1/88

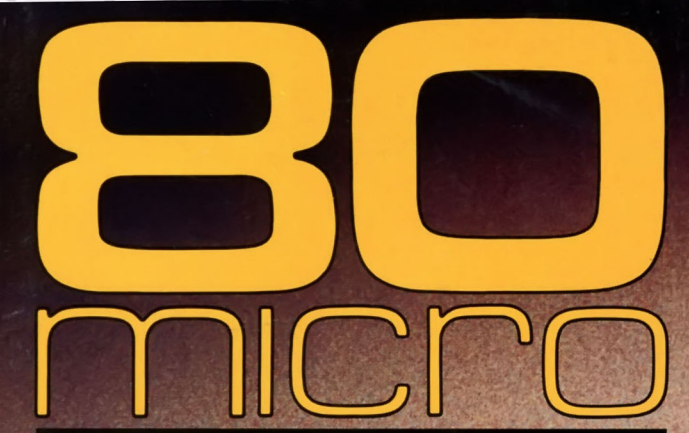

JANUARY 1988 **USA \$4.00** CANADA \$4.50 **UK £2.50** A CWC/I PUBLICATION Your Tandy MS-DOS Computer!

the #1 magazine for Tandy users

# SPECIAL DELIVERY

**Spread Your Message** Spread run Maillist

**Create a Basic Subroutine Library** 

NEW!

96#

**Latest on Products, Clubs, and BBSes in Info Line** 

**Hardin Brothers Makes Music On the 1000** 

**Reviewed:** PC-Sprint, MASM, **And Dayflo Tracker** 

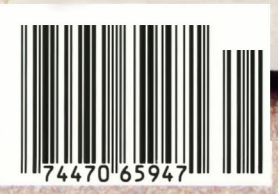

# **AMERICA'S ADD-ON BOAR** ZUCKERP. **WATCH FOR GREAT NEWS FOR T**

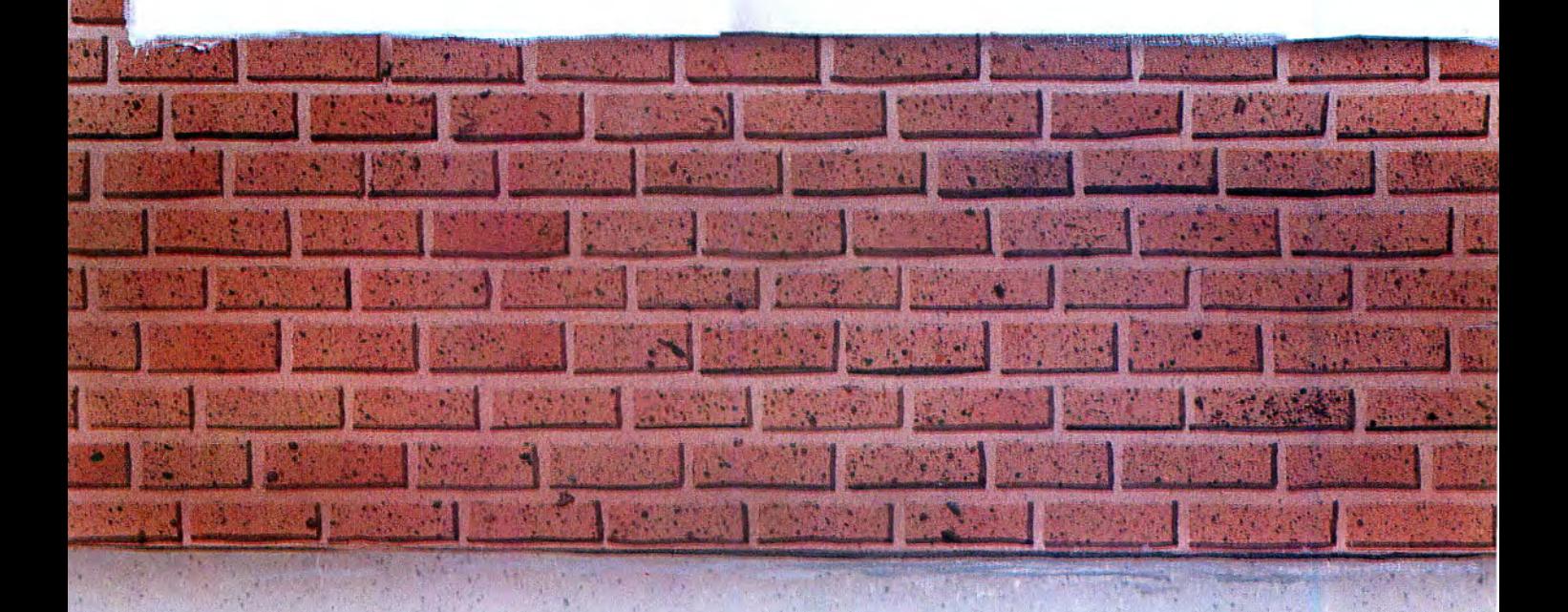

# **COMPANY** 121 **IDY PC USERS. THE DOCTOR**

**It's another<br>ZUCKERBO4RD** 

ATD/Zuckerboard 235 Santa Ana Court Sunnyvale, CA 94086 (408) 720-1942

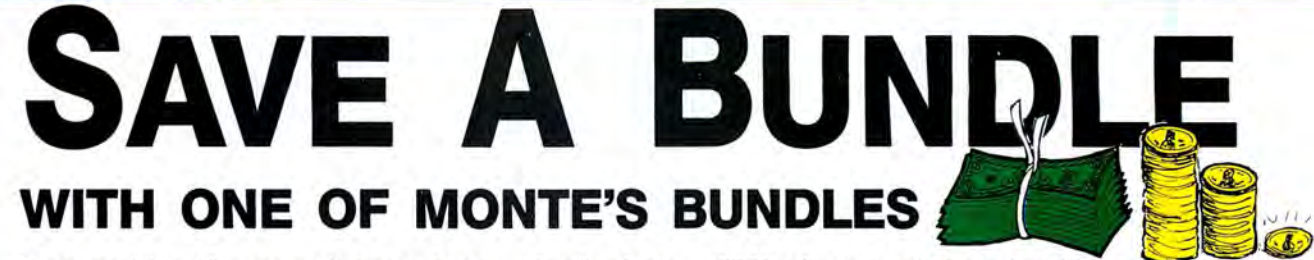

These special bundles are ready for you to save a bundle of money. CP/M software is actually preferred because of the<br>vast amount of programs available. The programs in these bundles have been optimized to run on the Model example, we have memory-mapped WordStar and it runs circles around the standard version others sell. We also added printer drivers for the Radio Shack Daisywheel II, DMP-2100 and most other Radio Shack Printers as well . You have read the reviews and know that our CP/M is the best for the Model 4. Your Models 4 and our CP/M form an unbeatable

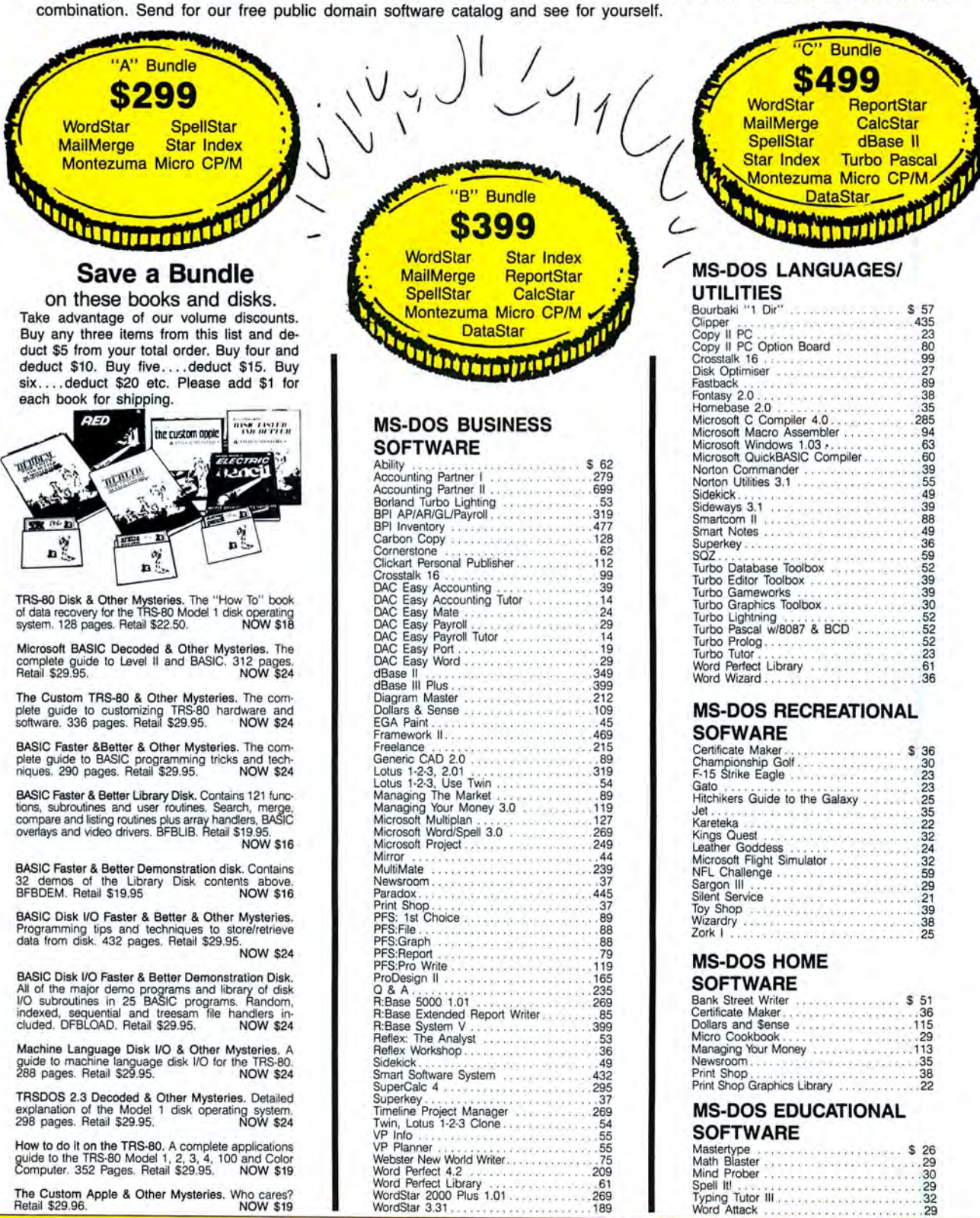

## $\Lambda$ ш **77.**  $\blacksquare$ For orders over \$100 **SAVE ACCESSORIES**

£

#### **MODEMS**

45

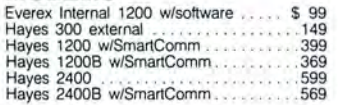

#### **RODENTS**

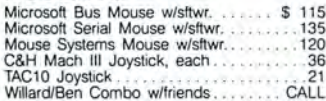

#### **HARD DRIVES**

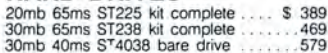

#### **MONITORS**

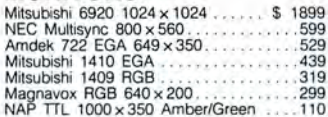

#### **PRINTERS**

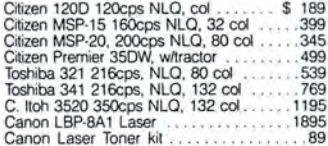

#### **ADD-ONs MEMORY & UPGRADES**

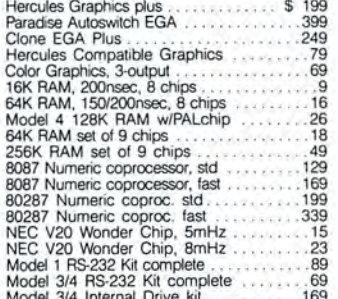

#### TRS-80 SOFTWARE AND **BOOKS**

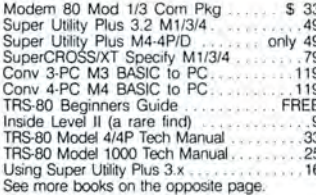

#### **BOOKS & MANUALS**

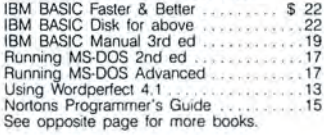

#### **CP/M SOFTWARE**

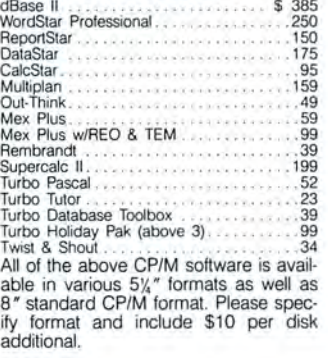

#### **CABLES**

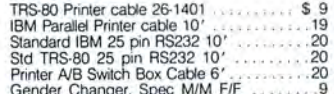

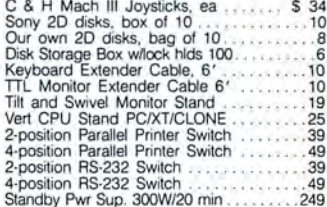

Standby Pwr Sup. 300W/20 min. 2249<br>
Standby Pwr Sup. 300W/20 min. 2249<br>
(Please read the fine print first)<br>
(Please read the fine print first)<br>
contriventory is so large it can not be listed<br>
completely. Please call us if Weeks check clearance that the we also accept<br>American Express, MasterCard, Visa, Cash-<br>ier's Checks, electronic funds transfer and we<br>simp COD. CODs and motor freight shipments<br>may require a deposit. Some special items<br>ma of solfware rests with the purchaser. Due to<br>the nature of the business and product there are NO REFUNDS ON SOFTWARE. Please<br>do not buy software from us if you are not<br>sure it will work for you. SOFTWARE IS NOT<br>RETURNABLE.

#### **GOOD AS GOLD WARRANTY**

GOOD AS GOLD WARRANTY<br>was volved by with your purchase.<br>All items we offer carry the manufacturers'<br>warrany and any problem you might have in<br>service will be handled by his service orga-<br>nization. Please call us should you

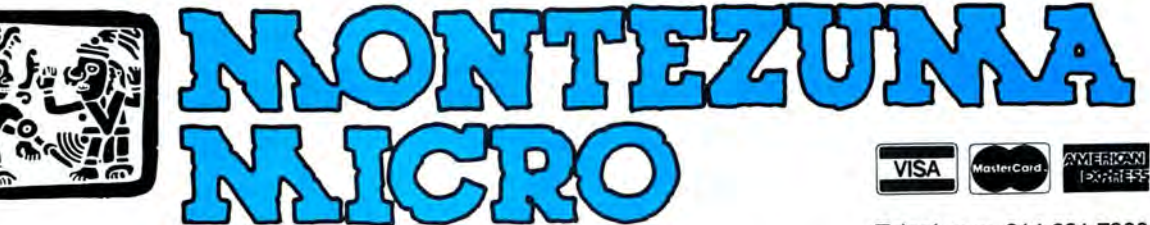

Telephone: 214-631-7900 Facsimile: 214-634-8303

2544 W. Commerce Street P.O. Box 224767 Dallas, Texas 75222-4767

© by 1987 Montezuma Micro. All rights reserved. Prices and specifications subject to change without notice.

Circle 308 on Reader Service card

#### Attention TRS·SOTM Owners! End of year SUPER-SALE TRS-80 SOFTWARE· All new packages • Support not included.

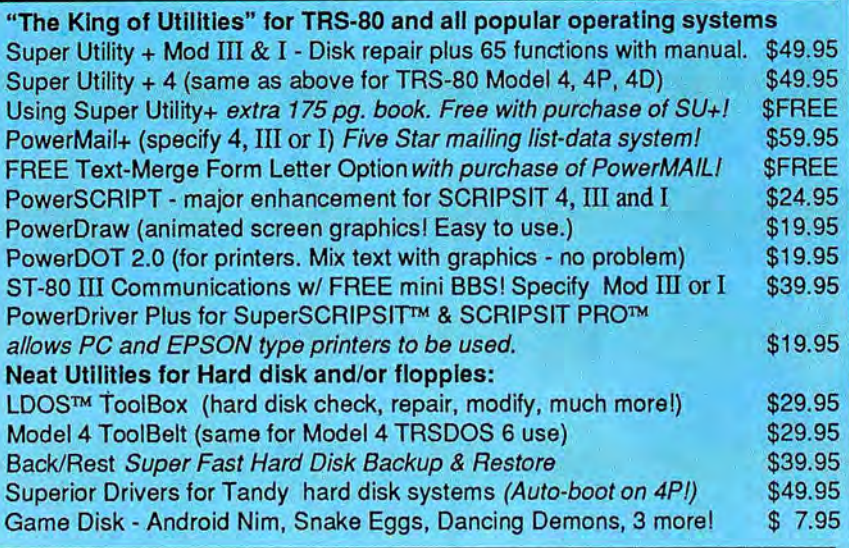

Do you have a new MS-DOS™ computer or PC compatible? And do you have a LOT of data from your TRS-80™ that you'd like to bring over and have access to? Like your word processing files, spreadsheet, database, etc.? Without retyping them, of course. How about BASIC programs you've written or had written that you'd like to keep using with MS-DOS? Or DeskMate™ or PFS™ files?

### We can help you. It's easy. TRSCROSS™ 2.0 is the answer.

TRSCROSS™ runs in your PC or compatible, yet directly reads your double-density TRS-80™ diskettes, so that you may simply copy them over to MS-DOS. Converts while copying. Everything is done in ONE STEP! Easy and fast. Allows you to transfer files both directions too!

SCRIPSIT™ and SuperSCRIPSIT™ files are NO problem!

Exclusive feature! Only TRSCROSS 2.0 converts SuperSCRIPSIT or SCRIPSIT files to ASCII, while copying! This is a tremendous time-saver to you, as other transfer programs will require you to go back to the TRS-80 and convert your files to ASCII first before transfer is even possible. What a waste of time! We do it all right there in one pass on your PC.

You may now obtain TRSCROSS from your local Tandy computer dealer by requesting Cat. No. 90·3212.

FOUR STAR review in the 2187 *80-MICRO!* Glowing review in the 1187 *COMPUTER SHOPPER! Highly recommended in The Lawyer's* PC™!

TRSCROSS now supports copying from high-capacity drives (1.2MB), even more improved BASIC conversion and LS-DOS 6.3 and LDOS 5.3 are fully supported. If you have any questions, please write or call.

We have thousands of letters/comments on-file complimenting us on the ease of use in transferring files with TRSCROSS. Save yourself time and trouble.

### Only \$89.95

In Stock· Same day Shipping/

TRSCROSS cannot convert machine language programs (/CMD) - nor can any other conversion product.

Please add \$3 shipping/handling. For COD add \$2. Texas residents must add sales tax. Orders must be prepaid.<br>Visa/MC OK • Orders shipped within 24 working hours. All products work as advertised.

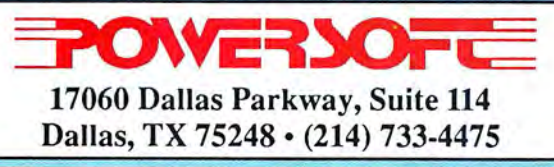

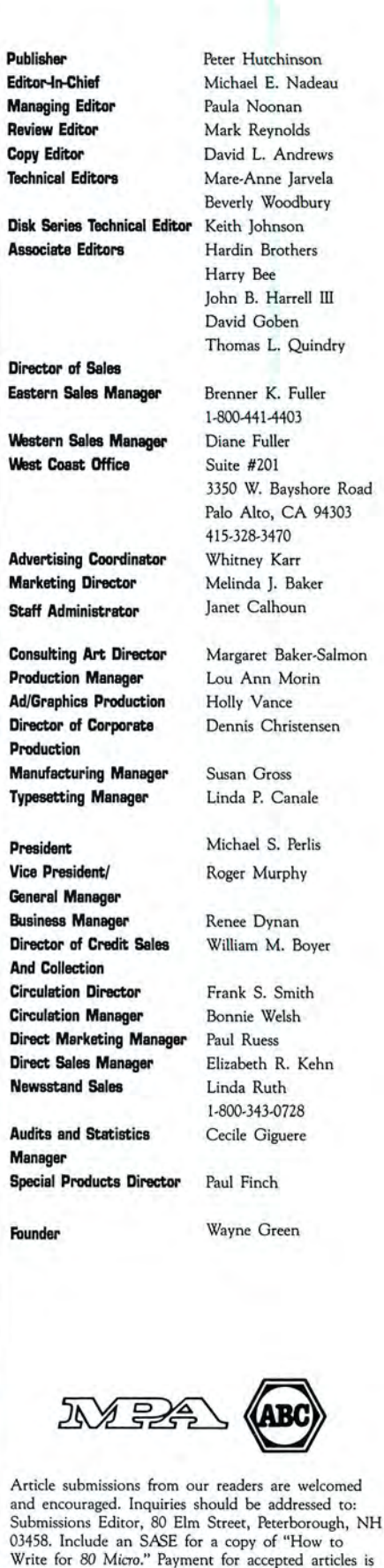

made at a rate of approximately \$50 per printed

page; all rights are purchased.

## I **Contents JANUARY 1988**

## **Features**

**28 Special Delivery**  Make the most of your mailing list with our fullfeatured program. by Bruce Tonkin

### **42 Testing All Keys**  Display ASCII and scan

codes for any key you press. by Dale Rogerson

### **49 Same Old Routines**

Recycle often-used routines for efficient programming. by George King

### **56 Blazing Black and White**

Print out Microillustrator graphics on a plain dot matrix printer. by Joel S. Avren

### **72 The SO Micro Annual Index**

All the features and reviews from 1987 by category.

### **82 Sounding Off on The 1000**

Learn how to take advantage of the 1000's unique sound capabilities. by Hardin Brothers

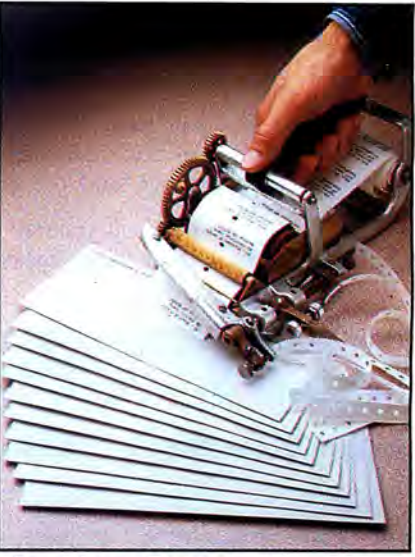

### **On Our Cover**

The Wing mailer, now considered an antique, was used until the 1960s for affixing mailing labels. Some organizations still use them, and we thank the *Hardwick Gazette* of Hardwick, VT, for the labels. Photography by Larry Dunn.

*The listings included with* 80 Micro *articles*  run *on all Tandy* MS-DOS *computers except the Model* 2000 *and the Tandy* 600 *unless otherwise noted.* 

## **Departments**

- Disk Series Index **24 Reviews**
- 
- edited by Beverly Woodbury<br> **Dulce Train** *Silk 1.0*<br> *Xchange*
- 
- **6 The 80 Micro 19 Info Line 77 Reader Forum**<br> **19 Info Line** *Line* **19 Info Reader Forum** *compiled by Mark E. Reynolds Line edited by Mare-Anne Jarvela*
- **8 Side Tracks**<br>by Michael E. Nadeau **SO Micro** *PC-Sprint 1000A* **BO Micro** by Michael E. Nadeau **PC-Sprint 1000A**<br> **11 Feedback Loop** *Dayflo Tracker* **Program Listings**<br> **11 Feedback Loop** *Macro Assembler 5.0* **Program Listings**<br> *Silk 1.0* **15 Pulse Train 15 Pulse Train** *Printer Marshall* **<b>94 Input 15 94 Input** *Printer Marshall**Printer Marshall* **<b>Printer Marshall**

#### **70 Fine Lines**  by Harry Bee

- 
- **24 Reviews 80 How to Use**
- 

**80 Micro** (ISSN-0744·7868) is published monthly by CW Communications/Peterborough Inc., 80 Elm St., Peterborough, NH 03458. Phone: 603-924-9471. Second class postage paid at Peterborough, NH and additional mailing offices. (Canadian second class mail registration number 9563.) Subscription rates in U.S. are \$24.97 for one year, \$38 for two years, and<br>\$53 for three years. In Canada, \$45.97—one Farmingdale, NY 11737. Please include your address label with any correspondence. **Postmaster:** Send address changes to *80 Micro,* Subscription Services, P.O. Box 981,<br>Farmingdale, NY 11737. Send Canadian changes of addr permission from the publisher. All programs are published for personal use only. All rights reserved.

## The 80 Micro Disk Series 1000/1200/3000

80 *Micro* comes to the rescue of the Tandy 1000, 1200, and 3000 owners. Now you don't have to type in the MS-DOS programs that appear in 80 Micro. They are available on a quarterly basis. Our four disks cover the MS-DOS programs of 1987.

You will need the appropriate 1987 issues as documentation to use the programs. Listed below are the directories for all four of the quarterly disks of 1987 by the issue, article title, page number, and the corresponding program filespec(s).

To order, call toll-free 1-800-258-5473, 24 hours, seven days a week, or mail your request to us with payment enclosed. The price for each disk is \$17.95 including postage and handling.

### QUARTERLY DIRECTORY

January

Checking References, p. 48 REFLIB.BAS Hidden Attributes, p. 66 SECURE.ASM SECURE.EXE

#### **February**

AREA.BAS Changing of the Guard, p. 60

So, You Want to Buy a House?, p. 54 *Bonus Program* 

#### September 1986

Making the Grade, p. 68 MARK.BAS

April

Payday Made Easy, p. 56 PAYROLL.BAS

### May

Quick Boot, p. 46 REBOOf.BAS Leave the Printing to Spooli,<br>p. 58 That Thinking Feeling, p. 42 p. 58 EZEDIT.BAS CUTLINE.BAS SPOOLL.ASM TESTGEN.BAS OUTLINE.BAS SPOOLI.ASM TESTGEN.BAS GROOM.BAT Taking Measure, p. 49 SPOOLI.COM Easy Labels, p. 76 IOAD.BAT Data-Statement Generator, p. 80 DATAPOKE.BAS

Tandy 1000 Custom Character CLIPART.BAS CLIPGEN.BAS **August** HOUSE.BAS SYMSET1.SET Data to Order, p. 69<br>
Disk Repair 101. p. 42 SYMSET2 SET FAKEOUT.BAS Disk Repair 101, p. 42 SYMSET2.SET FAKEOUT.BAS GRAFPAPR.BAS DISKINFO.COM NEW.SET MDENTRY.BAS December PlCTUREI.PlC PICTURE2.PlC John's MS-DOS Column, p. 93 SWITCHAR.ASM SWITCHAR.COM

## July

Tally and Track, p. 44 CHEKBOOK.BAS Taking Stock of Your Stock, p. 50 STOCTRAC.BAS The No-Nonsense Disk Editor, p. 63 LABELER.BAS John's MS-DOS Column, p. 84 FILEIT.ASM **November CWD.ASM November** FILEIT.COM **June** CWD.COM Make It Snappy, p. 44<br>Tandy 1000 Custom Character Fixes and Updates, p. 87 BBC.EXE March Generator, p. 58 CHECKER.BAS BBC.BAS

Communal Data Entry, p. 75<br>MDENTRY.BAS MDRANDOM.BAS Test Tester, p. 78 TEETEST.BAS

#### September

Calendars to Go, p. 73 CALMAKER.BAS EZLABEL.BAS

#### January-March 1987 April-June 1987 July-September 1987 October-December 1987

#### **October**

Life Above 640K (Turbo Pascal), p. 44 MEMSTAT.PAS MEMSTAT.COM Land of the Bulging Files, p. 56 SETUP.BAT BIDAD.BAT BIDAK.BAT

BBC .LlB No More Pencils, No More<br>Rulers, p. 57

Add Pizzazz to Your Characters, p. 46 CTFEDIT.BAS GRAFTABL.COM Label Your Disks. . Automatically, p. 69 EZINIT.BAS

80 Micro is a publication of IDG Communications, the world's largest publisher of computer-related information. IDG Communications publishes over 90 computer publications in 33 countries. Fourteen million people read one or more IDG Communications publications and month. IDG Communications contribute to the IDG News Service offering the latest domestic and internations (News) And inferent and internations publicatio

*Problems with Subscriptions:* Send a description of the problem and your current and/or most recent address to: *80 Micro,* Subscription Department, P.O. Box 981,<br>Farmingdale, NY 11737.<br>Problems with Advertisers: Send a d

*Microtilm:* This publication is available in microform from University Microfilms International. United States address: 300 North Zeeb Road, Dept. P.R., Ann Arbor, MI<br>4816. Foreign address: 18 Bedford Row, Dept. P.R., Lon

### **IEOI WHERE QUALITY PROGRAMS MEET COMPETITIVE PRICES**

2701-C.W. 15th · SUITE 612 · PLANO, TX 75075 · (214)680-8268

SOFTWARE SAVINGS THE GRAFYX SOLUTION by Micro Labs Run THE GRAFTA SOLUTION BY MICTO LADS RULL TO A SOLUTION BY MICTO LADS RULL TO A SALE OF A MARKET DAMAGE. The best m-ties board on your mod III or 4P. Far superior to Radio Shack's board, this ar, rar superior to Rauto Smack s board, this<br>gem will open up a new world of graphics applications. Graphics basic is included<br>applications. Graphics basic is included<br>and the set of the strategy of the set of the set of the set of the set of the set of the set of the set of the set of the set of the set of applications, Graphics basic is included<br>along with 39 other Hi-Res demos & applialons with on other th-res demos & appu-<br>cations and a detailed user manual. All major<br>with Cations and a declaned user manual. All major<br>Res screen can be pupported and the Hi-<br>All manual contracts of the Hi-<br>All manual contracts of the Hi-<br>All manual contracts of the Hines screen can be printen on zu popular<br>printers. Installation is simple with a clip-on<br>internal hours in the fact is a clip-on printers. instantation is sunple with a cup-on<br>internal board. Hi-Res, text & Low-Res Internal Doard, Fil-Res, text & LOW-Res<br>graphics can all be displayed simultaneously, Braptives can an be displayed simulationsly<br>This board is the finest Hi-Res modification on the market and additional Hi-Res soft-<br>contract and additional Hi-Res softon the market and additional ri-ries sort-<br>Specify Mod III, Mod 4, 4P or 4D when the contract of the contract of the contract of the contract of the contract of the contract of the contract of the contract of the contract Specuy Moa III, Moa 4, 4P or 4D with dering. Originally priced at \$299.95.<br>WAS \$199.95 NOW \$144.95

#### **Brand New! Hi-Res!!**

Pro-Draw. . . The final word in hi-res graphics editing for the TRS-80, its many features make it ideal for any type of graphics creation or designing whether you are interested in making pretty pictures or complicated schematic drawings. Works with your high res graphics board. Works with all major Mod III and 4 DOSes including LSDOS 6.3. Bargain priced at \$57.95

 $TRSCROSS$  ........ \$89.95

A must for converting TRSDOS type files to

the PC/ST/AT & compatibles. TRSCROSS<br>the PC/ST/AT & compatibles. TRSCROSS<br>does the conversion on the IBM & compati-

**Includes Basic Utilities** 

TRSDOS to MSDOS conversion utilities

#### Speed Reading...

**Electronic Bulletin Boards** 

sage center in your own home.

FAST-80 for the Model 4/P/D

BBS-PC IBM or Compatibles

You too can be a sysop. Run your own BBS

and open up your computer to the outside

world. . . Imagine a real time electronic mes-

**COMPLETE SYSTEMS** 

99.95

74.95

 $. .250.00$ 

INFOEX-80 I or III (will run on hard disk)

Read faster, understand more and have more free time...Use your computer to double or triple your reading speed without skipping words. Power Reading trains you to read groups of words at a glance-in clusters. No skipping words as in Speed Reading. Learn to instantly switch from pleasure reading to study reading; always at increased speeds. Automatically adjusts to individual abilities. With Power Reading techniques, you read every word to increase comprehension and make reading easier and more enjoyable. Better than expensive classes. Power Reading Mod III/4 \$34.95.

#### **MSDOS Software**

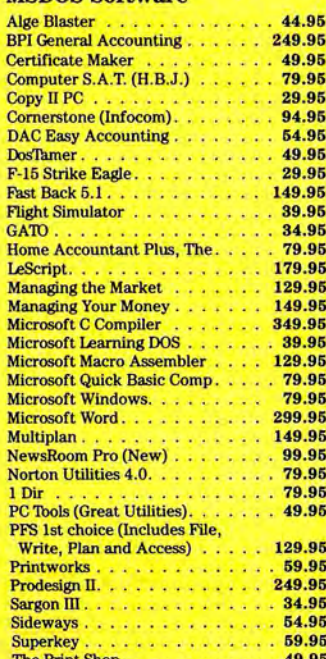

#### The Print Shop Graphics Library . . 29.95 The Twin (1-2-3 Clone). . . . . . . . . 79.95 Typing Tutor III (Simon & Schuster)  $.34.95$ **Websters New World Spelling**. Checker<br>Websters New World Thesaurus 54.95 59.95 Word Perfect 4.2 . . . . . . . . . . 299.95 **Hi-Res TRS-80 Software** Backgammon. . . . . . . . . . . . . . 29.95

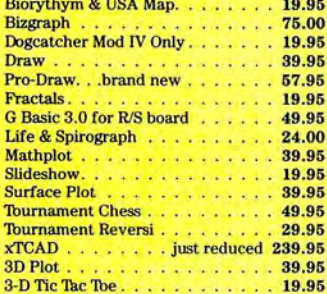

 $\overline{1}$ 

**Send for Our New Catalog TRS-80 & MS-DOS Software** 

#### InfoScan \$24.95

InfoScan is an information utility that is used to organize, store, and retrieve any type of useful information in any format. It combines the features of a word processor, database manager, and information retrieval and display utility. You compose information records on the screen using the word processing feature in any format you like. Each record is described by 1-17 character key phrases that you specify. Once<br>created, the information file's keyphrases can be scanned as a list on the screen, using an impressive key scan bracket. You scroll the keyphrases thru the brackets with the arrow keys on your keyboard. When the desired keyphrase is found, you press a single key and the corresponding information record is retrieved from disk and displayed on the screen. The record displays in exactly the same format as you used to create it. You can even design your own forms to

MOD I/III Minimum 48K 1 Drive

#### Alcor

ALCOR C LANGUAGE complete program development system...everything necessystem...everything<br>sary to edit, compile, and execute C  $. 564.95$ programs<br>ALCOR MULTI BASIC complete program development system for creating, compiling, and executing BASIC programs . \$64.95 ALCOR PASCAL complete, compact and ef-ALCOR PASCAL complete, componenters<br>ficient Pascal system for small computers

#### **TRS-80 Software**

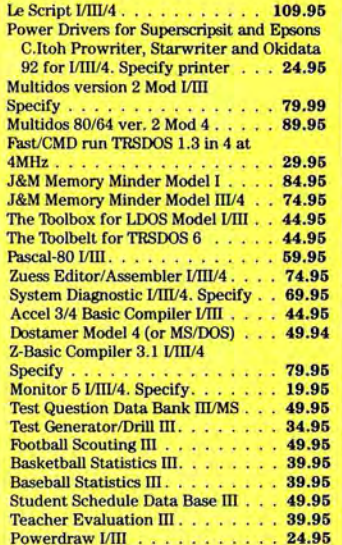

#### **Datagraph Printer Graphics**

Transform your Visicalc or Multiplan files into high resolution custom graphs on your TRS-80 computer and graphics printer. High resolution-60 x 72 data points/inch. Large data capacity-1000 input data points/<br>graph. Selectable graph sizes-from 1" sq. to T<sup>#</sup> x 24<sup>*n*</sup>. Standard Data Source—plots data<br>from Visicalc or Multiplan spreadsheets using the DIF" or SYLK formats. Graph Feature Selection-fill out pre-formatted<br>worksheet form with Visicalc or Multiplan program. Minimal Entry Requirements-enter only name of datafile and location<br>therein of data to be plotted. Multiple Function Graphs-plots set per graph. Specify model #, printer, & Visicalc or Multiplan. \$74.95 Datagraph Datagraph w/Pie Chart Option . . \$109.95

#### **Super Directory**

Index all of your diskettes and disk files with SUPERDIRECTORY. This unique program will read all of your disk files, generate a master library sorted by file name or extenthe state of solved by the name of extern-<br>sion along with the appropriate disk num-<br>ber. Your master index can be sent to the<br>printer or brought to the screen. We even include an editor so you can add one line of comments to each file in the library. While SUPERDIRECTORY runs on the Model I or III (4/4P/4D in the MOD III mode), it will read and index Model 4 diskettes while in the Model III mode. When ordering, Model I or Model III must be specified. Also, please inform us if you are going to run it on the Model 4P as an additional file is needed. Retail 49.95 SALE \$29.95

#### Powerdot II Mod I/III. Specify

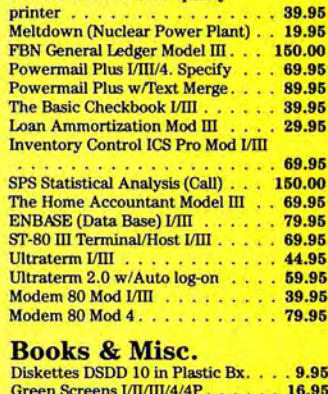

**Rom Routines Documented VIII/4. . 19.95 Sentinel Color Disks in Plastic Box** 

SuperUtility Tech Manual . . . . . .

Using SuperUtility . .

14.95

13.95

. . . . . . . . 15.00

#### Mail your order in today, or for immediate shipment, CALL 214-680-8268/OPEN MON.-FRI. 10-7 CST

Mail orders, send cash, check, or money order. Please add \$3.00 for UPS Shipping or \$5.00 for US Postage & Insurance. COD's send an additional \$3.00 COD fee. All COD's will require cash or cashier's check upon delivery. Foreign orders are welcome. All shipping charges assumed by purchaser. When ordering by mail, please specify computer and model number.

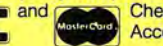

**VISA** 

Cheerfully Accepted.

## **SIDE TRACKS**

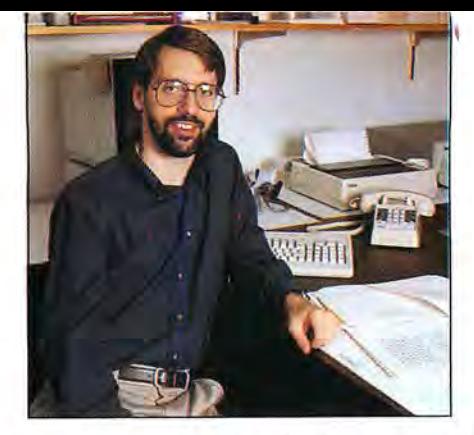

## **Welcome to the New 80 Micro**

**8 0** Micro is entering 1988 with a new look, a new focus, and some new faces, but essentially the same goal: to provide hands-on information on the premiere Tandy computers to a unique community of enthusiasts.

What makes you unique? For one thing, you are brand loyalists in a market where PC compatibility is often a commodity to be bought at the lowest price. For another, you are curious to know more about your computer, even if you've mastered the tasks for which you bought it. You are also technically oriented, or are at least inclined to be so.

In a nutshell, the *80* Micro reader is more involved, more informed, and takes more pride in his or her computer. You are not just *users;* you are, as I stated above, en*thusiasts. 80* Micro is the forum through which you share ideas, information, and a community spint with other owners of Tandy MS-DOS computers.

#### Nuts and Bolts

*80* Micro is unique, too. It is the only major publication dedicated solely to the nuts and bolts of Tandy MS-DOS computing. We are sensitive to the idiosyncrasies and features specific to the Tandy machines.

When we review a program or add-on board, we use the same computer you do. When we publish a utility or programming tutorial, we take *your* computer's abilities into account. When you ask us a technical question, you get answers ftom experts on *your* computer.

#### All Work and No Play...

The idea of using a computer for recreation is alien to some computer magazines, but not to 80 Micro. We want to entertain as well as inform you, and we aren't afraid to try something different to achieve that goal. After all, computer articles can get stuffy if you're not careful.

Look at our Fine Lines column, for example. Each month, author Harry Bee poses a Basic programming challenge to test your skills. His wit and lighthearted approach belie the fact that he's as good a teacher as he is a puzzle poser. We try to emulate that

#### **• by Michael E. Nadeau •**

approach throughout *80* Micro.

One final thing that distinguishes *80* Mi*cro* from other PC magazines is the amount of reader involvement. *80* has always been a reader-written publication and must remain so if it is to fulfill its role as a forum for owners of Tandy computers.

We encourage you to submit article ideas, tips, letters, and technical questions. The more we hear from you, the better *80* Micro can serve you.

#### Speaking of Mail

As expected, we have heard from many Model I/III/4 owners concerning our dropping coverage of those systems. (For a sampling of those letters, see this month's Input column, p. 94.) When we announced this decision in the November issue, we also said that we were looking into the feasibility of publishing a small Model I/III/4dedicated magazine.

I'm afraid that publication won't be. Our reasons for this decision are two-fold: We don't think we can find enough readers to support such a publication, and we want to devote our resources to the continued success of *80* Micro. Our BBS will carry l/lll/4 material indefinitely, however.

Several small publications still serve Model l/lll/4 owners, though not all ex-

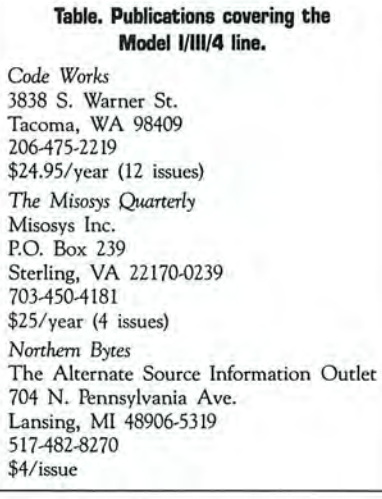

elusively. (See the Table for addresses and prices.) *Code Works* is a monthly magazine dedicated to Basic programming on Model l/lll/4, MS-DOS, and CP/M computers. It carries no advertising.

*The Misosys Quarterly* is a support publication for Misosys Inc. products, including Pro-Wam, Pro-Create, and LDOS. However, it also has good general l/lll/4 information. TMQ, as it's often called, also contains MS-DOS-related material and only Misosys advertising.

*Northern Bytes* is published by The Alternate Source (TAS) on an irregular basis. TAS takes no subscriptions; you pay for each issue as it comes out. TAS will either bill you or charge a credit card. *Northern Bytes* covers the l/lll/4 exclusively and offers assembly and Basic programs, hardware-related articles, technical advice, and a little advertising. You might know TAS as an excellent source of public domain TRSDOS software-27 disks worth at last count.

These publications are small, but they offer excellent technical coverage of the Model l/lll/4 line. I urge you to give at least one of them a try.

#### Special Projects

Look for some interesting changes in our Disk Series this year. We will continue to offer the programs from *80* Micro on disk quarterly, but we have several special disks in the works.

Some of these disks will contain programs not published in *80* Micro-a collection of Quick Basic and Turbo Pascal utilities and subroutines, for example. We are also planning a "best of" disk covering 1986 and 1987.

Also in the works this year is a publication, to be sold largely on newsstands, aimed at the first-time Tandy owner. It will include articles on learning DOS, writing your first Basic program, and how to shop for hardware and software.

This year will be a busy one for us. We are working hard to bring you the best coverage of Tandy MS-DOS computing available. All we ask in return is that you let us know how we're doing and perhaps contribute an idea or article. What have you got to lose? •

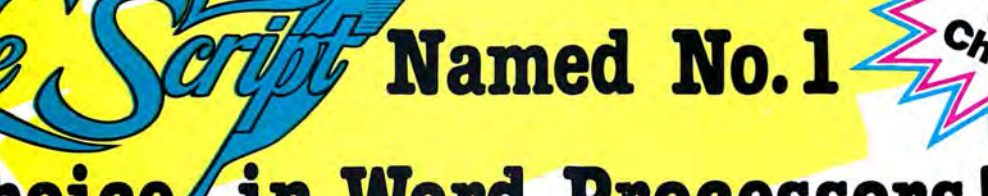

## **Choice in Word Processors**

*80 MICRO Review, November 1985* 

### **The Professional**

Unlike other advanced software Call (305) 259-9397, if you are ready packages. LeScript is one of the easiest to make the move to the #1 rated we footnotes, page numbers, line spacing,<br>the works. LeScript even has the incredible ability to show you right on the screen the words that are italic, elears.

boldface, underlined, subscripted. A<br>feature that is so necessary, yet unheard of among the competition.

Also, LeScript's<br>commands are intuitive. They work the way a programmer<br>thinks. There is no faster, more efficient<br>way to generate text

you will have no trouble learning and using LeSc the very first day you ha it. The LeScript users manual is written in plain English to help you acquir advanced word processing skills quickly. With<br>LeScript's on-line help and the many sample file

#### **Look Is Easy Ordering Is Easy**

packages, LeScript is one of the easiest to make the move to the #1 rated word you'll ever use. One reason is, LeScript processor. We will be happy to answer processor. We will be happy to answer displays your text on the screen the your technical questions and assist you way it is going to look printed - with in placing your order. We take VISA, way it is going to look printed - with in placing your order. We take VISA, headers, footers, indents, columns, MasterCard, and C.O.D. orders right MasterCard, and C.O.D. orders right<br>over the phone, and ship most orders the same day. Personal and company check orders are shipped after check

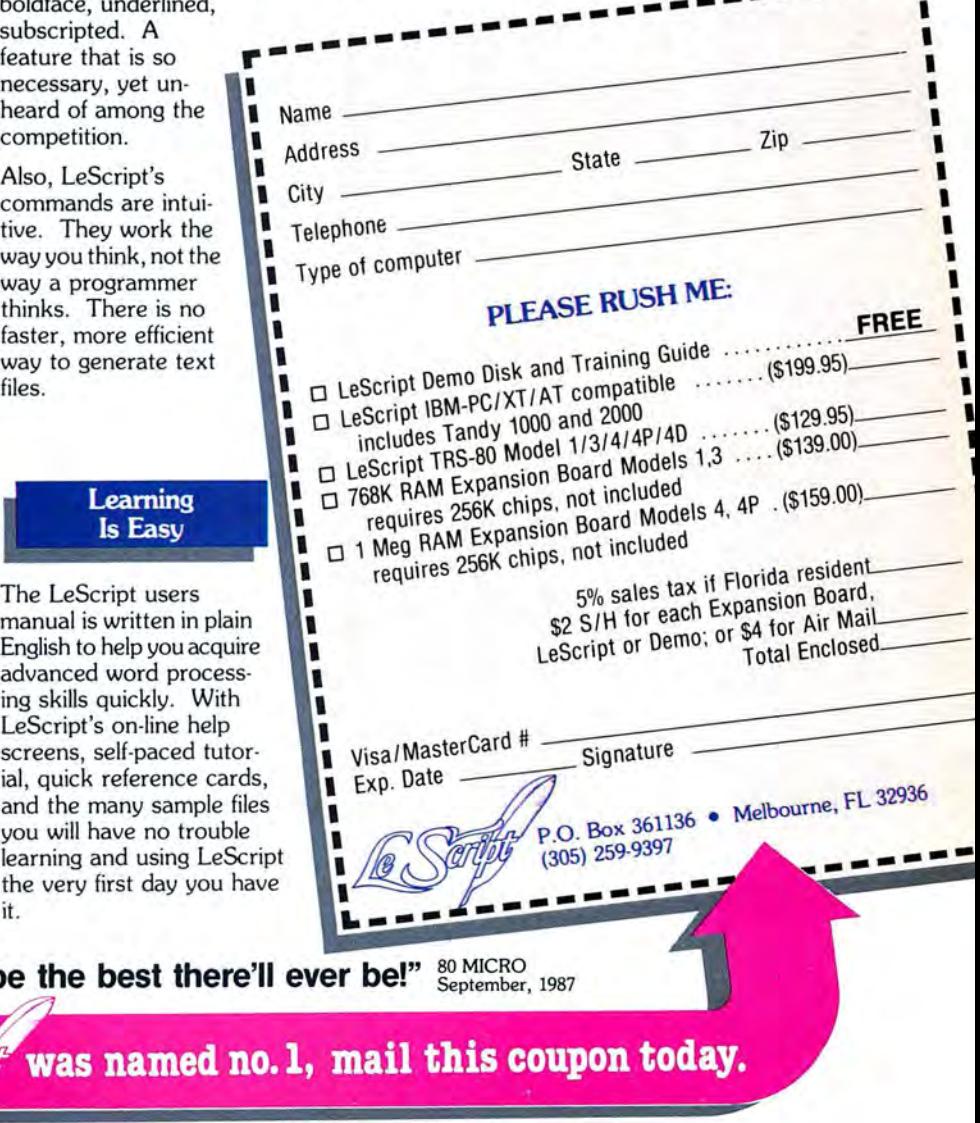

I

**Your Need** 

Your writing is important to you, and it should be. It is an expression of who you are. And how your documents look when they are read is as important as what you have to say.

When you need a word processor ihat can help you achieve the professional and sophisticated look that you want in your writing, two things are most important: 1.) The ability to present your ideas on paper in a sharp, crisp, and attractive manner, and 2.) The ability to accomplish this quickly.

#### ,-.. ·~-;-.\_ **ifhe #1 Solution**

LeScript has the power to handle all your most complex writing assignments with the ease and simplicity you never dreamed possible in an advanced word processing product.

#### **Advanced Features**

1000/2000 Keyboard support, and ability to handle files as large as 1 megabyte (with optional memory expansion). LeScript's features include Automatic Page Makeup, Automatic Multiple Columns, Automatic Form-Letter Mail-Merge, Automatic Footnotes, Automatic Outline Indenting, Automatic Key-Word Search Disk File Directories, Programmable Macro Keys, Proportional Printing, ability to change Font Styles and Sizes, Foreign Language Character support, over 250 Printers supported, Tandy

Find out why  $\angle$ 

"LeScript is exceptional, maybe the best there

was named r

System requirements- IBM-PC Compatible: One disk drive, 128K memory, color or monochrome monitor, and DOS 2.0 or higher. TRS-80 Model 1/3/4/4D/4P: One disk drive and 48K memory.

### Circle 455 on Reader Service card. **The Ultimate Expansion** for your Tandy by Hard Drive Specialist

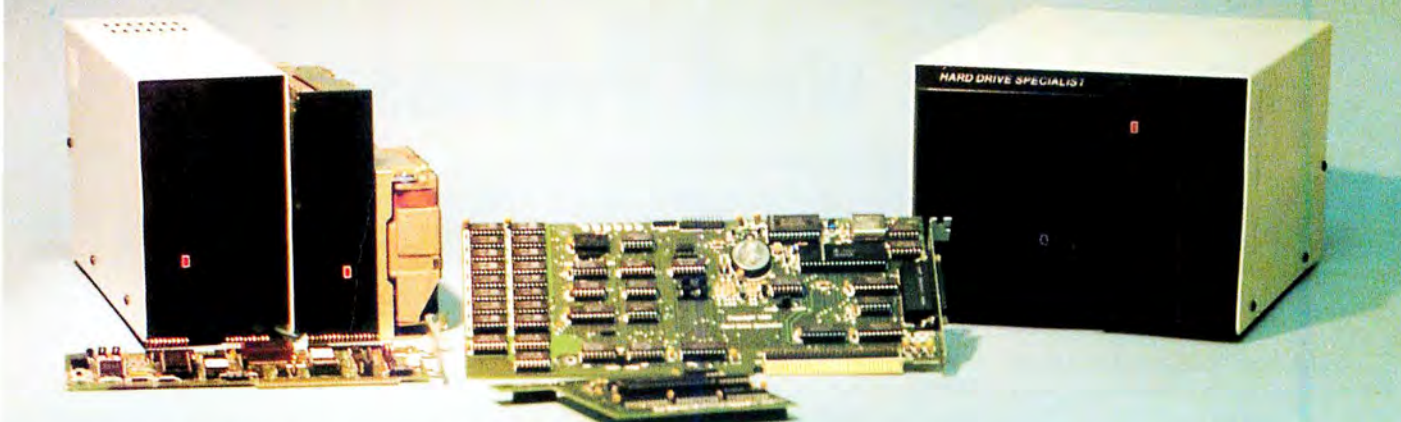

#### **Model 1000 Multifunction Boards** New!

#### 4 Megabyte Memory PLUS Card

For the Tandy 1000, 1000A, 1000SX, 1200, and 1000TX. Expands Memory beyond 640K, to use the Intel/Lotus/Microsoft expanded memory format. Includes a printer spooler, memory disk, and PLUS port for PLUS type expansion boards. Expandable with 1 megabyte chips from the base OK model to 4 megabytes. 4 Megabyte PLUS Card (OK) .................... \$199.

#### **TanPaktm**

For the Tandy 1000, 1000A. Seven of the most needed functions/ features have been combined into one package using only one expansion slot. Features include memory up to 512K, RS232C Serial Port, Clock/Calendar, DMA, Printer Spooler, Memory Disk, and a PLUS expansion port that can use most PLUS cards.

#### TanPaktm Secondary

For the Tandy 1000, 1000A, 1000SX. If you already have 384K in your Tandy this board has all of the features of the TanPak listed above except DMA, and allows expansion of another 256K onboard. TanPak<sup>tm</sup> Secondary OK ........................ \$129.

#### TanPaktm SX

For the Tandy 1000, 1000A, 1000SX, 1000TX. Features a RS232C Serial Port, Clock/Calendar, Printer Spooler, Memory Disk, and PLUS expansion Port. TanPak<sup>tm</sup> SX . . . 

#### **Memory Plus Expansion Card**

For the Tandy 1000, 1000A. Features DMA, Plus Port and memory expansion up to 512K OK .............. S99. Clock/Calendar Card for the Tandy 1000, 1000A, 1000SX, 1000TX, 1200 . . . . . . . . . . . . \$29. . . . . . . . . . *.* . RS232C Serial Card for the Tandy 1000, 1000A, 1000SX, 1000TX, 1200, 3000, 3000HL, 3000HD, 4000 ................. \$59. Dual RS232C Serial Card for the Tandy 1000, 1000A, 1000SX, 1200, 3000HL

#### **PLUS Option Cards**

Piggyback type cards using the PLUS type port available on the TanPak type boards, the Radio Shack PLUS memory cards, Tandy 1000EX, 1000HX, and other boards that configure their expansion port with side A (component side) routing conductors to the top side of the 62 conductor dual row header.

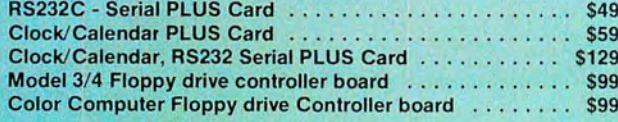

#### **Hard Drives for Your Tandy**

Shop and compare. Hard Drive Specialist has been building hard drive subsystems for years and have sold thousands of subsystems to satisfied Radio Shack/Tandy customers. Our drives all use buffered seek logic and plated media to result in almost one-fourth the average access found on our competitor's drives. Internal drive systems include an interface card and a half-height hard drive that replaces the top disk drive in both size and power consumption. External drive systems also include a power supply and case. Hard cards are a combination of hard drive and controller on a card and are popular because they do not take up a disk drive location.

#### Tandy 1000, 1000A, 1000SX, 1000TX, and 3000HL **Hard Drives**

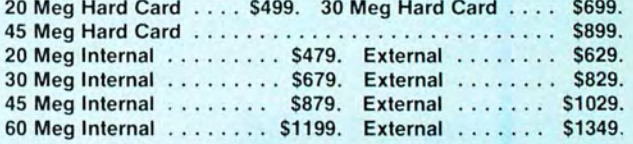

#### Tandy 1000EX, 1000HX Hard Drives

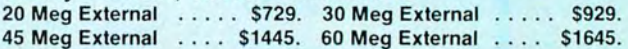

#### Tandy 3000, 3000HL, 4000 Hard Drives

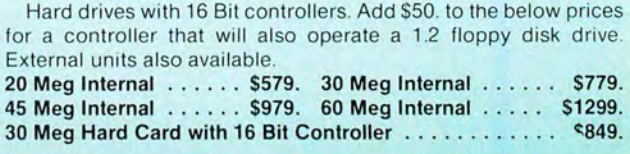

#### Model 1,3,4 Hard Drives Model 1 add \$50

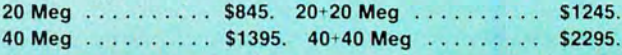

#### **HARD DRIVE SPECIALIST Order Line**

1-800-231-6671 1-713-480-6000

16208 Hickory Knoll Houston, Texas 77059

#### Ordering Information

Use our WATS line to place your order via Visa, MasterCard, Discover or Wire Transfer. Or mail<br>your payment directly to us Any non-certified funds will be held until proper clearance is made.<br>COD orders are accepted as wel request

## $F$ **EEDBACK LOOP**

**edited by Beverly Woodbury** 

## **Pushing Video Limits**

#### **JUNIOR IN DISGUISE**

**G.** Tandy's *1000* SX *Technical Reference Manual* states that the 1000 SX offers the PCjr video modes 320 by 200 with 16 colors and 640 by 200 with four colors. Can I trick a program like Accolade's Mean 18 into thinking that my Tandy is a PCjr with its video mode capabilities? Mean 18 boots up on the PCjr with 16 colors. It boots up on mine with only four colors.

Also, Tandy's MS-DOS *Advanced Applications,* by David A. Lien, states that Setup.COM is a file on my DOS 3.2 disk, but it's not there. Should it be? All the files on my DOS disk are dated Aug. 19, 1986. *-Mark R. Aughenbaugh, Provo, UT* 

**A.** The next to the last byte in the top of memory contains a code to indicate the computer identity. An FF byte identifies the 1000s and an FD byte identifies the PCjr. I am not familiar with Mean 18, but I assume it is an EXE or COM file. Disassemble the beginning of the Mean 18 file and look for a command that compares for an FD byte in the top of memory. Change the compare to FF or eliminate it by jumping directly to the PCjr routine.

The Setup.COM file is on the system utilities disk for computers with the 80286 chip, such as the 3000s. The 3000 has a CMOS (complementary metal-oxide semiconductor) RAM chip, a battery-powered real-time clock that also stores drive and memory information about the system. Setup.COM is used to set up your system initially and any time you add or remove memory, disk drives, or a video display card. You can also use it to set or change the system time or date.

#### **WANTS IT BIG AND COLORFUL**

**G.** I am one of many computer users with impaired vision who cannot read standard 80-column print and must resort to 40- and 20-column displays. I want to replace the standard color monitor I use with my Tandy 1000 with a 19-inch color monitor. Color makes the screen easier to read for people with limited vision. None of the commercial hardware and software that provide larger print work in color with a 19-inch monitor.

I want to know which 19-inch monitor takes an ROB input, how to connect it, and where I can get the proper connecting plug and cable. Can I use a standard 19 inch color television without sacrificing

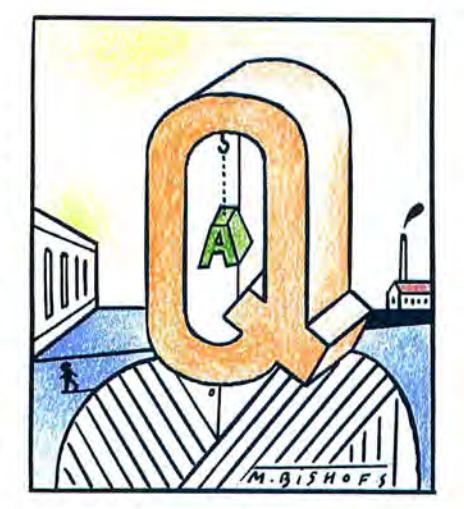

qualiry? I tried using a modulator with a TV receiver, but the output is not in color, and the screen quality is poor. *-John* R. *Spalding, Coudersport,* P*A* 

**A.** I wish I could tell you an easy way to improve your TV receiver, but as far as I know, you should expect poor quality. Several 19-inch high-resolution monitors should provide sharp print and color. They cost \$2,000-\$3,000. You can probably attach them normally to your computer. With a 1000, you can only use the color graphics adapter (CGA) mode. You can't use the powerful enhanced graphics adapter (EGA) available with the monitors. Suppliers include Conzac (600 N. Rimsdale Ave., Covina, CA 91722, 818-966-3511); Hitachi Ltd. (Tokyo, Japan-available at Information Feripherals Corp., 110 Middlesex St., North Chelmsford, MA 01863, 617-251-2742); Aydin Controls (414 Commerce Drive, Fort Washington, PA 19034); and Moniterm Corp. (5740 Green Circle Drive, Minnetonka, MN 55343, 612-935 4151).

#### **BAD CWSTER SPACE**

**G.** I have a 1000 SX with a 20-megabyte hard-disk card and DOS 3.2. When I tried to run Norton's Wipedisk 4.0 with the /E option to clean my erased areas, the disk

*Send your questions* or *problems dealing with any area of Tandy/Radio Shack* MS-DOS mi*crocomputing to Feedback Loop,* 80 Micro, *80 Elm St., Peterborough,* NH *03458. Please* include *a self-addressed, stamped envelope and daytime phone number.* 

made a loud noise. I couldn't break it, so I booted the system. I ran Norton's Disktest, which reported cluster 10,353 as bad. Since Wipedisk starts at the end of the unused space, I wonder if it's just a coincidence that this cluster was found to be bad, or could Wipedisk have done something?

My second question is about function keys. I use the DOS Prompt command (in conjunction with ANSI.SYS) to redefine my keys, but I only have the codes for F1 F10. Could you give me the codes for Fll and F12 including their shift, alternate, and control combinations? - Stephen R. Smith, *Stoneham,* MA

**A.** Norton's Wipedisk should not destroy any clusters. Run Norton's Disktest first, mark damaged clusters, and use Wipedisk.

These are the decimal codes for Fll and F12:

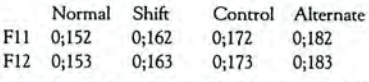

With ANSI.SYS installed by Device= ANSLSYS in your Config.SYS file, you can use the Prompt command to define the Fll key to DlR:

PROMPT \$E [0;152;"DIR "p PROMPT

#### **HEARD IT THROUGH THE GRAPEVINE**

**G.** What's the story on using an IBM PCcompatible hard disk in the 1000? I heard that if you have the BIOS ROM 1.01 it will work, but not from anyone who actually did it or has seen it done. Do you know if it is compatible (assuming the controller will fit the short slot)? My 1000 is the original, and I updated the ROM to 1.01. *-Jerry* L. *Press, Greenville, TX* 

**A.** The IBM PC-compatible hard disks are generally not compatible with the 1000s. They use different interrupts. The Tandy uses interrupt request line 2 for the harddrive controller, and the IBM PC uses interrupt request line 5. The hard-drive controller must be customized for the 1000. Western Digital (2445 McCabe Way, Irvine, CA 92714, 714-863-0102) has a controller that works with the 1000 or the IBM PC.

#### **CLEARING OUT THE STACK**

**G.** I have 640K in my 1000. I've been slowly typing in a program called Capitals, which

### **FEEDBACK LOOP**

has four or five lines of information about each of four cities in each state, one of which is the capital.

I am slightly less than half through the program, and when I try to save more of the program, I get an "Out of memory" message. A Radio Shack computer expert told me I used all the space on the disk that is allocated by the machine for a program of this kind, about 60K. He said I need to use a compiled Basic like Microsoft's Quickbasic or the BIOS that deals with opening a channel so that only data would be stored on the disk.

I think this means that with an interpreted Basic, the entire program, with the data, is stored on disk. With a compiled Basic, only the data is stored.

How can I not have access to more than 60K of a 360K disk? Can you tell me what is going on? *-Eldred Bogart, Pekin,* IL

A. There seems to be some confusion with the words memory and disk. The error message indicates you are out of memory. Basic, in its present form, can only address 64K-regardless of how much memory you have. Of the 64K, approximately 4K is used by Basic itself, leaving about 60K available to the programmer.

Actually, an "Out of memory" error in-

dicates that the stack is out of space. The stack is used to store data and addresses during subroutine calls and For...Next loops. If there isn't any free memory in Basic, you get an "Out of string space" error message.

Use the Clear statement at the beginning of your program to reserve more stack space. Look up the Clear statement in your manual. You need two commas after Clear and before the number of bytes to reserve for the stack, for example, CLEAR,,5000. The default stack space is 768 bytes or  $\frac{1}{8}$  of the memory available, whichever is smaller.

The 360K on your disk is all available for storage. If you run out of disk space, you get a "Disk full" message.

#### AUtOMATIC CAPS

0. How do I write an Autoexec or BAT file that will automatically set the caps and number-lock key status? On my Model 4 I used SYSGEN to set the configurationno such thing on the 1000. *-Charles* E. *Leonard, Jefferson City, TN* 

A. The Figure shows how to enter a program in Debug to set the caps and numberlock on. This program will not set the keyboard lights on, thereby putting them in opposite position. Insert the name of the program on a line in your Autoexec or batch file.

#### GET THE LEAD OUT

**Q.** I have an early model of the Tandy 1000 with ROM BIOS (basic input/output system) 1.0. The motherboard is not an A model and doesn't have a slot for the 8087 coprocessor.

The system speed is 4.77 megahertz (MHz), which in light of recent microprocessor development seems inordinately slow, especially when I try to run the newer desktop publishing programs. I want to use a turbo card to give the system a higher clock speed. I only have three slots. A Plusmemory expansion card, phone modem, and a hard-disk controller card occupy the slots. I need a turbo card that replaces a chip on the motherboard, instead of requiring a slot of its own.

Does anyone make such a product that's compatible with my Tandy 1000? Can I use a third-party hard disk, or must I buy one of the Radio Shack models?

Finally, is it necessary to update my system BIOS to operate the turbo card or hard disk? *-Jon Reynolds,* San *Antonio, TX* 

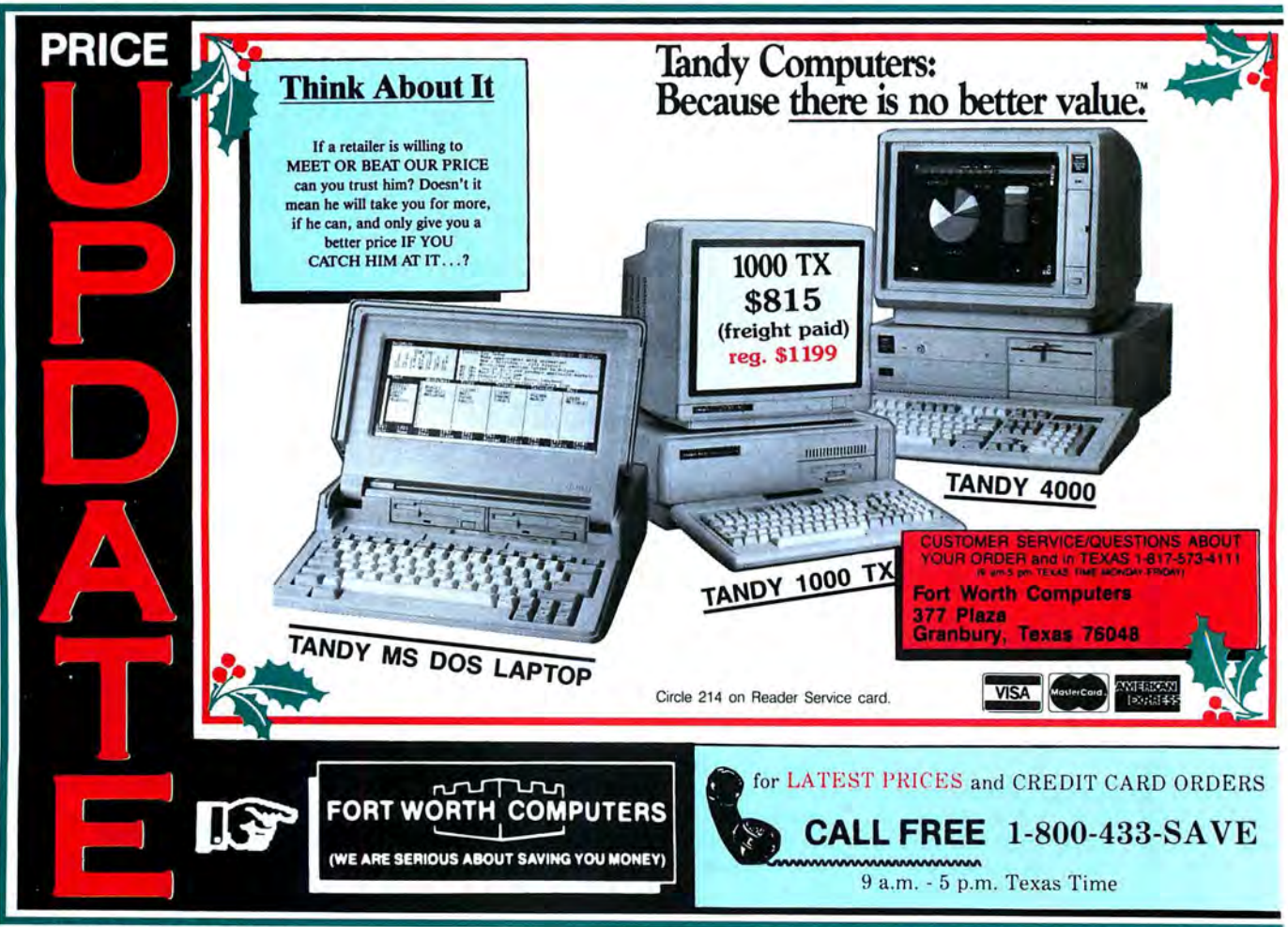

### **FEEDBACK LOOP**

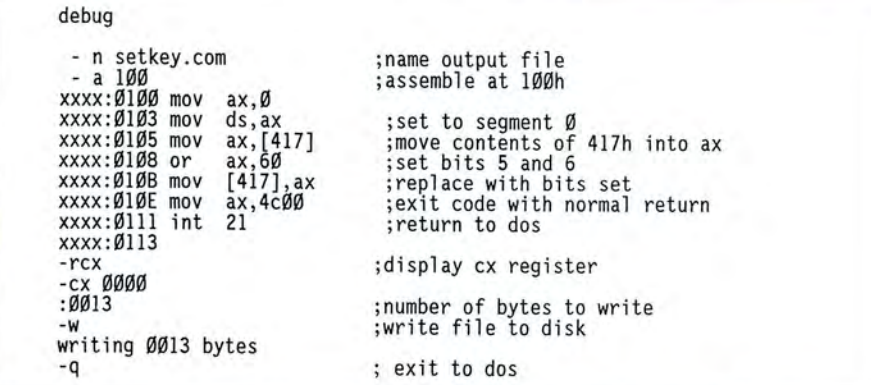

**Figure. The procedure to enter a program in Debug to set the caps and number-lock key status automatically.** 

**A.** I suggest you look at the article "The for the Tandy 1000 advertise in *80* Micro. Wonderful World of Tandy 1000 Add-Ons" The BIOS upgrade is a good idea, but it's (September 1986, p. 34). The article men-<br>tions Fast88, available for \$129 from Mi-<br>with BIOS 1.0, and we didn't have any tions Fast88, available for \$129 from Mi- with BIOS 1.0, and we didn't have any crospeed (5307 Randall Place, Fremont, CA numbers crospeed (5307 Randall Place, Fremont, CA problems.<br>94538, 415-490-1403). We've seen PC Sprint<br>listed for \$99 from Exec PC (P.O. Box **SAVE PICTURES TO DISK** listed for \$99 from Exec PC (P.O. Box **SAVE PICTURES TO DISK**  11268, Shorewood, WI 53211, 414-242- **Q,** I have an early model Tandy 1000. I 2173). Neither speedup board requires a slot. darn near anything, but I can't save a

Several third-party suppliers of hard disks picture to disk. I lose all my pictures when

I turn the machine off. How do I save a graphics image to disk? - Mike Stewart, Aus*terlitz, NY* 

**A.** The save routine is:

 $6000$  DEF SEG = & HB800: BSAVE "file name",  $0$ , n

where n is 32768 in screen mode 5 6384 in screen modes 1 and 2 4096 in screen mode 0

The load routine is:

6010 DEF SEG = &HB800:BlDAD "file name",O

#### **A SIDEWAYS SPREADSHEET SOWTION**

**Q,** I have a Tandy 1200 HD with a VM-3 monitor, 384K, and a monographics card, I use DWP 510 and DWP 430 printers with my 1200.

I would like to print more than 132 characters per line on my spreadsheet. How can I do this when Mode limits me to 132 characters? *-John* D. *Reavill, Wilkesboro,*  NC

**A.** You could use Sideways, by Funk Software (222 Third St., Cambridge, MA 02141, 800-822-3865). This software turns ASCII text on its side to print. You can have the program skip perforations or not. The printout will be as wide as your spreadsheet is.

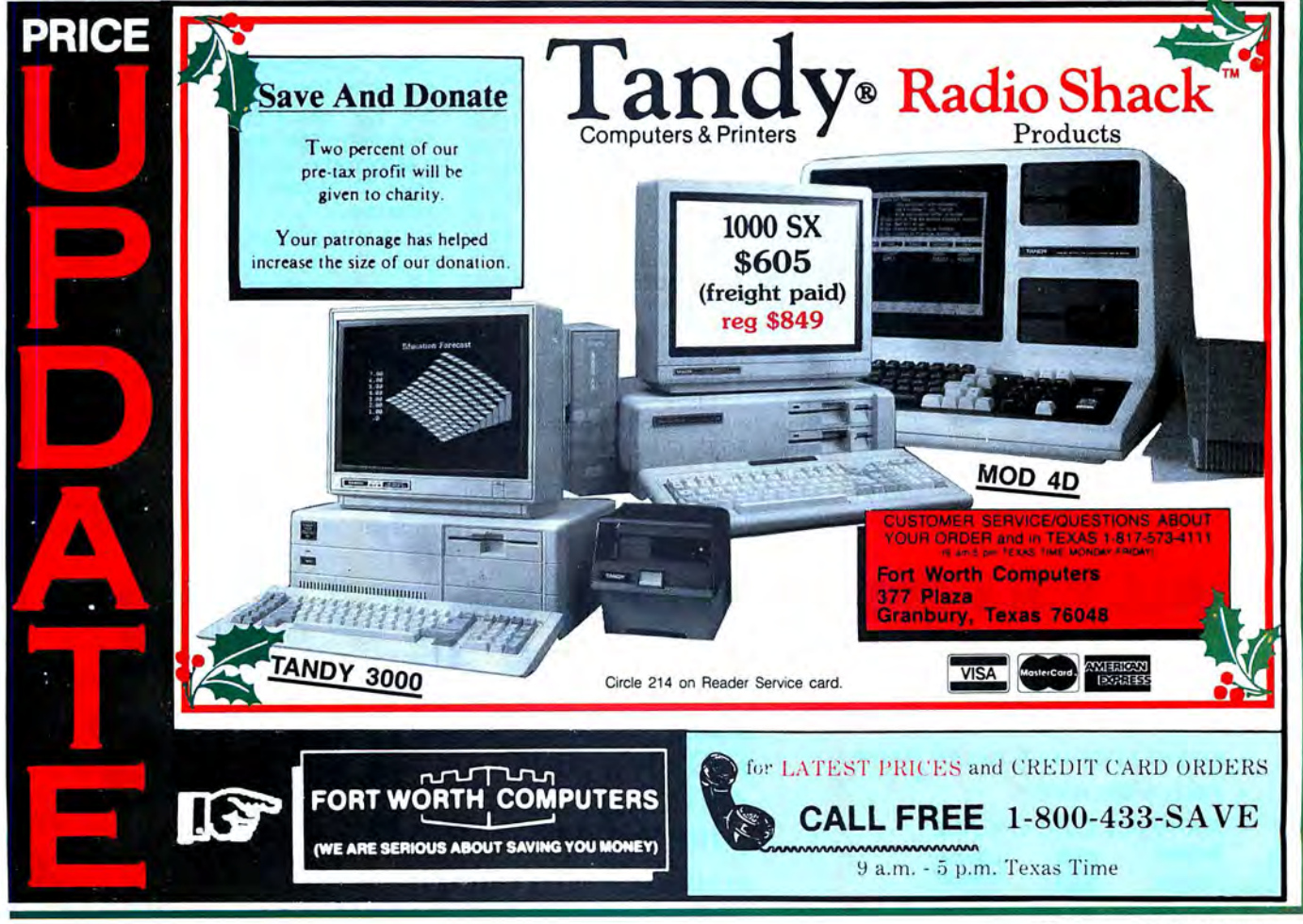

## From Computer Plus to YOU... **PLUS after PLUS after PLUS**

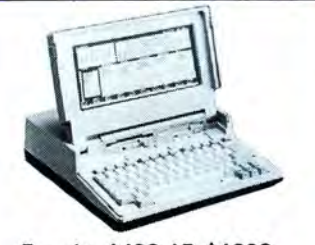

Tandy 1400 LT \$1239 Tandy 102 32K \$379<br>Tandy 200 24K \$429\*

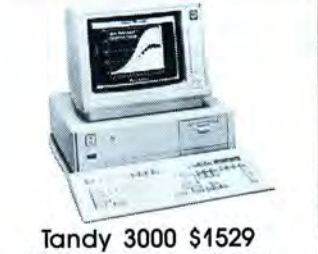

Tandy 3000 HL \$899\* Tandy 4000 \$1959

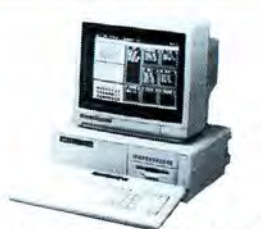

Tandy 1000 HX \$519' Tandy 1000 TX \$859'

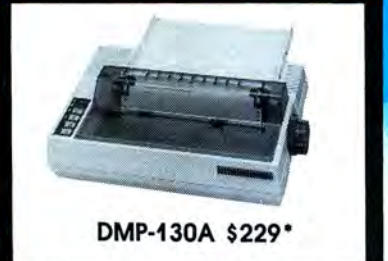

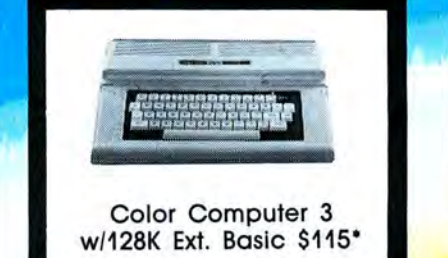

DMP-106 \$169

### **BIG SAVINGS** ON A FULL COMPLEMENT OF RADIO SHACK COMPUTER PRODUC

Tandy 1000 EX 1 Drive 256K Tandy 1000 SX 1 Drive 384K Tandy 3000 HL 1 Drive 512K Tandy 3000 1 Drive 640K Tandy 4000 1 Drive 1 Meg. Ram Tandy 1400 LT 2 Drive 768K Model IVD 64K with Deskmate 429.00' 629.00' 899.00' 1529.00 1959.00 1239.00 929.00

#### PRINTERS

Radio Shack DMP-106 80 CPS Star Micronics NP-10 100 CPS Star Micronics NX-10 120 CPS Star Micronics NX-15 120 CPS Panasonic P-1080i 120 CPS Panasonic P-1091i 160 CPS Panasonic P-1092i 240 CPS Okidata 292 240 CPS Okidata 192 + 200 CPS Okidata 182 120 CPS  $169.00$ <br> $229.00$ Radio Shack DMP-130A 120 CPS 229.00<br>Radio Shack DMP-430 180 CPS 559.00 Radio Shack DMP-430 180 CPS Radio Shack DWP-230 Daisy Wheel339.00<br>Tandy LP-1000 Laser Printer 1699.00 Tandy LP-1000 Laser Printer 169.00 199.00 359.00 189.00 210 .00 349.00 489.00 339.00 269.00

#### TANDY 1000 ACCESSORIES

Tandy 1000 Disk Drive Kit 159.00<br>Tandy 1000EX 51/4"Ext. Drive 199.00 Tandy 1000EX 51/4"Ext. Drive Tandy 1000 20 Meg. Hard Card 529.00\* Osicard 20 Meg. Hard Card 459.00 128K Memory Plus Expansion Adp. 110.00<br>PBJ Multi-Function Board (512K) 199.00 PBJ Multi-Function Board (512K) 199.00<br>PBJ X-Ram EMS Board (256K) 229.00 PBJ X-Ram EMS Board (256K) 229.00<br>PBJ Mini I/O (RS-232, Clock, Par.) 99.00 PBJ Mini I/O (RS-232, Clock, Par.) 99.00<br>128K Ram Uparade Kit 78.00 128K Ram Upgrade Kit **128K Ram Upgrade Kit 128K** 78.00 256K Ram Upgrade (for 1000SX) 69.00<br>Loaitech RS-232 Serial Mouse 99.00 Logitech RS-232 Serial Mouse <sup>99.00</sup><br>Plus 1200 Baud Modem Board 165.00 Plus 1200 Baud Modem Board 165.00<br>Plus 300 Baud Modem Board 62.95 Plus 300 Baud Modem Board 62.95<br>CPI 1200 Baud Modem Board 119.00 CPI 1200 Baud Modem Board

#### TANDY MONITORS

Tandy VM-4 Green Monitor 99.00 Tandy CM-11 RGB Color Monitor 335.00' Tandy CM-5 RGB Color Monitor 229.00\* Tandy VM-S TTL Green Monitor 155.00 Tandy EGM-1 Enhanced Monitor 559.00 Tandy Enhanced GraphicsAdapt.259.00 Tandy Dual Display Adapt. 169.00

'Sale prices thru 12-15-87

\* **\*COMPUTER PLUS SPECIALS\*** \* The PBJ MFB-1000 Multi-Function Board with 512K Ram, DMA, RS-232 Serial Port, **Clock Calendar with Battery Backup.** and Ram Disk Software ...... ....... 199.00 The PBJ XRAM Expanded Memory Board with 256K Ram, Upgradable to 2 Megabytes of Additional Memory, **EMS** Compatible, with Ram Disk Software ...... ...... ...... ..... .... ............ 229.00 Tandy 1000 20 Megabyte Internal Hard Drive Kit with Controller, Cables and Mounting Hardware..... .. ............399.00

#### **\*\*SOFTWARE BONUS\*\***

Order the PBJ MFB-1000 with 512K or the PBJ XRAM Board and receive the Leading Edge Word Processor with the Spell Checker a \$199.00 Value for only \$30.00!!

Prices are subject to change without notice. Please call for shipping charges. Prices in our retail store may be higher. Send for complete catalog.

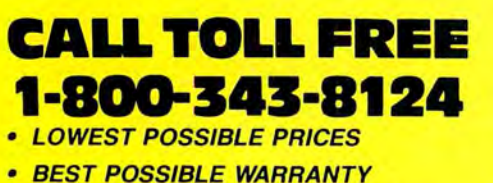

- KNOWLEDGEABLE SALES STAFF
- TIMELY DELIVERY
- SHOPPING CONVENIENCE

**GEABLE SALES<br>LIVERY<br>CONVENIENCE<br>ENGLISHED (COOP)**<br>registered tradema **VISA** 

**P.0. Box 1094 480 King Street littleton, MA 01460 us SINCE 1973**  IN MASSACHUSETTS CALL (617) 486-3193

### **PULSE TRAIN**

**by Ron White** 

## **The Education of IBM**

W e all know that as the twig is bent, so grows the tree. IBM knows it, too, and must have had a little twig-bending in mind when it included the Model 25 in its new line of PS/2 computers. The Model 25, at the low end of the PS/2 machines, is widely regarded as IBM's attempt to crash the educational computer market that has been dominated by Tandy and Apple.

IBM's thinking is that the students of today are the computer buyers of tomorrow. When they get into the business world and the time comes to purchase a personal computer, well, won't they just naturally pick the computer they used in their school days?

Even if you don't account for how the courting of schools today could pay off tomorrow, the education market is still big business. A survey conducted by COM-TEC Market Analysis Services shows that schools are the largest single installed base of microcomputers.

The study, which was conducted last year, showed that nearly 33 percent of the personal computers in use were on school desks. This figure easily overshadows finance and manufacturing, industries more often associated with heavy PC use.

IBM's PCjr was also supposed to be a home/school computer, and we all know its ill fate. That's not stopping IBM from giving it another shot. But if IBM wants to fight for a hunk of the school market, Tandy claims it's not worried.

The school market is a significant, if not overwhelming, chunk of Tandy's computer business-somewhere between 10 and IS percent, estimated Ed Juge, Tandy's director of market planning. Juge believes Tandy can hold on to its percentage despite IBM's best efforts.

"They're no threat," he said. "They came out with the Model 25 the day after we introduced our new products, and generally the trade press dumped on them. IBM was too late, and the features and pricing didn't make sense."

The Model 25 with a color display lists for \$1,695, compared to the \$1,199 price tag on a Tandy 1000 SX, the most popular Tandy computer in the schools. Asked to explain how it expects to compete in the education market with computers priced considerably higher than those of Tandy or Apple, IBM has taken two stances. One is the familiar if unspoken attitude: "We can do it and get away with it because

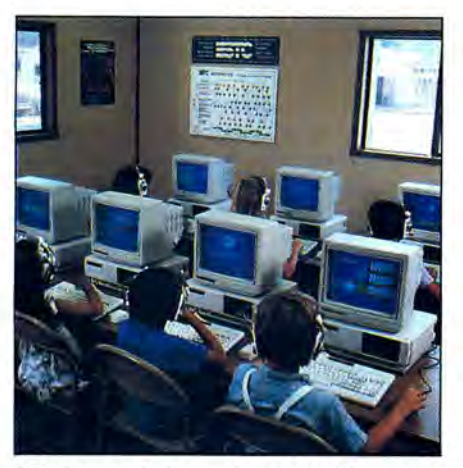

**Schools are a significant chunk of Tandy's market.** 

we're IBM." The other is that IBM will offer heavy discounts to schools.

"IBM acts like no one else ever thought about discounting," Juge reacted. "We've been discounting to schools longer than IBM has been making PCs."

After discounting, the real costs of the Tandy 1000 and the Model 25 are not that different, according to Rita Oates, supervisor of computer education and technology for the Dade County Public Schools in Miami, FL. Oates can buy Tandys with a color display for "a little under \$1,000 each and Model 25s for a little over \$1,000," she said.

That's a difference of about \$100 between the machines, which doesn't sound like much. But it can add up if someone is buying, as Oates did recently, 233 computers for 30 high schools. At the time of the purchase, Model 25s were not yet on the list of computers approved for purchase by the school system. (They are now.)

But even if the IBMs had been ap-proved, Oates said she still would have gone with the Tandy 1000 SX computers, but not only to save approximately \$23,300. "That does add up," she said. "But if the machine you really need is only \$100 more, it might be penny-wise and poundfoolish not to get it."

Still, she said, the reason Dade will likely continue to go with Tandy instead of IBM computers is-Apples.

Dade's recent purchase needed to run MS-DOS software to use a particular compensatory education program that was written for the MS-DOS format. Any MS-DOS

machine could handle that, including a Model 25, but Oates prefers Tandy's because it accepts an expansion board called the Trackstar that allows it to run Apple software.

"IBM is not very cooperative about running Apple software," she said. The ability to use Apple software is important because in education, particularly the lower grade levels, there are substantially more Apple than MS-DOS programs, Oates said. Dade schools already have 3,500 Apple computers but until the recent purchase of the Tandys, they had only 78 MS-DOS machines.

"I've told the Tandy people what they need to do is court the educational software producers. Many of them don't get any cooperation from compatible manufacturers when it comes to developing software for the computers," Oates said.

The other factor that weighs in favor of Tandy over the Model 25 is that the 1000 SX uses the more common 51/4-inch floppies instead of the 3½-inch disks used by the new line of IBMs. For the compensatory education program alone, Dade has a license to make 250 copies. Those copies and routine backup and data disks make the higher cost of the smaller floppies a factor that stays with the machine for life.

The bottom line is that IBM again may be counting on its name to conquer disadvantages of price and performance. It didn't work with the PCjr, and it hasn't worked with IBM's laptop. It's not likely to work in the education market.

#### **TANDYLAND**

There must be a lot of smiles at Tandy headquarters these days. One of the first indications that Tandy's new line of MS-DOS computers has been a success is Tandy's announcement that it is building a \$7 million, 250,000-square-foot plant in Fort Worth that will double its capacity to produce personal computers.

An additional 100 workers will be hired to assemble Tandy 1000s at the plant, which is expected to open this summer.

"After we saw our [1986] Christmas sales and how well the machines were received last year and growth as far as unit sales, we determined we needed more manufacturing facilities," Tandy President Robert McClure said.

The announcement of the plant came at about the same time Tandy was noting its

September sales last year were up 13 percent compared to the previous year.

If course, no success story is complete without a hostile takeover attempt. No one has yet made a move on Tandy itself, but Tandy executives are riled up about the next best thing, an attempt by financier George Mann and Unicorp Canada Corp. to take control of Intertan Inc.

Intertan is a company that Tandy spun off about a year ago to handle international retail sales of Tandy products. Mann's attempt to get control of Intertan was stoutly denounced by Tandy, but it's like rebuffing an amorous pass. The woman may not want anything to do with the creep, but it's still flattering to be noticed.

A nyone who's been inside a Radio Shack outlet has noticed the price tags on bigger items such as computers that proclaim they can be bought with "low" monthly payments.

If you bought anything on credit at a Radio Shack in the past, you've really been sending your payments to a bank. Until recently, Radio Shack's credit program was actually handled through an outside financial institution.

That changed with the purchase of all of Radio Shack's customer accounts by Tandy Credit Corp., a subsidiary that will now handle all credit arrangements directly. The \$175 million deal is being financed by Tandy itself making some "low" time payments.

By cutting out the middleman, Tandy should be able to keep some of the interest profits that had been going to the bank. The new arrangement won't mean the customer is more likely to get financing if his or her credit rating is bad, Tandy officials explained, but it will mean that a customer can get credit approved faster.

Tandy might soon offer for its Intel 80386 computers a three-chip coprocessor board from a little-known California company. The board is made by Weitek Corp. of Sunnyvale, which has a reputation among nearby engineering firms for producing coprocessor chips for workstations to speed up tasks that require a lot of mathematical manipulations .

Compaq Corp. has already decided to offer Weitek's board as a \$1,999 option on its Deskpro 386-20 model, and a similar board is available for 386 machines from AT&T and Convergent Technologies.

The word around Silicon Valley is that Tandy is also thinking about offering the board. Tandy officials would only say that it's being discussed and that no decision

has been made. But if you're one of those computer users with an insatiable lust for sheer speed, stay tuned.

#### **MICRO TRENDS**

I's no news what computer techies have<br>done to the English language. Try readt's no news what computer techies have ing many software manuals-worse yet, hardware documentation-and you'll realize why people are scared of computers.

But if you think computer gurus with their inventive jargon are bad, brace yourself for an onslaught that makes the most tongue-tied-oops, make that oral musculature organ-torusized-techie sound like Winston Churchill. The current computerrelated attack on English comes from two fronts manned by some of the worst enemies of the language: Madison Avenue and, even worse, lawyers.

Advertising and marketing agencies led the attack by playing havoc with such basics as capitalization and the spaces between words. We can thank the men and women in gray flannel for such product names as CROSSTALK MK.4, SideKick, @Liberty, pfs:FILE, XyWrite III and ZyiNDEX (a product of ZyLAB, naturally).

The rule of thumb for creating software names seems to be never use two words if you can cram them into one, and wherever possible capitalize letters unless, of course, they're supposed to be capitalized.

Someone back in the days when Dbase (as we spell it-Eds.) was in its infancy said, "Hey, let's screw around with capitalization in the product name and we'll have something that will be hard to forget!" Now, of course, everyone has the same idea.

As bad as this trend is, the language in the past has survived the H\*U\*L\*A-H\*O\*O\*P. (That's the official spelling; no kidding.) But now that Madison Avenue has weakened our sensibilities to language, the lawyers are moving in to enforce what the ad agencies began.

Exhibit No. 1 is a letter from Dayflo Software Corp. asking computer publications to make sure that the name of its product is always spelled "DayFlo TRACKER."

Not DayFlo Tracker.

Not Dayflo.

Not DayFlow.

Not Day Flo.

Not Day-Flo.

And not just TRACKER by itself. (Never mind that an accompanying flyer on the program uses TRACKER by itself a couple of times.) "You can appreciate the legal and business issues of this request," the letter closes.

The Dayflo letter is polite compared to what IBM's lawyers have been doing lately. IBM's legal strong-arms won a U.S. court ruling to prevent Club AT, a clone manufacturer, from using the letters "XT" and "AT" in the names of its IBM compatibles.

"AT" and "XT," IBM's attorneys said, were trademarks.

It took IBM a while to react to the Club AT threat. But it wasted no time after the introduction of the PS/2 line of computers to tear into other companies that dared to use PS/2, PS, or even *12* in the names of any of their products.

Trademark infringement suits against AST Research Inc. and Orchid Technology Inc. quickly made both companies pull ads that suggested their products are designed for use with the PS/2 computers, which, in fact, they are. Tecmar Corp. dropped 12 from the name of one of its new boards before IBM had a chance to go on the offensive.

A certain amount of vigilance about trademarks is understandable, but does IBM remember that one reason for the original success of its PC was the third-party vendors who created add-ons that made it a better computer? By taking legal action that obscures the fact that other companies are similarly enriching the PS/2 computers, IBM's lawyers could be costing IBM more than just their retainer fees.

W ho says seminars can't be fun? Peo-ple who didn't attend a seminar sponsored last fall by computer industry pundit Stewart Alsop don't know the fun they missed. Scheduled as speakers, according to a report from Knight-Ridder newspapers, were Bill Gates, the wunderkind head of Microsoft, and Phillipe Kahn, the enfant terrible of Borland International.

When Gates learned that Kahn was also supposed to speak at the seminar, he almost backed out. Gates cannot forgive Kahn for selling software at prices so low that, Gates believes, they have forced price cuts on software throughout the industry. It took some fast persuading by Alsop to convince Gates to go ahead with his talk on Microsoft's forthcoming OS/2 operating system.

As soon as Gates sat down, Kahn gave his talk, a deadpan announcement that Borland would develop its own operating system. . . called BS/2. Gates sat with a polite stare for 15 minutes while Kahn lampooned Microsoft's software.

Later, however, Kahn may have had a change of heart. When Borland was asked for a copy of Kahn's speech, a public relations representative checked with Kahn and called back to say that Kahn had decided to lay off Gates.

If you missed the Alsop seminar, you also missed another fun session on 80386 computers. The person conducting the seminar reportedly asked the audience if anyone was buying 386 computers in large quantities. When one company's computer manager said he was, he was asked to tell the crowd why he bought the super-fast, super-expensive computers.

"To satisfy the egos of executives," he said, and he sat down.

**The Amazing A-BUS** 

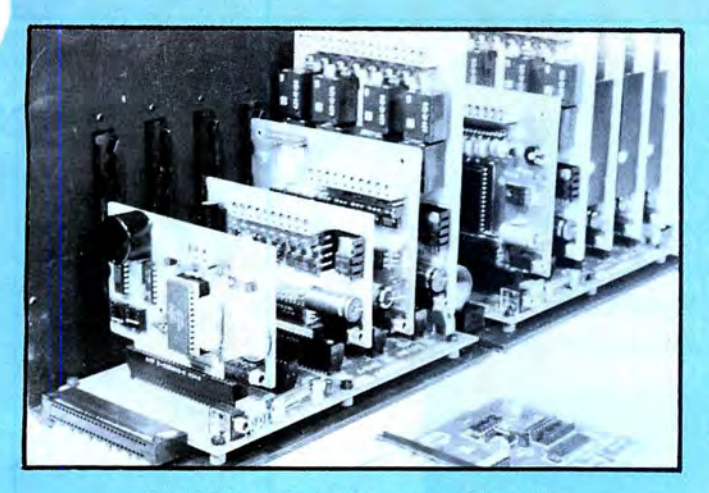

### **Plug into the future**

With the A-BUS you can plug your PC (IBM, Apple, TRS-80) into a future of exciting new applications in the fields of control, monitoring, automation, sensing, robotics, etc.

Alpha's modular A-BUS offers a proven method to build your "custom" system today. Tomorrow, when you are ready to take another step, you will be able to add more functions. This is ideal for first time experimenting and teaching.

A-BUS control can be entirely done in simple BASIC or Pascal, and no knowledge of electronics is required!

An A-BUS system consists of the A-BUS adapter plugged into your computer and a cable to connect the Adapter to 1 or 2 A-BUS cards. The same cable will also fit an A-BUS Motherboard for expansion up to 25 cards in any combination.

The A-BUS is backed by Alpha's continuing support (our 11th An A· BUS system with two Motherboards year, 50000 customers in over 60 countries).

A·BUS adapter (IBM) In foreground The complete set of A-BUS User's Manuals is available for \$10.

POKE with Apples and Tandy Color Computers) with Apples and Tandy Color Computers) with Apples and Tandy Color Computers) with a stream 10.2 inches left". Many complex sequences can be defined as

• They are all compatible with each other. You can mix and match up to 25 "macros" and stored in the on board memory. For each axis, you can control: • A-BUS cards are shipped with power supplies (except PD-123) and detailed manuals (including schematics and programming examples).

**Reed Relay Card RE-156: \$99** For easy connection of 2 motors. 3 ft. cable ends with screw terminal board.<br>Same features as above, but uses 8 Reed Relays to switch low level signals

Eight analog inputs. 0 to +5V range can be expanded to 1OOV by adding a resistor. 8 bit resolution (20mV). Conversion time 120us. Perfect to

**12 Bit A/D Converter** AN-146: \$139 - **Pancake Limit All Pancake type**, 21/4" dia, 1/4" shaft, 7.5°/step, 4 phase bidirectional, 300 **12 Bit A/D Converter AN-146: \$139**<br>This analog to digital converter is accurate to .025%. Input range is -4V to +4V. Resolution: 1 millivolt. The on board amplifier boosts signals up to 50 The Strain gauge, etc. 1 channel. (Expand to 8 channels using the RE-156 card<br>
times to read microvolts. Conversion time is 130ms. Ideal for thermocouple,<br>
Strain gauge, etc. 1 channel. (Expand to 8 channels using the RE-1

Digital Input Card<br>
The eight inputs are optically isolated, so it's safe and easy to connect any<br>
"on/off" devices, such as switches, thermostats, alarm loops, etc. to your<br>
computer. To read the eight inputs, simply use

**24 Line TTL I/O** Connect 24 input or output signals (switches or any TTL device) to your connect 24 mput of output signals (switches of any TFL device) to your IN-141 computer. The card can be set for: input, latched output, strobed output, strobed input, and/or bidirectional strobed I/O. Uses the 8255A chip.

' - . . . .-' . **Clock with Alarm** cL-144: S89 Powerful clock/calendar with: battery backup for Time, Date and Alarm

**Touch Tone® Decoder PH-145: \$79 PERSON BUS cards: CA-162: \$34**<br>the is converted into a number which is stared on the board Simply **PH-145: S79 PERSON Detherboard** MB-120: \$99 Each tone is converted into a number which is stored on the board. Simply **A-BUS Motherboard MB-12O: \$99**<br>read the number with INP or POKE. Use for remote control projects, etc. read the number with INP or POKE. Use for remote control projects, etc. Each ·Motherboard holds five A-BUS cards. A sixth connector allows a ·

3<sup>1</sup>/<sub>2</sub> by 4<sup>1</sup>/<sub>2</sub> in. with power and ground bus. Fits up to 10 I.C.s

Add \$3.00 per order for shipping.<br>Visa, MC, checks, M.O. welcome.<br>CT & NY residents add sales tax.<br>C.O.D. add \$3.00 extra.

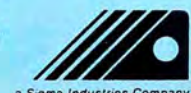

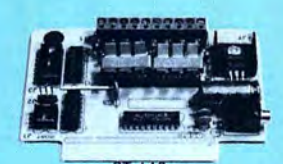

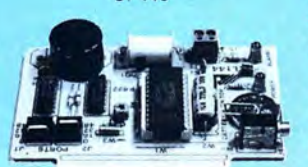

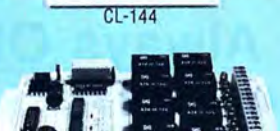

**About the A-BUS:**<br>• All the A-BUS cards are very easy to use with any language that can<br>read or write to a Port or Memory. In BASIC, use INP and OUT (or PEEK and<br>read or write to a Port or Memory. In BASIC, use INP and OU ■ They are all compatible with each other. You can mix and match up to 25<br>
cards to fit your application. Card addresses are easily set with jumpers.<br>■ A-BUS cards are shipped with power supplies (except PD-123) and<br>■ Sca switches, panic button, etc. On the fly reporting of position, speed, etc. On board drivers (350mA) for small steppers (MO-103). Send for SC-149 flyer.<br>Remote Control Keypad Option RC-121: \$49 Relay Card RE-140: \$129<br>
Includes eight industrial relays, (3 amp contacts, SPST) individually<br>
Controlled and latched. 8 LED's show status. Easy to use (OUT or POKE in<br>
BASIC). Card address is jumper selectable.<br>
BASIC).

Same features as above, but uses a Head Helays to switch low level signals<br>
(20mA max). Use as a channel selector, solid state relay driver, etc.<br>
Analog Input Card AD-142: \$129 (below) includes everything you need to get **AD-142: \$129** (below) includes everything you need to get familiar with them. Each card drives two stepper motors (12V, bidirectional, 4 phase, 350mA per phase). Special Package: 2 motors (MO-103) + ST-143: PA-181: \$99

#### measure voltage, temperature, light levels, pressure, etc. Very easy to use. **Stepper Motors MO-103: \$15 or 4 for \$39**

step/sec, 12V, 36 ohm, bipolar, 5 oz-in torque, same as Airpax K82701-P2.<br>RE-140

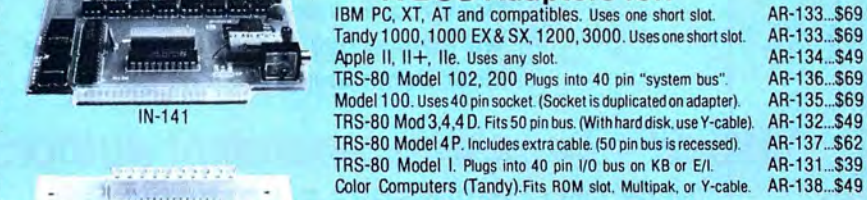

setting (time and date); built in alarm relay, led and buzzer; timing to 1/100 **A-BUS Cable (3 ft, 50 cond.)** CA-163: \$24<br>exchang (time and out and format 1 ithium hattery included second. Easy to use decimal format. Lithium battery included. Connects the A-BUS adapter to one A-BUS card or to first Motherboard.<br>
Special cable for two A-BUS cards: CA-162: \$34

**A-BUS Prototyping Card** PR-152: \$15 161: \$12). Up to five Motherboards can be joined this way to a single A-<br>aby 41/2 in. with power and ground bus. Fits up to 10 l.C.s<br>BUS adapter. Sturdy aluminum frame and card guides i

Add \$3.00 per order for shipping.<br>CT & MY residents add sales tax.<br>C.D. add \$3.00 extra. M.O. welcome.<br>CT & No. add \$3.00 extra. M.O. welcome.<br>Canada: shipping is \$5 (203) 348-9436<br>Canada: shipping is \$5 (203) 348-9436 C.O.D. add \$3.00 extra.<br>Canada: shipping is \$5<br>Overseas add 10% a S·gma industries Company 242- E West Avenue, Darien, CT 06820 All lines open weekdays 9 to 5 Eastern time

AD-142

..

## Circle 250 on Reader Service card. **MARYMAC INDUSTRIES INC.** To station **\*COMPUTERS \***  $\star$  PRINTERS  $\star$  SOFTWARE  $\star$  $\star$  MODEMS  $\star$  $\star$  CELLULAR PHONES  $\star$  $\star$  AND MORE  $\star$ MILLION DOLLARS SALES **We Always Offer:**  Our 10 years of experience as an authorized sales center.<br>McManus family owned and operated References in your area 1 00% pure Tandy products Best possible warranty<br>Lowest discounted prices-call:We will MEET OR BEAT Mastercard, Visa, American Express We always pay freight and insurance **Most items shipped Same Day UPS "World's largest independent authorized computer dealer."**  NOW ON COMPUSERVE-ELECTRONIC MALL-24 HOURS A DAY-GO MM **22511 Katy Fwy., Katy (Houston), Texas 77450 (713) 392-07 4 7 Telex 77 4132**

OPEN MON.-FRI 8-6 CST 6 phone lines to serve you better!

**CALL TOLL FREE 800-231-3680** 

, **INFO LINE** 

## **compiled by Mark Reynolds NEW PRODUCTS NEW PRODUCTS<br>UTILITIES ---------------------------**<br>DOS Helb

#### **DOS Help**

Helpmatedos provides references, formats, examples, hints, warnings, and comments on 88 MS-DOS commands and associated topics. The program requires 256K and is not memory resident.

*Helpmate Software, Suite* 135, 8660-D Mir*amar Road, San* Diego, CA *92126, 619-693 5050. \$39.95.* 

#### **Circle 556 on Reader Service card.**

#### **More DOS Help**

CSW DOS Assistant indudes several utilities, a user-modifiable menu, and an on-line DOS manual that includes over 200 DOS and GW-Basic commands.

*CSW Management Services Inc.,* P.O. Box *920683, Houston,* TX 77292, *713-869-3296. \$149.95.* 

#### **Circle 557 on Reader Service card.**

#### **File Compression**

The Cubit 2.0 memory-resident filecompression program lets you transfer files from one computer to another over datacommunication lines. It can reduce a 1-2 3 worksheet file an average of 70 percent and program files an average of 25-35 percent.

*Softlogic Solutions, One Perimeter Road, Manchester,* NH *03103,* 800-272-9900 *(603* 627-9900 in *NH). \$49.95.* 

#### **Circle 558 on Reader Service card.**

#### **Connection Advice**

The RS-232 Consultant, an AI expert system, gives you advice about the proper connections when you build your own RS-232 cables, even when you don't know all the answers. Once it's decided on the proper cable, it displays a connection diagram and instructions.

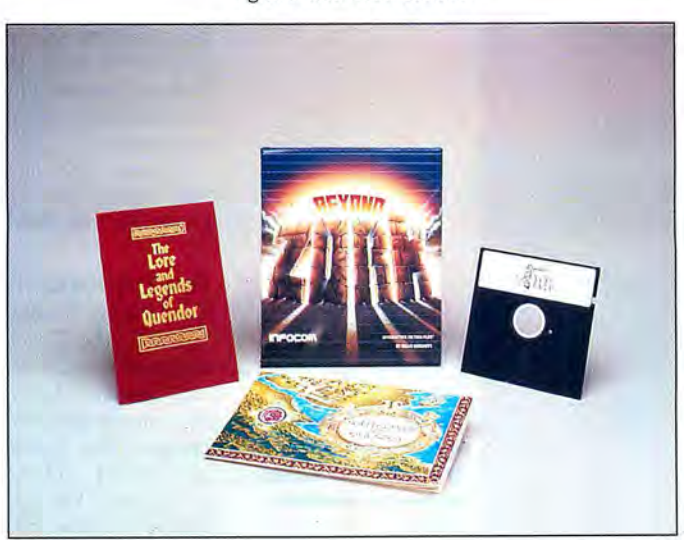

**lnfocom takes a new approach with Beyond Zork.** 

*Alohmon Inc ., 433 Wedgewood Drive, Lower Burrell, PA 15068, 412- 337-8188. \$89.95.* 

#### **Circle 559 on Reader Service card.**

#### **Backup/Restore Utility**

The Smart Recall high-speed backup utility uses a unidirectional head movement to transfer 20MB of data between DOS-recognizable devices in less than IS minutes. Files are automatically segmented, and Smart Recall can perform incremental backups and format media during backups. *IQ Technologies Inc., 11811* N.E. First *St., Suite 201, Bellevue, WA 98005, 206-451 0232. \$129.* 

#### **Circle 560 on Reader Service card.**

#### **Linking Laptops and Desktops**

Lap-Link connects an MS-DOS desktop and a laptop computer (like Tandy's new 1400 LT) and lets them share information. It's also an easy way to convert between 5 1/4- and 3 1/2-inch disk formats. Lap-Link comes with both 5 1/4- and 3 1/2-inch disks and a universal-mold serial cable with 25- and 9-pin connectors.

*Traveling Software Inc ., North Creek* Cor*porate Center, 19310 North Creek Parkway, Bothell, WA 98011, 206-483-8088. \$129.95.*  **Circle 561 on Reader Service card.** 

#### **ENTERTAINMENT**

#### In This Corner...

The one- or two-player Star Rank Boxing II lets you train your fighter and then work him up through the ranks to challenge the current champ.

Activision *Inc ., 2350 Bayshore Parkway, Mountain* View, CA *94043, 415-960-0410. \$39.95.* 

#### **Circle 581 on Reader Service card.**

#### **Beyond Zork**

Beyond Zork takes you back to Zorkian universe for a new approach to lnfocom gaming. You can create your own character, choose a text-only screen or one with a map and window display, move via mouse, undo your last move, and program function keys for commonly used commands.

*Infocom Inc., 125 CambridgePark Drive, Cambridge,* MA *02140, 617-492-6000. \$49.95.* 

#### **Circle 582 on Reader Service card.**

#### **1932**

Gee Bee Air Rally puts you in the pilot's seat of 1932's fastest racing aircraft, the Gee Bee. An action game with 16 race courses and 250 levels of difficulty.

Activision *Inc., 2350 Bayshore Parkway, Mountain* View, CA *94043, 415-960-0410. \$39.95.* 

#### **Circle 583 on Reader Service card.**

### **INFO LINE**

## HARDWARE **-----------------------------------**<br>Robokit

WAO, the electronic robot kit, has a microcomputer chip so it can store an operating system and a user program. WAO can perform programs and graphics and interact with a PC.

*OWl* Inc., *1160 Mahala Place, Compton,*  CA *90220, 213-638-4732. \$99.95*  Circle 550 on Reader Service card.

#### Smooth Talkin'

The Speech Thing digital sound converter attaches to your computer's parallel printer port but doesn't interfere with printer operation.

The unit includes the Smooth Talker and a text-to-speech converter, and it features an audio amplifier with built-in speaker and headphone jack and software that comprises an English/Spanish talking calculator, a music sampler keyboard, a graphicsbased sound editor, a special-effects control panel, several prerecorded vocabularies, and more.

*Covox* Inc., 675 *Conger St., Eugene, OR 97402, 503-342-1271. \$69.95.* 

#### Circle 552 on Reader Service card.

#### Voice Processor

The VP620E voice-processor board features adaptive differential pulse code modulation (ADPCM) to convert 20 Hz-7.0 kHz audio to digital in mono or stereo. You can record any waveform through an RCA jack for sampling at 8 or 16 kHz (software selectable).

*Antex Electronics Corp., 16100* S. *Figueroa St ., Gardena,* CA *90248, 213-532-3092 or 800-621-0849. \$395.* 

#### Circle 551 on Reader Service card.

The WAO electronic robot kit cen interact with a PC.

#### A Little Terminal

The Model 210 Mini Terminal adds 48 full-travel keys to any device capable of receiving standard RS-232 signals. The keyboard features an 8085 processor with 8K of RAM. It is available with or without a two-line by 40-character alphanumeric LCD and two peripheral device ports that support bar code readers, magnetic strip readers, printer ports, or another keyboard.

The manufacturer programs the ASCII character codes in ROM according to customer specifications. The terminal can include up to three shift keys, allowing up to 180 output codes.

*Contact Touchstone Technology* Inc., *955 Buffalo Road,* P.O. *Box 24954, Rochester,* NY *14624, 716-235-8358. \$385 (includes* LCD and one auxiliary port).

#### Circle 555 on Reader Service card.

#### Communicating Fast

The PM2400SA 300/1,200/2,400-baud, Hayes-compatible, stand-alone modem fea-

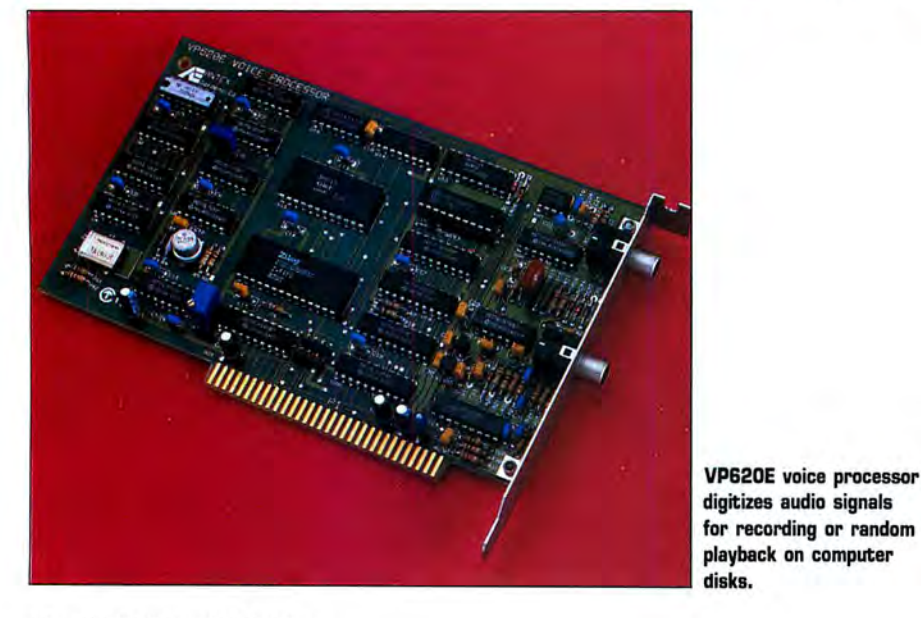

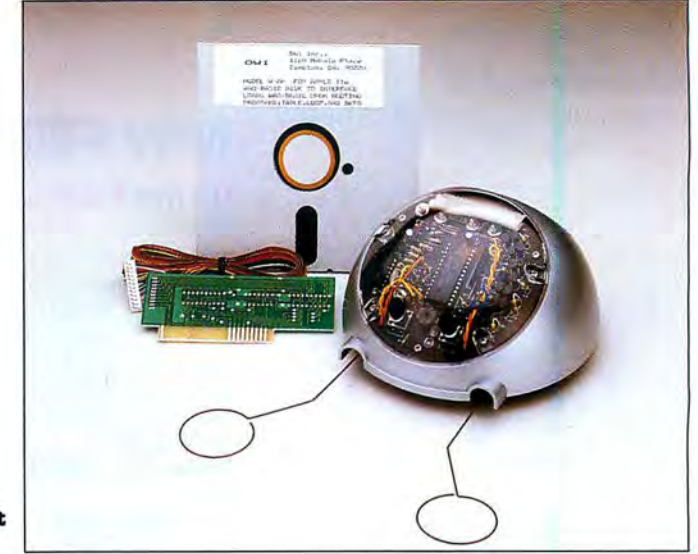

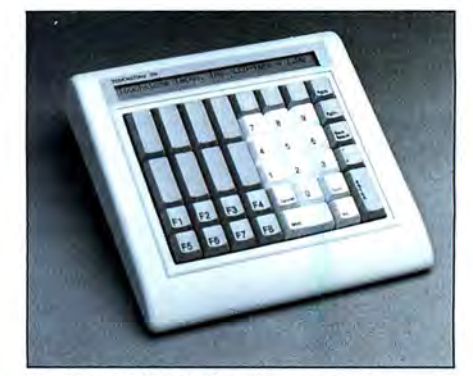

The Model 210 Mini Terminal cen produce up to 180 output codes.

tures modifiable, non-volitile RAM that stores the configuration program and automatic adaptive equalization.

Practical Peripherals, 31245 La Baya Drive, *Westlake Village,* CA *91362, 800-641-0814 (in* CA, *818-991-8200). \$239 (\$199 for the internal half-card version).* 

#### Circle 553 on Reader Service card.

#### Laser Printing

The Laserstar 6, a six-page-per-minute desktop laser printer, features 1.5MB bufhfer, 300 by 300 dot-per-inch resolution, 15 internal fonts, Diablo 630 and Hewlett-Packard Laserjet Plus emulation, and builtin Centronics parallel and serial RS-232 interfaces.

*Olympia USA* Inc., *Box* 22, *Somerville, NJ*  08876-0022, *201-722-7000. \$2,399.* 

# Circle 554 on Reader Service card.<br>FOR THE PROGRAMMER<br>Developing Turbo Pascal

The Turbo Development System (TDS), designed to work with Borland's Turbo Pascal Compiler 3.x, can find multiple errors in a single pass through source code. The program lets you develop source code incrementally and correct errors while TDS is running. The system provides the Shell, Delete, Rename, and Copy commands and

Circle 282 on Reader Service card.

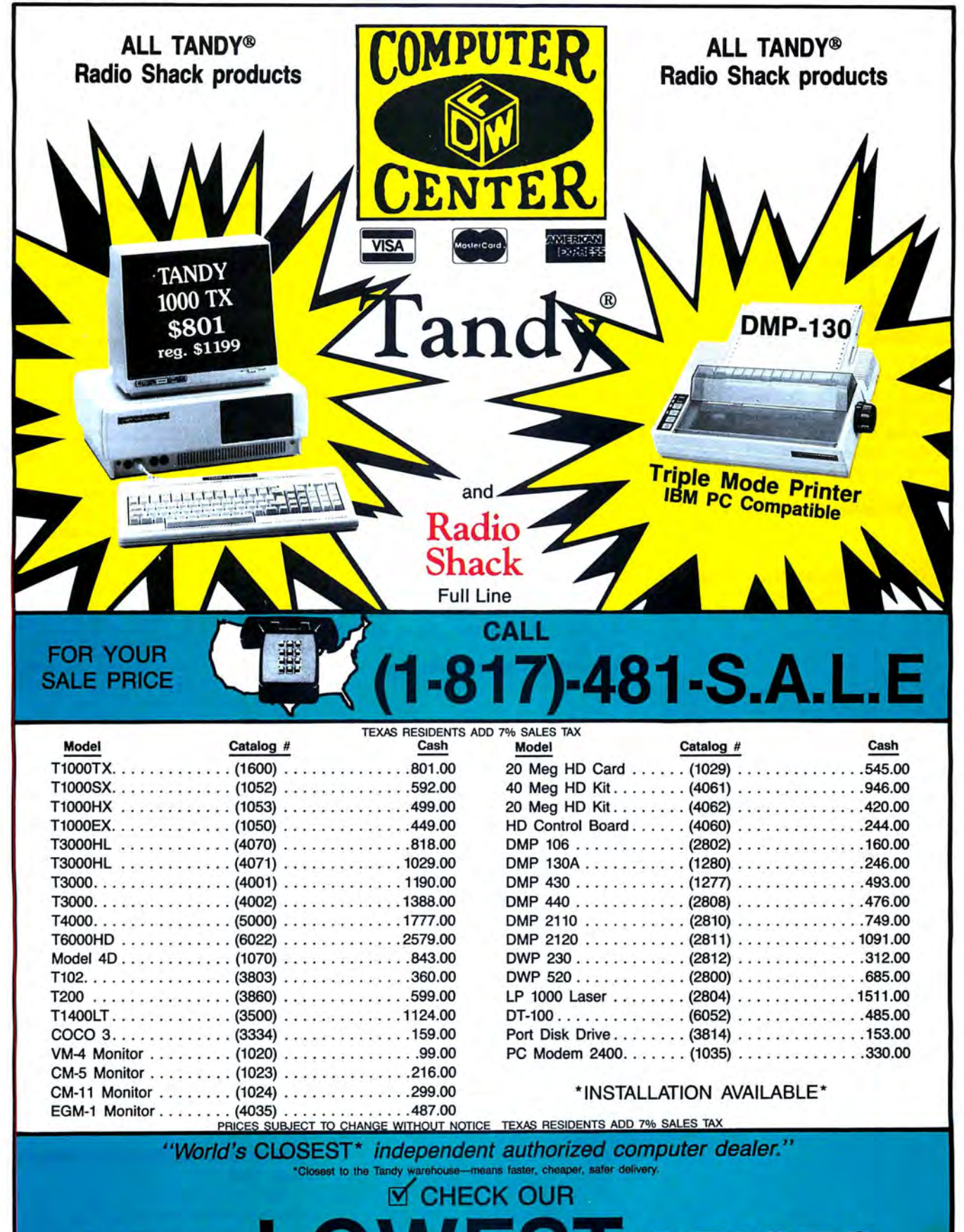

**PRICES** DFW COMPUTER CENTER 326 Main St., Grapevine, TX 76051

### **INFO LINE**

lets you execute any other program, batch file, or DOS command from within the environment.

*Microhelp* Inc., 2220 *Carlyle Drive, Marietta,* GA *30062, 404-973-9272 or* 800-922 *3383. \$39.* 

#### **Circle 577 on Reader Service card.**

#### Program Editor

The Out of the Blue Program Development System is a compact, full-function editor that includes features such as a simple word processor, text insertion and deletion, DOS format for files, and search and replace. It lets you compile a program without leaving the editor.

*Paragon Software Corp.,* 600 *Rugh St.,*  Greensburg, PA *15601, 412-838-1166 . \$69.95.* 

#### **Circle 578 on Reader Service card.**

#### **FOR THE HOME II**

The Record Collector

The Record Collector includes three versions of a data base to help you keep track of your recorded music. The different versions can handle the needs of a casual collector or of a radio station that needs to know when the record was last played and its position on the charts.

*Homecraft,* P.O. *Box 974, Tualatin,* OR 97062, *503-692-3732 . \$129.95.* 

#### **Circle 579 on Reader Service card.**

#### The Home Accountant

The Moneymate home-accounting package helps you organize your finances. It can handle up to 10 bank accounts and 25 credit cards; comes with a set of categories for allocating money flow; and can track bills, write checks, project cash flow, track assets and liabilities, sort information for tax-return preparation, and calculate loan repayments.

*Realworld Corp.,* 282 Loudon *Road,* P.O. *Box 2051,* Concord, NH *03302-2051,* 800 *255-1115 or 603-224-2200. \$169.95* (now in *Radio Shack's Express Order Service, catalog*  no. *900-3242).* 

#### **Circle 580 on Reader Service card.**

## AD~NS **................**

#### For PFS:File

CWS:Aid brings a relational report writer to PFS:File, Professional File, and First Choice data files. It lets you design reports that use data from several related files.

*Clay Watts Software,* 68C *North Loop, Cedar Hill,* TX *75104, 214-291-1171. \$39.*  **Circle 562 on Reader Service card.** 

#### Faster 1·2·3

Sprint attaches to Lotus's 1-2-3 and uses sparse-matrix technology to recalculate only those cells of a worksheet that you've changed since the last recalculation. In most cases, it increases recalculation speed by 50 percent.

*Biologic* Co., *11982 Coverstone Hill Circle, Suite 1622, Manassas, VA 22110, 703 -368 2949. \$59.* 

**Circle 563 on Reader Service card.** 

#### **WORD PROCESSING I**

#### Document Conversion

Word for Word 2.1 converts text files between 11 word processors and three communications formats, while the converted documents retain full function and format codes. It comes on a 31/2- or 51/4-inch disk.

*Mastersoft* Inc., *4621 N. 16th* St., *Suite* A-*108, Phoenix,* AZ *85016,* 602-277-0900. *\$149.*  **Circle 565 on Reader Service card.** 

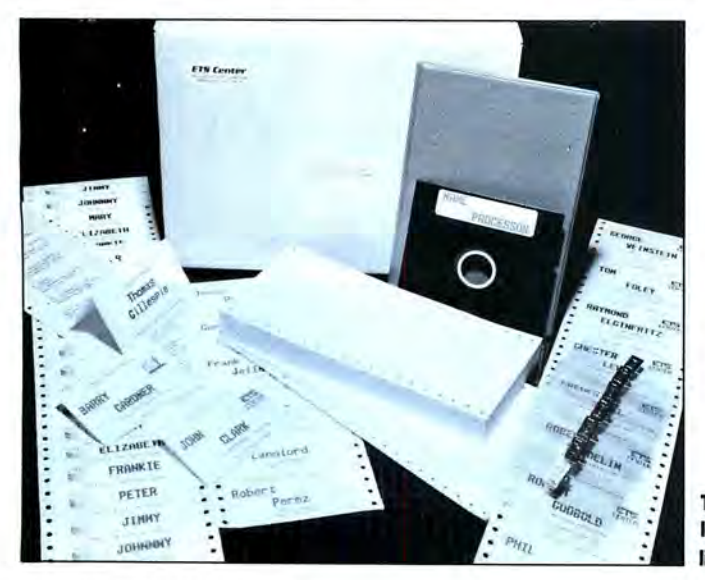

**The Name Processor lets you create mailing lists and name tags.** 

#### And Again

R-Doc/X 4.1 translates files (and most print- and format-control codes) between 20 word-processing formats. It also supports extended character sets to handle international characters and mathematical symbols.

*Advanced Computer Innovations, 1227 Goler House, Rochester, NY 14620, 716-454 3188. \$149.* 

#### **Circle 566 on Reader Service card.**

#### International Word Processor

Duangjan 1.3 is a bilingual word processor that lets you write in the English alphabet or in a foreign alphabet of your choice. It offers standard editing features and includes a built-in reverse-Polish calculator.

You can choose from the following foreign languages: Armenian, Bengali, Cambodian (Khmer), French, German, Portugese, Spanish, Greek (classical and modern), Hindi, Lao, Punjabi, Russian, Tamil, Telugu, Thai, or Vietnamese.

Megachomp Co., 3524 Cottman Ave., Phil*adelphia,* PA *19149-1606, 215-331-2748. \$69.*  **Circle 567 on Reader Service card.** 

#### Spanish Lexical Adviser

Ibersoft has added a Spanish lexical adviser to their Spanish-language spelling checker, Escribién. The program includes an on-line verb conjugator and implements the latest grammatical and orthographic rules approved by Real Academia. You can expand the dictionary.

*Ibersoft* Inc., P.O. *Box 3455,* Trenton, *NJ 08619, 609-890-1496. \$129.95.* 

#### **Circle 568 on Reader Service card.**

#### Fill in the Blank

Blankety Blank works with your word processor to create questionnaires that can contain up to 1,000 questions each. The program automatically calculates math questions and merges standard information into the appropriate places or blanks in each form. You can edit and add questions and answers at any time.

Blankety Blank comes on a 31/2- or 51/4inch disk and is designed to help you complete such things as closing statements, financial documents, and payroll checks.

*Softstream Technologies* Inc., *2740 Hollywood Blvd., Hollywood,* FL *33020, 800-888 9292 or 305-920-9292. \$99.50.* 

**Circle 569 on Reader Service card.** 

#### **BUSINESS & PROFESSIONAL \_ ..\_ Bulk** Mail

The Name Processor manages data for creating mailing lists, name badges, and so on. The program includes form-feed namebadge cards, name-badge holders, and peeloff name badges.

*ETS Center,* P.O. Box *651, 35026-A* S. *Turtle Trail, Willoughby,* OH *44094. \$79.*  **Circle 573 on Reader Service card.** 

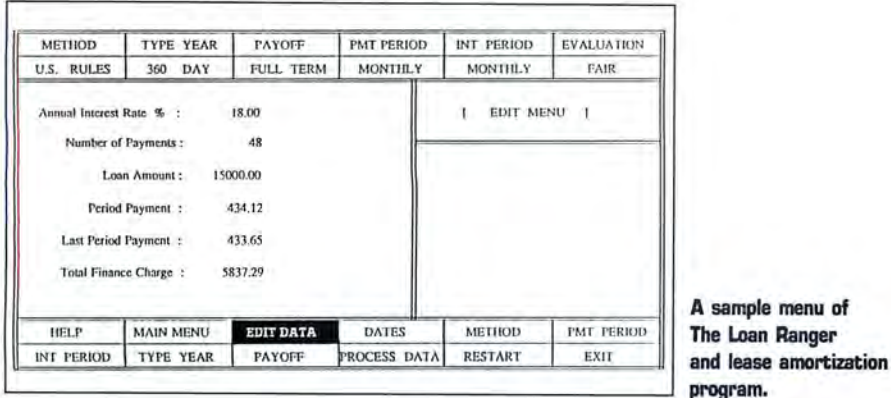

#### I Owe Silver

The Loan Ranger loan and lease amortization package's primary purpose its to initiate a grassroots banking-reform movement by educating banking consumers. The program handles balloon, Rule of 78s, actuarial-method, and U.S. Rules-method loans; tracks loan payments; and explains the terms so you can see how they affect your payments.

Pride Software Development Inc., 8221 Glades Road, Suite 202, Boca Raton, FL 33434, 800-635-6366 or 305-731-4333. \$99.95.

#### Circle 576 on Reader Service card.

#### **Business Planner**

Bottomline-V works with several popular spreadsheets to help you plan the growth of a small, medium, or large business. Seven financial modules help analyze a company's financial history, plan for budget and cashflow, and project its financial future.

ILAR Systems Inc., 334 Baywood Drive, Newport Beach, CA 92660, 714-759-8987. \$495.

#### Circle 570 on Reader Service card.

#### Point of Sale

Keyretailer includes a point-of-sale module; an inventory-control and purchase-order system; and accounting modules for general-ledger, accounts-receivable, accounts-payable, and system-report generarion.

Softkey Software Products Inc., 630 Mello Lane, Santa Cruz, CA 95062, 408-462-5370. \$1,995.

#### Circle 571 on Reader Service card.

#### Investograph

Investograph Plus charts securities, tracks your stock portfolio, analyzes trends in the market. It's available in three versions: Basic (\$99), Advanced (\$178), and Advanced with Trading Strategies (\$277). Each version includes a data base to store portfolio price history.

Liberty Research Corp., 1701 Directors Blvd., Suite 550, Austin, TX 78744, 800-433-3310.

#### Circle 572 on Reader Service card.

**Engineering Help** 

Triangle converts angles and triangles from degrees/minutes/seconds to decimal format; lists the 24 most common metric conversions; finds any root to 16 places; and gives the most used steel-beam, column, and weld-strength formulas.

William M. Ripple, 10 Dauterive Court, Kenner, LA 70065, 504-466-3097. \$35. Circle 574 on Reader Service card.

#### Loan Amortizer

Execamort 2.03 helps such professionals as bankers, accountants, and mortgage brokers produce loan amortization reports that include the annual percentage rate with points and fees. The program solves for unknowns; calculates yields, loan prices, and present/future values; and handles mixed cash flows, PMI fees, and escrow fees

Electrosonics, 36380 Garfield, Suite 1, Fraser, MI 48026-1239, 313-791-0770 or 800-858-8448. \$129.95.

Circle 575 on Reader Service card.

#### **LITERATURE**

#### Do-It-Yourself Desktop Publishing

The Desktop Publishing Bible (James Stockford, ed.) tells you what you need to know about desktop publishing from print production, typography, and high-end typesetters to copyright information, equipment, and software.

Howard Sams & Co., 4300 W. 62nd St., Indianapolis, IN 46268, 317-298-5400. \$24.95.

#### Circle 564 on Reader Service card.

#### **ON LINE BBSes**

The 24-hour PD-SIG offers thousands of public-domain and shareware programs; a contest club; special-interest groups, and an on-line store. There are four phone lines to the BBS: 619-749-2741 (300/1,200/2,400 baud, no 300 baud from 5-9 p.m.), 619-749-2589 (300/1,200 baud), 619-566-6329 (300/1,200 baud, members only), 619-727-

### **INFO LINE**

#### 0202 (300/1,200 baud).

PD-SIG the TBBS, 1291 E. Vista Way #150, Vista, CA 92084, 619-749-0322 (voice). Membership: \$5/month, \$45/year, \$100/lifetime.

#### Circle 584 on Reader Service card.

#### **DIRECTORIES**

#### **On-Line Database**

The On-Line Databases in the Medical and Life Sciences (\$29.95) and On-Line Databases in the Securities and Financial Markets (\$39.95) provide information on data bases in the bioscience and securities-and-finance fields.

Cuadra/Elsevier, 52 Vanderbuilt Ave., New York, NY 10017, 212-370-5520.

Circle 586 on Reader Service card.

#### SOFTWARE **I**

#### **FYI**

The Hayes-compatible FYI-MCD BBS software for professional users features email, conferences, true data bases, and questionnaires. You can set up 16 free-form text data bases.

FYI Inc., P.O. Box 26481, Austin, TX 78755, 512-346-0133, \$295.

Circle 585 on Reader Service card.

#### **USER GROUPS**

Columbia Baltimore User Group

P.O. Box 125, Columbia, MD 21045. Contact Ed Kidera, 301-997-9333.

Not Tandy specific. MS-DOS, information exchange. Dues: \$15/year. 350 members. Club's age: 4 years. Newsletter and BBS (301-997-1918, 1,200/2,400 baud, 8-bit words, 1 stop bit, no parity).

#### Personal Computer Club of Battle Creek

844 N. Washington, Battle Creek, MI 49017. Contact Sidney Adams, 616-963-1440.

Not Tandy specific. All machines, TRSDOS, MS-DOS, and Color Computer. Dues: \$15/year per family. 124 families. Club's age: 3 years. Newsletter and several BBSes (616-964-3545, 616-962-0400, and 616-962-2840).

#### Northwest Computer Society

P.O. Box 75061, Seattle, WA 98125. Contact Leo B. McCracken, 206-527-8279.

Tandy specific. Models I/III/4 and Tandy 1000. Dues: \$12/year. 350 members. Club's age: 9 years. No newsletter, no BBS.

## **Speed Shifting**

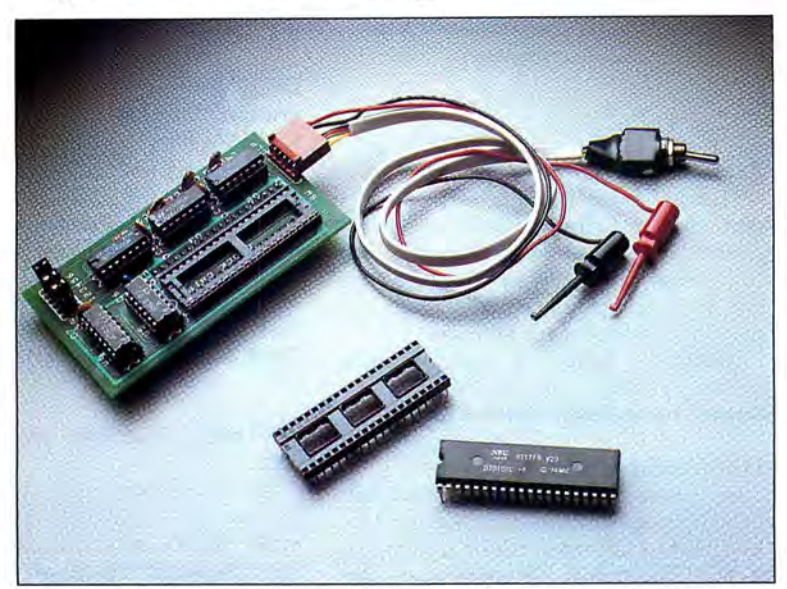

**PC-Sprint 1000A 7.16/ 9.54-MHz slotless CPU speedup kit version A works with the Tandy 1000A. Exec-PC Inc., P.O. Box 11268, Shorewood, WI 53211, 414-242-2173. 599.** 

#### **by John Wolfskill**

he Tandy 1000 suffers from a hardware design that, in the past, has presented a problem for speedup-board designers: how to increase the CPU clock speed without throwing the rest of the computer into a tailspin. In particular, the Tandy 1000's balky direct memory access (DMA) circuitry has refused to operate correctly at high CPU clock speeds.

Now Exec-PC has solved the design puzzle by creating a CPU speedup board that makes your 1000 fly.

#### **The Kit**

Exec-PC provides a slightly different version of PC Sprint for each of three Tandy 1000 motherboards. The original 1000 motherboard has the number 25-1000 stamped on the rear of the case. The lOOOA, a later revision, bears the number 25-lOOOA, and a third variation is stamped 25-1001-A.

The PC Sprint IOOOA includes an NEC V-20 CPU chip, a small circuit board containing an empty 40-pin IC socket with five support chips, two microclip jumper wires, a wired toggle switch, a 40-pin adapter socket, a chip removal strip, and a few pieces of paper-backed tape.

The board replaces the 40-pin clock chip (U25) on your IOOOA motherboard. Before installing PC Sprint, you insert the original clock chip into the board's empty socket. The NEC V-20 CPU replaces the Tandy 1000's original Intel 8088 CPU chip. The V-20 allows the computer to operate at the speedup circuitry's higher clock frequencies and adds a small performance boost of its own.

#### **Installation**

The PC Sprint isn't difficult to install, if you're familiar with the internals of your Tandy 1000. First remove the case cover, expansion boards, and anything else that might get in the way. Then replace the 8088 CPU with the NEC V-20 chip, reassemble the case, and test the machine with the new V-20 CPU onboard.

The next steps are also relatively simple. You locate the 40-pin clock chip on the motherboard, use the plastic chip-removal strip to remove it, place the clock chip in the 40-pin socket on the circuit board, and install the board in the now-vacant clockchip socket.

The PC Sprint board is heavier than the original clock chip. Therefore, to make the board mechanically reliable, the support legs are slightly thicker than those of the original chip. The instructions warn that the thick support pins might stretch the connectors on the motherboard clockchip socket and prevent you from restoring the system to its original design in the future.

To eliminate this problem, the kit includes a special adapter socket. The adapter plugs into the motherboard socket, and the circuit board plugs into the adapter. While this saves the motherboard socket pins from damage, it provides a tottering mechanical and electrical connection that could cause problems.

I initially opted to use the special adapter rather than risk stretching the motherboard connector pins. However, when I reassembled the computer, I discovered there was no clearance between the bottom of my internal hard drive (which mounts directly over the clock-chip socket) and the circuit board. With no recourse, I installed the PC Sprint directly onto the motherboard, crossed my fingers, and hoped it would work as advertised.

The board offers two modes of operation: DMA speed sensing or clock substitution. Some memory-board DMA chips (namely those marked 8237-5 and 9517) will not work reliably at clock speeds above 4.77 MHz.

If you select speed sensing, the computer slows down to normal clock speed each

time the DMA chip is addressed for disk 1/0. This solves the finicky DMA problem but provides less than maximum performance. The clock-substitution method gives better results.

To select this option, connect a special microclip jumper wire between the PC Sprint board and the DMA chip's clock signal input pin, then place a small piece of tape over the bus connector pin that normally passes the clock signal to the memory/DMA card. Using this scheme, the speedup board substitutes a normal 4.77-MHz clock signal to run the DMA chip, while the rest of the computer runs at full speed.

Next, decide whether to set the board for hardware or software speed switching. Hardware switching consists of mounting a toggle switch through the CPU case. Then simply flip the switch to toggle between low and high speeds. Due to the thickness of the 1000's double-walled case, I found no convenient place to mount the switch. I decided instead to tape the switch to the inside wall and install the software speedswitching option.

Software switching requires a considerable amount of extra work, but it's worth the effort. Attach a second microclip connector between the PC Sprint board and the 40-pin keyboard-controller chip (U9) located underneath your floppy-disk drives. To attach the microclip, completely remove the drives and detach the power-supply harness.

Here is where the otherwise good instruction manual falters. It identifies the proper chip (U9) and pin number (37) but either assumes that you know how to determine which pin is number 37 or that you will discover a picture of a vaguely similar chip buried in the rear of the instruction manual.

The last step in the speed-switch installation requires you to write two small machine-language programs, Slow.COM and Fast.COM, using the DOS Debug utility. The programs toggle the CPU from low to high speed. You can make Fast.COM a part of your Autoexec.BAT file to make your 1000 automatically start up at 9.54 or 7.16 MHz. If you're not a programmer, creating the files is not as intimidating as it sounds. The programs are short, and the instructions are fairly good.

Next comes the fine tuning. You can select to run the board at 4. 77 MHz and one of two higher speeds: either 7.16 MHz or 9.54 MHz. You also decide whether to insert a wait state in the timing circuit. Wait states are normally inserted to allow slow memory chips or 1/0 devices time to catch up to a CPU running at a higher clock speed.

#### Testing the Board

I found that (as the manual warns) running the board flat out (9.54 MHz and no wait states) crashed the system. I experimented with every available combination of speed and wait-state operation and settled on the 9.54 MHz speed with one wait state. You can also select a 7.16 MHz clock, either with or without a wait state.

Although 9.54 MHz with one wait state sounds like it's quite a bit faster then 7.16 MHz with no wait state, the difference in performance is only slight. Benchmark tests using the Norton Utilities System Information (SI) test yielded a 2.7 rating with the board running at 9.54 MHz (one wait state). At 7.16 MHz (no wait state), the SI rating was only reduced to 2.4. My Tandy lOOOA now runs well over 150 percent faster than its original speed.

#### Conclusion

For the most part, the installation instructions are clear and thoroughly detailed. However, if the thought of opening the case and yanking at ICs, expansion boards, and disk drives gives you pause, you might want to have a technician install the kit for you. Installing the board is not an easy task for a novice.

The PC Sprint has performed dependably at both 9.54 MHz and normal operating speed in two months of heavy use with all types of software. I heartily recommend it if you require more performance from your Tandy IOOOA. At \$99, it may be the best productivity bargain you'll ever find.

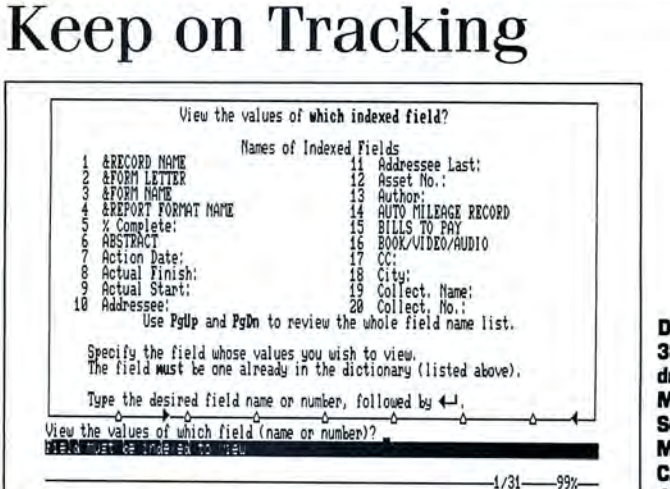

**Dayflo Tracker requires 384K, one floppy-disk drive, a hard disk, and MS-DOS 2.x. Dayflo Software Corp., 17701 Mitchall Ava. N., lrvina,**  L<sub>1/31</sub> CA 92714, 714-474 **1364. \$99.95.** 

#### **by Harry Green**

**Every office needs a way to maintain**<br>and manage lists of information. For many, a data-base manager (DBM) is the answer, but DBMs can be expensive, difficult to learn, and time consuming to set up. Dayflo Tracker, a program that combines features of a data-base manager with those of a desktop manager, offers an excellent alternative. The price is reasonable, and the hard work of setting up the application is mostly done for you.

#### Free-Form Records

Tracker comes with input forms that accommodate many conventional office operations. It has forms for tracking payables, receivables, key-customer contacts, expenses and mileage, and most other office functions that call for record-keeping. The forms are easy to modify, or you can create your own.

Once you've created a form, you're ready to begin entering data. There are no fields to define, and you don't have to specify record type and length as with most DBMs. In fact, Tracker operates more like a word processor than a DBM. The screen shows the input form with highlighted fields-you simply fill it with data and save it to disk. You can retrieve data from disk by any of the field names.

Tracker's operation emulates that of desktop organizer software. Records can be in one of two places: on the desk (called the stack), or in file. With a simple command, you can retrieve records from file and place them in the stack, where you can edit, print, rearrange, sort, or handle them in any way you would handle a card file, only much faster. You can select by any of the indexed fields or by key words. When you're done with the record, press a key to return it to file.

To add records to the file, you call a blank form from the main menu and complete it. You can copy a record to file, leaving one copy of the form on the stack for editing. This feature saves typing when you want to create a record that shares several fields with another record.

Like other DBMs, Tracker supports record selection by specific match to any combination of values on file. You select the search argument from a menu-pressing the View key brings up a list of all the possibilities (see Photo). If, for example, you want to retrieve records for a particular *(ronrinued* on *page* 62)

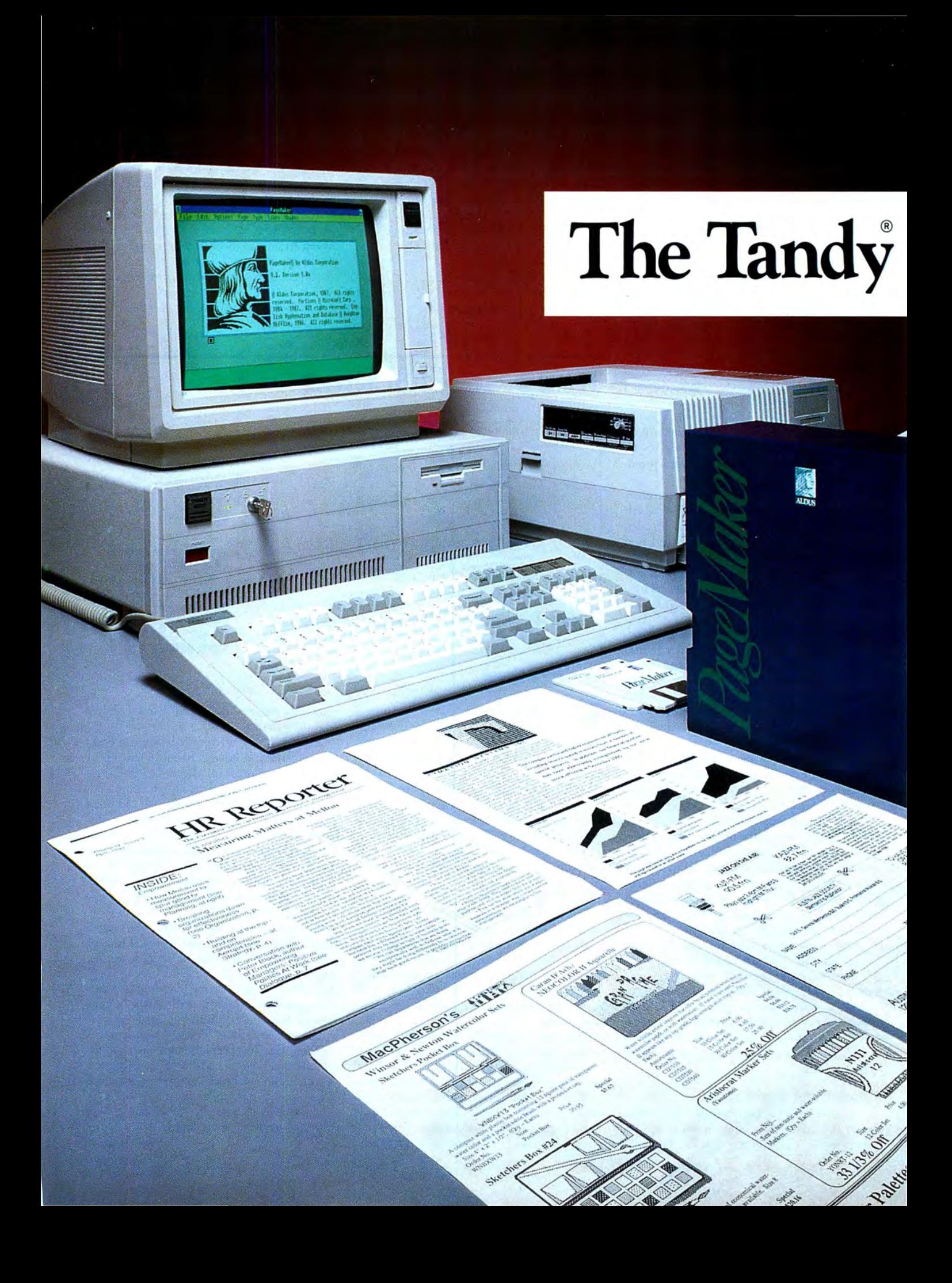

## **Tandy Computers: Because there is no better value.**

# **Desktop Publishing System**

### Now you can create professional-looking documents with an affordable PC system

Here's a desktop publishing system with a unique advantage over other systems: it's truly af~ fordable. Featuring the Tandy 4000 computer with a hard disk drive, PageMaker software, our new LP 1000 Laser Printer, EGM~1 Enhanced Graphics Monitor and a mouse, this systern can automate capabilities previously handled manually or by expensive dedicated systems.

### Desktop publishing begins with PageMaker

With PageMaker software, you can design, lay out and produce top-quality printed materials right at your desk. Com~ bining sophisticated quality with incredible ease of use, PageMaker makes short work of page layout and design.

Simply create your text and graphics on the Tandy 4000, bring them into the PageMaker program and do your cutting and pasting electronically.

You'll be able to produce almost any printed piece imagi~ nable, from newsletters and bro- MS-DOS software. And unlike chures to catalogs and annual many other laser printers, no

reports. The finished product is so professional most people will think you had it typeset.

### The power of 386 technology

The Tandy 4000 computer un~ leashes the awesome power of the 80386 microprocessor. It will allow you to run current PC and AT® software with blinding 16 MHz speed. And when new operating systems such as Mi~ crosoft® OS/2 become available, you'll be able to tap the full po~ tential of the 80386 processor.

The Tandy 4000 also features 1 MB standard memory and a 1.4 MB  $31/2$ " floppy disk drive, giving you increased storage ca~ pacity and greater durability on pocket-sized 3<sup>1</sup>/<sub>2</sub>" diskettes.

### Print quality that rivals professional typesetting

The Tandy LP 1000 Laser Printer delivers laser-sharp clarity with whisper~quiet printing at a fast six pages per minute. Its 1.5 MB memory enables it to produce up to  $300 \times 300$  dotsper~inch resolution on a full  $8^{1}/2 \times 11''$  page.

The LP 1000 offers three top printer emulations: Tandy, IBM® and HP Laser]et Plus®, ensuring compatibility with almost all

special controller board is re~ quired. Just plug it into a standard parallel printer interface.

#### What you see is what you get!

The system is topped off by our EGM~1 Enhanced Graphics Monitor. With an EGA adapter card, the EGM-1 displays stunning colors with up to  $640 \times 350$ resolution to give you a razor~ sharp display of your page lay~ out. With the "what you see is what you get" (WYSIWYG) display, you'll know what your work looks like *before* you print.

#### Join the revolution

The Tandy desktop publishing system can revolutionize the way your business communi~ cates. And it's available now, along with our unequalled service and support. So step up to typeset~quality desktop publish~ ing today. Visit your nearby Radio Shack Computer Center for a demonstration.

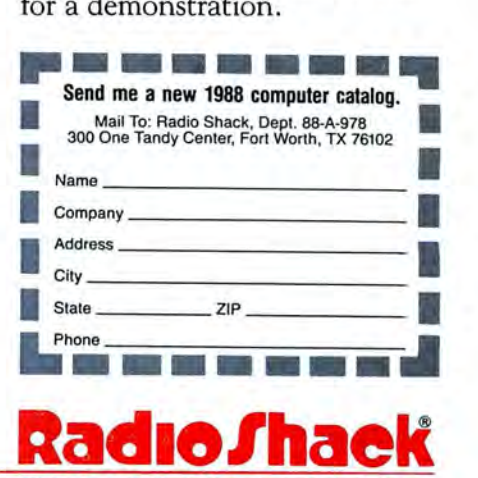

**A DIVISION OF TANDY CORPORATION** 

PageMaker/Reg. TM Aldus Corp. IBM and AT/Reg. TM IBM Corp.<br>
HP LaserJet Plus/Reg. TM Hewlett Packard. Microsoft/Reg. TM **COMPUTER**<br>
Microsoft Corp. **A DIVISION** 

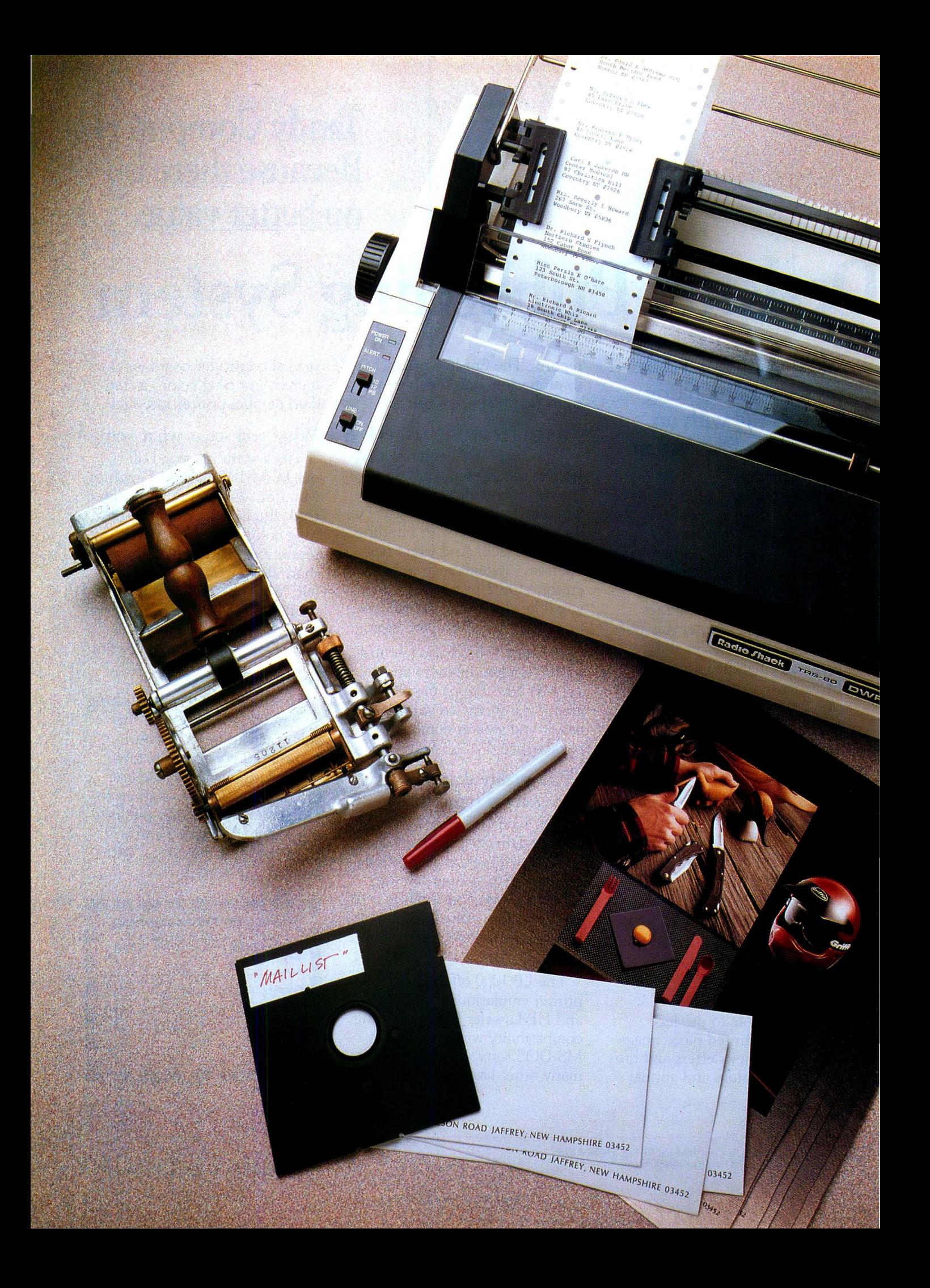

## **Special Delivery**

Manage your mailing list with our first-class Maillist program.

#### **by Bruce Tonkin**

M ost businesses and a surprising number of "just plain folks" need a program to manage names and addresses and print mailing labels. Several mailinglist manager programs can do this, but a good one can cost \$100, and others cost a lot more.

In this article, I will discuss the requirements of a typical mailing-list manager. I'll also include the complete source code (in Quick Basic) for an easily altered and comprehensive mailing-list program called Maillist (see the Program Listing).

#### **Program Requirements**

A mailing-list manager program has several requirements to be efficient *and* effective: It should permit fast data entry and provide clear and intuitive screen format, easy screen-based corrections, quick retrieval on as many fields as possible (even with partial keys or non-key fields), changeable label formats, record selection and exclusion on multiple fields for mailing labels, and rapid sorting. This program fills or exceeds those requirements.

Sorting is never necessary; Maillist maintains all records in sorted order by last name, company name, and zip code. To do this, it uses a modified B-tree approach to manage the keys. Record selection and exclusion can include multipleselection and multiple-exclusion criteria on every field in each record in the file. The only limits to the number of criteria for selection or exclusion are the number of characters permitted in a string variable and the amount of memory available-under the interpreter, that's 255 characters of selection and 255 characters of exclusion criteria per field. This is almost certainly more than you will ever require. If that's not enough, compiled versions under MS-DOS allow approximately 50,000 characters (total) of selection and exclusion criteria.

Finally, if the program doesn't match your needs closely enough, you can change it. Commercial programs rarely come with complete source code.

Maillist requires at least 256K of RAM, two disk drives, and DOS 2.1 or higher. It permits the storage of approximately 1,500 records per blank, non-system, double-sided 5<sup>1</sup> 14-inch floppy disk . You can use multiple floppy disks for your data files, but you must exit the program before changing data disks.

#### **Installing and Running Maillist**

To install the program, boot the computer under MS-DOS. Insert the Maillist disk in your current drive. The data disk must be in drive B. (In the listing, DSPEC\$ is set as drive B for data.) At the MS-DOS system prompt, enter the command MAILLIST. That's all there is to it.

The first thing you should see is a message that says "Initializing files." That message remains for two or three seconds as the various data and index files are created. Then, the opening menu appears on screen. This menu is straightforward: It asks you to add, edit, find, or delete records, print mailing labels, output to another file, or exit the program.

#### **Adding Records**

When you add records, a full screen appears, showing each of the 15 fields. Each field has a title. The number of characters

*System Requirements: 256K* RAM, *DOS 2.1 or higher, two disk drives, printer, Quick Basic*  $or$  compiled Basic. Available on The Disk *Series.* 

#### **DELIVERY**

permitted for each field is indicated by underscore characters. At the bottom of the screen are the number of active, deleted, and total records in the main data file, the option you chose (add records, in this case), and the entry mode (insert or overtype).

You begin entering data at the first character of the first field. For each field, you can enter data or skip to other fields. The editing commands are styled after Wordstar, but with a few differences. The Table summarizes the commands.

In the insert mode, existing characters in the field are pushed to the right as you enter new ones. Characters that "fall off the end" of a field are gone forever. In the overtype mode, the character you type replaces the character at your current position. Once you fill the field, you automatically move to the next.

When you finish adding a record, the program writes it to disk. When you delete a record, its space is reclaimed automatically. The total number of records doesn't change, but the number of deleted records decreases.

After the record is added to the file, the screen clears, and you move to the start of the first field again. Everything except the city, state, zip code, and special code fields changes to blanks. Those fields stay as they were, because their data often remains constant (or nearly so), and leaving them intact makes for faster entry. You can change this or make additional fields remain on the screen easily-add or remove that field name in the ADDREC routine.

When you finish entering data, press the escape key, and you return to the main menu. You may press the escape key at any point in any field.

#### Editing Records

To edit records, press "E" at the main menu. The entry screen appears. Fill in the blanks with as much data as you remember about the record you want. You needn't fill in any of the key fields, but retrieving a record by one or more keys is faster. If all you remember is that the person's title is "Ms." and that the last name begins with the letter "N," that's all right. Then press the End key or <sup>^</sup>C and press enter. Maillist shows you the first record it can find that matches all of your criteria. It then asks you if this is the correct record. If it isn't, press the N key, and the program will find the next match.

When no records match, you see an error message, and the program asks you to press any key to continue. When you do, the cursor moves to the start of the first field. The data you had entered remains. You can edit it and try again or press the escape key and return to the main menu. When you find the correct record, use the editing commands to alter as many fields as you

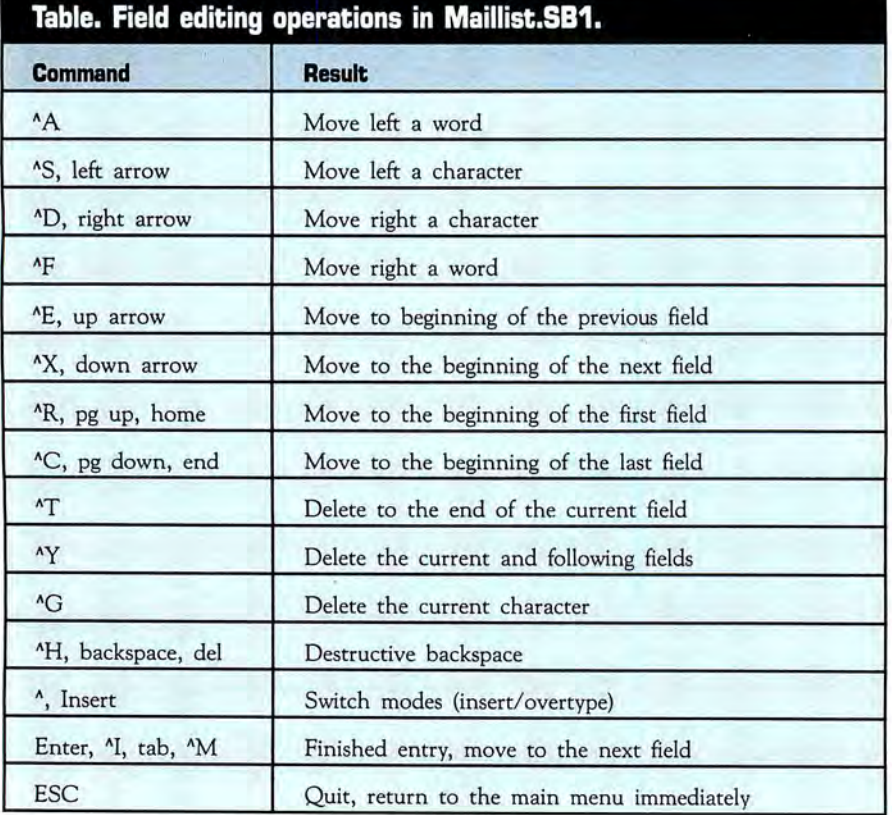

like. After you've made all the changes, press End (or  ${}^{\wedge}$ C) to move to the last field, and then press enter. The record is updated (including the keys, if necessary), and you return to the main menu.

#### Finding and Deleting Records

Finding a record is similar to editing one. Everything works the same, except that you cannot edit data in the record. Also, after you look up a record, you cannot return to the menu unless you press escape. This lets you look up as many records as you like without going through the main menu. Use the shift-print command to dump the screen display of the record to your printer.

Deleting records is also similar to editing records. As before, you first find the record you want to eliminate. The program asks if this is the record you want to delete.

If you just finished editing a record and asked to delete one, then the record you last edited will be displayed on the screen. That is the program's best guess for the record you want to get rid of. You can edit any of the fields or clear all of the fields using control-Y and then enter data matching the kind of record you want to delete. As before, the program will look for records matching your criteria . When it finds the one you want to delete, you can tell it to delete that record.

#### Printing Labels

Printing labels is more complex, partly because more options are involved. You can choose the fields that will appear on your labels and on which lines, the size of the labels, the number of lines to skip between each label, and which records to include and exclude (and how to determine inclusion and exclusion). Most of these options should be easy to understand. The most complex are the formatting and selection/exclusion options.

To format a label, the program shows you each field title and its field number. It then asks you which field numbers you wish to have displayed on each line of the label. Enter as many fields as you like and separate the numbers with commas.

For example, to print the title, first name, last name, and suffix on line 1, you would tell the program that line 1 should include fields 1, 2, 4, and 5. Field 3 is the middle initial. Blank lines won't appear when the label is printed. If you tell the program to include both the first and second lines of the address on each label, labels without a second address won't have a blank line. Adjacent fields on each line will be separated by a blank.

You select records to print in four ways. First, you can enter a minimum value for each field. This minimum value is interpreted alphabetically in ASCII order. Thus,

#### **DELIVERY**

your selection by zip code or postal code is not limited to United States formats. You need not enter a minimum value.

Second, you can enter a maximum value for each field. As before, this is interpreted alphabetically, so you needn't enter a maximum value.

Third, you can enter selection criteria for each field. If any record contains the selection characters, it is printed (with one exception, as I will explain). You can enter as many selection criteria as you like for each field, separating each with commas. Suppose you want to print labels and select records containing the letter "A" and the character string "New" in the special code field. For that field, you would enter the selection criteria as A,NEW.

Fourth, you can specify exclusion criteria. Enter this in the same way as the selection criteria. If any record contains the character(s) or character string(s) you specified, it is rejected. You can exclude records containing the letter "B" and the words "Newer" and "Newest" by entering B,NEWER,NEWEST.

The selection process checks minimum values first, then maximum, then selection, and finally, exclusion. When a record fails to meet the minimum or maximum criteria, it isn't selected. When it meets the minimum and maximum criteria but fails to match at least one of the selection criteria, it isn't included. When it meets all other criteria but contains one of the exclusion criteria, it isn't selected.

Once you decide on the label format and the records you want to print, you can print a test pattern to check the format. You might need to shift the labels a few times in your printer to get everything exactly right. This is one of the other options in the Print Labels menu. Labels are printed in zip code order. You can change this if it's not what you want.

#### Output to Another File

This option lets you use the data in the Maillist file with a word processor or other program. Maillist asks for the name of the desired output file. It then outputs all active records to that file, one field per line, and places quotation marks around any field containing a comma.

You should always exit the program through the main menu. If you don't, your files might be damaged. To guard against that, be sure to keep backups of all your data and key files.

#### The Inner Workings

Maillist is essentially a standard data-base program, but it is more sophisticated than many others, especially in its key file management.

Maillist has one main data file (Mail-

list.DAT), three key files (Maillist.LN for last name, Maillist.CN for company name, and Maillist .ZIP for zip code}, and one deleted record file (Maillist.DEL).

Each of the key files uses records of length 250; this length is kept in the variable BLK% and can be changed. As supplied, each key file record can contain up to 125 record pointers. The pointers are maintained in order by the indicated key. When a key record becomes filled, it is split. Subsequent records are moved to make room for the newly divided record. This is an implementation of a modified B-tree file structure.

To find a record, Maillist performs a standard binary search through the key file to look up the pointer. Inserting a new record

> ~or *each field, you can enter data or skip to other fields.*  er<br>rly. T<br>ntly: 1

is handled similarly. The keys to a record are deleted differently; for that, Maillist uses a sequential search. The reason for thiswhich you might not expect-is that sequential search is faster.

To see why, let's suppose there are 64 records in the file. To find the correct pointer to delete with a binary search, a maximum of six accesses to the key file would be necessary. Each of those would also require an access to the main data file to check the key values. Repeat this for the three keys: that's 36 file accesses. Half are to the key file and the other half to the data file. With a sequential search, only one access is necessary for each key file. Everything else is handled in memory.

With some B-tree methods, the key files are more complex. To avoid moving the blocks when records are inserted, they contain forward and backward pointers. New blocks are always added at the end, and the whole key file is organized in a structure called a doubly linked list. I find that unnecessary, since a block size of 1,024 or 2,048 can be used for the key files. Then, only a few records need be moved for any reasonable data file.

With Quick Basic or Turbo Basic, Maillist can handle block sizes of as many as 8,192 bytes for each of the key files and efficiently manage data files of as many as 32,000 records. Most files on floppy-disk systems contain fewer than several thousand records, so the 250-byte block size

should be quite speedy. Deleted records are marked in the data file as records filled with ASCII 250 in each field.

#### Customizing Maillist

You can alter Maillist in a number of ways. First, you can easily change the lengths of any of the fields. Be sure to change the length of the data file record if you do this; change all occurrences of "228." With more effort, you can even add fields. Adding key fields takes more work, possibly several hours.

The screen format is easy to alter. You can also alter the field titles and the position each field occupies on the screen in the display routine. Changing the titles requires changing a Data statement (it occurs before line 50 in the source code}. Changing the screen position requires a change to the field display routine for that particular field. If you changed the field length, the number of underline characters changes automatically.

If you want the entry of any character field to be uppercase, you can insert a single line in the Getfield field input routine. The line should call the uppercase conversion routine and pass the variable to be converted as X\$. Be sure to check the value of F% to make sure you're in the correct field to convert. This would be best used for field 3, the customer's middle initial.

To change the editing commands, change or insert the relevant lines in Getloop or Functionkey. The variable A\$ contains the ASCII value of the key pressed. To make the entry for each field pass a validation test, you could add such a routine and call it before writing a new or edited record to disk. This would be easiest to do by inserting a new first line in the Smallmenu routine.

I could have added more features to Maillist, but I thought it more important to make the program easy for you to change. Don't be afraid to experiment.

#### Conclusion

I wrote Maillist to serve as an easily altered but sophisticated mailing-list manager. The techniques should be useful in other programs as well, particularly those that require immediate access to data in sorted order. The large number of fields makes the program useful as a personal name, address, and telephone number data file. Since the program can export data in plain ASCII format, most word processors also can use the information in the file. $\blacksquare$ 

*Bruce* Tonkin *is* an *independent software developer and industry critic. You* can *reach him at 34069 Hainesville Road,* Round *Lake,*  IL *60073* or *through Syslink (312-622-4442)*  or BIX *(312-642-6365) .* 

### **DELIVERY**

**Program Listing. Maillist. See page 80 for information on using checksums.**  674 503<br>2244<br>1855<br>2512<br>2420<br>22572 553 6547 577B 1905 4B4 995 475 656 1034 7BI 429 1819<br>3730<br>1818 IBI0 1909 1713 1246 1136<br>1128<br>1074<br>1114 40 1041 3440 2702 3B63 3002 3299 2731 3466 2926 1339 1256 1123 20B0 4622 1142 2632 1455<br>1676 660 290 3357 2572 3360 312B 33 33 3140 3954 4940 3536 77B 27B3 3920 4074 4649 3BI 4519 36B 2B55 2296 2163 11 29 477 4162<br>
3919<br>
2235<br>
570<br>
3863<br>
3385<br>
555<br>
3386<br>
3384<br>
4588<br>
4588 'Mailing list program by Bruce W. Tonkin<br>'Fields include:<br>'1: Customer title (Mr., Mrs., Ms, Miss, Dr., etc.): 4 characters<br>'2: Customer first name: 12 characters<br>'3: Customer middle initial; 1 character<br>'4: Customer last ;w: state: z characters<br>'11: Zip code, postal code, or similar: 10 characters<br>'12: Country: 18 characters 'l3: Special selection codes: 16 characters<br>'l4: Home phone number: 12 characters<br>'l5: Work phone number: 16 char (area code + number + 3 digit extension)<br>'Total record length: 228 characters<br>'Key fields: 4, 6, 11 (last na zip) read the lengths. DATA Title First name,Initial,Last name,Suffix,Company,Address1,Address2<br>DATA City,State,Zip,Country,Special codes,Home phone,Work phone<br>FOR I=1 TO 15:READ TS(1):REXT<br>EXP OF THE TO 15:READ TS(1):REXT<br>BS-STRINGS(30,32) /Bla OPEN"R",4,DSPECS+DFNS+"ZIP",BLK 'Zip code key file<br>DPEN"R",5,DSPECS+DFNS+"DEL",2<br>P.MAIN=(LOF(1)+1)/228! 'Number of records on main file<br>R.MAIN=(LOF(2)+1)/828! 'Number of records in main file<br>R.CN=(LOF(3)+1)/BLK 'Number of FIELD #1,129 AS 05,28 AS CITYS,2 AS STATES,10 AS 25,18 AS COUNTRYS<br>FIELD #1,184 AS 05,16 AS SPECIALS,12 AS HPS,16 AS WPS<br>FIELD #1,4 AS FS(1),12 AS FS(2),1 AS FS(3),18 AS FS(3),4 AS FS(5)<br>FIELD #1,189 AS 05,25 AS FS(9),2 AS LOCATE 1,25:PRINT"MAILING LIST SYSTEM: MAIN MENU"<br>LOCATE 5,10:PRINT"PRESS";TAB(20);"TO DO" LOCATE 6,12:PRINT"A";TAB(28);"Add new records."<br>LOCATE 7,12:PRINT"E";TAB(28);"Edit records."<br>LOCATE 8,12:PRINT"E";TAB(28);"Bdiet records."<br>LOCATE 9,12:PRINT"F";TAB(29);"Find a record."<br>LOCATE 10,12:PRINT"L";TAB(29);"Find a LOCATE 20.12:PRINT"Your choice is: ";<br>XS="":WHILE INSTR(" AaEeDdffLlOOX\*",XS><2:XS=INKEYS:WEND<br>GOSUB TOUPPER:CHS=XS:PRINT CHS:CHOICE=INSTR(" AEDFLOX",CHS)-1<br>ON CHOICE GOTO ADDREC,EDITREC,DELREC,FINDREC,P.LABELS,OUT.DIFF,QU WHILE INSTR(" YyNn",CH\$)<2:CH\$=INKEY\$:WEND<br>IF CH\$="Y" OR CH\$="y" THEN CLOSE:END<br>LOCATE 21,12:PRINT STRING\$(37,32); GDTO MAINCHOICE ADDREC:<br>|LSET\_TITLES=BS:LSET\_FS=BS:LSET\_MIS=BS:LSET\_LS=BS:LSET\_SUFFIXS=BS<br>|LSET\_CMPS=BS:LSET\_ADIS=BS:LSET\_AD2S=BS:LSET\_HPS=BS:LSET\_WPS=BS<br>|COSUB\_DISPLAY:F=1:GOTO\_GETFIELD<br>EDITREC:<br>|PASS=B:GOSUB\_OLDASSIGN:GOSUB\_DISPLAY:F=1: PASS=0:GOSUB OLDASSIGN:GOSUB DISPLAY:F=1:GOTO GET<br>DELREC:<br>GOSUB OLDASSIGN:GOSUB DISPLAY:F=1:GOTO GETFIELD<br>FINDREC: GDSUB OLDASS!GN :GDSUB DI SPLA Y:F•I:GOTO GETFIELD P.LABELS:<br>CLS PRINT TAB(26);"PRINT MAILING LABELS: SUBMENU"<br>LOCATE 3,16:PRINT"Press";TAB(35);"To Perform:"<br>LOCATE 5,16:PRINT"S";TAB(35);"Select records for printing" 3B79 LOCATE 6, 16: PRINT"P"; TAB(35); "Print mailing labels"<br>3532 LOCATE 7, 16: PRINT"F"; TAB(35); "Format selection"<br>3029 LOCATE 8, 16: PRINT"T";TAB(35); "Trial print"

352B 2787<br>2126 3378<br>3378 4815 528<br>3615 528 835<br>2575 8336 2453<br>2453 336 1 488 729 3119 31143 5452 1363 2344 345 2344 345 2344 345 423 346 423 136 423 136 423 136 423 136 423 136 423 136 423 136 423 136 423 136 423 136 423 136 423 136 423 136 423 136 423 136 423 136 423 136 423 136 423 136 423 136 2403 3016 1005 40B 2171 B07 458 1158 3632 3677 1B53 5B7 617 23 5B 47B 14 53 1502 2592 931 682 3501 617 **n57**  l4q ) **59 5** 196 1 430 488 970 415<br>3359<br>5247<br>1779<br>3271<br>682<br>5169<br>1818<br>1787 684<br>2205<br>3701 488 1017 796 5707 5973 4470 2002 1012 709 2501<br>2574<br>3828<br>109.<br>130 4BB 970 564 2500 LOCATE 9,16:PRINT"X";TAB(35);"Exit to main menu"<br>LOCATE 11,16:PRINT"Your choice is: ";<br>CHOICE2S="<br>"HHILE INSTR(" SPFIX",CHOICE2S!<2<br>WHILE INSTR(" SPFIX",CHOICE2S!<br>XS=INKEYS:IF XS<>"" THEN GOSUB TOUPPER:CHOICE2S=XS<br>WEND:PRI CLS<br>PRINT"FIELD TITLE":TAB(25);"MINIMUM";TAB(35);"MAXIMUM";<br>PRINT TAB(45);"SELECT";TAB(60);"EXCLUDE"<br>POR T=1 TO 15<br>PRINT LEFT\$(S\$(1,1),9);TAB(35);LEFT\$(S\$(1,2),9);TAB(45);<br>PRINT LEFT\$(S\$(1,3),14);TAB(60);LEFT\$(S\$(1,4),19)<br> NEXT I<br>P.FIELDSELECT:<br>LOCATE 22,1<br>PRINT"Which field selection (1-15) to update (enter 0 to quit):<br>IF VAL(XS)~15 THEN GOTO P.LABELS<br>IF VAL(XS)>15 THEN GOTO P.SELECT<br>IF VAL(XS)>15 THEN GOTO P.SELECT PRINT Smallest value to include: "; "; LINE INPUT SS(X,1):LOCATE X+1,25:PRINT STRINGS(9,32);:LOCATE X+1,25<br>PRINT LEFTS(S\$(X,1),9);:LOCATE 23,1:PRINT STRINGS(79,32):LOCATE 23,1 LINE INPUT SS(X,2):LOCATE X+1,35:PRINT STRINGS(9,32);:LOCATE X+1,35<br>PRINT LEFTS(S\$(X,2),9);:LOCATE 23,1:PRINT STRINGS(79,32):LOCATE 23,1 LINE INPUT SS(X,3):LOCATE X+1,45 PRINT STRINGS(14,32);:LOCATE X+1,45<br>PRINT LEFTS(SS(X,3);14);:LOCATE 23,1:PRINT STRINGS(79,32);LOCATE 23,1<br>PRINT EXClude records containing (use commas if needed):<br>LINE INPUT SS(X,4):LOCATE P. MAX: IF SS(J,2)="" THEN GOTO P.SEL<br>IF FS(J)>SS(J,2) THEN X•NOT TRUE:J•15:GOTO QSELECT<br>P.SEL: IF SS(J,3)•"" THEN GOTO P.EXC<br>P.SFL2: TS•SS(J,3) IF T=Ø THEN XS=T\$:T\$="":ELSE XS=LEFTS(TS,T-1):TS=MIDS(TS,T+1)<br>IF INSTR(FS(J),XS) THEN GOTO P.EXC<br>IF Ts="" THEN X=NOT TRUE:J=15:GOTO QSELECT<br>GOTO P.SEL2 P.EXC:<br>
IF SS(J,4)<sup>=""</sup> THEN GOTO QSELECT<br>P.EXC2: T=INSTR(TS,",")<br>IF T=0 THEN XS=TS:TS-":ELSE XS=LEFTS(TS,T-1):TS=MIDS(TS,T+1)<br>IF TSc>"" THEN GOTO P.EXC2<br>IF TSc>"" THEN GOTO P.EXC2 QSELECT:<br>NEXT J<br>IF X+NOT TRUE THEN GOTO NEXTREC<br>XY=0 FOR J=1 TO N.PL:TS=""<br>FOR K=1 TO LEN(15(3))<br>TS=T\$+X\$+""DS(L\$(3),K,1))):GOSUB TRIM<br>TS=T\$+X\$+""DS(L\$(3),K,1))):GOSUB TRIM<br>NEXTT<br>NEXTS(LEN(T\$),32) THEN LPRINT T\$:ELSE XY=XY+1<br>NEXTS(2)<br>TOR J=1 TO N.TP-N.PL:LPRINT:NEXT J<br>NEXTRE P1=P1+2:REC=CVI(MIDS(Z1S,P1,2)) NEXT I<br>P.FMT:<br>CPRINT TAB(30);"MAILING LABEL FORMAT":LOCATE 3,1<br>CRINT"Number ex Brintaple,lines per label (1-l5, default=5): ";<br>INE INBUR YeYA Brintaple,lines per label (1-l5, default=5): "; IF N.PL<1 OR N.PL>15 THEN'N.PL=5:PRINT"Set to 5."<br>LOCATE 5,1<br>PRINT"Number of lines from top to top of next label (";N.PL;<br>PRINT"Number of lines from top to top of next label (";N.PL;<br>LINE INPUT X5:N.TP=VAL(X5)<br>LOCATE 7,1<br>F  $FOR I = 1 TO N.PL$ LOCATE 16.1<br>PRINT"Which field numbers do you want on line":I:" of the label?"<br>PRINT"Enter field numbers all on one line in the order they will"<br>PRINT"BPRER". Separate field numbers by commas."<br>LINE INPUT XS<br>WHILE X>8 OR (I IF INSTR(Xs^=^=>) |HEN XS-MIDS(XS(INSTR\X\$,",")+1):X-VAL(XS):<br>WEND<br>WEND NEXT I<br>GOTO P.LABELS<br>P.TRIAL:<br>CLS:PRINT"Test label format."

*Listing continued* 

## WHEN YOU MAKE COMPUTERS THIS GOOD, THERE'S ONLY ONE WAY TO IMPROVE THEM

A. Announce a new computer. B. Lower the price of existing computers. C. Offer an expanded line of peripherals. D. All of the above.

We chose "D"

#### YOUR CLONE COMES COMPLETE, READY TO RUN

**- In the contract of the contract of the contract of the contract of the contract of the contract of the contract** 

These computers are truly IBM MS-DOS compatible and run at a blazing 8mHz (XT) or 10mHz (AT). Flight Simulator, one of the classic tests of compatibility, runs perfectly. Lotus 1-2-3 can't tell it's not running on a IBM. In fact, we have not discovered an off-the-shelf MS-DOS software package for the IBM that wouldn't run properly on the Clone.

The Clone comes complete, ready to run, with most every option you would want as standard equipment (except the Basic and Starter Clone). We build the Clone ourselves, right here in Dallas, and we're proud of it. Your computer is subjected to an extensive burn-in and complete functional test before shipping. We include MoneyMaster, a personal financial manager, which lets you keep track of where your money comes from and where it goes: Includes detailed tax-time reports, check writing, property management, portfolio management and much more. Also, a powerful multifunction memory resident utility is included so you can start using your Clone when you receive it. You get an alarm, clock, calculator, notepad. phone dialer, typewriter and access to DOS level commands. The Clone also comes equipped with OModem, the famous modem program which enables you access the world of telecommunications. PC-Write, probably the most famous shareware word processor available, is also furnished. With this array of software, we provide FINDEX. a different and better database. Simple yet powerful, you won't believe it is shareware. We even include utilities for hard drive low-level format, head parking software and timer software for the clock/calendar. Your Clone comes ready to work for you.

Can <sup>I</sup> be happy with a Clone? You bet! But don't take our word for it. Our 30 day Satisfaction Assurance Period (SAP. . .Don't be the one without one] truly removes all the risk from your buying decision. Flead our guarantee then order your Clone today. Toll-free of course.

#### NO ORPHANED CUSTOMERS

We have been supplying customers with high quality hardware and software since 1980. Sound engineering, high performance, quality construction, outstanding warranties and a reputation for doing the right thing have been our way of doing business since Day One. As the manufacturer of Clone computers, we stand behind each computer sold with a 100% commitment to our customer's satisfaction. Price, Performance, Value. . .Clone is the clear choice for serious computer users. Remember. . .YOUFl BEST FRIEND MAY BE A CLONE.

#### BUY A COMPUTER WITHOUT LEAVING YOUR CHAIR

Zero effort required. Just pick up the phone and call us toll- free. Your American Express, MasterCard, Optima and Visa are welcome at no extra charge as well as your check, money order or COO order. Your Clone will be delivered to your door. We sell Clones exclusively by mail. And there is a good reason why. You are buying the Clone computer at wholesale prices, direct from a responsible manufacturer. Your Clone comes with an iron-clad guarantee that exceeds most other manufacturers, and we have been around long enough to enforce it. Our guarantee is backed by a reputation earned during years of experience in the mail orderfmanufacturing business. Think about it. Repeat orders come from satisfied customers. This makes us work very hard to get it right the first time.

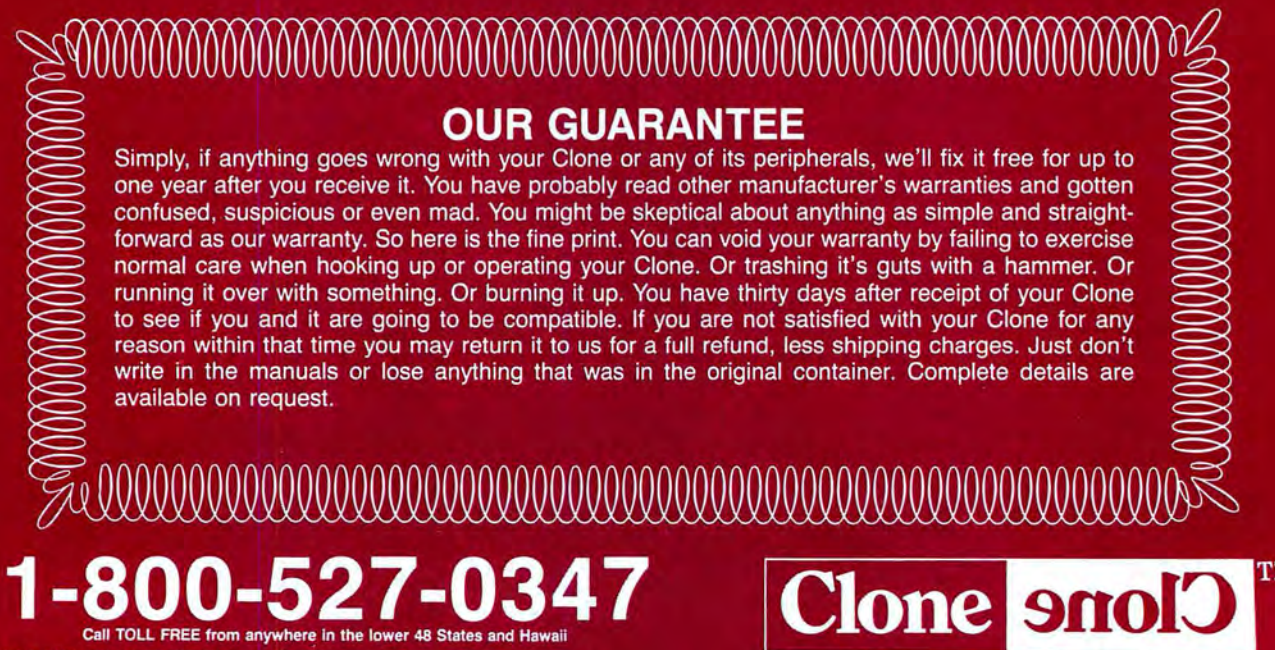

CLONE COMPUTERS, a division of Aerocomp

2455 W. Commerce Street • P.O. Box 223957 • Dallas, Texas 75222-3957 FAX: 214-634-8303 For information or technical assistance call 214-637-5400 Telex: BB2?61 AEROCOMP
# **BASIC CLONE**

#### **FEATURES**

- •4.77 8 mHz Turbo-speed Mainboard (8088-2)
- .256K RAM (Expands to 640K on the Mainboard
- •8087 Socket
- .150 Watt Power Supply
- .360K Floppy Drive with Disk Controller
- .Color Graphics Adapter or Hercules **Compatible Video Card (Your Choice)**
- ·Parallel Printer Port
- •8 Slots Fully Expandable Mom's ROM BIOS
- **FCC Approved**
- . PC-Write QModem Clone Utilities Findex
- .One Year Parts and Labor Warranty

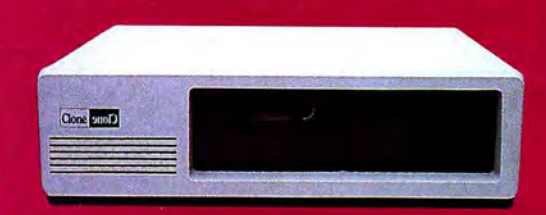

# **STARTER CLONE**

Clone anolo

Clone smol<sup>2</sup>

and may

 $\frac{1}{2}$   $\frac{1}{2}$   $\frac{1}{2}$   $\frac{1}{2}$   $\frac{1}{2}$ 

#### **FEATURES**

- •4.77 8 mHz Turbo-speed Mainboard (8088-2)
- .256K RAM (Expands to 640K on the Mainboard •8087 Socket
- .150 Watt Power Supply
- .360K Floppy Drive with Disk Controller
- ·Hercules Compatible Video Card
- .HiResolution TTL Monitor (Green or Amber)
- •Parallel Printer Port
- AT Style Keyboard
- .MS-DOS 3.21 with GWBASIC and manuals
- •8 Slots
- Add \$35 shipping for ground, \$70 for air.

Add \$35 shipping for ground, \$70 for air.

- Fully Expandable .Mom's ROM BIOS
- .PC-Write QModem Findex Clone Utilities
- FCC Approved
- .One Year Parts and Labor Warranty

#### **FEATURES**

- •4.77 8 mHz Turbo-speed Mainboard (8088-2)
- •640K RAM
- •8087 Socket
- .150 Watt Power Supply
- .360K Floppy Drive with Disk Controller
- ·Hercules Compatible Video Card
- .HiResolution TTL Monitor (Green or Amber)
- .2 Parallel Printer Ports
- -2 Serial Ports (1 Optional \$29)
- ·Game Joystick Port
- .Clock/Calendar with Battery Backup
- AT Style Keyboard
- •MS-DOS 3.21 with GWBASIC and manuals
- •8 Slots
- Fully Expandable .Mom's ROM BIOS
- PC-Write QModem
- 
- **Findex Clone Utilities**
- FCC Approved
- .One Year Parts and Labor Warranty

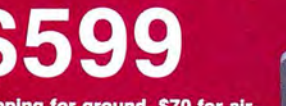

Add \$20 shipping for ground, \$40 for air.

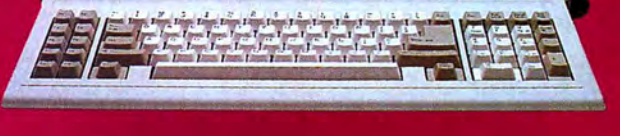

# **TURBO CLONE**

# 10 mHz, 0 Wait State, 1024

Clone 9nolo de Montron no

Clone

Clone

JUIT THEFT

 $\sum_{s=1}^{5} \frac{1}{s} \sum_{i=1}^{4} \frac{1}{s} \sum_{i=1}^{5} \frac{1}{s} \sum_{i=1}^{6} \frac{1}{s} \sum_{i=1}^{5} \frac{1}{s} \sum_{i=1}^{6} \frac{1}{s} \sum_{i=1}^{6} \frac{1}{s} \sum_{i=1}^{7}$ 

#### **STANDARD FEATURES**

- •Intel 80286 @ 10 mHz 0 Wait States 6 mHz - 0 Wait States
- .1024K 120ns RAM on Mainboard
- •80287 Socket
- •1.2MB Floppy Drive
- .1.44MB 3.5" Floppy Capability
- •42.8 megabyte Seagate ST251
- •Combined Hard/Floppy Controller
- .200 Watt Power Supply
- .Dual Fans for Optimum Cooling
- ·Hercules Compatible Monochrome Card
- .HiResolution TTL Monitor (Green or Amber)
- .LED's for Power, Turbo and Hard Disk Access
- •Keyboard Lock
- .Clock/Calendar with Battery Backup
- · Enhanced 5339 Keyboard
- •2 Parallel Printer Ports
- •2 Serial Ports (1 Optional \$29)
- ·Game Joystick Port
- System Hardware Reset Switch on Front Panel
- •8 Slots
- •FCC Approved
- Fully Expandable
- Award 3. + BIOS
- •Setup in ROM
- .Novell Compatible
- .MS-DOS 3.21 with GW BASIC and manuals
- .PC-Write QModem Findex Clone Utilities
- .One Year Parts and Labor Warranty

# 286<br>K RAM, 42.8MB Hard Drive

#### **THE CLONE 286**

This is the finest AT clone yet, and it's from Clone. It has features like real 10mHz speed (0 wait state RAM). Boots at 6mHz or 10mHz, and you can change speed on-the-fly right from the front panel. The 42.8MB hard drive is already formatted and has an average seek time of 28ms. Dual internal fans with excess capacity keep your Clone cool even when future expansion loads the slots. Our small size case takes much less space than the standard AT. You can own a Clone without risk. Our **Satisfaction Assurance Period (SAP)** lets you confirm suitability with your own applications, in your own environment.

> \$1799 Add \$45 shipping for ground, \$90 for air

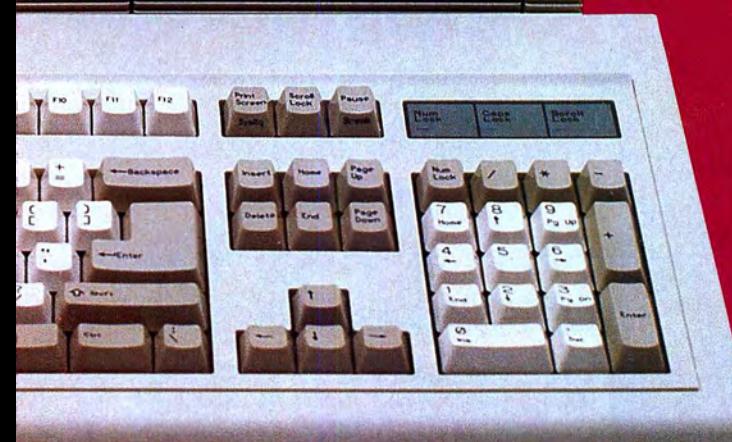

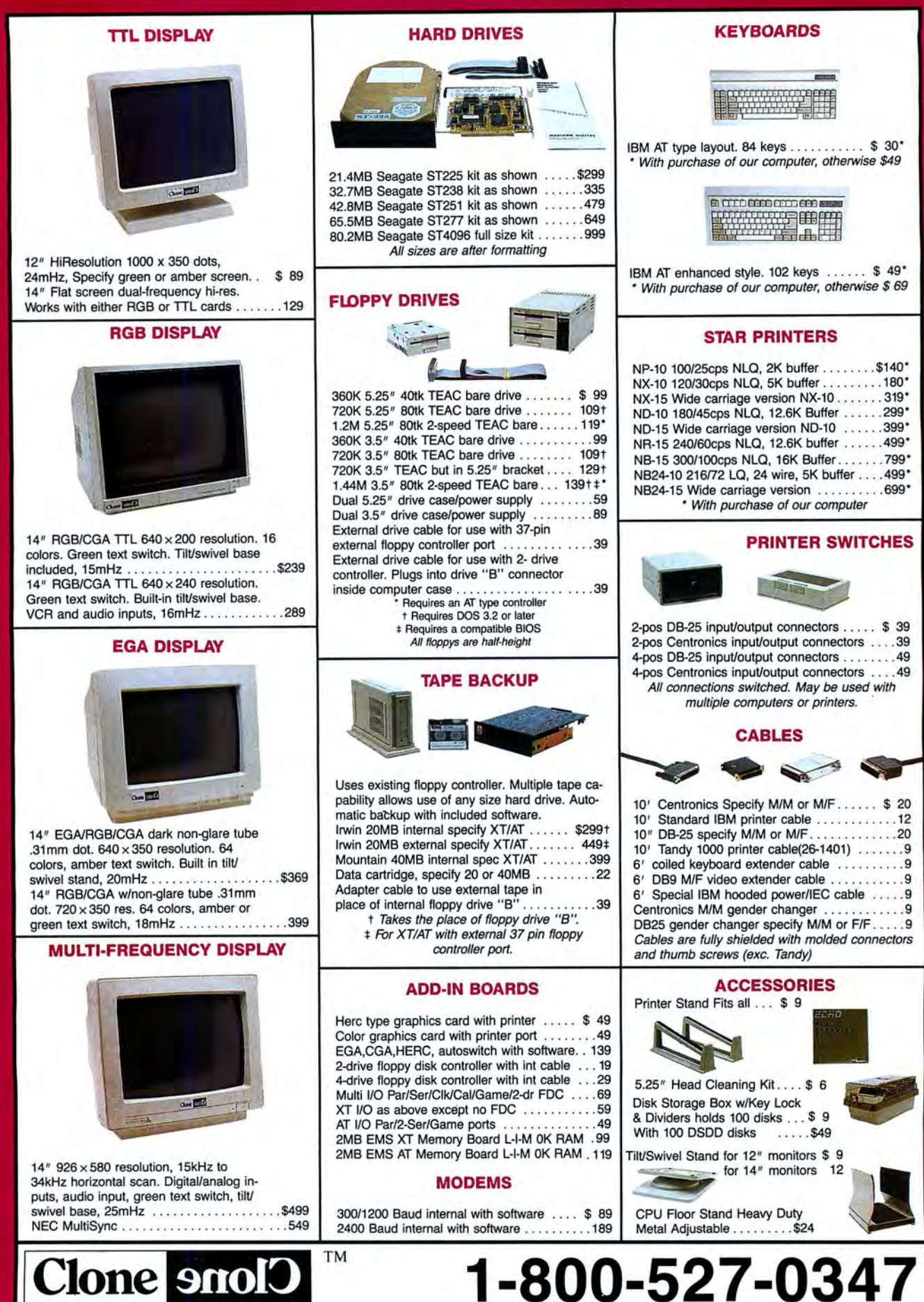

Copyright 1987 by Aerocomp. All rights reserved. Prices and specifications are subject to change without notice. All prices are quoted in United States Dollars. All checks must be payable in US\$ and drawn on a US

#### **DELIVERY**

1927<br>1843<br>1845 2105<br>2249<br>1659<br>2607

3562<br>3480 1964

480

1807

1313<br>1732<br>2385<br>4108<br>4298<br>2371

2870

2334

3328<br>3218<br>3217<br>3144<br>2993<br>1884<br>3273<br>3546

2885

continued<br>
PRINT"Set printer. Press any key when ready."<br>
XS-INKEYS:WHILE XS-":XS-INKEYS:WEND<br>
XS-INKEYS:WHILE XS-":XS-INKEYS:WEND<br>
FOR 1-1 TO R.P. (XS-2)<br>
FOR 1-1 TO R.P.<br>
HEXT 1<br>
HEXT 1<br>
HEXT 1<br>
HEXT 1<br>
NERIT YS-" THEN G Listing continued 4066<br>2473<br>2412<br>2328<br>1372<br>2734<br>553<br>557 488 488<br>524  $1011$ 592<br>226<br>4379<br>4532<br>2389 DISPLAY:<br>COSUB FLD1:GOSUB FLD2:GOSUB FLD3:GOSUB FLD4:GOSUB FLD5:GOSUB FLD6<br>COSUB FLD1:GOSUB FLD2:GOSUB FLD3:GOSUB FLD12:GOSUB FLD12<br>COSUB FLD13:GOSUB FLD14:GOSUB FLD12:GOSUB FLD11:GOSUB FLD12<br>COSUB FLD13:GOSUB FLD14:GOSUB F<sub>564</sub><br>564<br>3498<br>2920 3023<br>2916<br>4796 4969 4854 48521881<br>33553882<br>3356853882<br>356538538533564<br>3145 FLD2: CATE 2,1:F-2:PRINT"First name: ";:GOSUB FLDSHOW<br>COCATE 2,1:F-2:PRINT"First name: ";:GOSUB FLDSHOW<br>XS-FS:GOSUB TRIM:LOCATE 2,X:PRINT XS;:RETURN<br>FLD3:<br>COCATE 2,30:F-3:PRINT"Initial: ";:GOSUB FLDSHOW<br>XS-MIS:GOSUB TRIM:L  $324$ <br> $3057$ <br> $3071$ FLD4:<br>LOCATE 2,50:F=4:PRINT"Last: "::GOSUB FLDSHOW<br>XS=LS:GOSUB TRIM:LOCATE 2,X:PRINT XS:.RETURN<br>XS=LS:GOSUB TRIM:LOCATE 2,X:PRINT XS:..RETURN FLDS-191003000 HKM:LOCATE 2,X:PRINT XS::RETURN<br>LOCATE 3,1:F=5:PRINT"Suffix to name (MD, PhD, etc.): "::GOSUB FLDSHOW<br>FLDS: SUFFIXS:GOSUB TRIM:LOCATE 3,X:PRINT XS::RETURN<br>LOCATE 4,1:F=5:PRINT"Company name:<br>XS=CMPS:GOSUB TRI 325<br>4909<br>3465<br>326<br>327<br>327<br>327<br>327<br>3854 3188<br>328<br>3857<br>3182<br>3857<br>3828<br>3313<br>359<br>3215<br>33385<br>3312 FLDB:<br>COATE 6,1:F=8:PRINT"Address line 2: ";:GOSUB FLDSHOW<br>XS=AD2S:GOSUB TRIM:LOCATE 6,X:PRINT XS;:RETURN<br>FLD9:<br>LOCATE 7,1:F=9:PRINT"City: ";:GOSUB FLDSHOW<br>XS=CITYS:GOSUB TRIM:LOCATE 7,X:PRINT XS;:RETURN<br>FLD14: FLD18:<br>
LOCATE 7,48:F=18:PRINT"State: "::GOSUB FLDSHOW<br>
XS=STATES:GOSUB TRIM:LOCATE 7,X:PRINT XS;:RETURN<br>
TLD11:<br>
LOCATE 7,68:F=11:PRINT"2jp:"::GOSUB FLD5HOW<br>
FLD12:<br>
XS=ZS:GOSUB TRIM:LOCATE 7,X:PRINT XS;:RETURN<br>
FLD12:<br>
C 3898<br>371<br>3418<br>3565<br>372<br>3361<br>3515<br>373<br>3628<br>3194<br>374 UDCATE 8.1:F=12:PRINT"Country: "::GOSUB FLDSHOW<br>XS=COUNTRYS:GOSUB TRIM:LOCATE 8,X:PRINT XS;:RETURN **FLD13** FLD13:<br>KS-SPECIALS:GOSUB TRIMT"Special: ";:GOSUB FLDSHOW<br>XS-SPECIALS:GOSUB TRIM:LOCATE 9,X:PRINT XS;:RETURN<br>FLD14:<br>XS-HPS:GOSUB TRIM:LOCATE 10,X:PRINT XS;:RETURN<br>XS-HPS:GOSUB TRIM:LOCATE 10,X:PRINT XS;:RETURN<br>FLD15: FLD15:<br>
LOCATE 11.1:F=15:PRINT"Work Phone: "::GOSUB FLDSHOW<br>
XS-WPS:GOSUB TRIM:LOCATE 11.X:PRINT XS::RETURN<br>
"PRINT STRINGS(F(F),"""):X-POS(Ø)-F(F)<br>
FLDSHOW:<br>
PRINT STRINGS(F(F),"""):X-POS(Ø)-F(F)<br>
IF PVA,F-10 TRINGS(F(F), 3656<br>3210 593<br>2412<br>2412<br>544 RETURN<br>
"Trim trailing blanks<br>
TRIM: LEN(XS): IF IX<1 THEN RETURN<br>
IX-LEN(XS): IF IX<1 THEN RETURN<br>
WHILE MIDS(XS, IX, I) <= " AND IX>1;1X-1X-1:WEND<br>
IF IX<-E" THEN XS-"<br>
RETURN<br>
RETURN<br>
F XSC=" AND XS-"<br>
RETURN<br>
CONNOT<br>
C 374<br>2064<br>2893 2185<br>1204<br>544 RETURN<br>"Convert to upper case<br>TOUPPER: "<br>FOR IX=" THEN RETURN<br>FOR IX=" TO LEN(XS)<br>AXS="1DS(XS,IX,1)<br>AEXT IX<br>RETURN<br>RETURN<br>RETURN<br>RETURN  $\begin{array}{r} 617 \\ 1339 \\ 1253 \\ 1135 \\ 3799 \\ \end{array}$ 576<br>544 RETURN<br>
PAESTON Old field values<br>
OLDASSIGN:<br>
XS-F3:GOSUB TRIM:O.F3-XS<br>
XS-F3:GOSUB TRIM:O.F3-XS<br>
XS-F3:GOSUB TRIM:O.N1S-XS<br>
XS-L3:GOSUB TRIM:O.US-XS<br>
XS-L3:GOSUB TRIM:O.US-XS<br>
XS-SUFFIXS:GOSUB TRIM:O.SUFFIXS-XS 734<br>2251<br>1619<br>1779<br>1631  $2417$ 

XS=CMPS: GOSUB TRIM: 0. CMPS=XS<br>XS=AD1S: GOSUB TRIM: 0. AD1S=XS<br>XS=AD2S: GOSUB TRIM: 0. AD1S=XS<br>XS=CITYS: GOSUB TRIM: 0. CITYS=XS<br>XS=CITYS: GOSUB TRIM: 0. CITYS=XS<br>XS=STATES: GOSUB TRIM: 0. ZS=XS<br>XS=SPCCIALS: GOSUB TRIM: 0 25Ø5<br>1783 1813<br>480 **RETURN** RETURN<br>
"Assign new field values<br>
"Assign:<br>
LSET TITLES:LSET FS-O.FS:LSET MIS-O.MIS<br>
LSET TITLES:LSET SUFFIXS-O.SUFFIXS:LSET CMPS-O.CMPS<br>
LSET CADIS-O.ADIS:LSET AD2S-O.AD2S<br>
LSET COUNTRYS-O.COUNTRYS:LSET SPECIALS-O.SPECIAL 745<br>3198<br>3524<br>2056 ESTING<br>FIND: Looks in key files for a match to the record on as many fields as<br>FIND: Looks in key files for a match to the record on as many fields as<br>"have been filled in. Partial matches are accepted. nave user Tille In. Partial matches are accepted,<br>CETTIELD:<br>
'GEts entry to a field and allows arrow key movement, field skipping,<br>
' insert/delete, and other easy ways of input validation and edit.<br>
X5-F5(F):GOSUB TRIM<br>
M 638 1232<br>
831<br>
831<br>
831<br>
841<br>
842<br>
763<br>
857<br>
857<br>
857<br>
862<br>
862<br>
872<br>
862<br>
872<br>
862<br>
872<br>
862<br>
873<br>
862<br>
873<br>
873<br>
873<br>
862<br>
873<br>
862<br>
873<br>
862<br>
873<br>
862<br>
873<br>
862<br>
862<br>
862<br>
883<br>
883<br>
884<br>
884<br>
884<br>
884 3799<br>2610<br>1766<br>2498<br>2464<br>281 2885<br>2498<br>2084<br>2433<br>2106<br>1750<br>1776 2262<br>3161<br>1700<br>2325<br>4169  $\frac{696}{2215}$ <br>1791 12187<br>
2187<br>
744<br>
1823<br>
3984<br>
588<br>
2138<br>
1676 NOTADD:<br>
IF CHS<>"E" THEN GOTO NOTEDITREC<br>
IF CHS<>"E" THEN GOTO NOTEDITREC<br>
IF PASS=1 THEN GOTO DOIT<br>
GOSUB OLDASSIGN:NG-TRUE:GOSUB SEARCH<br>
IF NG THEN GOSUB UNFOUND:GOSUB NEWASSIGN:GOTO EDITREC<br>
PASS=1:GOSUB OLDASSIGN:F=1 2656<br>3790 2856<br>362 GOSUB DELKEY: GOSUB ADDKEY: CD=0: GOSUB WRITEREC: GOTO MAINMENU 4228<br>8116<br>1916<br>1744<br>3787<br>5886<br>1986<br>1744<br>4621 GOSUB DELKEY:GOSUB ADDKEY:CD=0:GOSUb WKIIEREC.sorio INTERNET<br>IF CHSc>"F" THEN GOTO NOTFIND<br>GOSUB SEARCH:IF NG THEN GOSUB NEWASSIGN:GOSUB UNFOUND<br>GOSUB SEARCH:IF NG THEN GOSUB NEWASSIGN:GOSUB UNFOUND<br>HOTFIND:<br>IF CHSc>"D" TH

Listing continued

#### **DELIVERY**

Listing continued

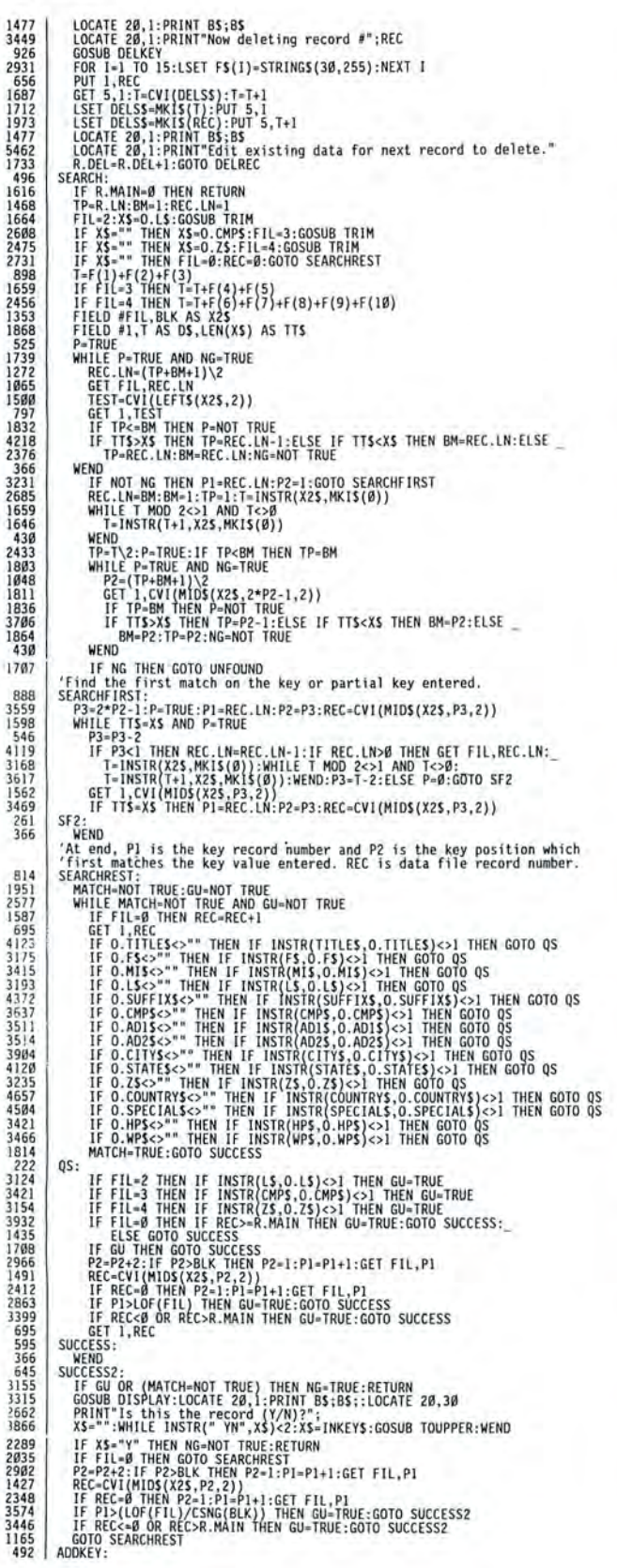

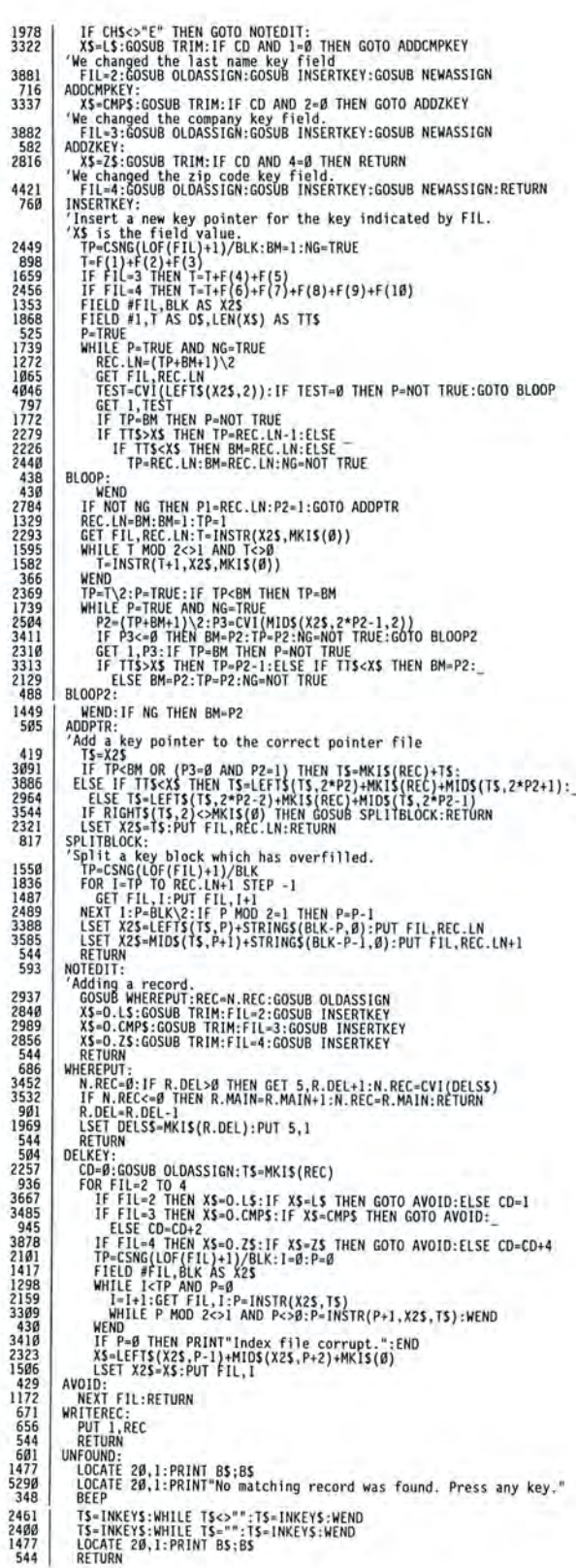

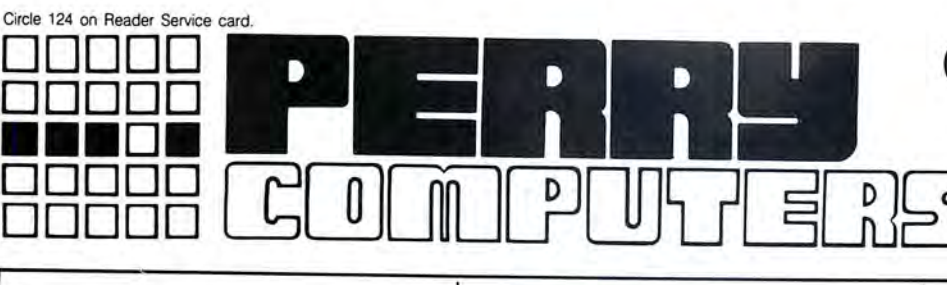

410.00

505.00

610.00

840.00

1500.00

1110.00

1930.00

1215.00 110.00 375.00

640.00

### **CALL TOLL-FREE FOR PRICES** 1-800-248-3823

 $00000$ 

 $10.8002404 \times \text{MeV}$ 

#### **TANDY COMPUTERS**

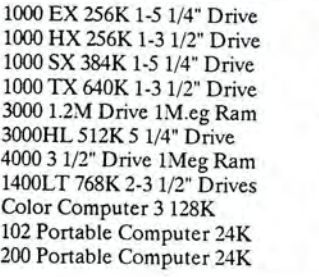

#### **TANDY SYSTEMS**

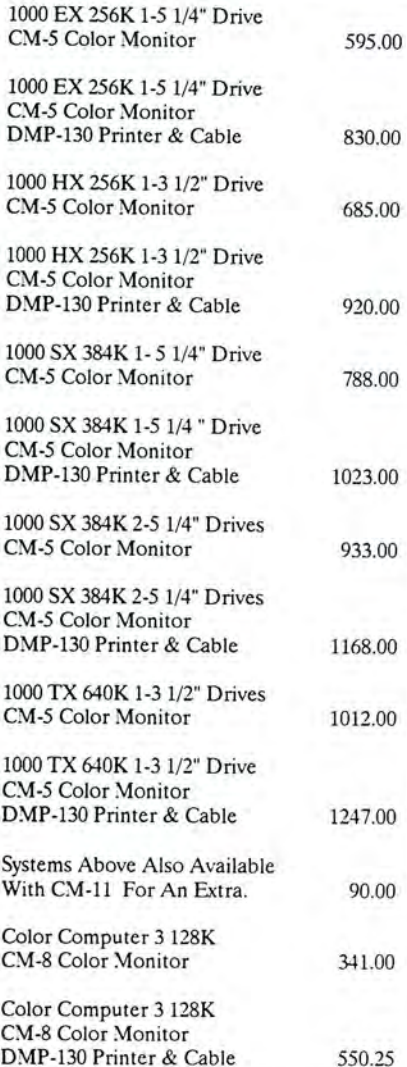

#### **TANDY PRIN**

DMP-106 Dot-Matrix DMP-130 Dot-Matrix DMP-440 Dot-Matrix DMP-2120 Dot-Matrix DWP-230 Daisy Wheel DWP-520 Daisy Wheel LP-1000 Laser Printer

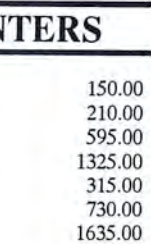

### **DRIVES**

5 1/4 External 1000EX/HX 180.00 3 1/2 External 1000EX/HX 200.00 3 1/2 Iinternal 1000SX/TX 145.00 360K Drive Tandy 3000 140.00 1.2 Meg Drive Tandy 3000 215.00 1.4 Meg 3 1/2" Drive 3000/4000 255.00 Color Computer Drive 0 220.00 Portable Drive (100/102/200) 155.00 Tandy 20 Meg Hardcard 595.00 Seagate ST-225 20 Meg H.D. 265.00 Seagate ST-251 40 Meg H.D. 590.00 Seagate ST-238 30 Meg H.D. 280.00 Miniscribe M3053 40 Meg H.D. 685.00 **AT Hardrive Controller** 200.00 AT RLL HD Controller 215.00

#### **ZUCKER PRODUCTS**

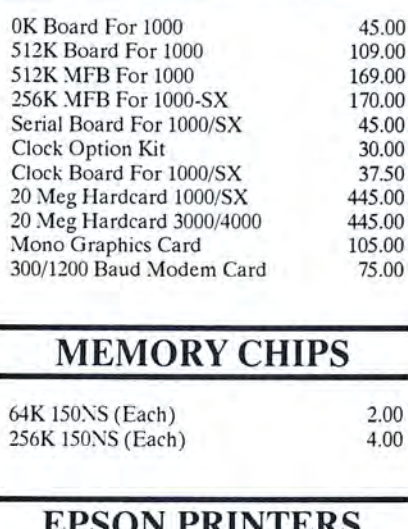

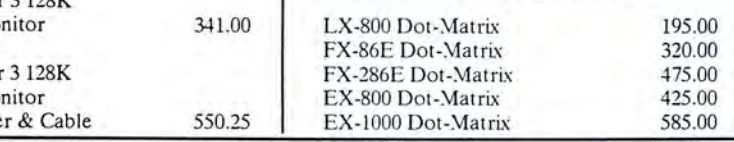

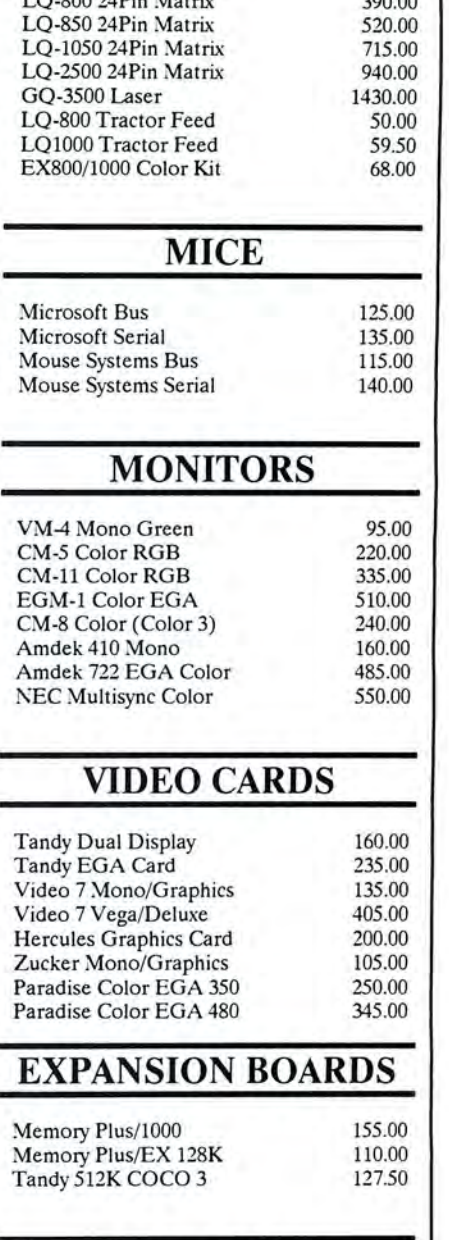

#### **MODEMS**

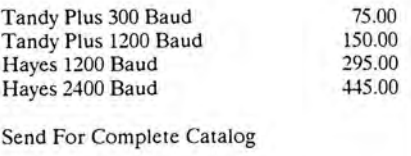

### Technical Questions and Information CALL 1-517-625-4161. FOR ORDERS ONLY CALL 1-800-248-3823.

Monday thru Friday 9 am - 5 pm Perry Computers 124 S. Main St. Perry, Mi. 48872

All prices and offers may be changed or withdrawn without notice. Advertised prices are cash prices.<br>C.O.D. accepted add 2% (minimum charge \$10.00). MC & VISA add 2%.<br>Delivery subject to availibity. Shipping charges add 1.

# **Testing All Keys**

*Display the* ASCII *value and scan code for any key you press.* 

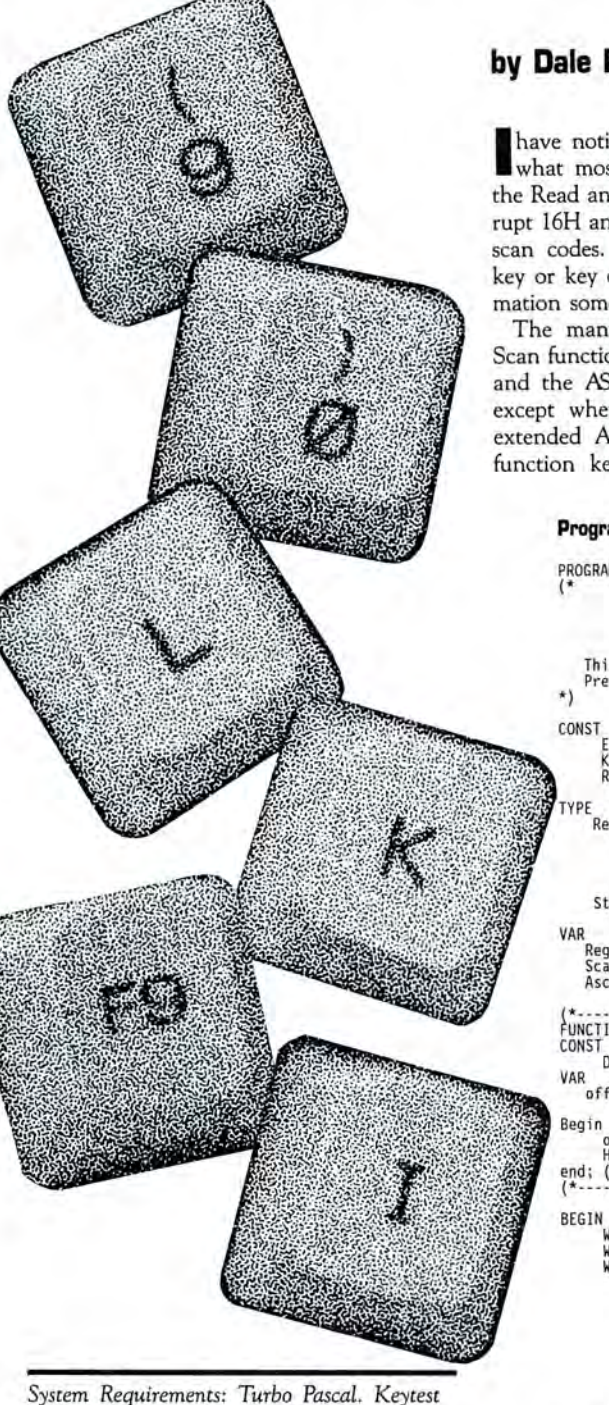

*System Requirements: Turbo Pascal. Keytest* UNTIL. Al • Enter; (\* End when Enter is pressed \*) *is available on The Disk Series.* end; (\* With \*)

#### **by Dale Rogerson**

have noticed a slight difference between<br>what most reference manuals say about what most reference manuals say about the Read and Scan functions of DOS interrupt 16H and what I have discovered about scan codes. A scan code indicates which key or key combination was pressed, information sometimes needed in programming.

The manuals state that the Read and Scan functions return the scan code in AH and the ASCII code in AL. This is true, except when the key pressed returns an extended ASCII code. This happens with function keys and keys on the numeric keypad. Extended ASCII codes are preceded by a zero. The Read and Scan functions return the ASCII code in AH and a zero in AL for extended ASCII codes. Keytest, a Turbo Pascal program (see the Program Listing), demonstrates the Read function call.

Keytest displays the ASCII code and scan code for any key you press. You stop the program by pressing the enter key. The codes are displayed in hexadecimal. •

*Dale Rogerson is an electrical engineering student at Georgia Institute of Technology. You can reach him at 473 Mill Stream Road, Lexington,* SC 29072.

#### **Program Listing. Keytest displays the scan code and ASCII values of any pressed key.**

PROGRAM KeyTest(input,ouput);<br>Scan Code Reporter

Dale Rogerson<br>30 Jun 87

This program displays the scan code and ASCII values of any key pressed.<br>Press <Enter> to end the program.

CONST Enter = S0D; KeyiO = \$16 ; (\* Keyboard Interrupt \*) Read = 0; (\* Function Number \*) k = record case Integer of<br>1: (AX, BX, CX, DX, BP, SI, DJ, DS,ES, Flags : Integer);<br>2: (AL, AH, BL, BH, CL, CH, DL, DH : Byte); end; Str = String[10]; VAR : RegPack; **Scan,**  AscCode : Str; FUNCTION Hex(Dec : Byte) : Str; (\* Convert integer to Hexadecimal string \*) CONST<br>.... Digits : Array [0..15] OF Char = '0123456789ABCDEF'; VAR<br>offset : integer; Beginoffset := Dec DIV 16; Hex := Digits [offset]+Digits[Dec - offset\*l6]; end; (\* Hex \*) (\*- ----------- ----------------------------- -------- ---- -- ------ --- ------- -- -\* ) writeln('Press any key to get ASCII value and Scan code');<br>Writeln('Press ENTER to end program.');<br>With Regs Do begin REPEAT AH := Read;<br>Intr(KeyIO,Regs); (\* Read the Buffer \*)<br>Writeln('Scan Code (AH) -->',Hex(AH),<br>Writeln('H ASCII (AL) -->',Hex(AL),'H');

END.

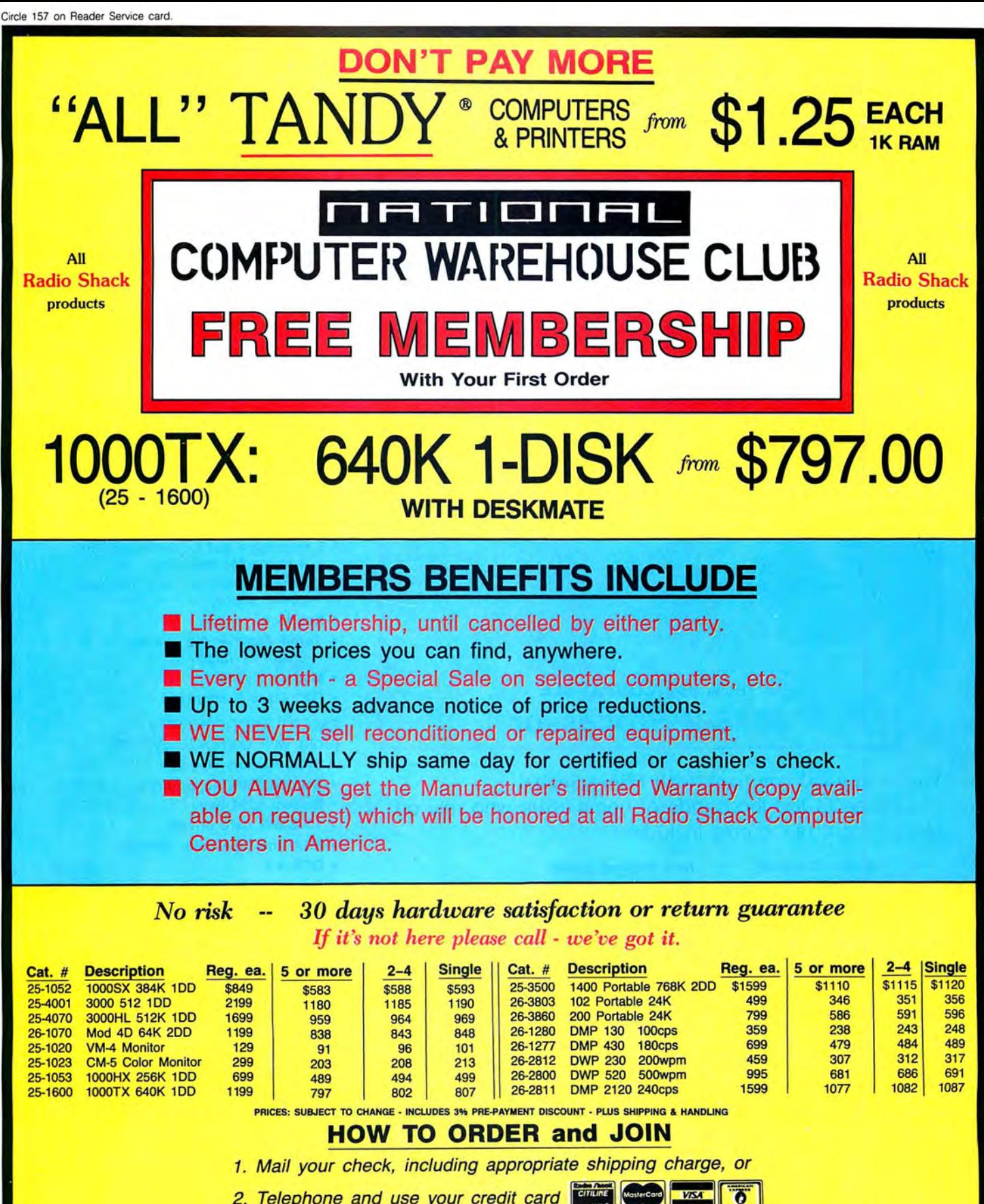

2. Telephone and use your credit card

**National Computer Supply** 377 Plaza, Granbury, TX 76048 (9AM-5PM Central Time)

**MON to FRI** 

EVERY MONTH "A SPECIAL SALE" - CALL FOR THIS MONTH'S SPECIAL

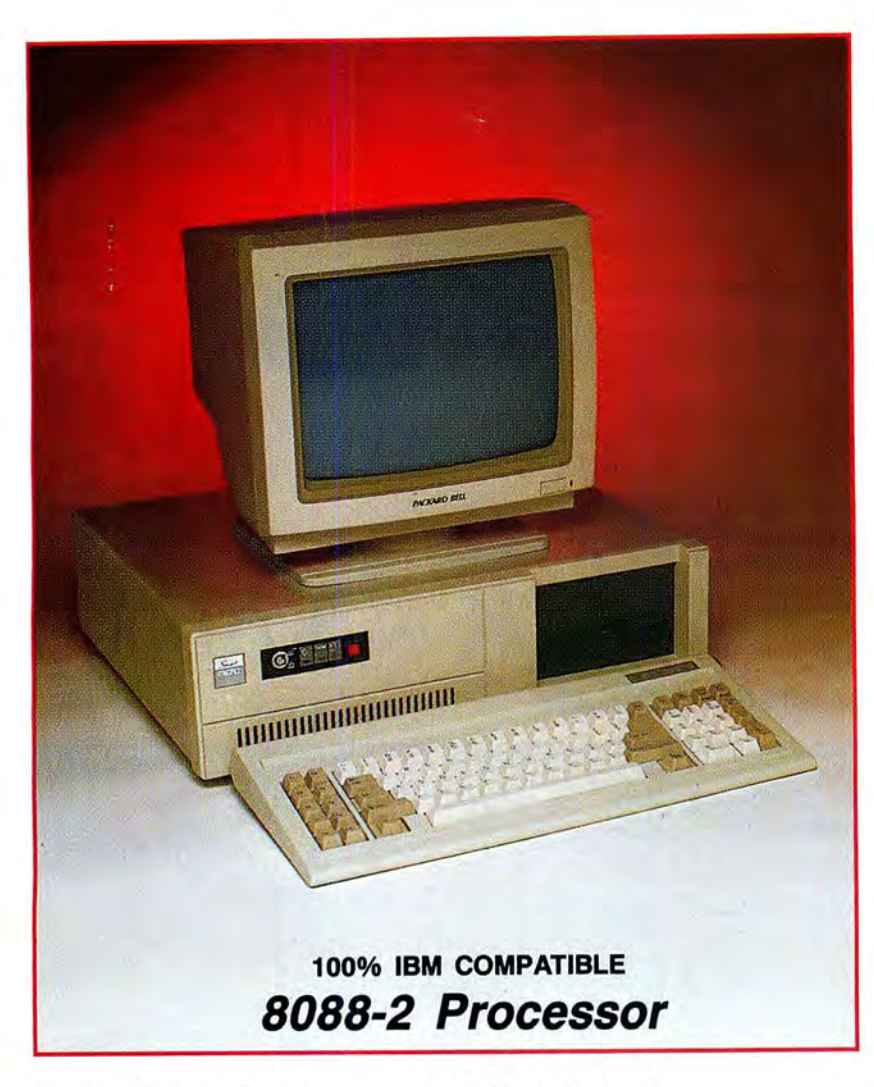

#### You're in good company with Micro Smart!

In addition to the thousands of home-users who rely on Micro Smart, our clients include:

> Boston University Georgia Tech Granite State Power Harvard University Holy Cross Honeywell Mass Electric

New England Power State of New York Tufts University University of Hartford University of Pennsylvania U.S. Government Yale University

## \$549~5 **Introducing** Micro Smart's SMART MICRO TM

• Compatibility  $-$  by far the best and most compatible bios. We guarantee that MS-DOS software will operate flawlessly: Lotus 2.x, Symphony, Flight Simulator (in all our systems), Wordstar 2000, Word, DBase, RBase, the list goes on and on ...

- One high quality 360K floppy drive. (Our head technician checks each one.)
- Turbo Speed 8MHz or 4.77 MHZ
- 256K memory (You can upgrade to 640K on the motherboard.)
- Monochrome monitor with Herculescompatible graphics card
- 1 parallel printer port
- AT-style keyboard
- 8 expansion slot motherboard with 4 layers for reliability.
- Continuous and heavy duty 150 Watt power supply
- Key lock
- $\bullet$  Turbo light  $-$  No guessing! If it's green, it's Turbo
- Modern styling
- FCC Class B approved

#### SMART MICRO™ OPTIONS

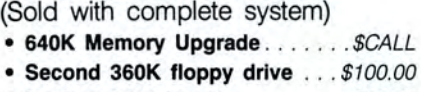

- Modem 1200 baud .......... \$79.95
- 10-60MB hard drives
- EGA and CGA color systems
- DOS 3.2 . . . . . . . . . . . . . . . . . \$80.00
- Enhanced keyboard ......... \$30.00
- Mouse with serial port . . . . . . . \$109.95
- 300/1200 modem with software . . . \$79.95
- Tilt and swivel monitor. . . . . . . . \$9.00 Special! • 5MB system COMPLETE..... \$749.95
	- (\*Replaces monitor packaged with standard system configuration.)

By 2 p.m. you can feel

Long waits for your system? **NEVER!** Order it by 2:00 pm on any week day and, if in stock, we will ship it that day. Microsmart provides you with service all year round!!

All of our computers are given a primary burn for 48 hours and after setup, are burned again for 72 hours. We then configure YOUR system and diagnostically check it out.

#### SERVICE

No one does it better! Shipments are made Monday through Friday. **\*All in-stock** items are shipped the same day if your order is placed by 2:00p.m. Orders placed

after 2:00p.m. are shipped the next business day.

#### TECHNICAL ASSISTANCE

We pride ourselves in our ability to assist in most situations. We will even try, when able, to help you with a competitor's product, or try to steer you in the right direction

# \$679.95 **SMART MICRO**<sup>™</sup>

- Compatibility  $-$  by far the best and most compatible bios. We guarantee that MS-DOS software will operate flawlessly. Lotus 2.x, Symphony, Flight Simulator (in all our systems), Wordstar 2000, Word, DBase, RBase, the list goes on and  $on$ ...
- Turbo speed  $(8MHz$  clock you can switch down to 4.77MHz like the competition, but would you really want to?!)
- $\bullet$  Turbo light  $-$  No guessing! If it's green, it's Turbo.
- 8 expansion slot motherboard with 4 layer motherboard for reliability.
- 640K memory High quality tested chips .
- FREE amber monitor and Hercules compatible graphics card.
- $\bullet$  High resolution graphics  $-$  Both the monitor and display card are Hercules compatible.
- We even give you a tilt and swivel base for your comfort.
- One high quality 360K floppy drive. (Our head technician checks each one.)
- Continuous and heavy duty 150 Watt power supply (15 Watts more than<br>most competitors).
- 
- 8087.
- **1 Serial port**  $-$  you can add a SMART MICRO E  $\infty$  OPTIONS:<br>  $\left(\text{Sold with complete system}\right)$
- 1 parallel port for your printer.<br>• 1 game port for joy sticks.
- 
- 
- FCC Class B Approved.

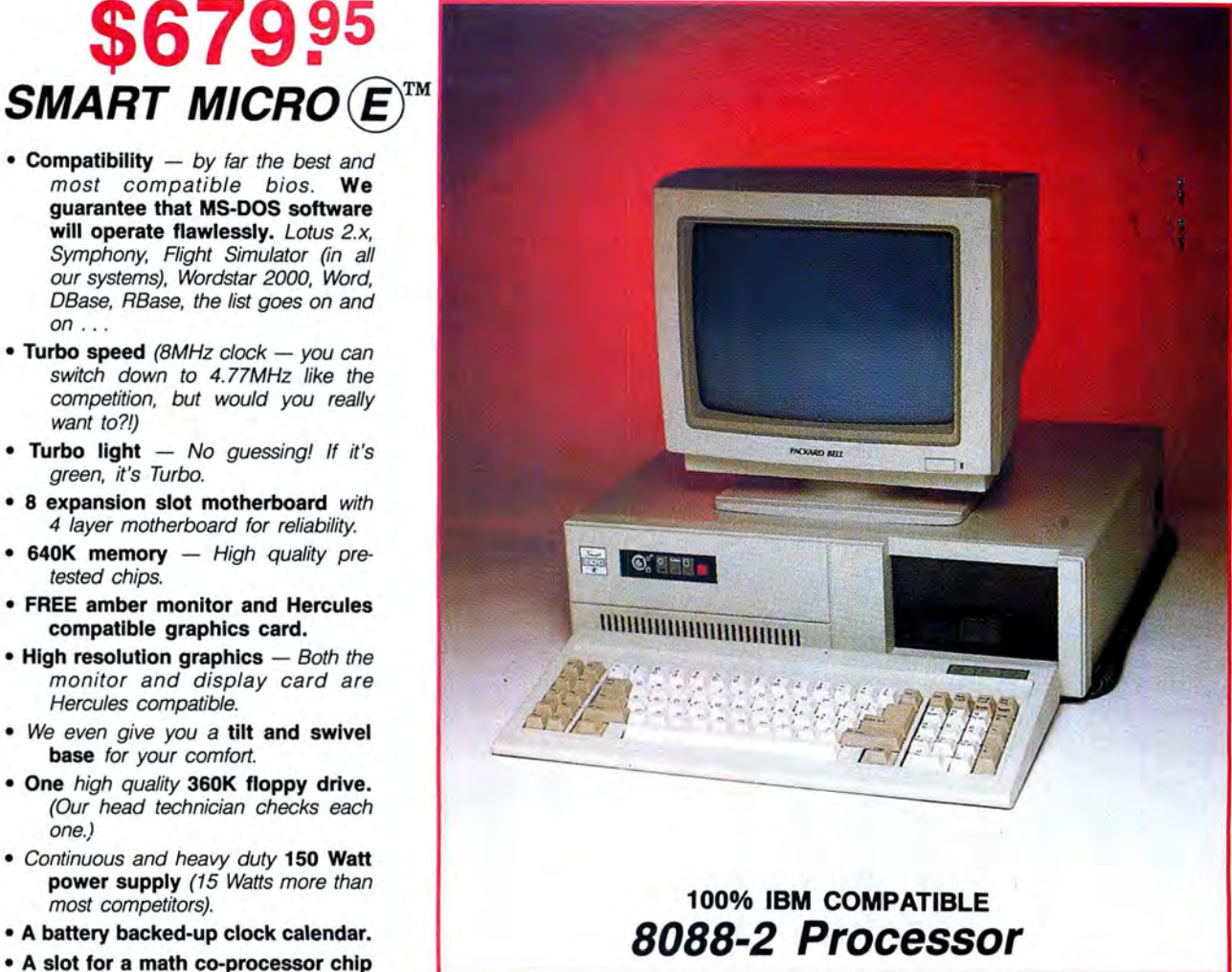

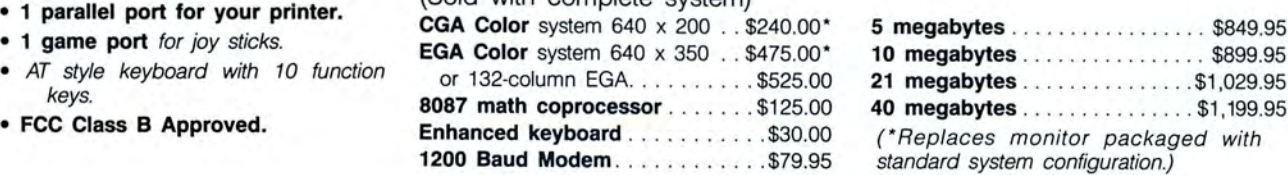

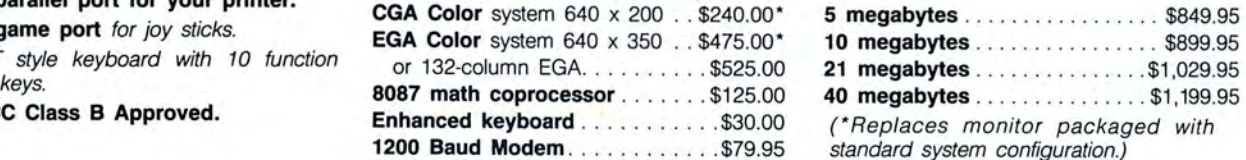

# the holiday spirit.

for assistance. Just call our **MONEY BACK GUARANTEE** let us know within 21 days of well-trained technical staff. Absolutely. We don't want receipt and, upon return, we You will find them anxious to you to have a product that will give you a refund (less be of service. The service of service. The voul aren't happy with. Just the service on next page)

TRADEMARKS: IBM Corp.; Lotus Develop ment; Tandy Corp.; Microsoft, Inc.; Micro Smart Inc.

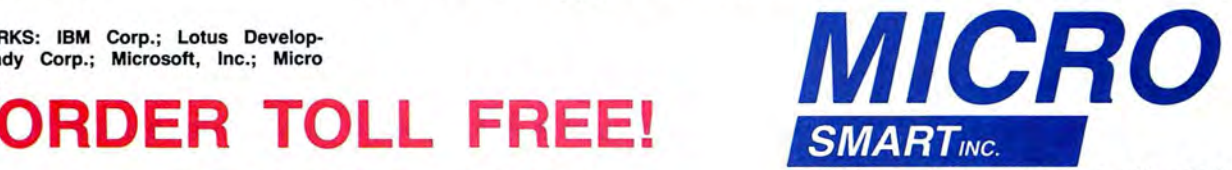

**1-800-343-8841** <sup>200 Homer Avenue Ashland, MA 01721</sup> FAX: 617-881-1520

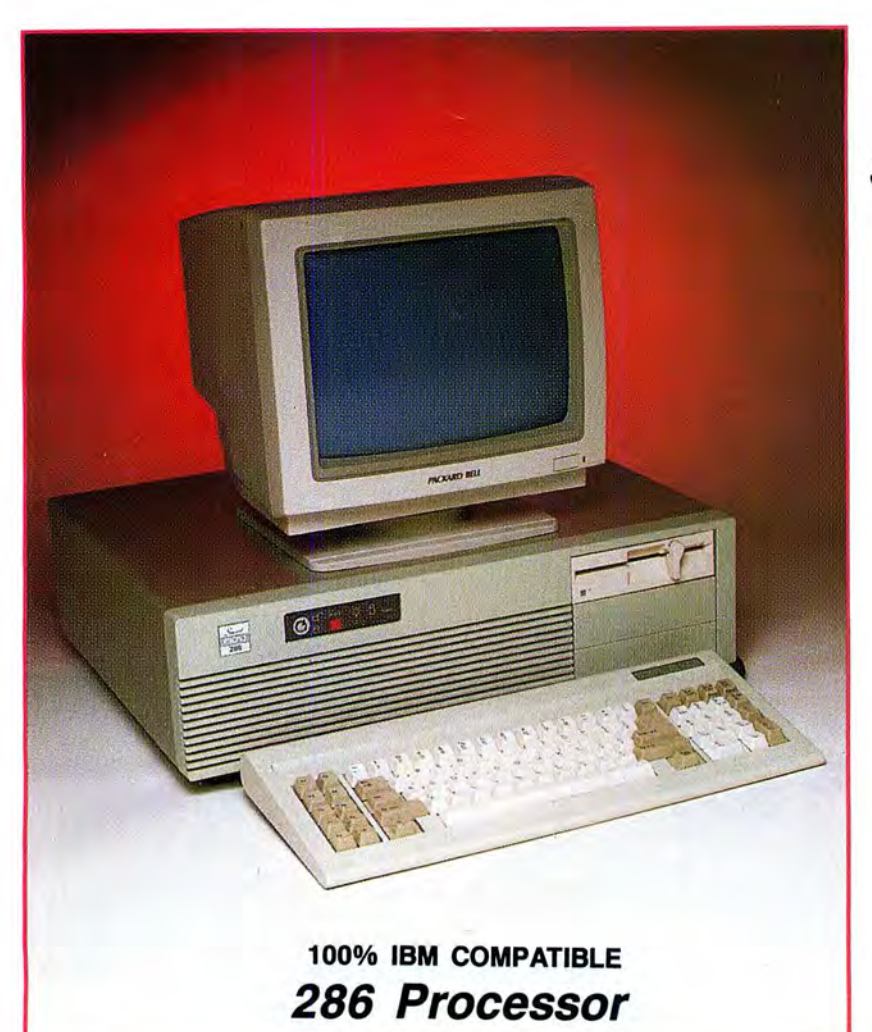

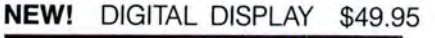

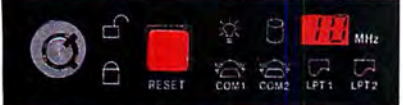

• Digital display unit showing speed and activity of the printer and serial port

#### AT 286™ OPTIONS (Sold with complete system)

CGA Color system 640 x 200 .. \$240.00\* EGA Color system 640 x 350 .. \$475.00\* 80287 math coprocessor ...... \$225.00 or 132-column EGA. .... . . . .. \$525 .00 Enhanced keyboard . . . . . . . . . . \$30.00 1200 Baud Modem............ \$79.95 20 megabytes ............. \$1399.95 40 megabytes . . . . . . . . . . . . \$1599.95<br>63 megabytes . . . . . . . . . . . . \$1799.95 63 megabytes .......

# \$999.95

## **SMART MICRO/AT286™**

#### • **10MHz**

- $\bullet$  Compatibility  $-$  by far the best and most compatible bios. We guarantee that MS-DOS software will operate flawlessly: Lotus 2.x, Symphony, Flight Simulator (in all our systems), Wordstar 2000, Word, DBase, RBase, the list goes on and  $on \ldots$
- 8 FULL expansion slots to fill all of your expansion needs. (All FULL slots.)
- Turbo light  $-$  No guessing. If it's lit, it's Turbo.
- $\cdot$  512K memory  $-$  (upgrade to 1024K on the motherboard)
- FREE amber monitor and Hercules compatible graphics card.
- $\bullet$  High resolution graphics  $-$  Both the monitor and display card are Hercules compatible.
- We even give you a tilt and swivel base for your comfort.
- One high quality floppy drive. 1.2 meg or 360K. (Our head technician checks each one.)
- 200 watt power supply.
- AT style keyboard with 10 function keys.
- 1 parallel port.
- Slot for a math co-processor 80287.
- A clock calendar for automatic time and date w/battery backup.
- FCC Class B Approved.

(\*Replaces monitor packaged with standard system configuration.)

**Micro Smart ships by 5** p.m~

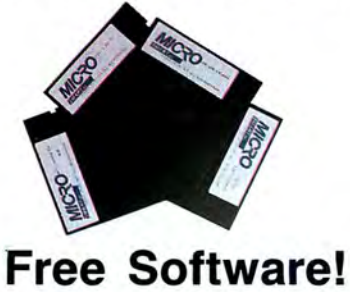

Each of the four systems shown here comes with PC-WRITE word processor, PC-CALC spreadsheet, PC-DESKTEAM, and Smart Utilities.

(Continued from previous page) shipping, handling and insurance).

#### **WARRANTY and AFTER WARRANTY SERVICE**

As a team, we have been serving you since 1981 . We know how important it is for you to be up and running. In and out of warranty service is treated

the same. YOU'RE IMPOR-TANT TO US! All repairs are done within 24 hours!

**SPEAKING OF WARRANTIES** 

We're the best. TWO YEARS on all electronics boards and fifteen months on all mechanicals. Just ask us. We will tell you about our extra advantages!

# \$2, 499~5

## **SMART MICRO 386™**

- 8/16MHz, no wait state. With our FREE 64K memory caching, it's 23MHz.
- Compatibility  $-$  by far the best and most compatible bios. We guarantee that MS-DOS software will operate flawlessly. Lotus 2.x, Symphony, Flight Simulator (in all our systems), Wordstar 2000, Word, DBase, RBase, the list goes on and on ...
- $1024K$  memory  $-$  High quality, pretested chips (640K base; 384K extended), with up to 4MB on the motherboard.
- 1 parallel port.
- 8 layer motherboard.
- 8 FULL expansion slots
- Enhanced keyboard.
- High-resolution monochrome monitor with a tilt and swivel base.
- 1.2MB floppy drive.
- 3 half-high external device slots.
- 2 half-high internal device slots.
- 200 Watt power supply
- 64K memory caching.
- 1 serial port (second port \$25.00 additional).
- FCC Class B Approved.

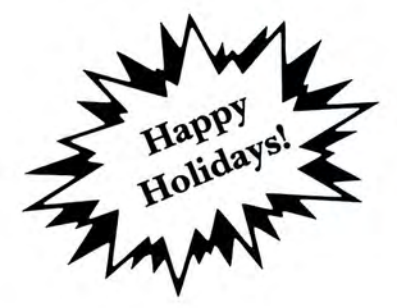

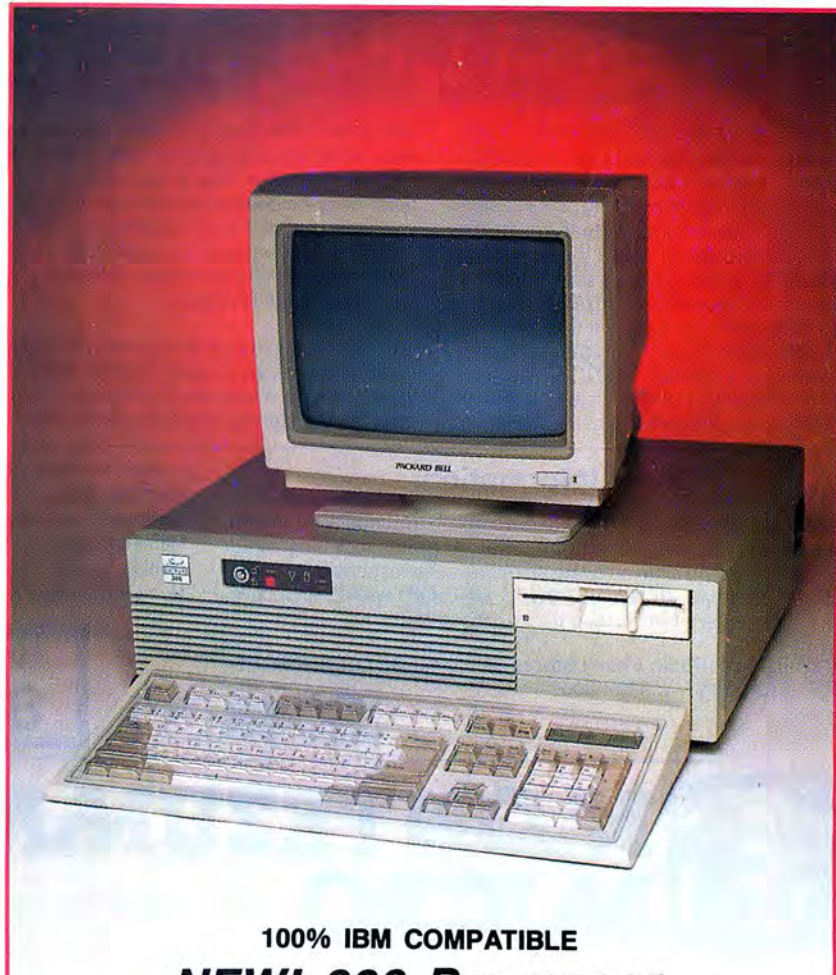

# **NEW! 386 Processor**

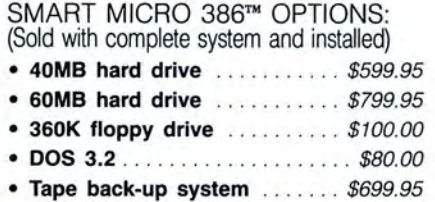

- 300/1200 modem with software .. \$79.95
- EGA monitor and card ..... \$475.00\*
- or \$525.00 for 132-column format
- CGA monitor and card ..... \$240.00\*

(\*Replaces monitor packaged with standard system configuration.)

# **to ensure your holiday cheer!**

#### **TERMS and CONDITIONS** and American Express at

The prices quoted here are cash prices. COD's are acfor cash. We will accept cepted without any deposit. MasterCard, VISA, Discover Purchase orders are ac-

Prices, terms, and conditions subject to change without notice. Not responsible for typographical errors .

# **Dealer Inquiries Invited ORDER TOLL FREE! 1-800-343-8841**

cepted based on prior approval. Call today for details! Our hours are from 9:30 am to 5:30 pm, Monday through Friday and from 10:00 am to 4:00 pm on Saturday.

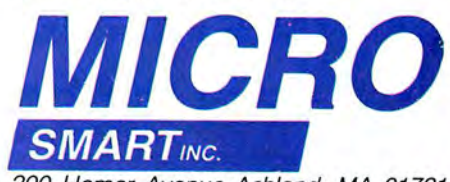

200 Homer Avenue Ashland, MA 01721 1-617-872-9090

# The Best CP/M<sup>®</sup> for your Model 4

a wealth of existing software. More 8-bit soft-<br>ware runs under CP/M than any other operat-<br>dors. Many include the source code. Wouldn't magazines. All user-selected features are ware runs under CP/M than any other operat-<br>
ing system. This includes virtually all of the vou like to be able to choose from scores of chosen from simple menus in our CONFIG ing system. This includes virtually all of the you like to be able to choose from scores of "big name" programs which have set the Accounts Receivable or General Ledger prostandards by which all others are measured. grams, instead of the meager selection you disk drive to run like scores of other CP/M<br>Programs like WordStar®, dBASE II®, and now have under TRSDOS? computers for maximum ease o Programs like WordStar®, dBASE II®, and now have under TRSDOS?<br>
Turbo® PASCAL are available for CP/M, but starting portability. Using the unique DBLCROSS pro-Turbo<sup>®</sup> PASCAL are available for CP/M, but<br>not TRSDOS®, Public, domain, software. Montezuma Micro's CP/M has been carefully not TRSDOS®. Public domain software, Montezuma Micro's CP/M has been carefully gram in the Monte's Toolkit utility package you<br>almost unknown under TRSDOS, fills hun-crafted to present a maximum of features can move files dreds of megabytes of disk space. Valuable public domain programs like the **Small C** 

By moving to CP/M® on your Model 4 you **Compiler**<sup>"</sup> are just a toll-free phone call 4/4P/4D computers, as well as most of the achieve two things. First you open the door to away. Most importantly, hundreds of applica- opt away. Most importantly, hundreds of applica-<br>tions are available from a multitude of ven-<br>been awarded the highest ratings in industry Accounts Receivable or General Ledger pro-<br>
grams, instead of the meager selection you alsk drive to run like scores of other CP/M

> crafted to present a maximum of features can move files back and forth between while taking a minimum of memory. It sup-<br>TRSDOS (1.3 and 6.x), and MS-DOS. ports all the standard features of the Model

purchaser as there are **NO REFUNDS ON SOFTWARE**. Defective disks will be replaced upon their return, postpaid.

Order Montezuma Micro CP/M : Mode l 4 version 2.32 . • . ..... . ... . ... • .... • . . . . • . . .. . . . \$ <sup>169</sup> Information Hard Disk Driver : Specify l h e exacl make and mod el hard dri ve .. . . . . • . ...• .... • . .. .. . . ... 30 Give us a call now with your order and we will ship immediately. Prices Hardback: Hard di sk b ac kup ulilify ..... .. ....... .. .... .... ...... .. ..... . .. .. . .. . ..... ... 49 include delivery to your door in the lower 48 States including APO/ Monte's BASIC: Conve rt s TR SDOS BAS IC 10 run under C P/M . . .. . .... . . . • . . .. • .. . .. . ... . 49 FPO. The suitab ility of the software selected is the responsibility of the Monte's Toolkit: Doublecross: Freelorm : W SPR : Filelix; SYS2M : Aulo ..•.•. . .• • .. • • . •.•.... 49

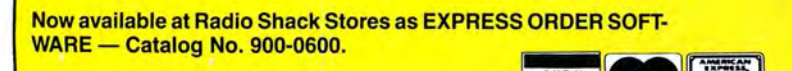

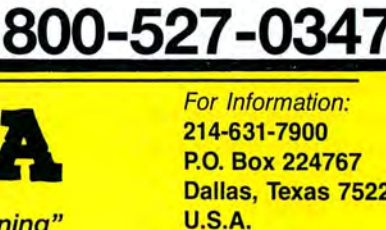

ORDER NOW ... TOLL-FREE

"We Keep You Running" .<br>D 1987 by Montezuma Micro, All rights reserved. Prices and specifications are subject to change without notice.

Dallas. Texas 75222

Ad 01

#### Circle 202 on Reader Service card

## **AVE YOUR DATA. . . AND YOUR MONEY WITH OUR UNINTERRUPTABLE POWER SUPPLY**

**ONTEZUN** 

Forget about power failures when you use our standby power supply. Simply plug your computer into the outlets provided. When power interruptions occur the unit switches to its own internal power source allowing uninterrupted use of your computer during the power outage. (The length of time depends on the actual load.) Plenty of time to choose between continuing to work or going through an orderly shutdown thereby preserving the work perautomatic formed prior with to both the aud loss ib of le and line visual power. powe **Operat** r failure ion is alarms completely when email<br>uring oad.)<br>poing per-<br>letely **ONE YEAR WARRANTY** 

This unit is compact, maintenance free and ruggedly constructed to give you years of unattended service . A one year warranty includes both parts and labor. Finally enjoy freedom from worry while inputing your data. Our low price lets you give your data (and wallet) the protection they deserve. Call us toll-free and we will send yours today. Please add \$23 for shipping and handling in the lower 48 states.

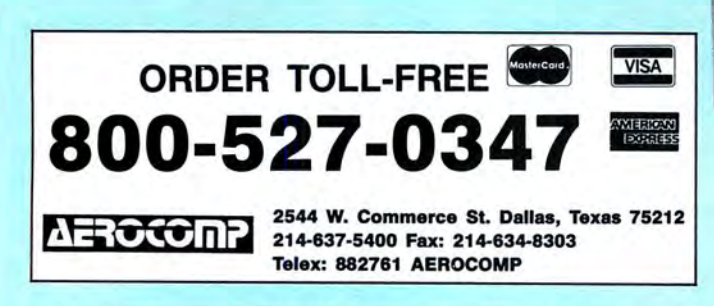

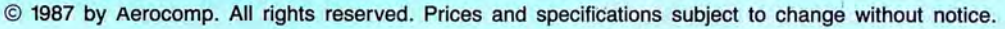

# **Same Old Routines**

Avoid reinventing the wheel while programming in Basic.

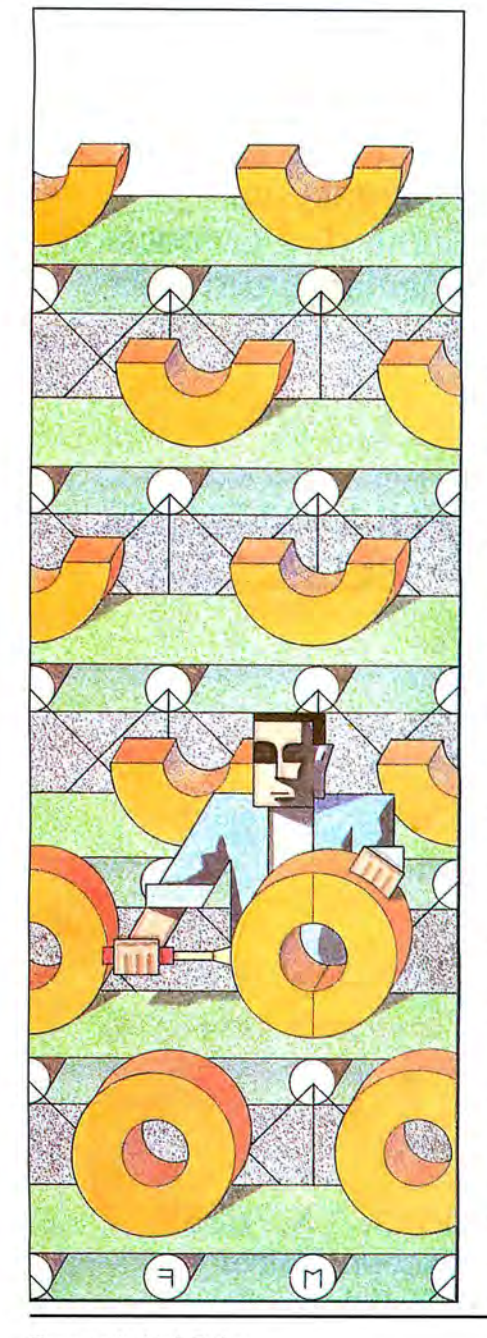

#### **by George King**

If you enjoy programming and write a considerable number of programs each f you enjoy programming and write a year, you soon find that you are continually writing the same code. Years ago, I began to collect the routines I used most often into a set of "standard" subroutines. These routines are not examples of textbook programming technique but are a collection of common, serviceable routines that I find useful from one application to the next.

I wrote the routines presented here in OW-Basic for the Tandy 1000 and compiled them using Microsoft's Quick Basic compiler without a problem, except for the machine-language string space stripper. Many of you will make improvements to these routines or customize them to suit your own needs.

The 10 subroutines and their locations in the Program Listing are:

- •302: Press any key to continue
- •305: Yes/no decision
- 310: Menu selection input
- 316: Input routine
- 348: Format output to the printer
- 364: Format screen display
- •384: Clear to the bottom of the
- screen
- •424: Strip trailing spaces from strings
- •452: Generic error handling
- •902: Printer ready

When I develop a new program, I first load the standard subroutines into memory as a base for building my new application. I might not need every subroutine in every application, so I delete the unnecessary ones if memory space is tight. I place the subroutines at the beginning of my program, as line numbers 300-999, so they execute more quickly. I reserve lines 1-299 for opening program statements such as DIM, On Error Ooto, DEF, and the opening menu. My function modules begin at line 1000.

#### Testing the Subroutines

Included with the subroutines is a program, beginning on line 1000, that demonstrates their use (see the Listing). It lets you select one of the 10 subroutines for testing. The coding also demonstrates the calling sequence for each subroutine and serves as an example of the procedure for using each one.

#### Press Any Key to Continue

The first subroutine, a simple, time-saving routine, begins at line 302. It displays a message on the bottom line of the screen-"Press any key to continue..."and waits for a keystroke.

With the lnkey\$ instruction, you don't need to press enter following the initial keystroke. You can use coding such as:

#### 302 X\$ = INKEY\$:IF X\$ = " " THEN 302

This coding must be on a line by itself to function properly. The loop in line 302 of the subroutine uses the Boolean characteristic of OW-Basic. In OW-Basic, a true result produces a signal of  $-1$ . The variable V is used as the loop counter and in the test  $V = (INKEY$ = <sup>a</sup>$ "). The expression  $(INKEY$ = "")$  is true when no key has been pressed. Since a true condition produces  $a - 1$ , V (which is also the loop counter) is set to  $-1$  each time through the loop when no key has been pressed. The Next V command adds 1 to V before testing it; if no key has been pressed, V

*System Requirements: Basic, printer (optional) . Available on The Disk Series.* 

# **HAVE YOU CHECKED OUR PRICES?** Why pay more than you have to-Call

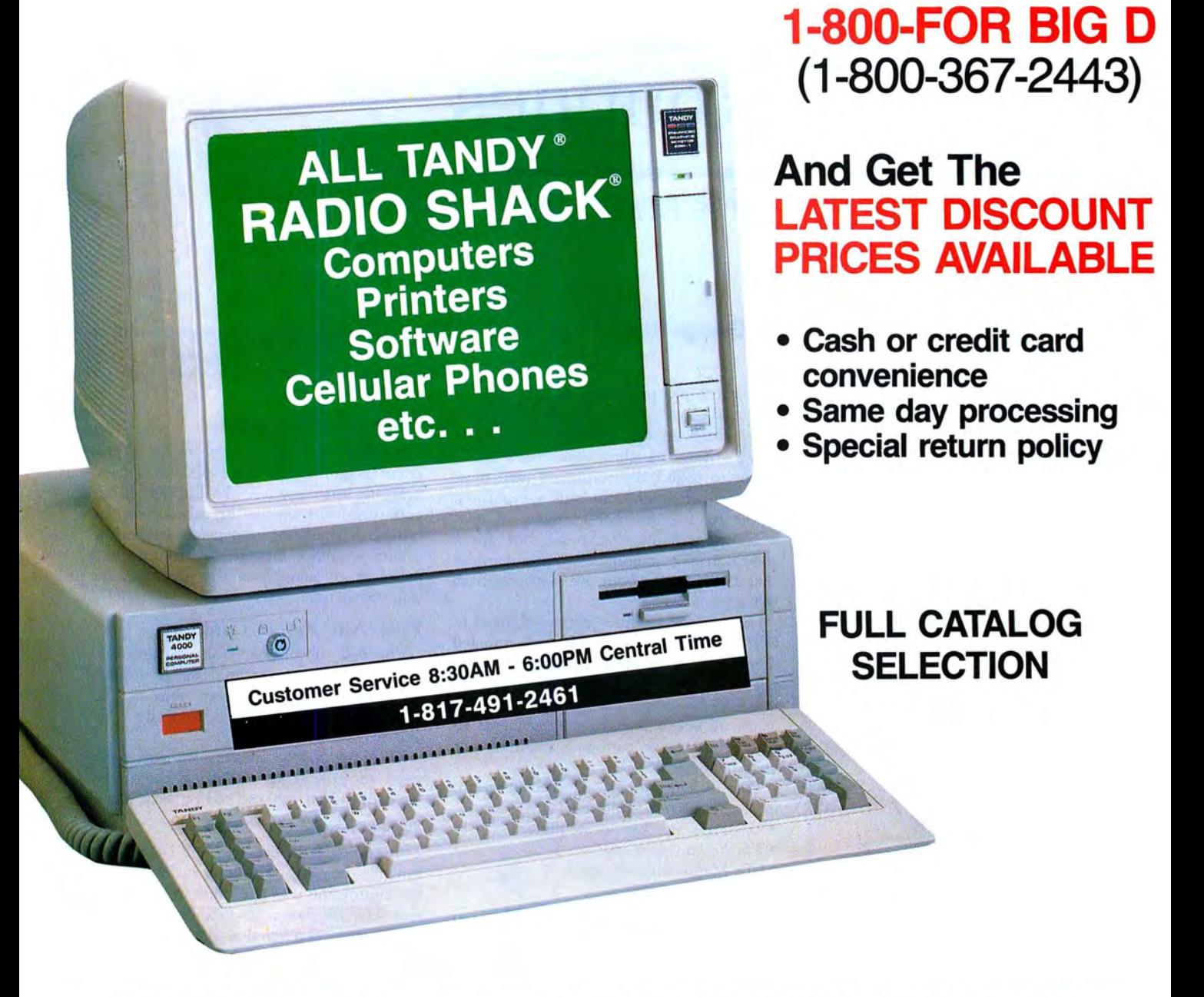

# **BIG D COMPUTERS**

North Dallas / Fort Worth • Hwy 114, Roanoke, TX 76262 Only 15 miles to TANDY warehouse for best discount/delivery **LEGGIOR BIG D 1(800) 367-2443 ILL ENGLISHED DE DECORE BIG D 1(800) 367-2443** 

Circle 301 on Reader Service card.

#### **SUBROUTINES**

**Program Listing. The 10 subroutines with a demonstration program. Sea page 80 for information on using checksums.** 

9235 621<br>1290<br>6184 1069 3761 3737 3070<br>3058<br>2991<br>38542<br>3955 3640<br>363220<br>3720 8454 6 110 5837 10741 656B 1173 2214 12823 7666 1705 10961 6663 10573 6B7 1952 1135 3B66 3072 3476 3562 1334 955B 5556 6599 6B25 8602 !171B 6866 550 3251 3112 4012 6862 692 **<sup>10</sup>**' \*\*\*\*\*\*\*\*\*\*\*\*\*\*\*\*\*\*\*\*\*\*\*\*\*\*\*\*\*\*\*\*\*\*\*\*\*\*\*\*\* 20 ' STANDARD SUBROUTINES \*\*\*\*\* 30 ' Copyright, July 1986 \*\*\*\*\* 40 George L H King Jr 50 Big G Software 60 Rt 2 Box Ill **70** \*\*\*\*\* **Alleyton, Tx 78935** \*\*\*\*\* **80** \*\*\*\*\*\*\*\*\*\*\*\*\*\*\*\*\*\*\*\*\*\*\*\*\*\*\*\*\*\*\*\*\*\*\*\*\*\*\*\*\* 90 KEY OFF 103 ON ERROR GOTO 450 130 K79S · STR INGS (79 , 32) : K80S•STR INGS ( 80 , 32) : K3S • STRINGS ( 240, 32) : K255S · ST RINGS ( 255, 32) : Kl60S·STR INGS ( 160, 32) 140 FOR I! • 6540 1 ! TO 65435!:READ X:POKE l!,X:NEXT:DATA 138 , 22,255,255, 182 , 0 , 139', 54,253,255, I ,2 14, 78,138, 4 , 60,32, 117 ,B, 7B, 74 , !36 , 20B , 60, I , I 17' 242 , 190,255,255 , 136 , 20 , 203,7 ,0,0,0 !50 DEF USR0 · 65401! 190 CLS: LOCATE 2 , I: PRINT"Do you want to ...... . ... .. . 191 LOC ATE 7, 10:PRINT"I - Test Any Key to Continue" 192 PRINT TAB 10 "2 - Test Yes-No Decision" 193 PRINT TAB 10 "3 - Test Menu Selection" 194 PRINT TAB 10 "4 - Test Input Routine" 195 PRINT TAB 10 "5 - Test Printer Format Routine" 196 PRINT TAB 10 "6 - Test Display Format Routine" 197 PRINT TAB 10 "7 - Test Clear to Bottom Of Screen" 19B PRINT TAB 10 "B - Test Strip Spaces Routine" 199 PRINT TAB 10 "9- Test Error Handling Routine" 200 PRINT TAB 10 "0 - Test Printer Ready Routine" 206 LOCATE 24,1: R!NT"Enter Selection .... . ............... " ; :XM\$•"12345 67B93": GO SUB 310: ON X GOTO 1033, 1533,2300,2500,3000 , 3500 , 4000 , 4500,5 003 , 5530 300 ' \*'\*\*\* SYSTEM SUBROUTINES -- LINES 300 - 999 \*\*\*\*\* 301 ' \*\*\*\*\* ANY KEY TO CONTINUE \*\*\*\*\* 302 LOC ATE 25 , 1 :PRINT"Press any key to continue . . . . . .. . .. . . .. . .. . . . . . . . .... . .. .. ";:FOR *V* • 0 TO 0 : V • ( I NKEYS • ""):NEXT V:RETURN **303** ' \*\*\*\*\* **YES - NO DECISION** \*\*\*\*\* 304 ' \*\*\*\*\* XS CONTAINS INPUT \*\*\*\*\* 305 FOR *V* • 0 TO 0:XS • !NKEYS:V • (XS ·""):NEXT V:X • INSTR("YyNn",XS) : IF X • 0 THEN 305 ELSE RETURN 307 ' \*\*\*\*\* MENU SELECTION INPUT \*\*\*\*\* 33B ' \*\*\*\*\* XMS IS INPUT CHECK STRING \*\*\*\*\* 309 ' \*\*\*\*\* X CONTAINS MENU SELECTION \*\*\*\*\* 310 FO R *V* • 0 TO 0 : XS • INKEYS:V • (XS ·""):NEXT V:X • INSTR(XMS , XS):If X • 0 THEN 313 ELSE RETURN 311 '\*\*\*\*\* INKEYS INPUT ROUTINE \*\*\*\*\*<br>313 '\*\*\*\*\* ZA-LINETH OF STRING TO BE INPUT \*\*\*\*<br>313 '\*\*\*\*\* ZA-LINE NUMBER FOR DISPLAY \*\*\*\*\*<br>314 '\*\*\*\*\* ZIS-INPUT STRING -- INITIALIZE TO NULL OR A VALUE \*\*\*\*\*<br>316 LOCATE ZA,ZB,1:COLOR 3.28.1,:28-281:1:48-11:4817 :28-25-7:1:4811 [12] 28-25-7:1:4811 [12] 223 IF 22-22 1:4811 [12] 223 IF 22-22 1:4811 [12] 223 17 23-23 | 122-22 1:481 [12] 227-22 1:481 [12] 233 IF 22-22 1:481 [12] 233 IF 22-22 1:481 [12] 233 337 GÖSÜB 338:Z15-Z11+00:IF Z15-Z13 THÉM LOCATE ZAE,ZBE:Z2-Z1:GOTO 317 E<br>338 Z10-CSRLIN:Z11:POS(0):Z14-Z10-806-COTO 317 E<br>338 Z10-CSRLIN:Z11=POS(0):Z14-Z10-806-COTO 311212-ZA-80+ZB:Z13-Z12+Z1-1:ZAE-Z<br>339 LOCATE ZA,ZB:COLOR 352 LPRINT TAB(28) 21\$::NL=NL+1:IF LEN(21\$) + 28 <= 80 THEN LPRINT<br>353 IF LEN(2X\$) <= 29 THEN LPRINT TAB(28) 2X\$::NL=NL+1:IF LEN(2X\$) + 28<br><= 80 THEN LPRINT:RETURN ELSE RETURN<br>360 / \*\*\*\*\* 29 = LENGTH OF LINE TO DISPLAY<br>361

1

548<br>3265<br>3119<br>3287 6137 688 364 IF LEN(ZXS) <= Z9 THEN<br>PRINT:RETURN ELSE RETURN<br>366 V = Z9<br>366 IF MIDS(ZXS,V,1) <> " " THEN V = V - 1:IF V > Ø THEN<br>366 IF MIDS(ZXS,V,1) <> " " THEN V = V - 1:IF V > Ø THEN 366<br>367 Z15 = LÉTTS(ZXS,V):ZXS = RIGHTS(ZXS,L

6132 | 364 IF LEN(ZXS) <= 29 THEN PRINT TAB(Z8) ZXS;:IF LEN(ZXS) + Z8 < 80 THEN<br>PRINT:RETURN ELSE RETURN

- 
- 6690 384 FOR KZ = ZK TO 23:LOCATE KZ,1:PRINT K8Ø\$;:NEXT:LOCATE 24,1:PRINT K79<br>- \$::LOCATE 25,1:PRINT K79\$;:RETURN<br>420 ' \*\*\*\*\* STRIP UNNECESSARY SPACES \*\*\*\*\*<br>422 ' \*\*\*\*\* XXS IS STRING TO BE STRIPPED, V1 IS LENGTH OF NEW STRING \*
- 660 4
- 
- $716$ <br> $2733$
- 
- 
- 
- 
- 
- 1254 2
- 
- 
- 
- 11 513 424 GX:-VARPIKXXS, Y.KG-PEEK(GX!+1):POKE 6553<br>3!.XG:XG-PEEK(GX!+2):POKE 65534!,XG<br>428 X-JGR(8)<br>428 Y1-PEEK(65535!):XXS-LEFTS(XXS,VI):RETURN<br>428 Y1-PEEK(65535!):XXS-LEFTS(XXS,VI):RETURN<br>458 Y1-PEEK(65535!):XXS-LEFTS(XXS,VI)
- 
- 
- 
- 1301<br>853<br>1842<br>7779
- 
- 7190 980 '\*\*\*\* PRINTER READY?<br>982 ON ERROR GOTO 910<br>984 LPRINT" "10<br>984 LPRINT" "10<br>984 LPRINT" "10:0000 382:RESUMR<br>910 LOCATE 23.1:PRINT"Your printer is not ready. Please correct the prob<br>910 LOCATE 23.1:PRINT"Your printer is
- 
- 792 3005 54 16 1020 GOSUB 302<br>1030 CLS:10CATE 12,1:PRINT TAB(35)"It Worked!"<br>1040 LOCATE 24,1:PRINT"Woold you like to test it again (Y,N)? ";:GOSUB 3<br>1050 IF X<3 THEN 1010 ELSE 190<br>1500 ' \*\*\*\*\* TEST YES-NO DECISION SUBROUTINE \*\*\*\*\*<br>510 '
- 16B0
- 6513
- 
- 5690 1520 LOCATE 24.1: PRINT"Would you like to return to the Main Menu (Y,N)?
- 
- 23 15
- 1530 GOSUB 305:1F X>2 THEN 1510 ELSE 190<br>2000 ' \*\*\*\*\* TEST MENU SELECTION ROUTINE \*\*\*\*\*<br>2010 CLS;LOCATE 2,1:PRINT"Which selection would you like ...............
- 
- 5427
- 
- 
- 
- 
- 
- 
- 
- 
- 
- 
- 
- 
- 
- 3524<br>3207<br>3399<br>3309<br>3293<br>4425<br>1441<br>3724<br>5685 2020 LOCATE 10.10:PRINT"1 - Selection Number One"<br>2030 PRINT TAB(10)"2 - Selection Number Two"<br>2040 PRINT TAB(10)"3 - Selection Number Twree"<br>2050 PRINT TAB(10)"4 - Selection Number Four"<br>2050 PRINT TAB(10)"4 - Selection N
- 2306
- 15B55 218 GOSUB 385:IF X>2 THEN 2018 ELSE 190<br>2500 '\*\*\*\*\* TEST INPUT ROUTINE \*\*\*\*\*<br>2510 CLS:LOCATE 8,1:PRINT"This routine allows you to specify the number<br>of characters to be entered, and the location on the screen at which<br>char
- 5290 36B9 666B
- 
- 3663 7299
	-
- 18Ø1<br>5686 56B6
- 
- 2453 527B 2317
- 
- 22241 2610 PRINT:ZXS=Z1S:Z9=80:Z8=1:GOSUB 364<br>2620 LOCATE 24,1:PRINT"Would you like to try another input (Y,N)? ";<br>2630 GOSUB 305:IF X<3 THEN 2510 ELSE 190<br>3000 '\*\*\*\*\* TEST PRINTER FORMAT ROUTINE \*\*\*\*\*<br>3010 '\*\*\*\*\* TEST PRINTER F ing of t he l ine. The routine then formats the printout so that word **s are not broken at the end of a 1 i ne."** 3020 PRINT ZXS: LOCATE B,l:PRINT"To see the string above crin t ed with var
- 17626
- 4B46 3653 7673
- nter is ready and then enter the required informationbelow.<br>
3838 LOCATE 16,1:1RNUT-Enter the desired line length (18 88)<br>
3838 LOCATE 18,1:1RNUT-Enter the desired line length (18 88)<br>
3858 IF Z9<18 OR Z9>88 THEN LOCAT
- 360B 9698
- 1439 B007
- 
- 22172 "::GOSUB 305:IF X>2 THEN 190 ELSE 3010<br>3500 ' \*\*\*\* TEST DISPLAY FORMAT ROUTINE \*\*\*\*<br>3510 CLS:ZXS="This routine allows you to specify the line length to be d<br>isplayed on the screen, and the starting tab position for the beg
- 14172 ning of the line. The routine then formats the display so that word<br>Save Para not broken at the end of a line."<br>3520 PRINT ZXS:LOCATE 8,1:PRINT"To see the string above displayed with v<br>arious line lengths and starting tab
- 4BSI 3663 3530 LOCATE 16,1:INPUT"Enter the desired line length (10 - 80) ";Z9
- 3663<br>7678
- 3540 IF Z9<10 OR Z9>80 THEN LOCATE 16,1:PRINT K79S;:GOTO 3530<br>3550 LOCATE 18,1:INPUT Enter the desired tab position for the beginning<br>of the line (1 70) ";28

**Listing** *continued* 

#### **SUBROUTINES**

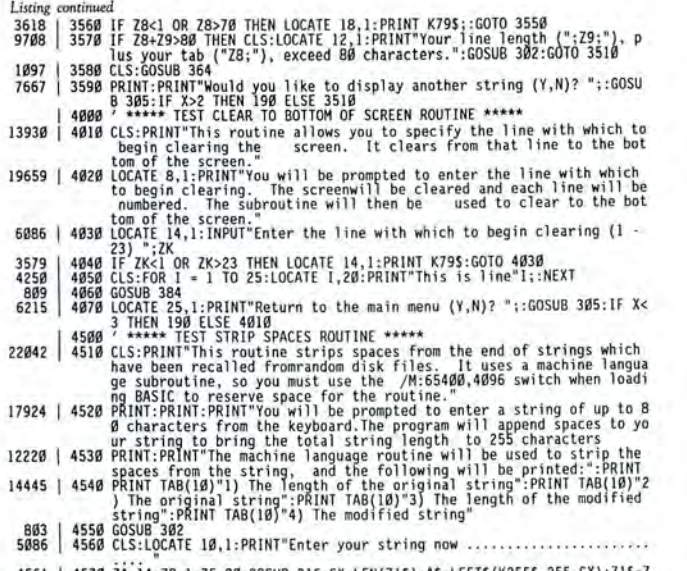

4561 | 4578 ZA=14:ZB=1:ZF=BØ:GOSUB 316:CX=LEN(Z15):AS=LEFTS(K2555,255-CX):Z15=Z<br>15+AS

becomes zero and the routine repeats the loop.

When you press any key, Inkey\$ no longer is null, and the expression (IN- $KEY$ = "")$  is false. A false condition results in a zero. The Next V command adds I to zero and the result is 1-and the loop ends.

This technique can be useful in a number of situations. You can include this type of loop in the middle of any line of coding. To call this routine, use Gosub 302. You don't need to pass any parameters.

#### Yes/No Decision

The yes/no subroutine reads the keyboard and rejects all keystrokes other than Y, y, N, or n. It returns to the calling program with a value in variable X of 1 or 2 if you pressed the Y key or a value of 3 or 4 if you pressed the N key.

This subroutine uses the Inkey\$ instruction in a loop similar to the one in the above routine. The only difference is that the variable X\$ retains the identity of the pressed key.

The routine uses the INSTR instruction to determine which key you pressed. INSTR searches a target string for a match with a second string. In this application, the routine matches the input string, X\$, with the target string "YyNn." If a match isn't found, the routine returns a zero for X. If a match is found, X is the position of the character in the target string for which the match occurred. For example, if you press "Y," X is 1. If you press "n," X is 4.

After executing the subroutine, the calling program tests the value of X to determine which key was pressed. See line numbers 1040-1050 for an example.

To call this subroutine, use Gosub 305 and test X after the subroutine has executed to determine which key you pressed.

#### Menu Selection

The menu selection subroutine is a slightly different application of the same basic routine used for the yes/no decision. It tests the input string against a target string (XM\$) supplied by the calling program. The value of X indicates which key was pressed. For example, if your menu choices are  $1, 2, 3, 4, 5,$  and  $6$ , your target string, XM\$, would be "123456." An X value of 1 means the 1 key was pressed, a value of 6 means the 6 key was pressed, and so on.

If your menu choices are A, B, C, and D, then XM\$ would be "ABCD" if you allow only uppercase inputs, or "AaBb-CcDd" if you allow both upper- and lowercase inputs. In the latter case, an X value of 3 or 4 means a B (or b) was pressed.

Before calling this subroutine, you must set the variable XM\$ to the target string. For example, if your menu selections are (P)rint, (Q)uit, and (R)eturn, then the calling program would set  $XM$ = "PQR"$  and then use Gosub 310.

#### **Input Routine**

The input subroutine gives you these features:

. You can limit input to any number of characters between 1 and 255.

. You can enter any typeable characters, including commas, semicolons, colons, and quotation marks.

.The insert, delete, backspace, and all four arrow keys are active during input.

• An input prompt displays spaces in inverse video on the screen, indicating the

1317 | 4580 XX5=Zl\$:GOSUB 424<br>
15838 | 4590 CLS:LOCATE 4,1:PRINT"Your original string was 255 characters long:"<br>
1203 | 4560 PRINT:PRINT:PRINT"Your modified string is"Vl"characters long:"<br>
1332 | 4562 PRINT:PRINT:WXS<br>
134 red are displayed."<br>
13787 | 5628 PRINT:PRINT"To test the error trapping routine make a selection<br>
on the menu below and follow the instructions which appear<br>
13715 | 5638 LOCATE 12,10:PRINT"1 - Division by Zere Error"<br>
1 ME-"123466":GOSUB 310<br>SIMB ON X COTO 5110,5160,5210,5260,5310,190<br>SIMB ON X COTO 5110,5160,5210,5260,5310,190<br>S210 LOCATE 34,123<br>S280 OPEN"1",1,"TEST.TST":PRINT #1,5:CLOSE<br>5290 OPEN"1",1,"TEST.TST":INPUT #1, A,B,C,D:CLOSE<br> 2267 1618 2612<br>2987<br>658 6043

552# GOSUB 3#2:GOSUB 9#2<br>553# CLS:LOCATE 12,1:PRINT"Your printer is ready ..................... 1430

5815 | 5540 LOCATE 25,1:PRINT"Test printer again (Y.N)? ";:GOSUB 305:IF X>2 THE End

length of string you can enter.

. You can locate the input prompt at any position on the screen.

. Following input, you can display the input string on screen with the trailing prompting characters erased.

.By pressing the escape key, you can abort the input.

This routine works well for input strings of all lengths. It is slow when inserting or deleting characters from the beginning of long strings. The ability to edit inputs is worth the inconvenience of waiting for the insert and delete functions. This routine operates much faster when compiled using Microsoft's Quickbasic compiler. Table 1 lists the individual variable names and functions.

Before calling the subroutine, you must set ZF to the input string length, ZA to the input display line number, and ZB to the input string column number. You must also initialize Z1\$ either to a null string ("") or to a value. If Z1\$ is not null, the subroutine displays the existing string and places the cursor at the beginning of the string for editing.

A typical calling sequence to input a 145character string at row 12, column 1, is:  $1200$  ZA =  $12:ZB = 1:ZF = 145:Z1$ = " ":GOSUB 316"$ 

#### **Printer Format Routine**

The printer format subroutine prints a string on the printer using a line length and beginning tab position that you specify. If the string is too long to fit in the specified line length, the subroutine breaks it into sections that fit on the line-without splitting words at the end of the line. It also contains a line counter to keep track of the number of lines printed. See Table 2 for the variable names and functions.

#### **SUBROUTINES**

Before calling the subroutine, you must<br>assign the string to be printed to ZX\$, the structions, and it doesn't have a line assign the string to be printed to  $ZX\$ , the structions, and it doesn't have a line<br>line length to  $Z9$ , and the starting tab counter. The calling sequence includes Goposition to Z8. A Gosub 348 calls the subroutine. A typical calling sequence to print the string A\$, with a 65-character<br>print the string A\$, with a 65-character<br>line length and a starting tab position of This routine clears the screen from a line length and a starting tab position of 5. is:

#### Display Format Routine

The display format subroutine functions exactly the same as the printer format subroutine above, except that it sends the output to the screen rather than the<br>printer. The coding is the same except that counter. The calling sequence includes Go-<br>sub 364.

specified row number to the bottom of the<br>screen (through row 25). This function is  $345 \text{ } ZX\$  = A\$: $Z9 = 65:Z8 = 5:GOSUB 348$ <br>
useful if you want to preserve some text at useful if you want to preserve some text at Strip Trailing Spaces<br>the top of the screen. This "generic" clear<br>routine works on all computers I've tried;<br>computed this machine-language routine Found works of all computers I've tried,<br>other methods sometimes have compatibil-<br>ity problems. It is slow, however, and somewhat aggravating to use for this reason.<br>what aggravating to use for this reason. The LSet instru

The subroutine consists of a loop that

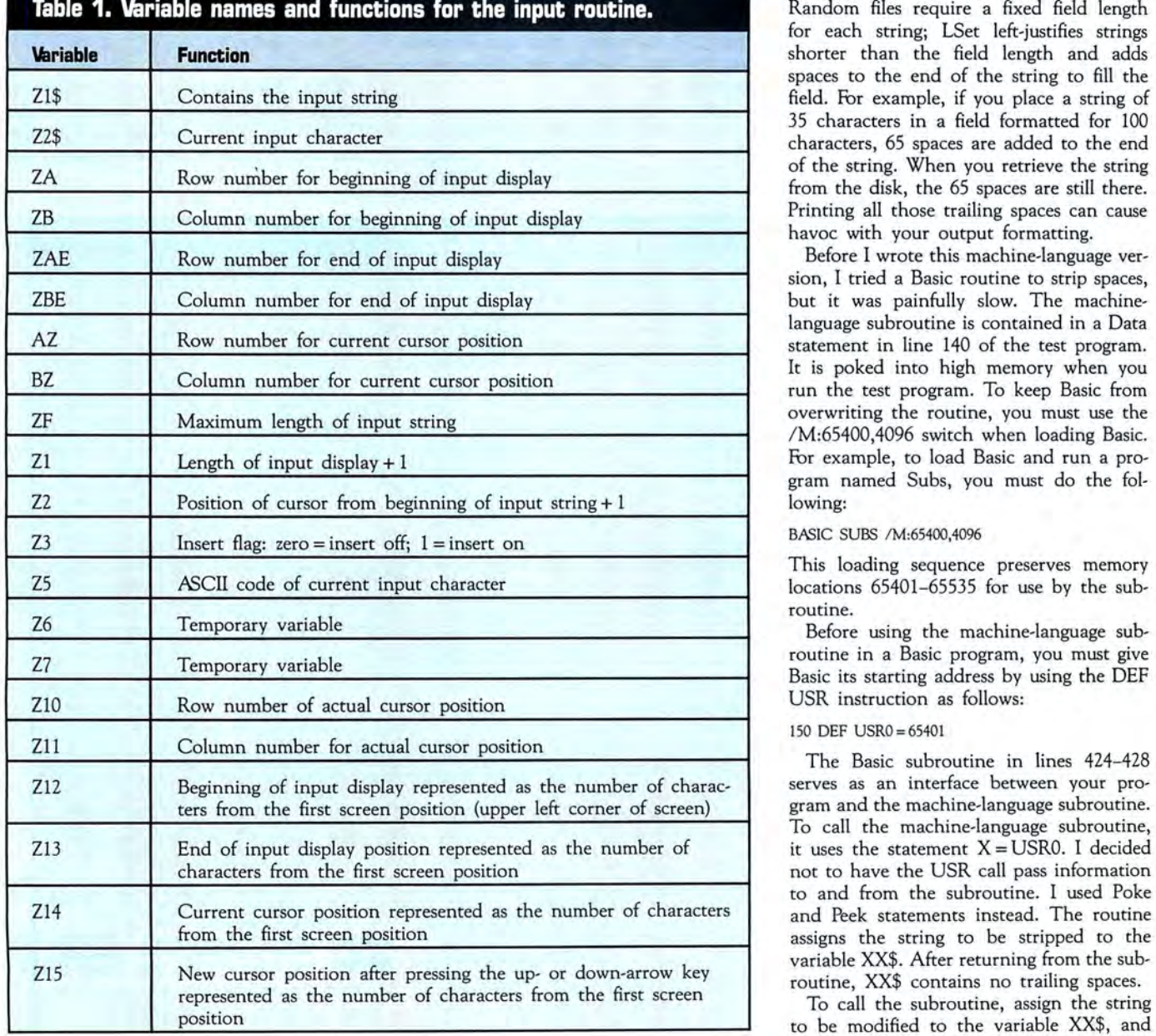

clears through row 23 and then clears rows 24 and 25 separately to prevent carriage returns from producing unwanted scrolling.

Before calling the subroutine, you must assign the starting row number to the variable ZK. A typical calling sequence to clear from row 13 down is:

#### 2450 ZK = l3:GOSUB 384

strings into a random disk file buffer in preparation for writing them to the disk. Random files require a fixed field length for each string; LSet left-justifies strings<br>shorter than the field length and adds spaces to the end of the string to fill the field. For example, if you place a string of 35 characters in a field formatted for 100 characters, 65 spaces are added to the end<br>of the string. When you retrieve the string from the disk, the 65 spaces are still there.<br>Printing all those trailing spaces can cause havoc with your output formatting.

Before I wrote this machine-language version, I tried a Basic routine to strip spaces, but it was painfully slow. The machinelanguage subroutine is contained in a Data statement in line 140 of the test program.<br>It is poked into high memory when you run the test program. To keep Basic from overwriting the routine, you must use the / M:65400,4096 switch when loading Basic. For example, to load Basic and run a program named Subs, you must do the fol-

This loading sequence preserves memory locations 65401-65535 for use by the subroutine.

Before using the machine-language subroutine in a Basic program, you must give<br>Basic its starting address by using the DEF USR instruction as follows:

#### !50 DEF USR0=6540l

The Basic subroutine in lines 424-428 serves as an interface between your program and the machine-language subroutine. To call the machine-language subroutine, it uses the statement  $X = USR0$ . I decided not to have the USR call pass information to and from the subroutine. I used Poke and Peek statements instead. The routine assigns the string to be stripped to the variable XX\$. After returning from the sub-

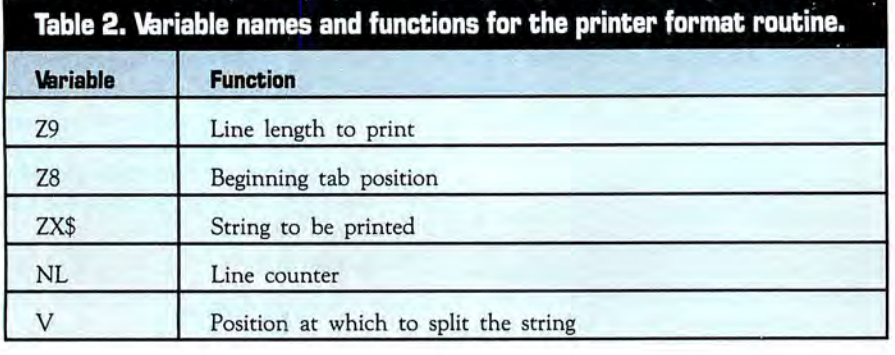

use Gosub 424. When control is returned to your program, XX\$ is ready to use-with no trailing spaces. A typical calling sequence to strip spaces from S\$ is: 5640 XX\$= S\$:GOSUB 424

#### Generic Error Handling

The "generic" error-handling routine beginning at line 452 traps errors and displays a message on the screen indicating whether a Basic error or a disk error has occurred and giving the error number along with the line number on which the error occurred. It transfers control to some predetermined point in the program following acknowledgment of the error.

This demonstration program transfers control to line 5010, which is the menu for the error-trapping demonstration program. When I write programs, I usually transfer control to the main menu of the program.

I use the generic error-trapping routine to trap errors that arise from unexpected causes. An On Error Goto 450 statement at the beginning of the program activates the error-trapping routine. I also use local error trapping in my programs to trap specific errors and handle them differently. An example is in the error trapping in the printer ready subroutine in line 902.

#### Printer Ready

The printer ready subroutine beginning in line 902 sets the error-trapping address to line 910 and sends a space to the printer. If the printer is ready, no error occurs, the error-trapping address is reset to the generic error-trapping routine, and control is transferred to the calling program.

If an error occurs, a message informs you that you need to correct the problem, and the printer is checked again. When you correct the error, control is transferred back to the calling program.

To call the routine, you need only insert Gosub 902.

*George* King *is a mathematics and computer teacher* in *Columbus,* TX, *and operates* Big G *Software, which publishes teacher utility programs. You can reach him at Route* 2, *Box 111, Alleyton ,* TX *78935.* 

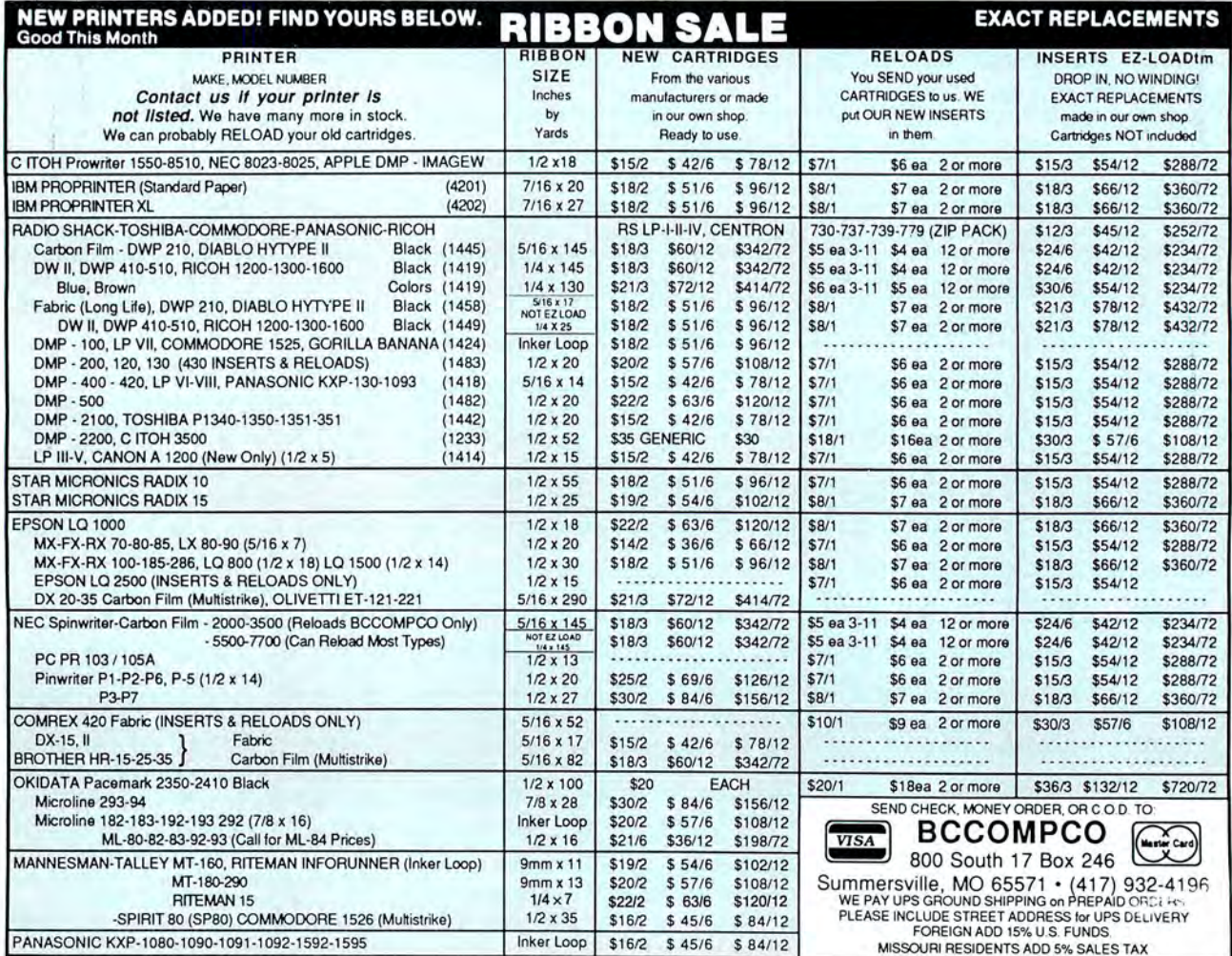

Circle 152 on Reader Service card.

'I have found something in almost every issue that has been worth the price of the subscription. I am amazed at the broad spectrum of the technical articles you publish, with ample material for both novice and advanced programmer."

Roger L. Holstege...MD

And with 6 to 12 new programs for your Tandy computer in every issue, you too will find something each month that's worth the low cost of your subscription! Just type them in, and they're yours. Spreadsheets, word processors, all kinds of home, business and personal applications, plus helpful utilities that make all your programs easier to write, debug and use.

#### **VALUABLE HARDWARE PROJECTS**

Want more value? How about 80

Micro's money saving hardware projects you build yourself...or our frequent patches and enhancements that make commercial software programs even better.

#### **PROGRAMMING TECHNIQUES & TUTORIALS**

You'll add to the value of your computer and get more out of every hour you spend computing with expert guidance from 80 Micro's programming techniques that help you streamline and improve programs. In addition, 80 Micro's step-by-step tutorials keep you ahead of today's fast-moving technologies like nothing else.

#### **HARDWARE & SOFTWARE REVIEWS**

Avoid even one chancey hardware purchase, and you've saved enough to repay years of 80 Micro subscriptions! You'll save yourself a bunch of time and hassle, too, with 80 Micro checking out new software for you. Zero in on programs and products you want and skip the clunkers.

For even quicker service, & CALL TOLL FREE 1-800-258-5473 (in NH, dial 1-924-9471) and charge it to your credit card!

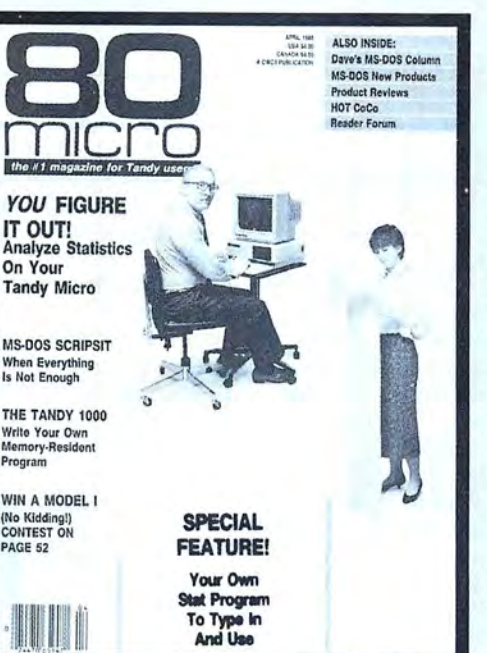

#### **THE MOST WIDELY READ MAGAZINE IN ITS FIELD**

80 Micro is the most widely read magazine serving Tandy users today, with the largest editorial staff in its field. It's the oldest and most authoritative. too, so you know you can trust the help and advice you find in every issue.

#### **START SAVING NOW** WITH 48% OFF THE **COVER PRICE!**

Yes it's true. You don't even have to wait for your first issue to start saving with 80 Micro! Just use the coupon below or return the postpaid card opposite and you'll start receiving 80 Micro every month at a full 48% off the Newsstand Rate. If you're ever dissatisfied, for any reason, you'll be reimbursed for all un-delivered issues. Guaranteed! So do it now. And get 80 *Micro's* value working for you, every month from now on!

\* TRS-80 is a trademark of Radio Shack, a division of Tandy Corp.

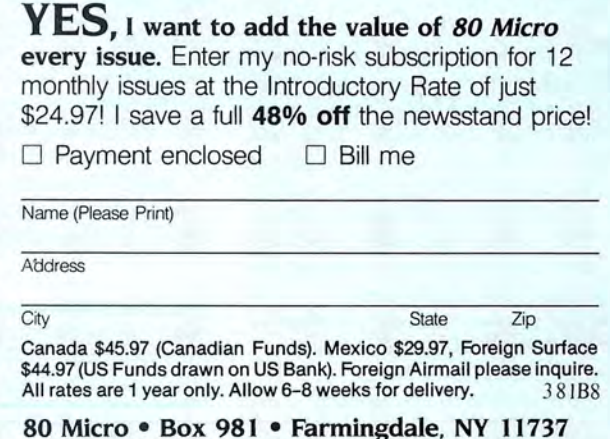

# **Blazing Black and White**

Print your Microillustrator creations on a dot-matrix printer.

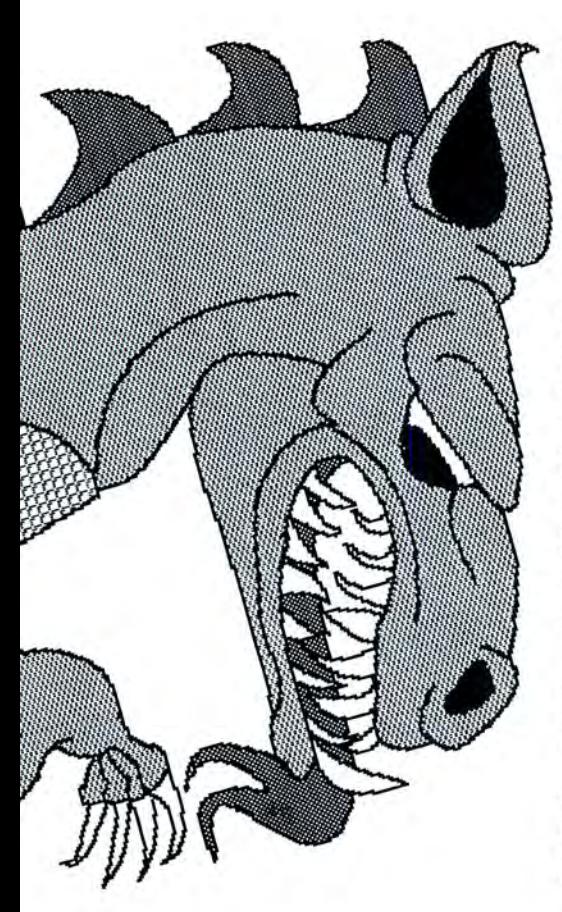

*Dark Microillustrator* "masterpieces" spring to life in the upper left quadrant of the screen, in beautiful black and white True the then two more, right below the first two. in beautiful black and white. True, the then two more, right below the first two.<br>Print utility of Tandy's Microillustrator is Don't worry about neatness. You now have Print utility of Tandy's Microillustrator is  $\frac{1}{10}$  Don't worry about neatness. You now designed for use with a color ink-jet printer.  $\frac{1}{10}$  empty rectangles on the screen. designed for use with a color ink-jet printer. 16 empty rectangles on the screen.<br>But if you have only a dot-matrix printer. Select Fill. Going across the row of solid But if you have only a dot-matrix printer, Select Fill. Going across the row of solid vou can still get black-and-white hard cop-colors on the main menu, select each of you can still get black-and-white hard copies of your Microillustrator creations by following these four simple steps:

- 
- 
- 3. Recover the picture in Basic.<br>4. Dump the picture to the printer. *mouse*, *dot-matrix printer*.

#### **Creating the Picture**

To create a picture, you must first consider how a dot-matrix printer interprets the colors. When you look at the colors in Microillustrator's main menu, you can see 16 solid colors. The printer, however, sees only four repeated shades of gray, left to right, as listed in the Table.

The textures, or patterns, reflect these shades on a pixel-for-pixel basis. This means that if you are creating pictures for output to the dot-matrix printer you may not be able to use the screen colors of artistic choice. You should concentrate instead on the shades of gray you want to see in your printed output, using the colors needed to produce them, and ignore the strange color combination you see on **Table. The printer interprets** screen. Note that you can use any of four<br>whites, four light grays, and so on. You<br>do not have to remain within the came do not have to remain within the same "set" of four shades.

Start by making a sampler that will take you through all the steps involved in outputting your creations on the dot-matrix printer. *Dark blue Gray* If you don't have a hard drive, make a

system disk containing Basic.EXE, Graphics.COM, and Microillustrator. Hard-drive users can copy these files into the directory<br>or Microillustrator subdirectory.

Start Microillustrator and select the small **by Joel S. Avren by Joel S. Avren by Joel S. Avren by** *Cursor* (second from left), Mirror, 4-way, and Frame options. Go to the picture screen and make a small rectangle in the screen and make a small rectangle in the<br>
with a little inspiration and a dot-<br>
with a little inspiration and a dot-<br>
rectangle next to the first one you made<br>
rectangle next to the first one you made ith a little inspiration and a dot upper left corner. Select Copy. Copy the *Light gray Black*  matrix printer, you can make your rectangle next to the first one you made<br>ustrator "masternieces" spring to life in the upper left quadrant of the screen,

them in turn and fill each rectangle, left to right, with one of the colors. This is your sampler.

Select Store, and then Save. In response to the prompt, name your sampler Test. Do *not* press enter, but continue to the next step.

#### **Saving to Basic**

Ordinarily, you press enter at this point and the picture is saved in Microillustrator format, not in Basic. However, if, immediately after you press enter, you press shiftgreater than (>), Microillustrator emulates the BSave (bit-image save) function of Ba-

# **Microillustrator's 16 colors as**

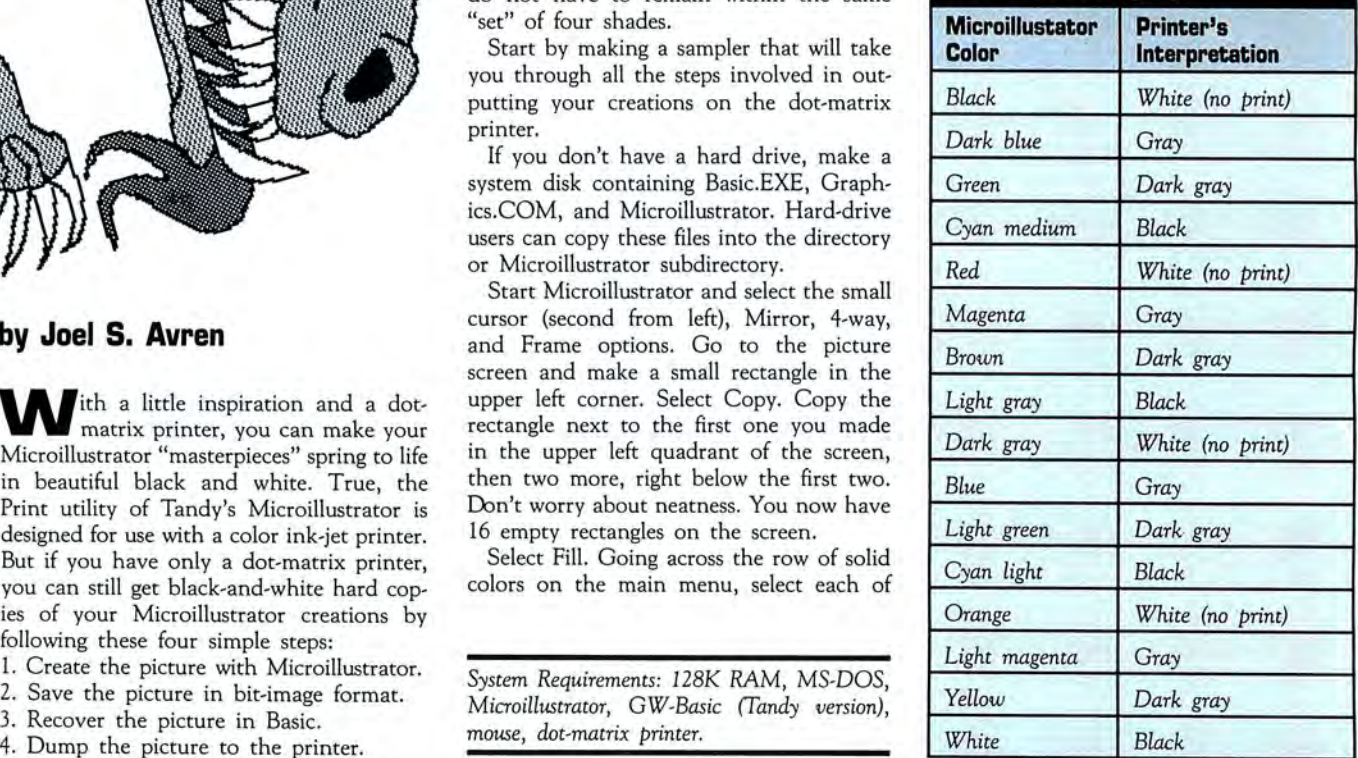

sic; that is, it creates a file in the same format as a BSave statement in Basic. The Microillustrator format picture is saved also, which comes in handy if you want to edit (change) a picture in the future.

Press enter and immediately perform the shift-> combination; then exit to MS-DOS. If you call up the directory, you will notice two new files, Test.PIC and Picture. (The period after Picture is part of the file name.)

Test.PIC, the regular Microillustrator file, takes up little disk space. But Picture. eats up 32,776 bytes. Each time you use this feature, it names the file Picture. and eats up 32,776 bytes. It always names the file Picture., thereby replacing any previous Picture., so copy the file to a different disk or rename it.

#### Recovering the Picture in Basic

Microillusrrator's BSave emulation saves an image that is recoverable in graphics screen 5 of GW-Basic, Tandy version. Use the Program Listing to recover the picture in Basic.

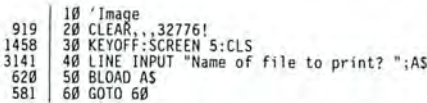

#### Program Listing. A utility to recover pictures.

Go into Basic, enter the program, and save it as Image. Now run the orogram. In response to the prompt, type TEST. (with the period), and press enter. Your sampler should appear on the screen and stay there. Press control-break and return to MS-DOS by typing SYSTEM and pressing enter.

#### Dumping the Picture to the Printer

With the printer turned off, make sure that your printer's DIP switches are set for graphics, in accordance with your printer's instructions. The printer will not accept new DIP switch settings while it is on.

Turn on the printer, and activate the screen dump utility of your system with shift-print. If it is working properly, the printer will print whatever text is on the screen (the drive prompt, if nothing else) and all blank lines.

Activate the graphics printing capability by entering the Graphics command (type GRAPHICS and press enter). The drive will spin and return you to the drive prompt. Once the printer is set up for graphics, it remains in that mode until you turn it off. In fact, if you know you are going to be printing pictures during a given session, you might prefer to activate the graphics printing capability before going into Microillustrator.

Next, type BASIC IMAGE and press enter. The computer will load Basic, load the program Image, and run it. Image will ask you for your file. Type TEST., and press enter. Your sampler will appear on the screen.

Dump the screen to the printer with shift-print. Your output should be similar to Figure 1.

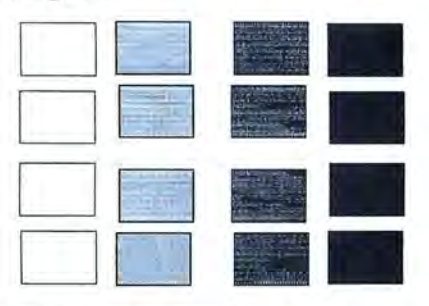

Figure 1. A screen dump of Test.

#### Making Masterpieces

You now have the procedure for outputting images created in Microillustrator to a dot-matrix printer. Drawing accurately, using perspective, and sizing drawings to height come next.

Microillustrator uses the equivalent of Basic screen 5. Basic screen 5 is a 16-color, medium-resolution screen, 320 pixels wide, 200 pixels high, with default screen coordinates of (0,0) to (319,199). Unlike Basic, Microillustrator has no way to specify points mathematically on the screen. However, you can create a screen utility, such as Grid, to divide the screen into 640 squares with each border drawn point by point. You, thus, have total control of the screen locations.

To create Grid, go into Microillustrator, and select the small cursor and P-Set. Select orange, which is invisible to the printer. Select black, which is also invisible to the printer. Make every other block of the P-Set square black. Select any one of the patterns to replace with your new pattern and then select Frame. Using your new pattern, make a frame that is at the limits of the screen. Select Mirror, 4-way, and Zoom.

For the rest of the picture, work only in the upper left quadrant. Since you are in 4-way mirror, the other three quadrants will take care of themselves. Be sure you are in Zoom. Make the rectangle for the whole quadrant, placing the cursor at the upper left corner and then stretching the frame toward the center of the screen until the images meet perfectly but do not overlap, since you want a double line where they meet to mark off each quadrant.

While you are in Frame, 4-way mirror, and Zoom, starr from the top center of the screen, count off by lOs, and drop overlapping frames vertically in the upper left quadrant only; the action is duplicated au-

| <b>A R R &amp; Decisión Made A Francisco de Alegoria</b><br><b>Spirate George Controllers</b>                    |                                                                                                    |                           |                       |                                        |                                                                      |         |
|----------------------------------------------------------------------------------------------------|----------------------------------------------------------------------------------------------------|---------------------------|-----------------------|----------------------------------------|----------------------------------------------------------------------|---------|
| <b>B</b> usinessine                                                                                              | The continued providence is a continued and a supplemental contact that                                                                                                    |                           | ----                  |                                        |                                                                      |         |
| <b>Leximon</b><br>$\sim$                                                                                         |                                                                                                    |                           |                       |                                        |                                                                      |         |
| ,,,,,,,,,,,,,,,,,,,,,,,,,,,<br>                                                                                  | and a share the<br><b>ASSISTANTS</b>                                                                                                    |                           |                       |                                        | dente de uma decreta alimentos especies por elevación en la contr    |         |
| <b>Instrument</b><br>ricum (murtisson) cast l'incavitan                                                          | artes and configurate the contribution of the complete of the complete of the complete description of the complete of the complete of the complete of the complete of the complete of the complete of the complete of the comp |                           |                       |                                        |                                                                      | $+ -$   |
| 1999 to experiment to electron hand conduction of an observation of an appropriate and conduct an account of the |                                                                                                    |                           |                       |                                        |                                                                      |         |
|                                                                                                    |                                                                                                    |                           |                       |                                        |                                                                      |         |
|                                                                                                    |                                                                                                    |                           |                       |                                        | ite & teacher                                                        |         |
|                                                                                                    | .                                                                                                    |                           |                       |                                        | Green Gertreft ein Gerre Green Green Green graung bereiten gegenüber |         |
| រិយពីអស្ថិតនៅកាន់អស់រំការពីអស្ថិតនៅក្រុមព្រហ្មការពួកគេរូបបន្ទាប់ពួកអង្គការពិសេសនៃអង្គការពិសេសនៃកង្វាបពិសេសន៍ការ  |                                                                                                    |                           |                       |                                        |                                                                      |         |
|                                                                                                    |                                                                                                    |                           |                       | <b><i><u><u>Attendents</u></u></i></b> | finant de sou de en relevant une de conde                            |         |
|                                                                                                    |                                                                                                    |                           |                       |                                        |                                                                      |         |
|                                                                                                    |                                                                                                    | di saanii                 |                       | Gesailane                              | anno.                                                                |         |
| ited are demonstrated in the contract of the development of the development and transmission and transmission    |                                                                                                    |                           |                       |                                        |                                                                      | ------- |
|                                                                                                    |                                                                                                    |                           |                       | <br>ias ci                             |                                                                      |         |
|                                                                                                    |                                                                                                    | <b>G</b> Excessives       | viewe lumai i zapaliz |                                        |                                                                      |         |
|                                                                                                    |                                                                                                    |                           |                       |                                        |                                                                      |         |
|                                                                                                    |                                                                                                    |                           |                       |                                        |                                                                      | ---     |
|                                                                                                    |                                                                                                    | .                         |                       |                                        |                                                                      |         |
|                                                                                                    |                                                                                                    |                           | --------------        |                                        |                                                                      |         |
|                                                                                                    |                                                                                                    |                           |                       |                                        |                                                                      |         |
|                                                                                                    |                                                                                                    | <b>Brandone Brandones</b> |                       |                                        |                                                                      |         |
| <br>11111                                                                                                    |                                                                                                    |                           |                       |                                        |                                                                      |         |

Figure 2. Grid for accurate drawing.

tomatically in the other three. Starting from center left, do the same thing horizontally in the upper left quadrant.

Your screen should resemble Figure 2. Perform a regular Microillustrator save using the name Grid, pressing enter after naming the picture. (It would do no good to do a BSave with enter and shift->, since you have deliberately made the utility Grid invisible to the printer. Use it only as a Microillustrator utility for accurate drawing.)

If accuracy is essential, call up Grid at the beginning of your session. Grid, combined with Zoom when convenient or necessary, gives you point-by-point control of the screen. Just be sure that when you are ready to save your creation you do not name it Grid.

#### A Session with Microillustrator

To see how Microillustrator works, start with one of the easiest things to draw-a fish. Call up Grid. For the basic shape, select the small cursor, Mirror, Vertical, and Curve. Go to the picture screen. Put one end of the curve low on the left side of the screen. Put the other end of the curve exactly on the horizontal center line at some point on the far upper right. When you have the hump of the fish's back as you want it, snap the curve. Your fish should resemble Figure 3.

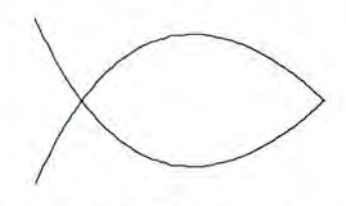

Figure 3. First step for drawing a fish.

If you are pleased with the shape of your fish, save it as Fish with a regular save so that, no matter what happens, you can always recall this image.

You are through with the grid at this point. To get rid of it, go to Fill. Select orange and fill all the spaces with orange. Some black dots remain, "trapped" by the orange. Select black and fill all the orange

areas. You need to eliminate the grid, because although it is invisible to the printer, it is not invisible to Microillustrator. As a result, the grid will block out or break up any area that has to be filled with a color or texture.

Return to white and to Curve to complete the fin shapes, the division of the head, and the small of the back. Note that the vertical mirror is doing half of your drawing for you. Go to one of the grays, and draw the segments of the fins, gill, and tail. That should give you the equivalent of Figure 4.

When you are satisfied with your fish, save it as Fish. The program will ask if you want to override your previous fish. Press "Y" (for yes).

For more details, select black and Point. Go to Zoom. Sever the unwanted portions of the original curves by placing a black point at the upper ends of the "X" shape where they join the back curve. Since you are in Mirror, the lower points will be placed automatically. Go to Fill and fill the "X" shape, thereby making it disappear. Turn off the mirror. Select white and Circle. Position the cursor where you want the eye. Zoom using the Z key. Draw the eye using two circles. Turn off Zoom. Select Curve. Draw the mouth using one or two curves. Select one of the gray colors and draw the line on the side of the fish with two connecting curves. You now have what could be termed a coloring book picture of the fish, similar to Figure 5.

Again, when you've got what you want, save the drawing as Fish.

To finish the drawing, go into Zoom and go around the perimeters of any area you are going to fill with texture, checking for "leaks." Textures are difficult to erase, so a leak is a minor disaster.

Fill the eye with dark gray. Fill the head with a light gray texture, such as the first one on the left of the existing textures.

Go to P-Set. See Figure 6, the pattern for a fish scale, using Clear and a color. Make a darker scale for the top and use that pattern to replace an existing pattern in the main menu. Make a lighter scale for the bottom and do the same. Fill the top and bottom of the body with dark and

light scales, respectively. Your fish should generally resemble Figure 7.

Save the drawing as Fish. Again, the program will caution you that you are overriding the existing Fish. This time, press "Y" and immediately perform shift->, the BSave emulation of Microillustrator. Return to MS-DOS.

To put the image on the screen in Basic, type BASIC IMAGE and press enter. In response to the prompt, type FISH. and press enter.

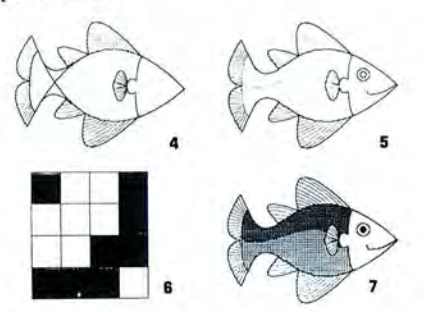

**Figures 4-7. The fish with details added. Figure 6 shows the pattern for a fish scale.** 

Press shift-print and enjoy the show.

Press control-break, type SYSTEM, and you are ready for whatever you want to do next.

#### **Perspective Drawing**

Figures 8, 9, 10, and 11 show how to draw a building in two-point perspective, using Grid. Select Line, using the diagonal section method of proportion. Use one of the grays and the smallest cursor.

Eliminate the diagonal construction lines and divide the building into ground floor and three upper floors. Put in the land-

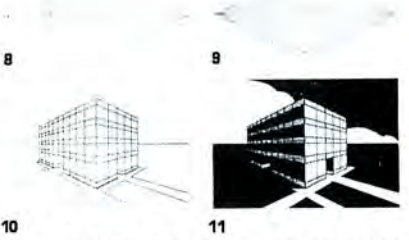

**Figures 8-11. A building in two-point perspective.** 

scaping, walkways, and entrances. Eliminate the perspective lines and remove the grid. Be sure to use Zoom for this in all but the largest areas.

To finish the drawing, use Fill, by itself or in conjunction with Spray. To create the cloud, use one of the "invisible" (to the printer) colors and Curve.

#### **Drawing Pictures of Any Height**

By screen-dumping successive images, slightly adjusting the paper in between, you can draw pictures of any length on the dot-matrix printer. The textures and lines drawn in Microillustrator are in perfect register.

Each segment of the dragon (Figure 12) is drawn so that the bottom of each successive screen lines up perfectly with the one above it . One way to do this is to call up the previous screen, which you have saved, and extend straight lines from the bottom to the top of it. Then eliminate as much of the "old" picture as you want, repeating the process as often as required. Be sure to call each segment by a different name (e.g., Dragon!, Dragon2, and so on).

My printer requires reversing the paper by hand exactly five "clicks" before dumping the next screen to achieve perfect image continuity. Yours may be different.

#### **Conclusion**

The use of Microillustrator with a color ink-jet printer, its designated method of hard-copy output, produces entertaining, but limited results.

The dot-matrix images produced with Microillustrator not only have a certain charm and character all their own, but can also be integrated with other applications not possible on an ink-jet printer. Creating images on paper with Microillustrator and a dot-matrix printer is not just a demonstration of minor technical cleverness, but a way of producing quality artwork having both entertainment and practical applications. •

*Joel* S. *Avren, a former Radio Shack in*structor, *is presently a management consultant. You can reach him* at *1127 Blueberry* Court, *Edison, NJ 08817.* 

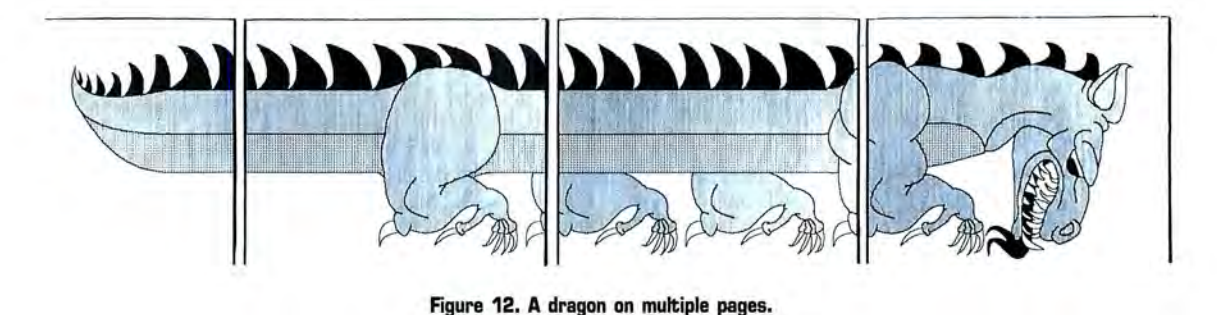

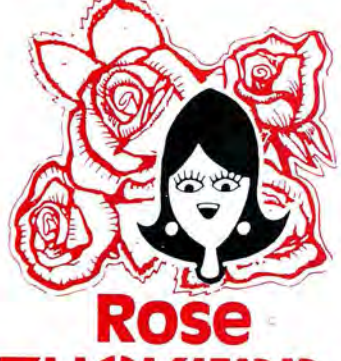

# **You've Got TOTAL ACCESS** (specializing in TRS80 \*)

TO YOUR COMPUTER HARDWARE & SOFTWARE **NEEDS, CALL ROSE TODAY!** 

# **ZUCKERBO ARD KNOCKED DOWN!**

#### Tandy 1000/A Memory Expansion Board

Expand the memory of your Tandy 1000/ 1000A from the standard 128K to its total<br>capacity of 640K. Uses 256K DRAMS. Includes the DMA controller chip. Order the optional clock/calendar and plug it right<br>onto the board without taking an additional slot. This board has low power consumption and a five year warranty direct from the manufacturer. Half-size card and easy installation.

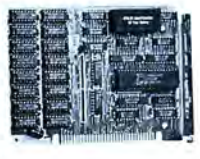

OK. .\$52 256K. .\$76 512K. .\$99 Clock/Cal. .\$28

#### 1000/A Multifunction Board

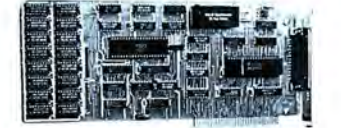

Add \$4 shipping and handling for boards Add \$10 shipping and handling

Wapa

Expand the capabilities of your Tandy 1000/1000A with maximum RAM, a DMA controller<br>chip, a serial port and a clock/calendar. Comes with ZSPOOL and ZDISK, high level programs indeed. The manufacturer's five year warranty is included at no extra cost. Don't suffer any longer. . . Get yours today! Order toll-free.

#### OK. . \$99 256K. . \$123 512K. . \$146

#### **20 Megabyte Hard Disk Drive**

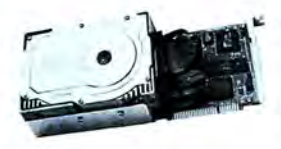

This unit comes completely assembled and formatted. Easy installation<br>and it is ready to gobble up all those pesky floppy dis-<br>kettes you have lay-

ing around the place. Dramatically speed program loading and execution time. No preventative maintenance required. Low power consumption so expansion capabilities are not limited. An astounding two year manufacturer's<br>warranty comes with this little beauty. One<br>model fits the Tandy 1000/1000A and 1000SX and another for the Tandy 3000.

Mod 1000. \$489 Mod 3000. . \$489

### CALL TOLL-FREE 1-800-527-0347

Call your order in toll-free or write to me. I but four of the mail. If you need technical<br>information or service just call in my support<br>troops at 214-634-3336 between 9am and 6pm, except during their lunch which is from 11:30 to 1:30. The prices listed are subject to change and are for mail orders only. I take AMERICAN<br>EXPRESS, MASTERCARD, and VISA and I will not charge your card until I ship your goodies. I have to pay a fee when you use a credit card<br>so add 1.5% cause that is what I have to pay so aux 1.5% data send a check or money order<br>but it must be in US\$ drawn on a US bank<br>and include your address and telephone number. If the check is good it will not delay your border at all. COD orders are welcome and require cash or a Cashier's Check on delivery.<br>Shipping charges quoted are for the lower 48

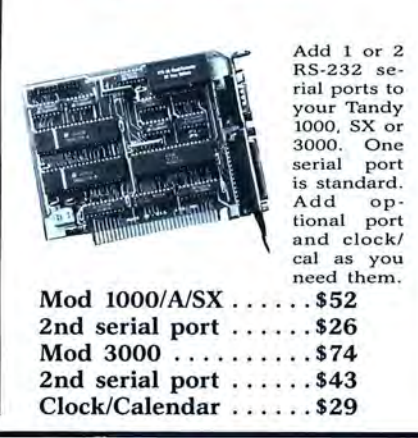

**Serial Port Board** 

states only. No tax collected on shipments outside of Texas. Texans add that good old state<br>sales tax of 7.25%. Everything I sell has the sales tax of 7.25%. Everything I sell has the manufacturer's guarantee and he is the guy that makes it good if anything goes wrong. I have spoken with each of my suppliers and they assure me that they will not let you down problem of any kind. I bet we can get it re-<br>solved. However, there is one thing we can't<br>help you with. Be sure you know what software<br>you are buying. SOFTWARE IS SOLD ON A<br>REPLACEMENT BASIS ONLY-NO REFUNDS.<br>Unless otherw jack you around. I do reserve the right to charge

up to a 10% fee if you jack me around.<br>Your satisfaction is guaranteed. I have been doing this for almost eight years and if I can't

TO ZUCKER'S LINE **TOLL-FREE** 

ROSE ON TOP. . . HAS TOTAL ACCESS

**ORDERING** 800-527-0347 anywhere in the continental IIS of A

DR. DR. ZUCKER

**MARITE** 

Zucker 300/1200 Modem

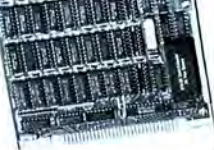

Now everyone<br>can have their modem. own Rose has cut<br>profit to the bare minimum on this American-made in-

ternal modem tor your IBM, Clone or Tandy MS-DOS computer. Software is included so you can start communicatincuted as you install it. Everything<br>ing as soon as you install it. Everything<br>included except the phone line. Zucker<br>guarantees this little jewel for five<br>years. Simple to install with complete<br>instructions included. Cal let's get started.

Zucker's 300/1200 modem with software ...........\$83

make you happy within 30 days, I will cheermake you mappy winnin 50 days, r win cheer-<br>fully refund your purchase price in full, less<br>the shipping charges. You can order from me<br>without risk or worry. Trust me.<br>NEXT DAY SHIPMENT of goods in stock.<br>STAY ON TOP WITH

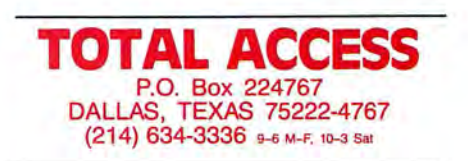

Prices and specifications subject to change without notice. I<br>© 1987 by Total Access. All rights reserved. Ad #8706. thout notice. Not

# **NEW FLOPPY DISK DRIVES** For Mod 1-3-4-1000, IBM

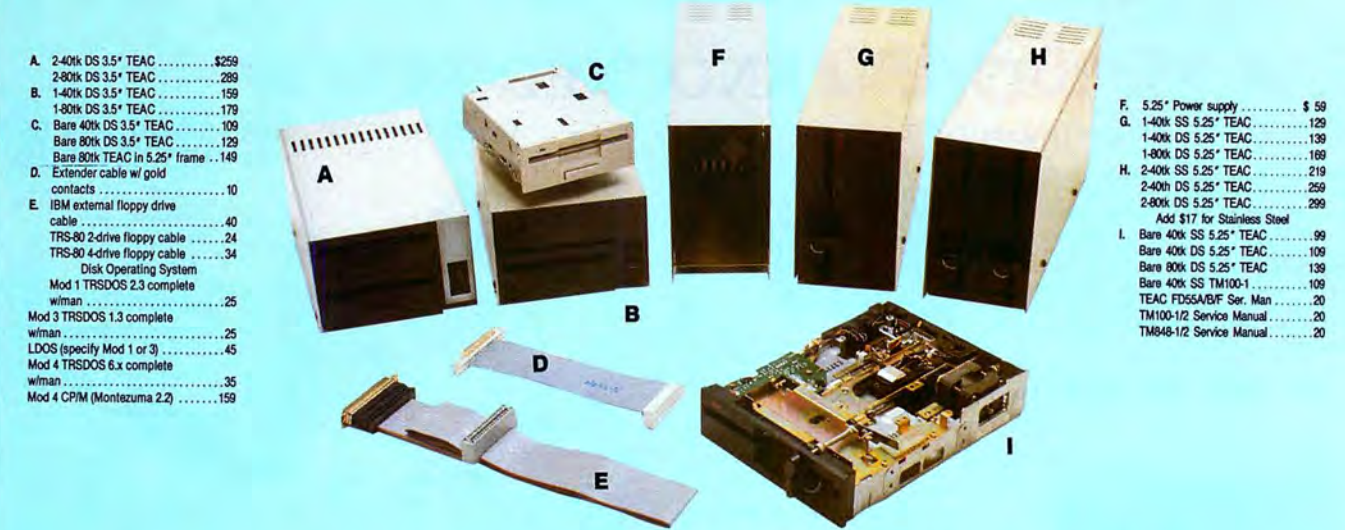

Aerocomp continues to lead the way to the BEST value in disk drives and related peripheral products for your computer. Sound engineering, high performance, quality construction, no-risk free trial, outstanding warranty service and a reputation for doing the right thing make your decision to buy AEROCOMP the correct one. Please look over our selection and call our toll-free order number with your selection now. If you are not sure of what you need just call our technicial assistance number and we'll help you out. All drives are new-not factory blems, seconds, closeouts or defunct manufacturers surplus (MPI, Qume, Shugart, etc). Instruction manuals are included at no extra cost and service manuals are available. We appreciate your business and will do our very best to support you.

Add \$4 shipping for non-drive items; \$6 for single drives; \$10 for dual drives.

# **INCREASED DISK STORAGE FOR YOUR MODEL I** Add 80% more capacity to your disk drives with our Double Density Controller (DDC).

Add double density to your TRS-80 Model I by installing our DDC in your expansion interface. Lets talk about density. The Model I was designed to store data on diskettes in single density. Single density refers to the method used to write data to the disk. Your diskette is organized into tracks and sectors. Early Model I's had 35 track drives while later models, and most aftermarket drives.

had 40 tracks. In single density the tracks on the diskette surface are divided into 10 sectors. Each sector contains 256 bytes of data for a total of 2,560 bytes or 2.5k per track times the number of tracks your drive is capable of addressing. Double density, on the other hand, allows each track to be divided into 18 sectors. As in single density each sector contains 256 bytes but now there are 18 sectors instead of 10 giving an new storage capacity of 4,608 bytes or 4.5k per track. The result is 80% more data in the same space. You may wonder why Radio Shack did not choose to use double density in the beginning. The reason is simple. It costs more money. Double density disk storage techniques were more expensive to implement back then.

Reliable double density operation required a better disk drive than Radio Shack was furnishing in addition to better quality components and diskettes. Therefore, no double density for the Model I. We went to work and came up with a design that allowed

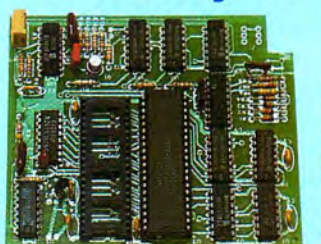

reliable double density operation on the Model I. In fact, our DDC had a higher probability of data recovery than any other disk controller on the market then or since. Our analog design phase lock loop data separator has a wider capture window than the digital types others use. This allows high resolution data centering. Our "DDC" analog circuit allows infinitely variable tuning with opti-

mum attack and settling times. The oft-stated fears of adjustment problems rumored by digital dilettantes have been proved groundless by thousands of satisfied users the world over. The bottom line is state-of-the-art reliability and performance. TRS-80 Model I disk system owners who are ready for reliable double density operation will get 80% more storage per diskette; single and double density operation with far fewer disk I/O errors; single density compatability; simple plug-in operation. You will need a disk operating system that has the necessary double density software driver. All the popular DOS's (except TRSDOS) have the software driver. We have a special combination offer that saves you \$10 and includes the LDOS operating system in the event you do not already have a DOS.

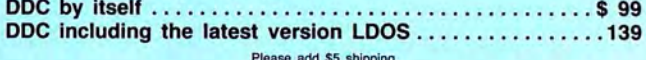

# **IDW COST HARD DISK DRIVES FOR YOUR TRS·BO**

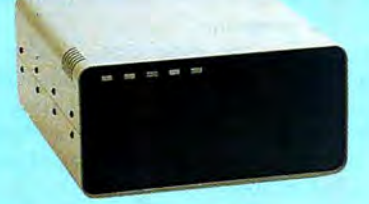

the latest integrated designs, proper con-<br>trollers and pre-tested drives to ensure no of-the-art continuous duty switching power trollers and pre-tested drives to ensure no of-the-art continuous duty switching power receipt and we will promptly refund your purchase<br>unwelcome surprises. Our systems are en- supplies; buffered seek drives; plated media unwelcome surprises. Our systems are en- supplies; buffered seek drives; plated media; price (less shipping). You can't go wrong. Start gineered to provide years of trouble free ser- filtered forced-air ventilation for coo gineered to provide years of trouble free ser-<br>vice. These systems come complete ready tion and extended life; power line EMI filter; with one of our hard disk drives. Do it today! Use to go to work. There is nothing else to pur-solid steel construction; gold plated connec-<br>chase. Your choice of either CP/M, LDOS or tors; front panel LED indicators for Powerchase. Your choice of either CP/M, LDOS or TRSDOS software drivers at no charge. Ad-TRSDOS software drivers at no charge. Ad- Ready-Select-Read-Write; built-in diag-<br>ditional drivers may be purchased for \$30. nostics; automatic error correction; provision **ADDITIONAL SIZES AVAILABLE** 

parts and labor, at no additional cost. We details and a dedication to provide quality provide the little things that are so important service that is unequaled. We are so sure to a long troublefree life. Things like state

Add \$10 shipping

### From **\$399** 5MB PRI. **COMPLETE WITH CABLE AND SOFTWARE GUARANTEED ONE YEAR**

tion and extended life; power line EMI filter; with one of our hard disk drives. Do it today! Use solid steel construction; gold plated connec- our toll-free ordering lines now. Each unit is guaranteed for one full year, to add a secondary drive; plus attention to parts and labor, at no additional cost. We details and a dedication to provide quality you will be satisfied that we offer a 30 day free

Our hard disk systems provide you with <br> **Add \$20 stainless Stool** any reason, just let us know within 30 days of your<br>
any reason, just let us know within 30 days of your

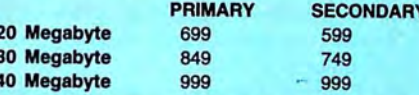

### **SAVE YOUR MONEY WITH OUR NEW INTERNAL HARD DISK DRIVES**

Aerocomp continues to lead the way with the best low cost, high quality, fast-access, hard drives for your IBM, Tandy 1000/3000 or Clone compatible computer. Check the specs, then check our prices. Our systems allow you to boot directly from the hard drive. Our hard drive kits come complete with everything you need to install them in your computer. We even provide software to park the heads for maximum drive protection during transit. All connectors and card edges are gold plated to insure trouble-free service. Sizes listed are after formatting. DOS 2.1 or later is required. Tandy 1000 requires DMA and ROM 1.01.00 or later. Tandy 1000SX owners can save hundreds by simply remove one floppy and install our high performance, halfhigh, low power consumption 20, 30 or 40 MB drive in its place. Not for Tandy 1000EX. Oneyear warranty.

We promise satisfaction and back it up with a 30 day money-back guarantee. If, for any 21.4 Megabyte ........................\$ 339 reason, you are unhappy with your hard drive just let us know within 30 days of delivery and 32.7 Megabyte ........................\$ 399 we will arrange the return and a full ref we will arrange the return and a full refund of your purchase price (less shipping).

# **DDDSK DRIVES TO YOUR MODEL 3/4**<br>
vour cassette Model 3 or 4 to disk<br>
with one of our easy to install kits.<br>
Illustrated instructions are included. All<br>
is a screwdriver and pair of pliers. In-<br>
is a screwdriver and pair o

Convert your cassette Model 3 or 4 to disk operation with one of our easy to install kits. Detailed illustrated instructions are included. All you need is a screwdriver and pair of pliers. Included is our own advanced controller with gold contacts capable of 4-drive operation; plated steel mounting towers complete with RFI shield; power supply plus all the cables and hardware. Choose a 1 or 2 drive system or the basic kit and pick the drives you want and your disk operating system from the list on the opposite page. Give us a call. We are ready to help with the answers to your questions.

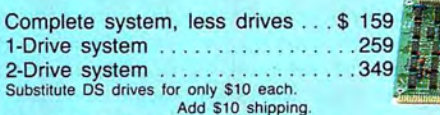

Disk Controller Only . . . . ........ . ..... . . . 110 RS-232 Board complete . . . ..... . ...... . ... 69 Add \$4 shippin g .

**80G-527-Q347 USA 800-442-131 0 Texas Information** 

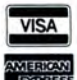

Have your American Express, MasterCard or Visa ready. We will not<br>charge your card until the day we ship your order. Mail orders are<br>welcome. Money orders are accepted as well as your company and<br>personal checks as long as shipments. There is a one year warranty on all hardware items against<br>defects in materials or workmanship, Your satisfaction is guaranteed on<br>all hardware products. If you are not satisfied, for any reason, call us<br>within

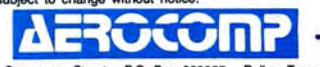

2544 West Commerce Street P.O. Box 223957 Dallas, Texas 75212<br>• TELEX: 882761 • FAX: 214-634-8303 • SERVICE: 214-638-8886<br>© 1987 by Aerocomp. All rights reserved. @ **1987 by Aetocomp . AI riglts reserved .** 

### **REVIEWS**

#### *(continued fram page* 25)

company but can't remember its exact name, you can press the View key to see a list of companies in alphabetical order. Each name is assigned a number; you can enter either the company name or the number.

You can use a special field for key words to create a file. These are any combination of characters that you store for later access. For example, a computer consulting firm might store the type of computer that each client has; later, it could list all clients by computer-brand ownership.

#### **Four Pre-Fab Applications**

Tracker includes an Application Pack that contains four ready-made applications: Contact Manager, Abstractor, Project Tracker, and DOS File Tracker. Each application has speed keys that permit you to bypass the menus and execute commands quickly.

The Contact Manager provides spaces for filing pertinent information about your customers. The contact form is meant to be used while you are on the telephone with a customer. Press the update key, and the program enters the current date and advances the cursor to a field where you can enter a synopsis of the contact.

You often follow up such contacts with a letter-by pressing a function key, you can send Tracker into the letter-writing mode. The name, salutation, and address are copied from the file. The date is automatically entered, and Tracker opens a space for entering the body text. Tracker has some word-processing features such as word wrap, cut and paste, and search and replace. It isn't meant for power typing, but it is fine for the purpose. A few keystrokes put you in the print mode, which prints the letter.

The Contact Manager includes a mailmerge feature. To use it, you create a form letter, file it, call addressees from the file to the stack, select the form letter from the menu, and call the print command. The process is as simple as could be; however, it lacks a way of inserting variable information into the text.

The Abstractor is a handy place to file information from your library of books, articles, and papers. The input form provides space for title, author, subject, key words, and other such data that can help you locate information quickly.

The Project Tracker is not a substitute for a full-blown project-management program. It lacks several important functions, including ones to draw project network diagrams, show schedules in bar-chart form, and allocate resources to a project. It can, however, keep track of many details, such as summaries of tasks, and project start and complete dates. Its report-generating ability is superior to that of a word processor, so for occasional projects it is an effective tool.

The DOS File Tracker is intended to help you keep track of disk files. It provides space for entering the subject matter as well as the usual data that the DIR command displays. All of these applications are useful, but they require someone to keep them current. It is particularly hard to discipline yourself to keep track of DOS files, because they change so often.

#### **Et Alia**

Tracker includes an interesting feature called Magic Key for accessing other programs without exiting the data base. The Magic Key command line displays commands for exiting to DOS or starting wordprocessing, communications, spreadsheet, or other programs. Before you run another program, you tell Tracker in which directory it's located and issue the command to start it. Tracker saves this information in a configuration file, after which it automates the process.

Tracker has a few quirks that are annoying, but not fatal. For example, if you are filling in a form in the insert mode and press enter at the end of a line, the program opens an unwanted line. The line-delete feature deletes it but offsets the next label; I was unable to find any way out except by deleting the record and starting over.

The Dayflo Tracker package contains printer drivers for several of the most popular printers, but it leaves many gaps. The procedure for writing your own driver is dauntingly complex. Strangely enough, a driver is not included for a plain teletypewriter, to which most printers will respond. If all fails, the instruction manual suggests using an alternate printer driver, but my copy of Tracker didn't include such a program.

For the most part, Tracker is easy to learn and use. Separate manuals cover the master program and the Applications Pack; they are clearly written and include short tutorials to get you started on the main functions.

#### **Last Words**

Tracker is not the solution for every database application. Large and complex data bases are still handled more efficiently by a full-scale DBM such as Dbase Ill or Rbase System V. Tracker has some computational capabilities, but it lacks the mathematical functions that would be needed to support an inventory or accounts-receivable file. Its best use is for the many lists and files that exist in every office. For this purpose, Tracker is as effective as any program on the market and is easier to use than most, particularly if your application fits one that is already programmed in the Application Pack.

Eds. *note:* A *floppy-disk version of Tracker,*  Tracker 720, is now available on 51/4- or 31/2*inch disks. It also sells for \$99.95 but* doem't *include the Applications Pack.* •

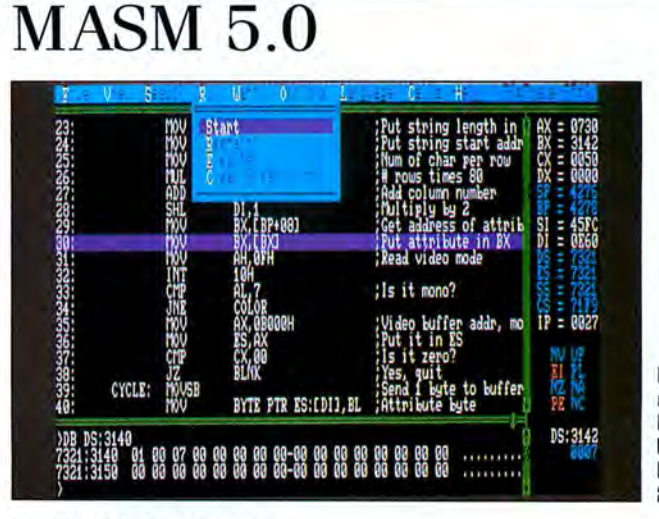

**Macro Assembler 5.0 requires 320K. Microsoft Corp., 16011 N.E. 36th Way, Redmond, WA 98073, 206-882-8080. 5150.** 

#### **by David A. Williams**

ersion 5.0, a major update of Microsoft's Macro Assembler, has something for everybody: for the pro, better performance, and, for the neophyte, greatly improved documentation and ease of use.

Both will appreciate Codeview, a debugger extraordinaire. A revelation the first time you use it, especially if you have a mouse, Codeview puts the source code, the register contents, selected variables, and memory locations all in front of you at one time. Move the cursor to a line of code, click right, and the program will execute up to that point. Debugging has never been easier, and the novice assemblylanguage programmer can quickly get an education, watching things happen, as he or she steps through a program.

MASM is faster and easier to use, and it now supports the 80386. Other enhancements include simplified segment directives, the ability to use all available memory, improved error messages, and several new command-line options.

My compliments to the manual writers. Over 1,000 pages of text in three volumes, this is one of the best software manuals I've seen, especially for a language product. The *Programmer's Guide* gives a full description of the assembler and shows you how to use it with many examples. The coverage given structures and records is a good example of the improvement I'm talking about. It even has a clear explanation of phase errors, a mystery to many for years.

Beginning assembly-language programmers should have no trouble learning what has been, in the past, an arcane subject. Don't expect to learn programming techniques, though. This is a tutorial on the use of the assembler, not on assembly-language programming.

The second volume covers the Codeview debugger and the other utilities. The third volume, covering mixed-language programming, tells everything you need to know about interfacing Basic, C, Fortran, Pascal,

and assembly modules. A 148-page, wirebound reference guide gives a command summary for all the programs, a brief description of the assembler directives, a description of all the processor instructions (including the coprocessors), and several useful tables.

#### MASM

MASM's increased assembly speed is probably the most noticeable improvement. Version 5.0 is almost three times faster than version 3.0, and Microsoft claims it's 25-40 percent faster than version 4.0. I assembled a 70K source file in 9.8 seconds on an IBM PC AT compared with 26.2 seconds required by version 3.0. The resulting object files link somewhat faster also.

Simplified segment directives make it easier to set up source-code files for EXE-type programs. The following is all you need to set up a program that has separate data and code segments:

DOSSEO .MODEL SMALL .STACK 256 .DATA Enter data statements here. .CODE Enter program code here.

Assume, group, and end segment directives are not required. The model directive tells the assembler what kind of segment

organization to expect. The available size parameters are small, medium, compact, large, and huge. The stack directive establishes a 256-byte stack and initializes the SS and SP registers. Besides being more convenient, the DOSSEG directive generates a segment structure that is consistent with that used by Microsoft high-order languages.

MASM 5.0's more stringent type checking might lead to warning errors on files that assembled without problems with earlier versions. You can ignore these or inhibit the warning messages with a new command-line option that lets you change the level of errors that MASM displays. You can redirect error messages to a file or the printer, and the error-message descriptions have been slightly expanded.

MASM now defaults to IEEE-format, floating-point numbers, but the MSfloat directive will switch to the Microsoft format for compatibility with Basic.

#### Codeview

Codeview is a windows-oriented, sourcelevel debugger capable of working with assembly-language code and compiled programs. To realize its full capability, you must have generated your program with MASM 5.0 or a recent version of a Microsoft compiler and linked it with version 3.6 of the Microsoft linker. Even if this is

Circle 40 on Reader Service card.

# Zuckerboards for Tandy and IBM, find a lower advertised price and we'll beat it by

\$10.00. No extra charge for credit card users. Multifunction card for the 1000 and IOOOA. lncludes 512K of memory. DMA. sertal port. clock calendar. RAM disk. prtnt spooler, and manual-\$174.95

Expanded memory card for the 1000 and IOOOA. Includes 512K of memory. DMA. and manual-\$109.95. Clock option for this board-\$28.95.

 Expanded memory card for the IOOOEX. Includes 384K. connector, DMA. and man ual-\$119.95.

20 Meg hard card for the 1000. IOOOA, IOOOSX. Allows you to keep both fiop

pies.Preformatted for plug and play—\$459.00.<br>Modem for the 1000, 1000A, 1000SX. IBM and compatibles. Internal 300/1200<br>Hayes compatible software and five year warranty—\$79.95.

Clock card for Tandy. IBM. and compatlbles-\$39.95.

Serial/clock card for Tandy. IBM. and compatibles-\$89.95.

All Zuckerboards have a two or five year warranty

#### Other Items

NEW!!! Slot addition card for Tandy. IBM. and compatibles. Adds three expansion slots to your computer-\$79.00.

30 Megabyte Internal hard drtve with controller for 1000. !OOOA, IOOOSX. IBM. and compatibles-\$395.00.

2 Meg board for 1000, 1000A, 1000SX with plus connector OK \$134.95<br>512K \$183.95 \$183.95

1 Meg \$223.95 2 Meg \$323.95 Sertal \$49.95 Sertal/clock \$59.95<br>Fujitsu 360K floppy \$84.95 TEAC 360K floppy<br>Toshiba 3.5 inch 720K floppy with mounting kit for Tandy, IBM, and compatibles-\$149.95.

64K chips \$1.29 256K chips \$349.00

Discount Computer Supplies. 132 W Washington St.. Athens. OH 45701 1-800-537-3539 1-614-594-4180 Shipping: Boards \$3.00 Drtves \$5.00 Chips \$2.50 We accept VIsa. MasterCard and C.O.D.s If you send a check. Allow one week to

clear. Volume discounts. Canadian and foreign orders welcome.

#### **Discount Computer Supplies**

132 W. Washington St. Athens, OH 45701

1-800-537-3539 National 614-594-4180 In Ohio

Circle 358 on Reader Service card.

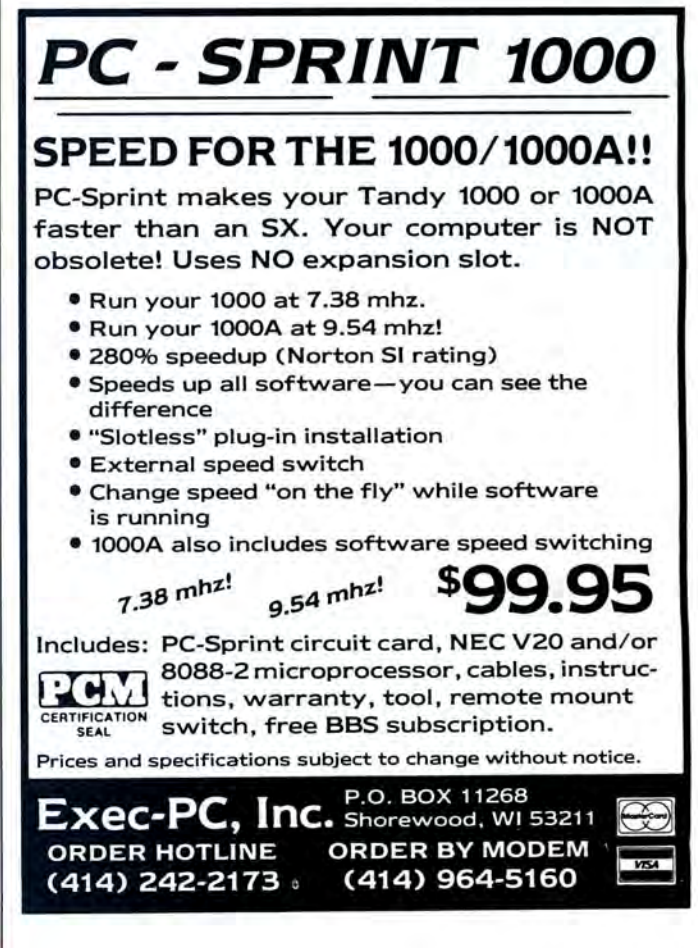

### **REVIEWS**

not the case, Codeview offers several significant improvements over Debug and Symdeb, the debuggers supplied with earlier versions of MASM.

Although Codeview has a sequential mode of operation similar to these older products, the windows mode is more powerful. The Codeview screen, shown in the Photo, has three windows topped by a menu bar. The large display window shows source code, assembly code, or a mix of the two. The register window, which you can toggle on and off with the F2 key, displays the contents of registers, the status of the flags, and when required, data pointed to by operand registers.

In the 80386 mode, the register window expands to show 32-bit registers. The dialog window displays commands and command outputs. A fourth, the watch window, appears under the menu bar when you want to display selected variables or memory locations.

To use Codeview, you must have the properly prepared executable file and all appropriate source files in the current directory. Only EXE files will contain the necessary line number and symbol information required for source-level debugging. If your end product must be a COM file, set it up as an EXE file until you finish debugging. You will need to reassemble it anyway, since files assembled or compiled for Codeview are swollen with data needed only for debugging.

Let me emphasize that you can use Codeview with any executable file, but only in

the assembly mode. Source-level debugging requires specially prepared EXE files.

When loaded with an executable file, Codeview automatically loads the source file and displays it with line numbers added. If your program consists of a mix of various compiled languages and assembly languages, Codeview will load and display the appropriate source file as you step through the program. You can toggle the display window between source code, assembly code, or an interleaved mix of the two. If you're working in a high-order language, the latter arrangement shows the assembly code produced by the compiler for each program statement. You can page through the displayed code, if the cursor is in the display window.

You have three ways to enter commands and control the operation of Codeview and the target program: the keyboard and a

Circle 464 on Reader Service card.

WHAT'S WRONG WITH THIS AD

# **Grafyx Solution™** Save \$100.00 **Hi-Resolution Graphics for Mod 4/4D/4P/III**

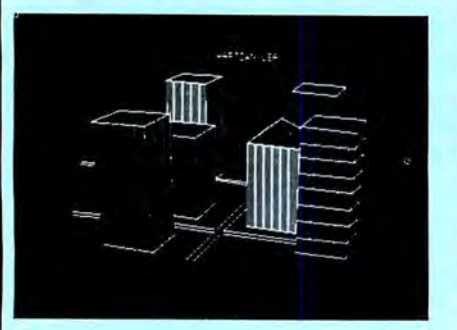

**Superior Hardware.** The Grafux Solution provides 153,600 pixel elements which are arranged in a  $640 \times 240$  or on the Model III a  $512 \times 192$  matrix. Hundreds of new business, personal, engineering, and educational applications are now possible. The hi-res display can be shown on top of the standard display containing text, special characters, and block graphics. This simplifies program debugging, text labeling, and upgrading current programs to use graphics. The Grafyx Solution fits completely within any tape or disk based Model 4, 4D, 4P, or Ill. Installation is easy with the plug-in, clip-on Grafyx Solution board.

**Superior Basic.** Over 20 commands are added to the Basic language. These commands will set, clear or complement points, lines, boxes, circles, ellipses, or arcs. The hi-res screen can be printed on any of 30 popular printers or saved or loaded to disk without leaving Basic . Areas may be filled in with any of 256 patterns. Sections of the screen may be saved and then put back using any of five logical functions. Labels can be printed in any direction. The viewing area can be changed. The entire screen can be complemented or cleared. Graphics Basic provides dot densities of  $640 \times 240$ , 320  $\times$  240, 160  $\times$  240, and 160  $\times$  120, all of which can be used in the same display.

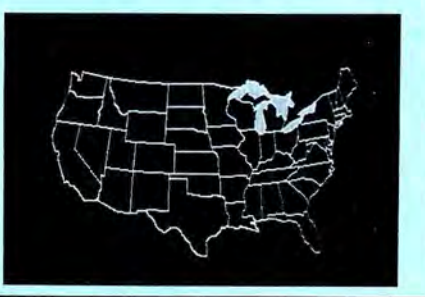

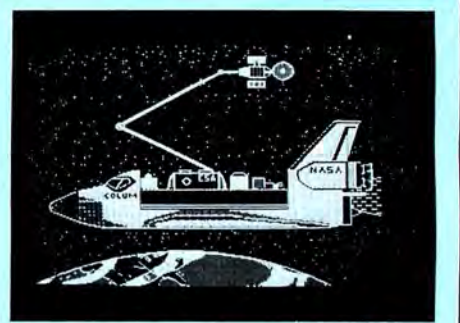

**Superior Software.** The board comes with over 40 programs and files which make it easier to use, serve as practical applications, demonstrate its capabilities, and serve as programming examples. The software works with TRSDOS 1.3, 6 .1.2, 6 .2; DOSPLUS 3 .4, 3 .5, 4; LDOS; and Newdos80. The Grafyx Solution is also supported by over 20 optional applications programs: Draw, Bizgraph, xT.CAD, 3D-Plot, Mathplot, Surface Plot, Chess, Slideshow, etc.

The Grafyx Solution package is shipped complete for \$199.95 (reduced from \$299.95). The manual only is \$12. Payment may be by check, Visa/MC, or COD. Domestic shipping is free on pre-paid orders. Texas residents add  $6\%$ % tax.

**MicRo-LAss. INc.** 214-235-0915 902 Pinecrest, Richardson, Texas 75080

\$299.95 \$199.95 **THE PRICE!! 1982- 1984 1984- 1987 On Sale NOW**  series of pull-down menus, a mouse, and a command-line mode called dialog commands. The latter is the most powerful, having many commands unavailable in the other modes. The pull-down menus, reached by pressing the alternate key and the first letter of the title, give access to most of Codeview's functions. You'll also find many of the most frequently needed commands assigned to the function keys. A mouse will let you operate the pull-down menus more quickly.

You can also use your mouse to scroll either window, set breakpoints, and execute the target program. Clicking lefr on Trace or Go in the menu bar has the same effect as pressing the associated function key. Click right on Trace to start Program Step, which executes through subroutines and loops without stopping. Want to toggle a flag? Click on it. Put the cursor on a line of code and click left to set or reset a breakpoint. Click right and the program will execute up to that point. This is a fast way to move through a program without setting innumerable breakpoints.

Keyboard entries appear in the dialog window, and commands execute, even if the cursor is in the display window. The commands are similar to Debug commands but are generally simpler to use, yet more powerful. Unfortunately, the backspace key is the only command-editing facility provided. A command buffer retains several screens of previously issued commands and their output. This is convenient for reviewing memory dumps that have scrolled out of the window. You can easily expand and shrink the size of the dialog window to suit the task at hand.

In source mode, commands can reference addresses, line numbers, or symbolic names. Typing DA followed by the string variable displays an ASCII dump of the string variable. BP .85 sets a breakpoint at source line 85. You can control the format in which numeric variables are displayed by appending a code to the command.

Codeview has built-in high-level language interpreters that allow you to use sourcecode expressions in commands. For example, + + count uses the C increment operator to increment the variable count. You can switch between C, Basic, and Fortran, but you can only use one at a time. Future versions of Codeview will support Pascal.

You cannot do source-level debugging of include files or macros, although the unassembled code will be displayed in the assembly mode. Nor does Codeview support the debugging of memory-resident programs. You can debug overlay programs and library modules.

#### Other Utilities

This version of MASM comes with the

### **REVIEWS**

usual collection of utilities to enhance your program-development efforts. First among these is Link. A necessary step in the development process, Link converts object files into an executable format. This version of the linker, besides supporting Codeview, is also slightly faster than previous versions.

Lib is a library manager you can use to create libraries of subroutines, or add to or delete modules from existing libraries. Make, a program maintenance utility, automates much of the activity required to update existing programs. Cref, a cross-reference utility, generates a listing of symbols.

The package includes other utilities to pack existing EXE files, modify file headers, enlarge the DOS environment, and redirect error outputs to a file.

#### The Bottom Line

I found a couple of minor commands that didn't work as advertised, but overall I am impressed with this package. Codeview alone is worth the price, especially if you are updating from an earlier version. If you are a novice debating whether to attempt assembly language, go for it! It's never been easier.

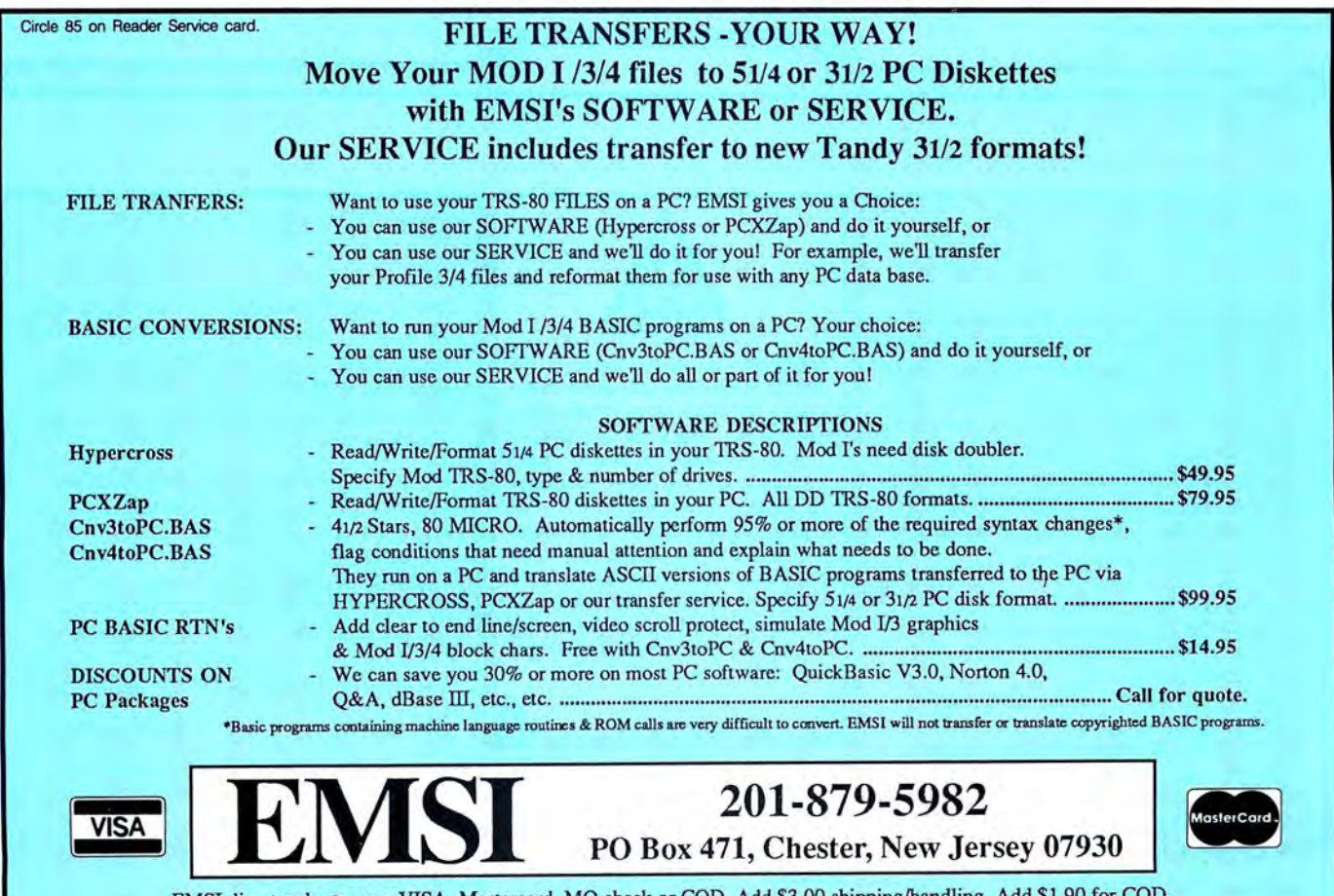

EMSI direct order terms: VISA, Mastercard, MO check or COD. Add \$3.00 shipping/handling, Add \$1.90 for COD. Foreign or first class, add first class postage (package wt. 21/4 lbs.) NJ residents add 6% sales tax.

### **REVIEWS**

## **Soft as Silk**

**by Alan L. Zeichick** 

**Silk 1.0 requires 512K and MS. DOS 2.x. Daybreak Technologias Inc., 2271 205th St., Torrance, CA 90501, 213-212-3030. 5298.** 

M ention spreadsheets, and most MS-DOS users automatically think of Lotus's 1-2-3. Despite vigorous competition from the likes of Supercalc, Open Access II, and VP Planner, 1-2-3 has a stranglehold on today's spreadsheet market.

Daybreak Technologies is the latest company to tackle that market, and it does so by attacking Lotus Development Corp. head-on. Daybreak's ads depict an innocent youth face-to-face with a hulking bully. But, in this instance, the youngster is the aggressor-and doesn't stand much of a chance against the firmly entrenched giant.

#### First Impressions

Silk comes on five S'A-inch disks. The 292-page manual is complete and concise, with a full table of contents, index, and over 100 pages of well-written tutorial. My manual's pages didn't fit into the binder: One of the looseleaf holes is drilled offcenter. This lack of quality control slips into Silk at several points.

Installing the non-copy protected program is easy. Copy the five program disks into a Silk hard-disk subdirectory. (Be careful when following the manual; extraneous commas in the instructions can frustrate users who take the directions literally.) When installed, the program and demonstration spreadsheets occupy about 1.2 megabytes (MB) of disk space. Silk also works on floppy-only systems.

Setting Silk to use the appropriate monitor and printer is handled with a straightforward installation program. Silk supports monochrome, color-graphics-adapter (CGA), and enhanced-graphics-adapter (EGA) monitors; printer choices are limited to Epsons and compatibles. Graphics output is possible on Epson dot-matrix printers and Hewlett-Packard HP-7470A and HP-7475A plotters.

The program automatically adjusts to take advantage of installed Intel 8087 and 80287 math coprocessors. And Silk can access Lotus/Intel/Microsoft Expanded Memory Specification (EMS) and Enhanced Expanded Memory Specification (EEMS) memory to a maximum of 8 MB.

You can run Silk from the MS-DOS prompt or by invoking Access, roughly analogous to 1-2-3's Lotus System Manager. From Access, you can run the spreadsheet, the installation program, a print-graph utility, and a spreadsheet-translation program (to and from 1-2-3's WKS format, as well as the standard Data Interchange Format, DIF).

Another Access option is to log all keystrokes to disk, presumably in case of power disruption or severe human-caused damage to a spreadsheet.

I

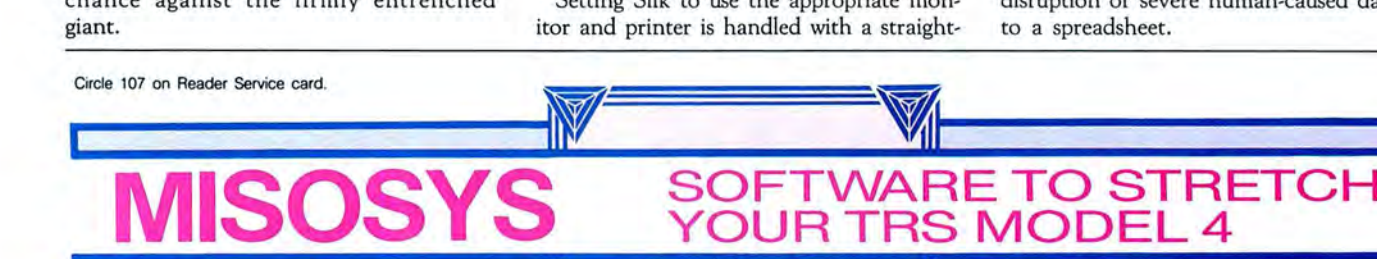

# **PRO-WAM™Release 2**

Our applications turn your 128K Model 4 into a sophisticated business or personal machine rivaling the best of them. Because easily installed PRO-WAM comes with many useful and powerful menu-driven time savers and work organizers. PRO-WAM is accessed with a single keystroke; its EXPORT/IMPORT functions allow you to move data across windows between programs.

- Address CARDS, LABELS, and new HEADINGS for display and export
- Improved BRINGUP tickler file; new PRINTING and sorting
- •Improved CALENDAR flags BRINGUP items visually on screen
- Ten 3 x 5 CARD files with FORMS and FIELDS using reverse video
- New virtual PHRASE access for export
- New TODO list manager with "who does it"

PRO-WAM[M-51-025] ... . . \$74.95 + \$5S&H Upgrade your old PRO-NTO/PRO-WAM to release 2; return your master disk with \$24.95 + \$5 S&H

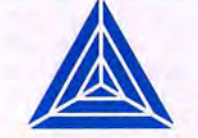

MISOSYS has been supplying the TRS-80 community with professional quality software since 1978; that's over eight years of experience captured in a host of other software products ranging from language compilers and assemblers, fine crafted utilities, other applications software, and operating systems. We also publish a magazine, THE MISOSYS QUARTERLY, which is available on a subscription basis . Call or write us for a complete catalog of our product line.

#### Window and Application Manager **III CONCORDING THE RES** -A flexible data manager

Easily used by anyone for managing their data. It's menu driven for ease of use; absolutely no programming needed. Requires a Model 4 with 128K or a hard drive. LB86,™ an MS-DOS version is also available.

- Store up to 65534 records per data base
- Up to 1024 characters per record
- Up to 64 fields per record
- Nine field types for flexibility
- Select and sort on up to 8 fields
- Keep 5 different indexes for data access
- 10 input/update screens per data base
- 10 printout formats per data base
- Extensive on-line help always available

LB[L-50-510].............\$74.95 + \$5S&H

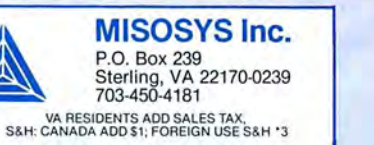

**ORDER NOW 800-MISOSYS 800-647-6797** 

#### Clever Copy

Designed to compete with I-2-3, Silk offers the same functions in the same ways. The similar-looking spreadsheet measures 256 columns by 2,048 cells. Pressing the slash key calls up the commands, which are arranged in a multi-level tree just like  $1 - 2 - 3$ 's.

All the usual spreadsheet functions are present, and many have options not found in 1-2-3. For example, Silk can display numbers in nine date formats and three currency ones: dollar, pounds sterling, and yen. Silk's functions are intuitive; I was able to create several spreadsheets with few references to the manual or even to the on-line help screens.

Several control functions are implemented as half-screen miniature spreadsheets called forms. The printing form contains 2I options that range from page numbering to margins to number of copies-seeing a list of options on the screen is far easier than snaking through I-2-3's hierarchical tangle of options and parameters.

Silk improves on I-2-3 Release IA's handling of functions, the base of a spreadsheet's usability. Equations can have in-line comments. You can define and use global numeric constants by name, instead of by cell address.

Silk duplicates all of I-2-3 Release IA's built-in functions, such as AVG (average), PMT (mortgage payment), and Round (number rounding). It adds a few financial functions and I8 string-handling routines. There's also a comprehensive macro capability.

The program has some unusual spreadsheet commands, such as Data Allocate, which performs the opposite of the Sum function. For example, assume that cells AI through A5 contain five numbers, and cell A6 the sum, 20. What if you want the sum to be 60? Store 60 in cell A6, and use the Data Allocate command to spread the increase proportionately across the range ALAS.

Among Silk's other spreadsheet operations are matrix inversion and multiplication, linear regression, data parsing (splitting the contents of a cell into several cells according to user-specified parameters), and goal seeking (iterative solutions to an eq uation).

#### Pretty Pictures

Silk's graphics are similar to I-2-3's, offering line graphs; horizontal, vertical, and stacked bar charts; pies with or without exploded slices; X-Y charts; and high-lowclose graphs suited for financial data. Like spreadsheet printing, all of the spreadsheet options are on one 50-question form. Some options are more difficult to use than they should be.

I produced a spreadsheet containing the numbers  $-3$  to  $3$  by  $.1$  increments in columns AI through A61, and the sine of

these values in Bl through B61. When I graphed these values, I found a square wave instead of the smooth sine curve; apparently the automatic scaling function for the Y axis doesn't work properly.

To see the correct curve, I had to enable manual scaling and change the upper Y limit to  $1$  and the lower limit to  $-1$ . At this point I discovered one of several typographical errors within the program: The on-screen description of the X-axis lower value reads, "Define the lower limit of the Y axis display" (italics added). The manual has its share of typos, too.

Graphs, once displayed on screen, can be saved to disk and printed using a utility

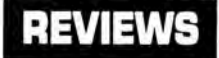

accessible through the DOS-level Access program.

#### Plenty of Help

One of Silk's best features is an extremely context-sensitive on-line help system. When you press the help key, Fl, the screen splits in half vertically, the left half containing your spreadsheet and the right half displaying the help information. You can con-

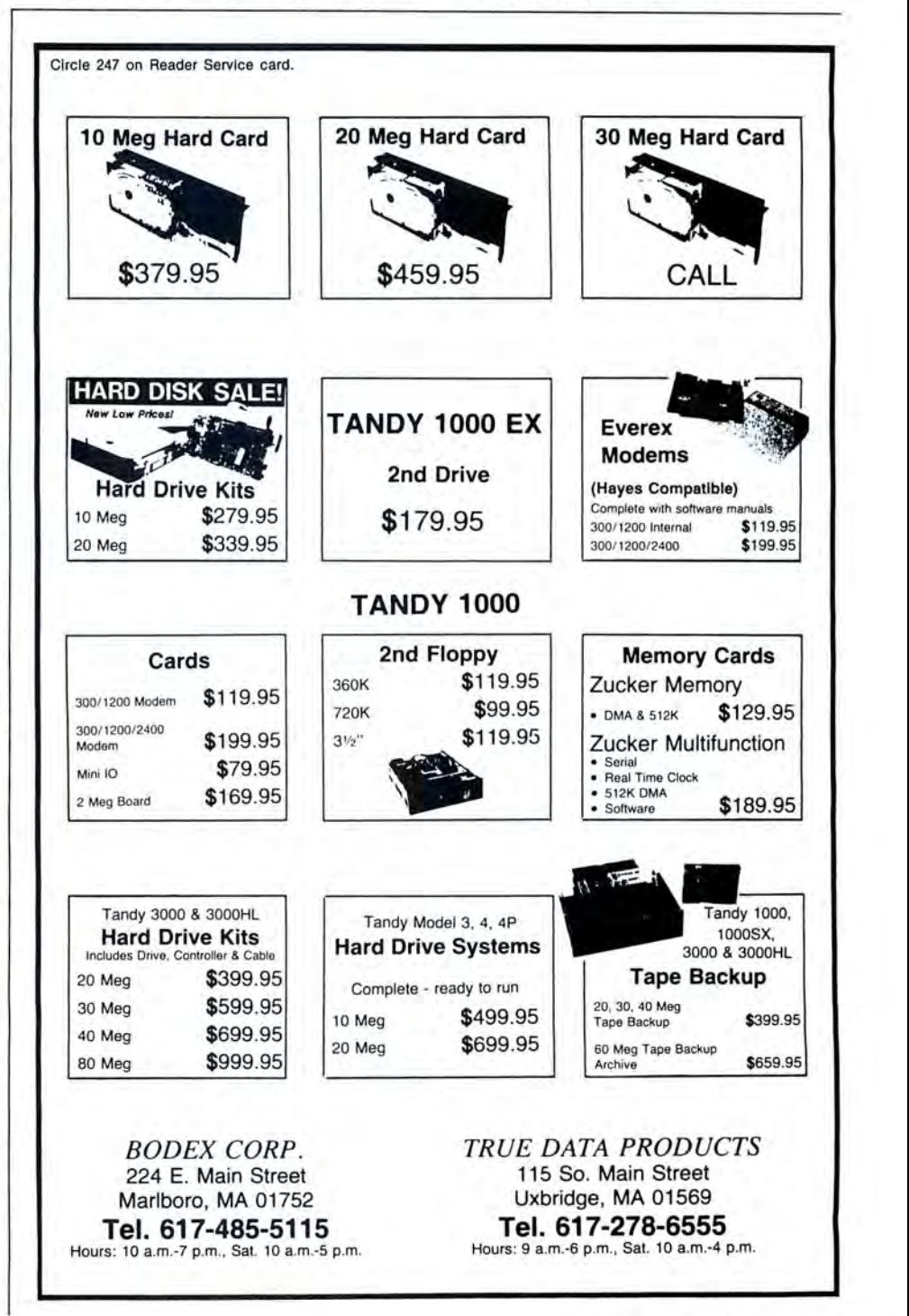

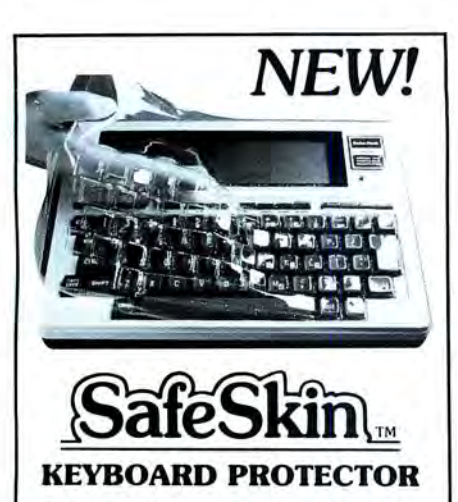

#### *Finally! A keyboard cover that remains in place during use!*

SafeSkin prevents damage from liquid spills, dust, ashes, paper clips, staples, etc. This custom fit cover is made of ultra-thin, ultra-tough, clear flexible plastic, molded to fit every key and contour, allowing normal key response and feel. Available for the Model 100, Tandy 1000/2000, Model 3 & 4, IBM-PC, AT, Apple, DEC, Wyse and many others. Send \$29.95 , Check or M.O. , Visa & MC include expiration date. Specify computer type. Dealer inquiries invited. Free brochure available.

Merritt Computer Products, Inc. 4561 South Westmoreland Dallas, TX 75237 (214) 339-Q753

Circle 225 on Reader Service card.

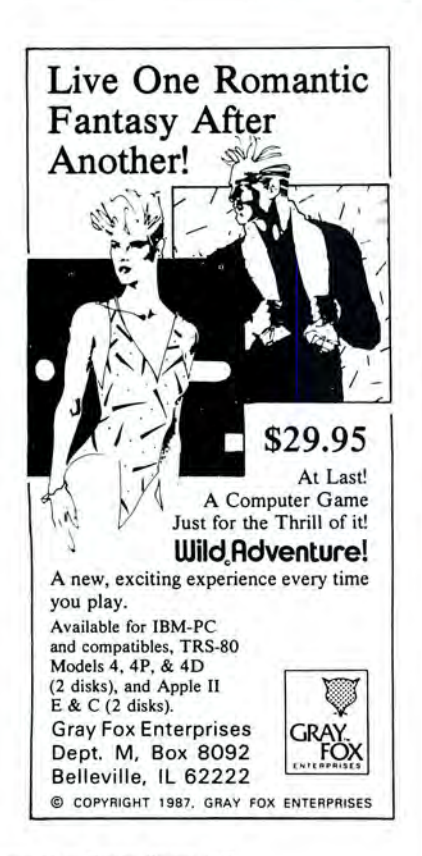

Circle 38 on Reader Service card.

tinue manipulating the spreadsheet with this help information still displayed on screen.

#### Summary

Silk is an interesting product, striving to compete with Lotus's 1-2-3 without any secret weapons. If you're shopping on the basis of price alone, then Paperback Software's VP Planner is inexpensive, and more closely resembles 1-2-3 in feel and features. If you're looking for superior graphics, SPI's Open Access II is the obvious choice.

The bottom line: Although Silk has some nice features that make it suitable for those who don't need serious power, it's not strong enough to stand toe-to-toe with 1-2-3. If you're shopping for a spreadsheet, I recommend that you keep looking. •

# Translation Creation

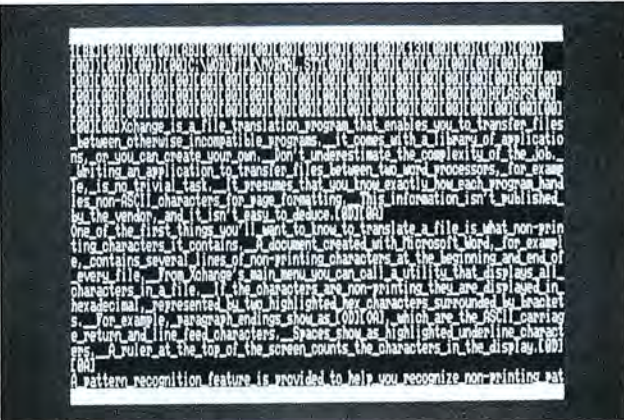

Xchange requires 320K and MS-DOS 2.x. Emulation Technologiee Inc., 1501 Euclid Ave., Cleveland, OH 44115, 216-241-1140. \$495.

#### by Harry Green

If you need to transfer files between oth<br>erwise incompatible programs, you have erwise incompatible programs, you have three choices: use a standard such as Document Content Architecture (DCA) or Document Interchange Format (DIF), convert the file to ASCII, or use a translation program such as Xchange. DCA or DIF are by far the most effective if your program supports them, but many do not. ASCII is usually the easiest, but you lose most text formatting and often run into problems caused by embedded characters.

Xchange offers a third solution. It lets you create your own translation programs, but don't underestimate the complexity of the job. Writing an application to transfer files between two word processors, for example, is no trivial task. Unless you're going to put your program to heavy use, it probably isn't worth the effort. Xchange also comes with a library of applications, but they are of limited usefulness.

#### Detective Work

Before you can translate a file, you need to know what non-printing (embedded) characters it contains. A document created with Microsoft Word, for example, contains several lines of non-printing characters at the beginning and end of every file. From Xchange's main menu, you can call a utility that displays all characters in a file.

The Photo shows part of the display from

a Microsoft Word test file containing the first paragraph of this review. Non-printing characters are displayed as two hexadecimal (hex) digits surrounded by brackets. For example, paragraph endings show up as [OD][OA], which represents the ASCII carriage-return and line-feed characters. Spaces show up as highlighted underline characters. A ruler at the top of the screen counts the characters in the display.

Xchange provides a pattern-recognition feature to help you recognize non-printing patterns. The program scans a file for groups of non-printing codes and displays them together with their frequency of occurrence. A scan of a Microsofr Word file of approximately 6,900 characters revealed 27 occurrences of the pattern [14][03]. These are the ASCII codes for device control 4 and end of text. After you know that, the problem is to figure when and why Word uses these characters.

A scan of the Word document revealed 42 such patterns, many of which Word uses for text formatting. If, for example, you want to indent paragraphs five spaces, Word embeds the appropriate formatting characters at the end of the file.

Discovering the function of each character combination would be a tedious job without some form of documentation from Microsoft. Your task as translator to another word processor, such as Word Perfect,

is to discover the pattern that represents the indents in Word as well as the corresponding pattern under Word Perfect. Fortunately, this task is simplified somewhat for Word with an option package that was included for this review, along with similar packages for Revisable Form Text/Document Content Architecture (RFr/DCA), Dbase, Multimate, and Lotus/Symphony.

In several of these option packages, Xchange uses a meta-file language to create a more easily readable file. When Word is translated into a DOS file, for example, the non-printing headings are clarified. At this point, the non-printing characters shown in the Photo are displayed with clues to their meanings, but the connection still isn't obvious.

#### Translation Basics

To create a translation file yourself, you must tell the program how to handle each pattern the source program originates. Xchange presents you with a series of input fields of three lines each. The first line contains comments, the second specifies the character for which to search, and the third line specifies which character will replace the search character. A simple translation program to remove hard carriage returns at the end of a line looks like the following:

- C: Hold paragraph endings
- S: [OD][OA] [OD][OA]
- R: [OD][OA]
- C: Remove hard carriage returns
- 
- S: [OD][OA] R:

Performing translations is simple after you have created and debugged your program. You call the file-translation function from the main menu, specify the translation program, the input file, and the output file, and let Xchange do the rest. Xchange registers the number of bytes read and translated while work is in progress, finishing with a final tally. On a standard PC, Xchange removed hard carriage returns from a 43K file in 26 seconds using the above program.

#### Diverse Difficulties

Xchange is not a program that you can unwrap and use immediately. Unless you are experienced at handling files or have lots of patience, you'll find any but the most basic translations difficult to write and debug. The manual states that if your translation fails, you should repeat the patternrecognition step and create a new translation file until you obtain the desired output.

You'd think that the optional translation packages would help, but their capabilities are limited. Although the packages support several popular input programs, they only support a few output programs. I was able to translate a Word file into a DOS file, but not to Multimate, even though the latter is on the supported-output list.

I encountered difficulties arising both from bugs and from documentation deficiencies. Several features did not work in the first version of the program I received. Emulation Technologies supplied an updated disk, but I was still unable to edit translation fields.

The manual doesn't mention the keystroke combination required to add, copy, or delete a line of code. After a call to technical assistance and another hour of trial and error, I finally discovered the key.

#### Summary

Xch ange is too complex to be feasible unless you have plenty of time to spend researching embedded codes and developing translation programs. To justify the task, you'd need to use a particular trans-

## **Printer Marshal**

#### **by Eric Grevstad**

Printer Marshal requires 128K. Client Marketing Systems, 2582 North Santiago Blvd., Orange, CA 92667, 714-921-1768.529.95.

 $\blacksquare$  he advent of laser printers has brought a crop of memory-resident programs to simplify the job of sending escape sequences and control codes. Client Marketing Systems has taken the idea a step further, bundling three pop-up utilities together and offering them in versions for dozens of dotmatrix and laser models.

The utilities serve little purpose if you use Microsoft Word or other programs with sophisticated printer drivers; they help programs that lack printer controls of their own, spicing up plain text files or mixing bold titles and compressed columns in a spreadsheet.

Printer Deputy (llK) supplies pop-up menus of functions such as setting lines per page or putting a laser into landscape mode. It's mostly for general primer setup, though word processors with a pause-printing command like Wordstar's Control-PC will let you call Printer Deputy to change fonts between paragraphs.

Deputy Translator (6K) monitors all data in the printer pipeline, intercepting embedded, typed commands such as {ITALIC} or { 6LPI} (six lines per inch) and converting them to non-printing codes. Printer Marshal (lSK) does both functions, combining setup menus with lists of Translator equivalents.

The programs are not copy-protected, but use an installation program that reads the supplied ASCII file of your particular printer's codes and menus to make working utilities. Editing the ASCII file and re-installing the trio with your own menus and functions is easy enough; the thin manual has more detail about customizing the programs than using them.

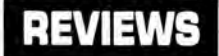

lation program many times.

With less programming effort, you can use Xchange's search-and-replace function to change text in files such as data bases-Xchange can insert or delete character strings at the start or end of a file. Emulation Technologies suggests using Xchange to translate files from word processors to automatic typesetting machines. An application of this scope would be worth the effort, but the program is not effective for small-scale translations. •

Compared to fancy software drivers, the Printer Marshal tools are simple (underlining affects margins as well as text; twoword Translator commands like {BOLD OFF} are ignored if split by a line break). But they're cheap and effective-worth a look for dot-matrix owners who use generic software or the DOS Print command-and very convenient for laser printers. •

Circle 55 on Reader Service card.

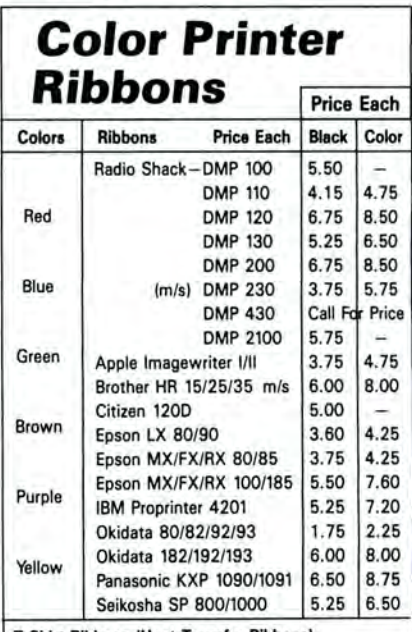

T -Shirt Ribbons (Heat Transfer Rlbbons) Call For Price & Availability.

For ribbons not listed above, call for price and availability. Price and specification are subject to change without notice .

Minimum order is \$25.00. Shipping & handling is \$3.50. UPS Ground. Add \$2.00. C.O.D. additional. Illinois residents add 6.25% tax. Master Card and Visa accepted .

RENCO COMPUTER PRINTER SUPPLIES P.O. Box 475, Manteno, IL 60950 U.S.A. 1-800-522-6922 • 815-468-8081

## **FINE LINES**

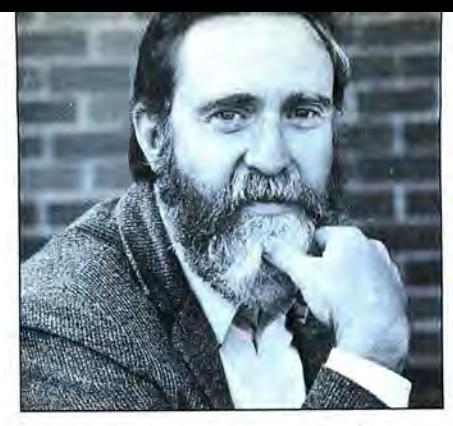

# **Keys to the Kingdom**

hen last we visited the kingdom, Squire Waldo, having rescued the king's daughter, fair Gwendolyn, found himself with 500 yards of golden rope, an uncertain land grant, and a one-way ticket to far-far-away. The question was how much land would Waldo's rope enclose? Would it make him rich enough to sue for the hand of the princess?

All of you agreed that Waldo laid out his rope in a circle, if he was at all sharp. That promised to net him 19,894.4 square yards of the king's real estate. Close to the kingdom's business district, two-and-a-half acres might have made the young squire a landholder to reckon with; in the boondocks, what the lad had was a meager farmstead at best.

Several of your solutions demonstrated that, given a constant perimeter, the area of regular polygons increases with the number of sides. Mark Carusa (Stanton, CA) pointed out that regular figures enclose more area than irregular ones-a property that holds true for circles, which have more area than other ellipses with the same circumference. Charles Dills (San Luis Obispo, CA) made his program interesting with a table that shows how the area and the factors involved in calculating it change as the number of sides increases. As a bonus, his solution (Program Listing 1) demonstrates the close relationship between proving the answer to Waldo's problem and a method of approximating pi.

Is Waldo forever doomed to subsistence farming? Not if he takes the advice of Dr. Thomas Easton (Belfast, Waldo County, ME.) "If Waldo is clever," writes Tom, "he'll unravel the rope into its constituent strands, as Dido of Carthage pared the bull's hide into a thong, and claim not only the kingdom's newest landholdings, but all the old lands as well." I love a devious mind.

#### **Summing Up**

Last October, I also asked you which two sets of consecutive positive integers added up to exactly 100? Then I wondered aloud how many sets of consecutive even numbers totaled 100? Unable to leave well

#### $\blacksquare$  by Harry Bee

enough alone, I impulsively suggested that you send along programs capable of finding "any definable series of integers that add up to any other integer." The impulse got me into a bit of trouble that I'll tell you about later.

First, though, the two series that answer the first question are nine through 16 and 18 through 22. The answer to the second question is two sets of even numbers-16 through 24 and 22 through 28.

Most of your programs used brute force to get the answers: Within one loop that stepped through all the possible starting points, you enclosed another to add consecutive values until you found the total you wanted, or failed to (see Program Listing 2). It's easy to fall into the trap of reaching for the brute force method of problem solving when you're writing a program. The computer's ability to perform feats of strength and endurance without your breaking a sweat is seductive. Sometimes brute force is the only way to solve a problem, and it always works no matter what the situation, but it's also always slow and cumbersome. Before you settle for it, look for a more dignified approach.

Patrick Gainer (Tanner, WV) worked out a pretty solution to my original question by examining how the sum of a series of consecutive integers comes about. If the first number is X, Pat explained, the sum of a sequence  $N+1$  elements long is  $X + (X + 1) + (X + 2) + ... + (X + N)$ . If you factor out X, another way of looking at it is X times the number of elements  $(N + 1)$ plus the sum of consecutive integers from 1 to N, or  $X^*(N+1) + N^*(N+1)/2$ , an expression you'll find in any decent math text. If the sum is S, and you solve for the starting point, X, in terms of the number of additional elements, N, you get the nifty equation at the end of line 10 in Program Listing 3.

Robert McClernan (Kearney, MO) streamlined the arithmetic and added another variable, I, to represent the interval between numbers. Robert's program,

shown in Program Listing 4, improves on Patrick's by solving the puzzle for not only even numbers, but odd ones and any series of consecutive numbers with a consistent interval. Both of these programs produce results much more quickly than the brute force approach.

"Any definable series? Oh, yeah? What do you mean by definable? What do you call a series?" wrote Julius Nadas (Chicago, IL). He took me to task for my impulsive, fuzzy suggestion. Julius's program (Program Listing 5) shows how much trouble a poorly stated objective can cause. In case you don't want to give up your computers for the weeks it takes the program to generate solutions, I'll share its results for my original sum: In addition to the sequences I've already mentioned, nine sets of multiples-such as  $10 + 15 + 20 + 25 + 30$ -and 69 arithmetic series consisting of two or more elements add up to 100. There are 444,793 sets of positive integers that add up to 100, if you don't allow numbers to repeat within the set; with repetitions, you get 190,569,292 sets.

There's more, but you get the idea. Julius is right, and his joke on me underscores a point I've made more than once in this space: A good program begins with a clearly defined goal. Don't you let me forget it.

#### **Disk Business**

Several of you have asked if it's necessary to send a disk with your Fine Lines solutions. No. Just keep your programs as brief as possible. To some, brief means crowded; to others, brief is elegant; to me, brief is brief. It's no trouble to type in a few lines of code, but it's often a chore to decipher your more inventive solutions. I welcome a few words of explanation to point me in the right direction, and if you get the urge to chat, I always enjoy hearing ftom you.

#### **World-class Series**

All this talk about series-and because I'm writing this as the St. Louis-Minnesota World Series gets under way-leads me to this month's puzzle. Many applications require you to supply your program with a specific set of numbers. They might be
screen locations for a chart, factors in a simulation, or steps in a tax table. Often you know what the numbers are, and you may want to include them as data for your program to read. Data statements work well when the list is small. When you have a lot of numbers, however, it's to your advantage (and your program's) to find a compact routine to generate them.

It's easy enough to construct a simple loop to produce a "definable" series of numbers. Anyone can do it. For instance, suppose you wanted to generate the series 1, 3, 5, 7, 9, 11, . .. and so forth. You'd start by initializing a couple of variables, such as  $L = 0:N = 0$ . Then you'd set a limit for the series with the loop:

WHILE  $L < 25:N = N + 1$ : PRINT STR\$(N^2 - L ' 2);" ,";:L = N:WEND.

What? You thought it was the series of odd numbers, N\*2- 1? Maybe it was. Or maybe it was the series of sums of adjacent integers:

FOR  $L=0$  TO  $24:N = L + 1:PRINT$  STR\$(L + N); ",";:NEXT L.

All of which proves that you can always find more than one road to get where you're going, or that things are seldom what they seem at first glance. In this case I opt for the latter. While it's a simple task to program a loop of some sort to generate a series of numbers, the hard part is to recognize that you have a series you can define. Such is the nature of the items below. You can reproduce and extend each of them with a couple of variables and a few simple statements. You just have to figure out the relationship among the terms and what the next elements in each series might be.

A. 99, 98, 94, 76,  $-20$ , ... B. 149, 162, 536, 496, . . . C. 3, 6, 1, 4, 7, 2, 5, 0, 3, .. . D.  $1#8x*/5 < D$ ... E. 23, 52.9, 121.67, 279.841, ... F. 182764125216343, . ..

#### **The Rules:**

1. Write your program(s) or routine(s) in Basic.

2. Your solution(s) to this month's poser(s) must reach us by January 15, 1988, to be considered for the April 1988 issue and a T-shirt if we use it.

3. Employees of CW Communications already have T-shirts and are not eligible.

4. Send your solutions, comments, criticism, suggestions, and T-shirt size to: 80 Micro, Fine Lines, 80 Elm St., Peterborough, NH 03458. We cannot return your entries.

*Harry Bee is a free-lance writer, programmer, puzzle creator, and dreamer. You can contact him at* P.O. *Box* 567, *Cornish* ME *04020,* or *on Compuserve (74076,3461).* 

## **Program Listing 1. Charles Dilla approaches circular thinking.**  5241 | 10 PRINT" Sides"," Side length"," Angle"," Area",CHR\$(34);"Pi";CHR\$(34):<br>3051 | PRINT<br>3051 | 20 PERIMETER=500:SIDES=3:GAP=l:WHILE SIDES<1000<br>8722 | 30 SEGMENT=PERIMETER/SIDES:ANGLE=360/SIDES:RADIANS=ANGLE/360\*6.2831 5025 30 SEGMENT=PERIMETER/SIDES:ANGLE=360/SIDES:RADIANS=ANGLE/360\*6.28318:ARE<br>A=SIDES\*(SEGMENT/2)^2/TAN(RADIANS/2):PI=PERIMETER^2/(4\*AREA)<br>PRINT SIDES,SEGMENT,ANGLE,AREA,PI:SIDES=SIDES+GAP=GAP=GAP+1:WEND:PRIN<br>-- I\_---- " 5461 | 50 PRINT "A circle with the same perimeter:", (PERIMETER/6.28318)^2\*3.141 59

#### **Program Listing 2. Brutality.**

>MPUT "Sum, Step";SUM,STP:FOR I=1 TQ SUM/2:ADD=I:TOTAL=0:WHILE TOTAL<br>SUM:TOTAL=TOTAL+ADD:ADD=ADD+STP:WEND:IF TOTAL=SUM THEN PRINT "From";I<br>{\to";ADD-STP:#END:ADD=ADD+STP:WEND:IF TOTAL=SUM THEN PRINT "From";I 1509 20 NEXT I:PRINT : GOTO 10

#### **Program Listing 3. Petrick Gainer's arithmetic reduction.**

4198 5030 1388 10 INPUT"Sum: ",S:N=0:WHILE (N\*N+N)<=2\*S:N=N+1:X=(2\*S-N\*N-N)/(2\*(N+1))<br>20 IF INT(X)=X THEN PRINT"Beginning with";STRS(X);",";N+1;"integers."<br>30 WEND:PRINT:GOTO 10

#### **Program Listing 4. Robert McCiernan extends the series.**

4121 4819 1Ø CLEAR:DEFINT I,J,K:J=1:INPUT"Enter Sum, Interval";S,I<br>2Ø J=J+1:X=(S/J)-(J-1)\*(1/2):IF X<1 THEN PRINT:GOTO 1Ø ELSE IF X<>INT(X)<br>THEN 2Ø<br>3Ø PRINT J;"terms:";:FOR K=Ø TO J-1:PRINT STR\$(X+K\*I);",";:NEXT K:LOCATE<br>CSRLIN,POS(

6789

# **Program Listing 5. Julius Nadas takes me to task.**  5021 10 CLS:CLEAR , 10000:DEFJNT A-M , O-Z : DJM T(99) , A(99) : JNPUT "Enter a numbe r" ;S 9982 50 PRJNT : PRJNT"The prime fa c tors of"S"are : ";:P=2:Q=S : WHILE P\*P<=Q : WHILE P<> Q AND I NT ( Q/ P) \*P=Q : PRJ NT P; "\*"; : Q=Q/ P: WEND : P=Pt 1- ( P<> 2) : WEND : PRINT 12721 | 60 PRINT"There are"::Q=S:N=1:WHILE INT(Q/2)\*2=Q:Q=Q/2:WEND:P=3:WHILE P\*P<br><=Q:M=1:WHILE INT(Q/P)\*P=Q:M=M+1:Q=Q/P:WEND:P=P+2:N=N\*M:WEND:N=N\*(1-(<br>Q<>1)):PRINT N-1"sequences whose sum is";S<br>7783 | 70 PRINT N-1"sequence 1205 | 100 NEXT M1:GOTO 130<br>
110 S1-S/M:FOR B=1 TO M/2:C=M+M+B\*B-B:D=INT(SQR(C)):IF D\*D+D=C THEN PRIN<br>
1134 | 120 NEXT B:RETURN<br>
1134 | 120 NEXT B:RETURN<br>
13204 | 130 PRINT "Arrithmetic series which add up to"S"are:":FOR 1 8574 | 16Ø Å(X+1)=A(X)+1:T(X+1)=T(X)+A(X):X=X+1:WHILE T(X)+A(X)\*3+3<=S:GOSUB 16<br>Ø:WENO:WHILE T(X)+A(X)\*2+1<=S:GOSUB 17Ø:WEND:X=X-1:GOSUB 17Ø:RETURN<br>4748 | 17Ø FOR X1=1 TO X:PRINT A(X1);:NEXT X1:PRINT S-T(X)-A(X):A(X)=A(X) 5012 | 190 PRINT"Sets which add up to "S":":X=0:A(X)=1:T(X)=-1:GOSUB 200:GOTO 2 8286 | 200 A(X+1)=A(X):T(X+1)=T(X)+A(X):X=X+1:WHILE T(X)+A(X)\*3<=S:GOSUB 200:WE<br>
ND:WHILE T(X)+A(X)\*2<=S:GOSUB 170:WEND:X=X-1:GOSUB 170:RETURN<br>
7680 | 210 PRINT"There are 2^(S-1)"permutations of sets which add up to "S":"

#### 80 MICRO / JANUARY 1988 71

## 1987 ARTICLE INDEX

Articles are alphabetical by author within each category. Listings are in the form: author's last name,<br>article title, issue:page (fix:page). (Computer model numbers) Description.

#### APPLICATION

Barton, "Land of the Bulging Files," 10:56. (1000/1200/3000) Help organize and put order to all those small files on floppies.

#### **BUSINESS**

Bradshaw, "Payday Made Easy," 4:56. (4, 1000 w/changes) An easy-to-use Model 4/Tandy 1000 payroll program.

Jenkins, "Tally and Track," 7:44. (4, 1000, 3000) A menu-driven budget-analyzing program that

features screen or printer listings of the status of up to 26 individual accounts.<br>Quindry, "Business Bargains," 10:87. Discussion of business shareware available for MS-DOS.<br>Richardson, "Taking Stock of Your Stock," 7:50. a portfolio of up to 20 differem stocks.

#### DATA-BASE MANAGEMENT

McMullan, "The No-Nonsense Disk Editor," 7:63. (4, 1000) A disk editor that takes daca, organizes it, and stores it.

#### GENERAL

Crew, "So, You Want to Buy a House!" 3:54. (4, 1000, and others w/changes) Determine how much house you can afford.

Essex, "Where Are They Now?," 8:53. Find out what past luminaries of the TRS-80 world are doing today.

"The Family Tree," 8:66. Trace the evolution of every Tandy computer ever made.

Fosdick, "Checking References," 1:48. (1000/1200/3000, 4 w/changes) Catalog anything with this easy-to-use reference data base. Moffat, "Taking Measure," 2:48. (1000, IIV4 w/changes) Calculate material requirements for

improvement projects. "Tandy Trivia," 8:60. Can you name all the TRS-80 clones? All the TRS-80 DOSes? Tonkin, "That Thinking Feeling," 2:42. (1000, 4 w/changes) A thought outliner that simplifies the task of organizing ideas.

White, "The Tandy Story," 8:50. It all started 10 years ago in a converted used-car showroom. . . .

#### **GRAPHICS**

Albrecht and Inman, "Understanding Tandy 1000 Graphics," 4:42. (1000) An introduction to GW-Basic's graphics abilities on the Tandy 1000.

Goben, "Add Pizzazz to Your Characters," 12:46. (1000) Enhance your Tandy 1000's display

with customized text characters.<br>Heuer, "Putting It on the Line," 9:77. (4) Plot data on a line graph using your Model 4.<br>Wolfskill, "Tandy 1000 Custom Character Generator," 6:58. (1000) Create a data base of custom text fonts and graphics symbols.

#### HARDWARE

Clinton, "Troubleshooting Your Tandy 1000," 9:80. (1000) Fix some common hardware problems yourself.

Collins and Alford, "All the Way to 320K," 10:60. (4/4P) Gain four 64K memory banks with this do-it-yourself modification.

Harrell, "Disk Repair 101," 3:42. (1000) Learn the basics of fixing crashed MS-DOS disks and using debug.

#### SCIENCE/MATH

Refinetti, "Easy Interpolation," 3:72. (4, 1000/1200/3000 w/changes) Determine the relationship between variables on your computer.

Swatloski, "Test Tester," 8:78. (I/III/4, 1000) Perform statistical analyses on test and other data. TUTORIAL

Brothers, "8088 Assembly Language: Learning the First Steps," 6:38. (1000) Learn MS-DOS assembly-language programming.

Feldman, "The Custom Cable Connection," 3:62. Make your own cables to connect serial devices to your computer.<br>Gadd, "All About Allwrite," 1:78. (I/III/4/4P) Squeeze more utility out of Prosoft's popular

word processor. Gernhardt Jr., "File Relocation at 9,600 Baud," 7:72. (III/4/4D) Transfer files speedily from a

Model III or 4 to a Tandy 1000. Goben, "Turning Pro," 9:66. (4) Convert your customized Superscripsit primer drivers to work

with Scripsit Pro. Heenan, "Deskmate Printer Control," 5:90 (8:80). (1000) Use ASCII characters for printer control

codes in Deskmate text. Holtzman, "Life Above 640K," 10:44. (1000/3000) The LIM Expanded Memory Specification

(EMS), what it is and does McComas, "Teach Deskmate New Tricks," 11:52. (1000) Enhance Deskmate II with printer

codes, headers, footers.

Welch, "Good-bye Floppy," 1:40. (All) Mass-storage alternatives to floppy disks.<br>Williams, "Basic and Assembly: Together Again," 4:109. (1000) Combine the speed of assembly

#### UTILITY

language with the ease of Basic.

Andrews, "Functions Defined," 11:71. (1000, 4) DEF FN routines from our readers.

Bass, "Profile Handler," 7:78. (III/4/4P/4D) Allows you to merge Profile data files with Superscripsit text files more easily.

Bulmur, "Routine Plays,'' 3:78. (All) Two subroutines that find errors and make corrections on a data-base file.

Chaiken, "Remote Possibilities," 1:73. (III) Remote data-transmission rates up to 9,600 baud.<br>Chaiken, "Memdisk III," 6:51. (4) A Model 4-like Memdisk in III mode.

Coffin, "Set Drive Zero Free," I :69. (4) Liberate your disk drives by creating a memory-resident version of TRSDOS 6.x.

Callicott, "Easy Labels," 7:76. (4, 1000) Make custom individual labels quickly with your 4 or 1000. Collicott, "No More Pencils, No More Rulers," 11:57. (1000, 4) Create customized graph paper

on a dot-matrix printer. Cooper, "Changing of the Guard," 2:60. (1000) Change the files attribute byte to hide a file

from the directory or make it read-only.<br>Cooper, "Deep-Six Your Directories," 3:70. (1000) Rid your disks of unwanted subdirectories

and files with just a few keystrokes. Cooper, "Hidden Attributes," 1:66. (1000) A simple way to keep your MS-DOS subdirectory

files under cover. fux, "Improve Your Backups," 6:79. (4) Clear or set MOD flags when backing up files. Gainer, "Free Your Trapped Superscripsit Files," 7:59. (III/4) Save your too-large Superscripsit

files by splitting them in two.<br>Gemmell, "Inner Vision," 2:66. (4) Page through memory on your Model 4 with a dynamic memory monitor.

Goben, "A Disassembler for All DOSes," 8:86. (I/III/4) Dissassemble assembly programs written under nearly any Model 1/Ill/4 DOS. Goben, "Data Statement Generator," 5:80. (All) Convert assembly code to Basic data statemems

with checksums. Goben, "In Search of Lost Superscripsit Files," 4:114. (Vill/4) Reconstruct crashed Superscripsit

files with a minimum of fuss Goben, "Jumping Flash Backup," 7:69. (4/4P/4D) Back up your TRSDOS 6.x or LDOS disks

in just one pass. Goben, "Switching Station," 2:62. (4 in III mode) Bank switching for the Model 4 in Model

III mode.<br>Hall, "A Fine Trio of Fonts," 6:82. (4) Add three character sets to a Tandy DMP printer.<br>Hawes, "A Quick Comparison," 5:69. (4) Display two Model 4 text files on split screen and

compare them. Hawes, "KSM Helper," 3:66. (Ill, 4) Take greater advantage of the Model 4's keystroke-multiply

filter. Kuzminski, "Data to Order," 8:69. (4, 1000/2000) Generate dummy data to test your home-

brew programs. McMullan, "Communal Data Entry," 8:75. (III/4, 1000) Enter data on either MS-DOS or

TRSDOS computers with this 'common data-entry routine. McMullan, "Label Your Disks ...Automatically," 12:69. (1000, 4) Print up to *24* names on a

standard mailing label.

Mueller, "Calendars to Go," 9:73. (III/4, 1000) Create activity calendars for all occasions.<br>Ratzlaff, "Imperfect Matches," 1:60. (4) Pinpoint differences between two similar files.<br>Risler, "The Old Shell Game," 1:81. (4)

Roberts, "Supercharge Your BBS," 4:74. (4) A BBS driver that adds difficult-to-program features to your Basic BBS.

Rowell, "Quick Boot," 5:46. (1000) Bypass the lOOO's memory test on a warm reboot. Scheer, "CRT Saver," 10:75. (4) Protect your video screen from burn-in.

Tercier, "Caught in a Time Stamp," 5:65. (4, 1000/1200/3000) Automatically insert time stamps in first line of programs.

Tonkin, "Make It Snappy," 11:44. (1000) A basic compiler that outputs assembly source code.<br>Wolstrup, "Strip Your TRSDOS," 5:84. Purge unprotected files from your system disks in one step.

Wright, "The Route to DOS," 6:72 (8:48). (I/III/4) Perform DOS functions without leaving Superscripsit.

Williams, "Leave the Printing to Spooli," 5:58 (8:80). (1000/1200/3000) Set up a RAM buffer to free your Tandy 1000 while printing files.

## 1987 REVIEW INDEX

*Reviews are listed alphabetically by product within each category, followed by the manufacturer's name,* issue, *and page number.* 

#### BOOKS

Advanced Microsoft Word, Osborne McGraw-Hill, 7:42. Pascal Wizard, John Wiley & Sons, 11:109.

#### DISK OPERATING SYSTEMS

LDOS, Misosys Inc., 6:108. LS-DOS 6.3, Logical Systems Inc., 4:28.

#### GAMES

Golf, Portable Software Inc., 1:115. Lunar Explorer, Electric Transit, 4:137. Moonmist, lnfocom Inc., 5:113. Wilderness, Electric Transit, 4:137.

#### LANGUAGES

Pro-MC Compiler, Misosys Inc., 1:29. Pro-Hartforth, Misosys Inc., 3:32. Enhcomp Basic Compiler *2.5,* Misosys Inc., 3:37.

#### HARDWARE

Bocaram/XT, Boca Research Inc., 8:44. CMOS Expansion RAMs, PO Design Electronics Inc., 5:38. Color/Mono Video Adapter, STB Systems Inc., 9:56. Computereyes, Digital Vision Inc., 1:28.<br>DMP 2110 Printer, Tandy Corp., 10:30.<br>8 MHz Super Speed Up, Seatronics, 2:32. 8087 Speed Ticket, PG Design Electronics Inc., 1:117. 512K or 1MB Memory Board, Seatronics, 2:32.<br>Hicard, RYBS Electronics Inc., 11:109. Printer Interface Selector, Tandy Corp., 10:42. Racecard-286, Mountain Computer, 3:28. Spcedpac 286, Victor Technology Inc., 3:28. Stylewriter, Carolina Engineering Laboratories, 9:56. Surprise!, Maynard Electronics, 1:115.<br>Tandy 1000 EX, Tandy Corp., 5:28.<br>Tandy 1000 SX, Tandy Corp., 8:33. Telecomp 1000, Avas Corp., 1:28.<br>Teletrends TT512P Modem, Teletrends Corp., 5:40. Trackstar/Trackscar 128K, Diamond Computer Systems Inc., 6:109. Trionix 8087 Adapter, Trionix, 1:117. 286 Express, PC Technologies, 3:28.<br>Warp Speed Lightpen, Warp Speed Computer Products Inc., 6:30.<br>XLR8er Board, H.I. Tech Inc., 8:38. Ztimel, Kenmore Computer Technologies, 2:99. **SOFTWARE** 

A-Plus ETG, Savtek, 5:42. Al:Typist 1.16, Airus Inc., 1:37. Andrew Tobias's Managing Your Money, MECA Inc., 7:27. Business Analyst ROM, Portable Computer Support Group, 3: 102. Cashtrack 1.02, Sublogic, 1:117. Checkmaster, Microcomputer Specialists Inc., 11:35.

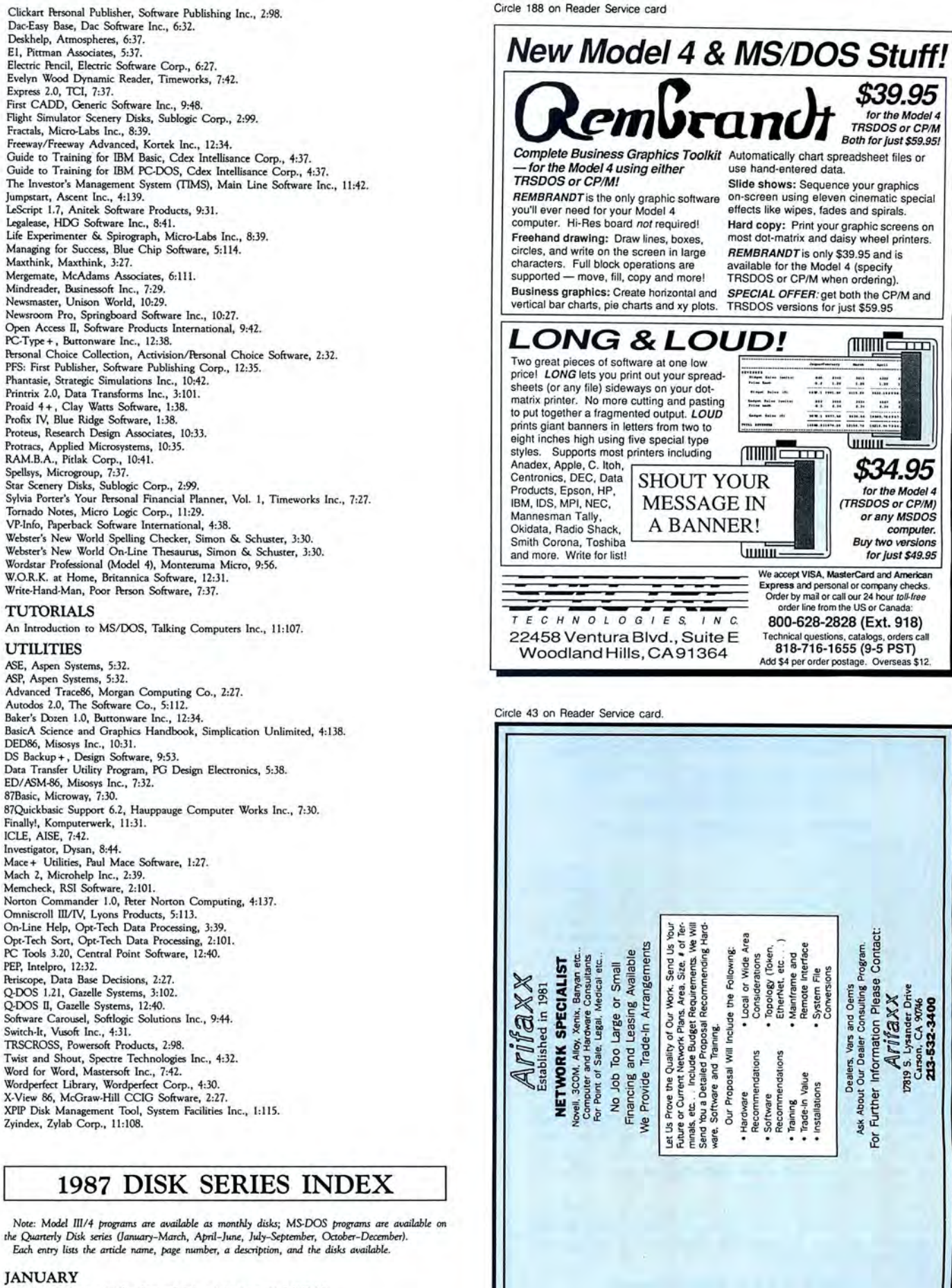

"Checking References" (48). Keyword-indexed database. (4, MS-DOS)<br>"Imperfect Matches" (60). Compare two similar files. (4)<br>"Hidden Attributes" (66). Hide files in a directory. (MS-DOS)<br>"Set Drive Zero Free" (69). Memory di

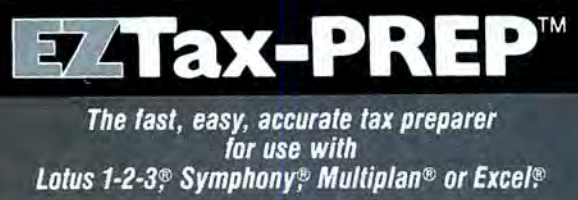

You'll wonder how you managed without it.

It doesn't matter if tax preparation is your business or you prepare<br>your own tax returns—EZTax-PREP with AUDIT ALERT™ will save you time and money while reducing the possibility of errors. Ideal for accountants, small CPA firms, and individuals .

EZTax-PREP has every feature you want: Fully documented/Tollfree customer support/More than 24 IRS schedules and forms/ Enter data once-the system applies it to all forms and schedules/ Automatic computation of new alternative tax, depreciation, alternative minimum tax/Prints IRS-approved, signature-ready returns/"What if" planning/Proven track record/Thousands of users.

EZTa x-PREP costs \$129 .95 (\$99 .95 for Macintosh). Add \$3.00 shipping and handling, and 6% sales tax in PA. Please specify computer and spreadsheet you use.

Order now. Call toll-free .

#### Also available:

NY, CA and PA supplements EZTax-PREP 1065 for partnership return preparation. EZTax-PLAN for individual or business tax planning.

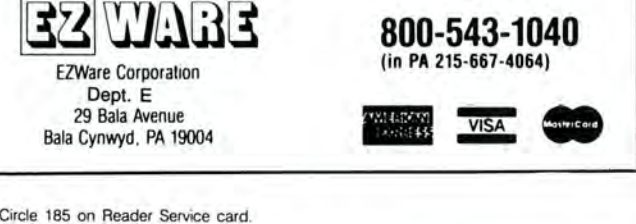

29 Bala Avenue VISA Bala Cynwyd . PA t9004

## **70 INCOME TAX PROGRAMS (For Filing by April 15th, 1988) FOR THE TRS·80 Models** I, II, **III/4·4P, 12 and 16**

#### **FEATURES:**

- 1. Our 9th Year in TAX 6. BASIC, unprotected
- Programming 7. Don't Change Paper
- 2. MENU Driven Programs ALL SEASON!
- 3. SAVE on Disk 8. We Stand Behind
- 4. View on Screeen before Printing our programs!
- 5. Correct Programs as needed 9. Write for Details

**800-543-1040**<br>(in PA 215-667-4064)

For the Tax Preparer, C.P.A., Lawyer and Individuals. Hundreds of long time Users. You buy only the disks you'll need.

Easiest to learn and use. Programs follow the Forms closely. Check points along the way. Results on the Screen before Printing. Correctable programs.

70 TAX PROGRAMS include: Forms 1040, 1040A, 1120, 1120 A, 1120 S, 1041 and 1065. Also all Schedules plus Forms 1116, 2555, 2106, 2119, 2210, 2441 , 3468, 3800, 3903,4136,4137,4255,4562, 4684,4972,4797,5695,5884, 6251, 6252, 6765, and many of the 8000 Series Forms not yet announced. Also a Tax Preparer's Helper disk with a variety of helpful programs.

There are 14 Disks for the Model I at \$24.75, 8 Disks for the Models 11114-4P at \$49.50 each, and 3 Disks for the Model II, 12 and 16 at \$125.00. Buy only the Disks you 'll need. Mailed Postpaid.

Freed: Mailed Postpaid.<br> **GOOTH TA**<br>
931 S.<br>
St. Louis<br>
74 80 MICRO / JANUARY 1988 **GOOTH TAX PROGRAMS** 931 S. Bemiston **VISA** St. Louis, MO 63105

"The Old Shell Game" (81). Automate TRSDOS commands with a customized shell. (4)

The Next Step (106). Build macro and subroutine libraries . (4)

#### FEBRUARY

"That Thinking Feeling" (42). Thought outliner. (4, MS-DOS) "Taking Measure" (48). Calculate material requirements for home improvements. (III/4, MS-DOS)

"Changing of the Guard" (60). Change a file's attribute byte. (MS-DOS) "Switching Station" (62). Bank switching in the Model III mode. (4)

"Inner Vision" (66). Page through memory. (4)<br>The Next Step (86). Find out where a file is stored on disk. (4)

#### MARCH

"Disk Repair 101" (42). Analyze key areas of a PC-/MS-DOS floppy disk. (MS-DOS) "So You Want to Buy a House" (54). Determine the home you can afford. (4, MS-DOS)<br>"KSM Helper" (66). Expand and edit keystroke-multiply files. (IIL/4)<br>"Easy Interpolation" (72). Interpolate mathematical equations as points

"Routine Plays" (78). Correct errors in data-base files using these subroutines. (I/III/4) The Next Step (95). Take control of your video. (4)

#### APRIL

"Payday Made Easy" (56). Calculate and print current and month-to-date payroll reports. (4, MS-DOS)

"Supercharge Your BBS" (74). A driver that adds features to your Basic BBS. (4, MS-DOS) "In Search of Lost Superscripsit Files" (114). Reconstruct crashed Superscripsit files. ( $UIII/A$ ) The Next Step (128). Directly access directories in assembly language. (4)

#### MAY

"Quick Boot" (46). Bypass the 1000's memory test on a warm reboot. (MS-DOS) "Leave the Printing to Spooli" (58). Set up a RAM buffer to free your 1000 while printing.

(MS. DOS)

"Caught in a Time Stamp" (65). Time-stamp your Basic programs. (I/III/4)<br>"A Quick Comparison" (69). Compare two ASCII files. (III/4)

"Data-Statement Generator" (80). Convert assembly-language source code to Basic Data statements. (I/III/4, MS-DOS)

"Strip Your TRSDOS" (84). Remove unprotected files. (4)

The Next Step (103). Use Pro-Wam to access your printer's special features. (4)

#### *IUNE*

"Memdisk III" (51). Create a 75K Memdisk on your Model 4 in the III mode. (4) "Tandy 1000 Custom Character Generator" (58). Design graphics screens. (MS-DOS)<br>"The Route to DOS" (72). Execute DOS commands from within Superscripsit. (III/4)

" Improve Your Backups" (79). Set or clear the MOD flags of TRSDOS *6.2.* (4)

"A Fine Trio of Fonts" (82). Add three character sets to your Tandy DMP printer. (4) John's MS-DOS Column (93). Switch the \ character to something else for convenience. (MS DOS).

The Next Step (98). Learn how to use the alternate banks of memory in the Model 4. (4)

JULY<br>"Tally and Track" (44). Organize checks by category, balance your checkbook, and obtain budget information. (4, MS-DOS)

Taking Stock of Your Stock" (50). Follow the performance of your stock investments. (4, MS-DOS)

"The No-Nonsense Disk Editor" (63). Organize, edit, and store commodities data or other data. (4, MS-DOS)

"Jumping Flash Backup" (69). Back up your TRSDOS 6.x or LDOS disks in a single pass. (4) "Easy Labels" (76). Print custom labels in five print styles. (4, MS-DOS)

"Profile Handler" (78). Merge Profile data files with Superscripsit text files. (III/4)<br>John's MS-DOS Column (84). Change the working directory. (MS-DOS)

The Next Step (92). A help filter for help screens. (4)

#### AUGUST

"Data to Order" (69). Generate dummy data to test your home-brew programs. (4, MS-DOS) "Communal Data Entry" (75). Set up a data base with this common data-entry routine. (III/ 4, MS-DOS)

"Test Tester" (78). Perform statistical analysis on test and other data. (L/IIL/4, MS-DOS)

"A Disassembler for All DOSes" (86). Disassemble Model I/III/4 object code files. (I/III/4)<br>The Next Step (101). Understand the LS-DOS 6.3 security system. (4)

#### SEPTEMBER

"Turning Pro" (66). Convert Superscripsit printer drivers to work with Scripsit Pro. (4) "Calendars to Go" (73). Print activity calendars for your club, school, church, or family. (III/ 4, MS-DOS)

"Putting It on the Line" (77). Produce line graphs on a dot-matrix printer. (4)<br>The Next Step (97). Use reserved SVCs to link assembly routines with Basic. (4)

#### **OCTOBER**

"Life Above 640K" (44), Memstat, a program that provides a status report on system and EMS memory. (MS-DOS)

"The Land of the Bulging Files" (56). Put some order to all those small files on your floppies. (MS.DOS)

"CRT Saver" (75). Protect your video screen from phosphor burn-in. (4) "All the Way to 320K" (60). Gain four 64K memory banks with this do-it-yourself modification. (4)

The Next Step (91). Use pop-up windows on your Model 4. (4)<br>Bonus program: "Printer Control." Send decimal control codes to your printer. (4)

#### NOVEMBER

"Make It Snappy" (44). A Basic compiler that converts Basic code to speedy assembly. (MS-DOS)

"No More Pencils, No More Rulers" (57). Create customized graph paper on a dot-matrix printer. (4, MS-DOS)

The Next Step (82). Extended memory handler using alternate memory banks. (4) Bonus program: "Filecard-80." A menu-driven file-card management system. (III)

#### DECEMBER

"Adding Pizzazz to Your Characters" (46). Create customized text characters on the Tandy 1000. (MS-DOS)

"Label Your Disks...Automatically" (69). Avoid labeling your disks by hand. (4, MS-DOS) The Next Step (89). A disk sector recovery program. (4)<br>Bonus program: "Putting on the Squeeze." Remove remarks, extra spaces, and line feeds from

Model 4 Basic programs. (4)

Bonus program: "Removing SYSRES files." Remove SYSRES files from memory without rebooting. (4)

# The fastest route for maximizing<br>your computer productivity...

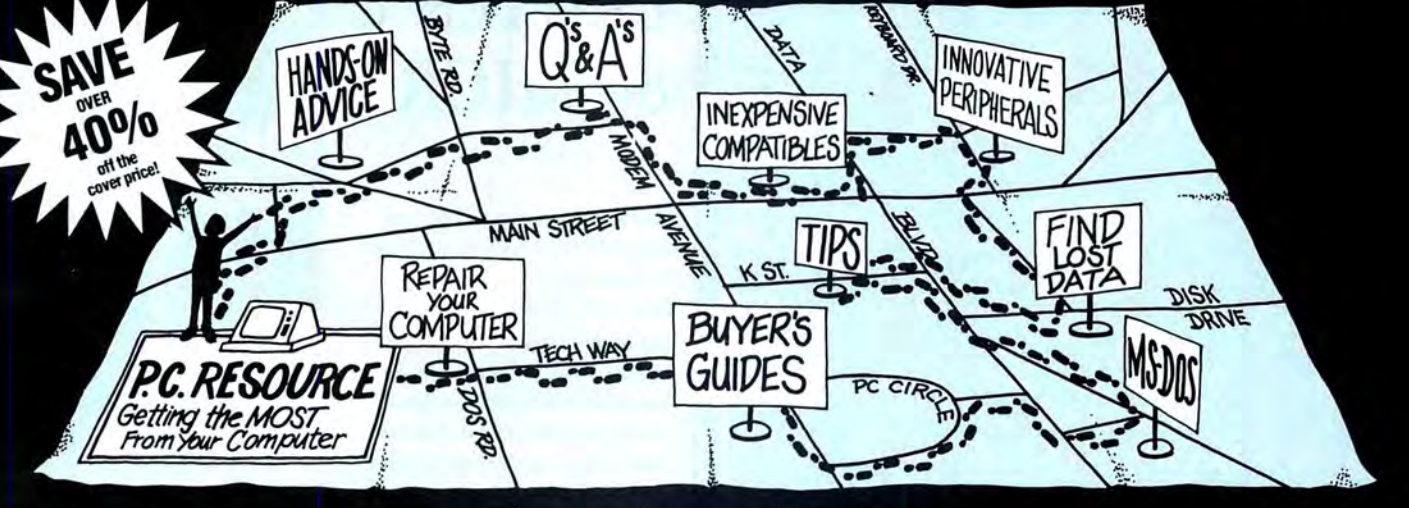

# ... subscribe to

PC RESOURCE is the magazine for computer-savvy people eager to discover new and ingenious no-cost or low-cost ways to get more out of your MS-DOS computer system.

And now, during our special limited time charter offer, you can save over 40% off the cover price!

Each month you get valuable insights and information on using your computer to meet business, financial, and personal needs most effectively.

Buyers' guides, features, and in-depth reviews help you locate the best buys in hardware, inexpensive compatibles, and innovative peripherals. We vigorously test both commercial and public domain software .. . then make recommendations

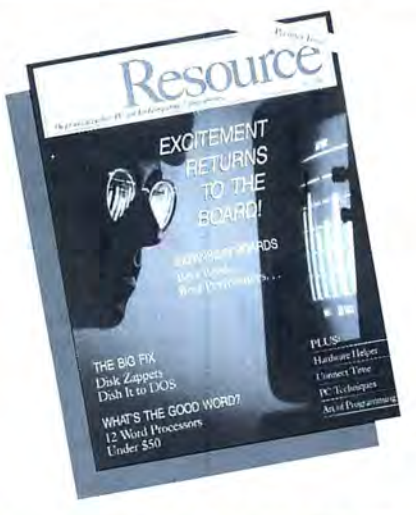

**381EM** 

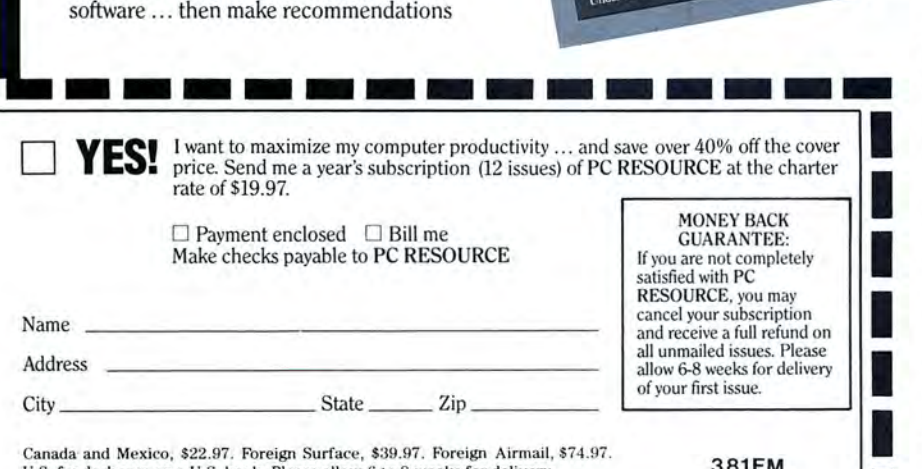

Canada and Mexico, \$22.97. Foreign Surface, \$39.97. Foreign Airmail, \$74.97. U.S. funds drawn on a U.S. bank. Please allow 6 to 8 weeks for delivery.

Mail to: PC RESOURCE, CW Communications/Peterborough, P.O. Box 950, Farmingdale, N.Y. 11737-0950

based on our findings. Our emphasis is on saving money and making sure you get the best value for your dollar:

PC RESOURCE lets you sharpen and add<br>to your computer skills—with tutorials on programming, articles exploring the inner workings of MS-DOS, hands-on advice from the experts, and tips from other readers who have "been there before."

In addition, you can take advantage of<br>"Compatibles Hotline," the computer<br>bulletin board system exclusively for our readers. Post your questions and get answers from our technical staff and other subscribers.

And for the "do-it-yourselfer;' PC RESOURCE offers ways to modify, diagnose, or repair your computer. Stepby-step instructions enable you to fix damaged disks, rescue lost data, and keep your disk drives working at peak efficiency! (This section alone is worth the subscription price!)

PC RESOURCE is timely, accurate, and<br>practical — with information you can use on a daily basis. And it is written by the editorial experts of CW Communications, the world's largest publisher of computer magazines.

Make sure you don't miss a single issue of this important resource! Order your copy of PC RESOURCE today! For immediate service call toll-free

**1-800-258-5473.** 

# LOWEST PRICES EVER!

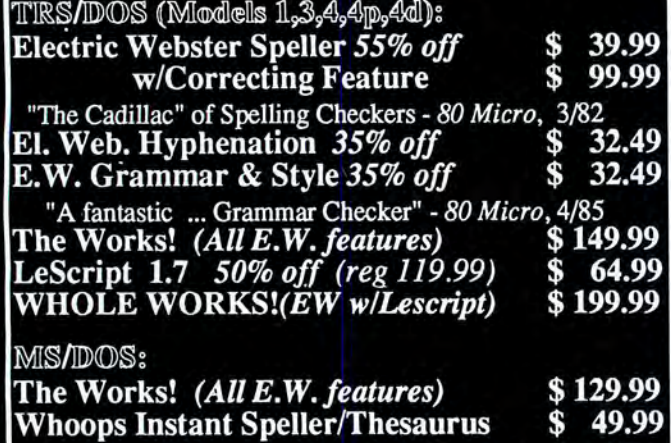

"delivers its full potential superbly."- 80 Micro, 6/87 LeScript 1.7 50% *off (reg* 199.99) \$ 99.99

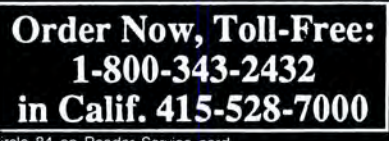

84 on Reader Service card.

Visa, MasterCard, checks O.K. Add \$3 for C.O.D. Add \$5 for shipping & handling. Add sales tax in Calif. Prices good until 2/10/88 while supplies last!

Cornucopia Software, Inc. 1625 Beverly Place, Berkeley, CA 94707

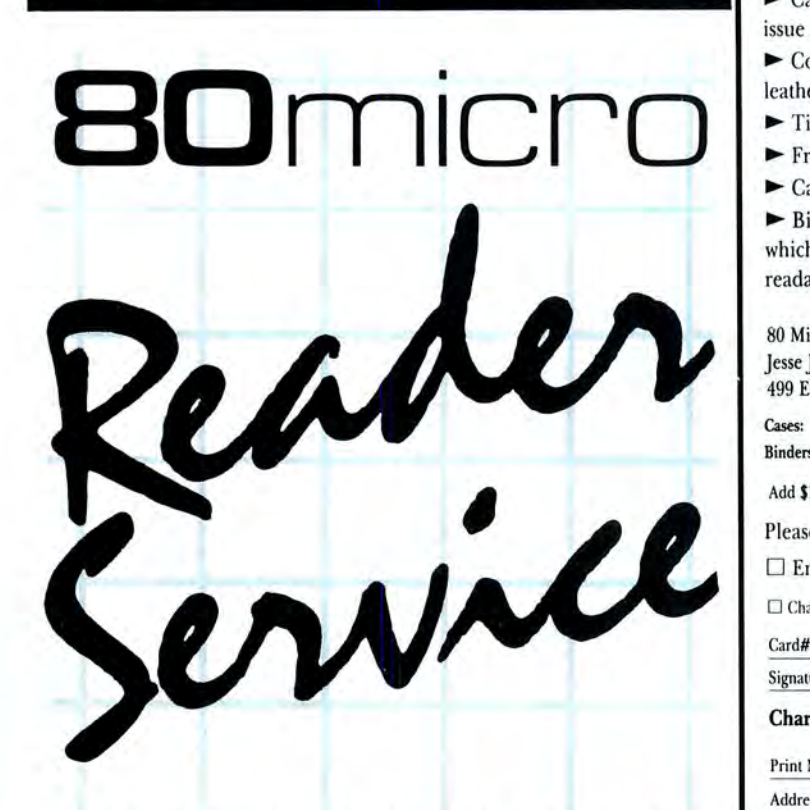

TO RECEIVE MORE INFORMATION ON THE PRODUCTS AND SERVICES IN THIS ISSUE, PLEASE TURN TO READER SERVICE CARD.

# ORGANIZE AND PROTECT YOUR COPIES OF 80 MICRO

Now there's an easy way to orga nize and keep copies of your favor ite magazine readily available for future reference.

Designed exclusively for 80 Micro by Jesse Jones Industries, these cus tom-made titled cases and binders provide the luxury look that makes them attractive additions to your bookshelf, desk or any location in your home or office.

Whether you choose cases or bind ers, you'll have a storage system that's durable and well organized to help protect your valuable cop ies from damage.

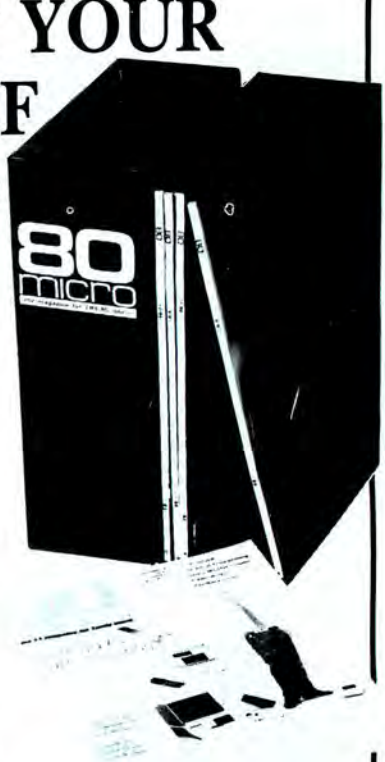

 $\blacktriangleright$  Cases and binders designed to hold a year's issues (may vary with issue sizes).

- ▶ Constructed of heavy reinforced board, covered with durable leather-like material in pine green.
- $\blacktriangleright$  Title hot-stamped in gold.
- ~ Free personalization foil for indexing year.
- ► Cases V-notched for easy access.

~ Binders have special spring mechanism to hold individual rods which easily snap in. This allows magazines to be fully opened for easv readability.

80 Micro

Jesse Jones Industries, Dept. 80-M 499 East Erie Ave., Philadelphia, PA 19134

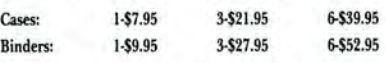

Add \$1 per case/binder for postage & handling. Outside USA \$2.50 per case/binder (US funds only).

Please send \_\_\_\_\_\_\_\_\_ cases; \_\_\_\_\_\_\_\_\_ binders for 80 Micro Magazine.

 $\Box$  Enclosed is \$

 $\Box$  Charge my: (minimum \$15)  $\Box$  AE  $\Box$  Visa  $\Box$  MC  $\Box$  DC

Card# Exp. Dale

Signature

#### Charge Orders: Call TOLL FREE 7 days, 24 hours I-800-972-5858

Print Name

Address no P.O. Box numbers please

City/State/Zip

PA residents add 6% sales tax

# **READER FORUM**

## edited by Mare-Anne Jarvela

#### **MERGING DONOR LINES**

The hard way to insert your routines into a program you're developing is to merge parts saved in ASCII. The easy way is to load the "donor" program, list the part you want to screen (renumber it if you like), and load the "receiving" program (but don't list it).

Move the cursor to the beginning of the first line of the donor program, and press the enter key. Press enter for each line you want absorbed into the program you are developing. When the cursor stops moving, you're finished.

> David P. Hunter Champaign, IL

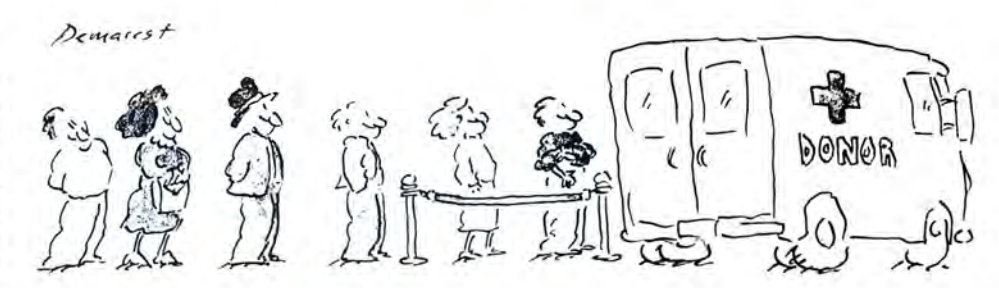

#### JULIAN DAYS FOR THE NEW YEAR

The Julian Day (JD) number of a given date is the number of days that have elapsed since Jan. 1, 4713 B.C., Julian Day zero. You can find the number of days between dates by subtracting their Julian Day numbers.

The program Julday (see

# Program Listing 1. Julday. See page 80 for information on how to use checksums. See page 80 for information on how to use checksums.<br>
118 DEFINT D.1, K.Y: DEFORE C.1<br>
138 DEFINITO 1, K.Y: DEFORE C.1<br>
138 DEFINITO 1, E.Y: DEFORE C.1<br>
138 DEFINITO 1, 2013, 138 DEFINITO 1, 138, 31, 31, 31<br>
138 FOR K1-1 1879<br>1977<br>1791<br>1795<br>247796<br>24237<br>4183<br>2237<br>6164<br>1895 2831521147435172208516322325232523252325517338311325433256657322742745542745542745542745542745542745542745542745542745542745542745542745542745542745542745542745542745542745542745542745542745542745542745542745542745542745542  $2921$ <br>402

#### Program Listing 2. Test to ensure your printer is ready.

100 DEF SEG=&H40<br>110 PRTBASE=PEEK(9)\*256+PEEK(8)+1<br>120 IF INP(PRTBASE)=223 THEN 500<br>130 IF INP(PRTBASE)<>223 THEN LOCATE 13,1:PRINT"Printer is not ready.":G 1963<br>1963<br>1923<br>5546 | 500 'Printer is now on line -- Begin the printer operations.

#### Figure. Sample calculations for Julian Day conversion.

JULIAN DAY NUMBER CALCULATOR<br>Month, Day, Year? 12,31, 25. Calculate calendar date? 1<br>Month, Day, Year? 12,31,1987<br>Thursday, December 31, 1987 A.D. – Julian Day 2447161 Month, Day, Year? 3,15,-44<br>Wednesday, March 15, 44 B.C. - Julian Day 1705426

Program Listing 1) performs conversions between calendar dates and Julian Day numbers. I based it on a program published in TRS-80 Microcomputer News (January 1981) and added some features.

The program not only converts calendar dates to Julian Days, but also Julian Day numbers to dates. It is accurate over the entire Julian Period. The Julian calendar extends from JD zero to JD 2299160, Oct. 4, 1582 A.D. The Gregorian calendar begins with JD 2299161, Oct. 15, 1582 A.D. The intervening calendar dates are non-existent.

When you convert calendar dates to Julian Day numbers, enter the month, day, and year as integers. Enter the years B.C. as negative numbers. Do not abbreviate the year; "88" means 88 A.D., not 1988 A.D. The Figure shows some sample calculations.

> Jack Porter San Diego, Ca

#### **ARE YOU READY?**

I've had my computer hang up when I try to send something to my printer. It sometimes turns out the printer was off, but I had no indication anything was wrong.

I wanted to ensure the printer was ready. If you have an IBM or Epson printer, you can enter in Program Listing 2 into your program.

Line 100 points to the BIOS

(basic input/output system) data area. Line 110 gets the input staus register address. Line 120 determines if the printer is ready and, if so, goes on with the program. If the printer isn't ready, line 130 displays an error message until it is ready.

Steve Tennison Safety Harbor, FL

#### THAT TANDY KEYBOARD

Michael Everson asked for information on an IBM-compatible keyboard for his Tandy 1000 (see Feedback Loop, September 1987, p. 14). A software solution is simpler and cheaper than an adapter and new keyboard.

You can use the MS-DOS 3.20 program, KEYCNVRT. SYS, to convert the insert and delete keys to the gray plus and minus keys, respectively. See the Key Convert Utility section in the appendix of vour DOS reference manual.

I've found a couple of other key tricks. When you use Sidekick, the alternate-break combination acts as the scroll-lock key. Control-S acts as the leftarrow key.

In Framework II, the hold key acts as the scroll-lock key. The F11 function key acts as the "up level" key and F12 as the "down level" key. The insert key activates the current pull-down menu.

Arnold V. Scalpati Ocean, NJ

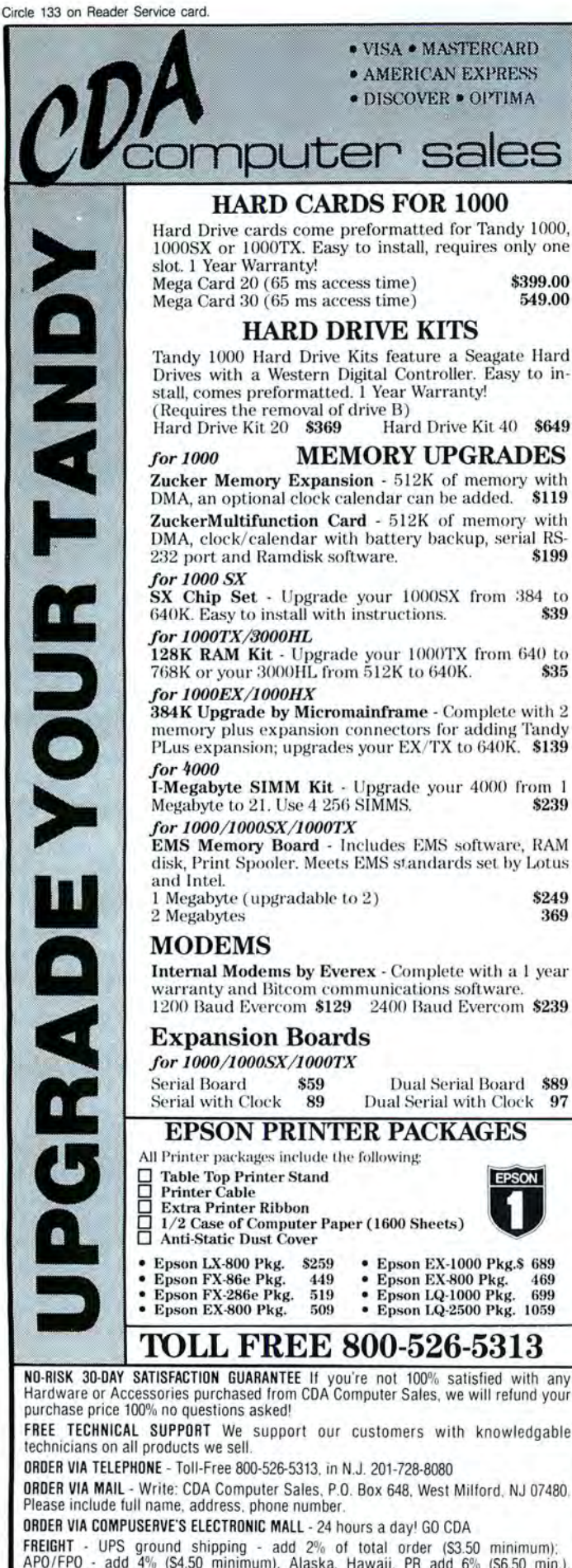

CUSTOMER SERVICE - 201-728-8082 9 am-5 pm EST.

HOURS - Mon.-Fri. 9 am-9 pm; Sat. 10 am-6 pm

## 80 MICRO'S LIST of ADVERTISERS

#### January 1988

#### **Reader Service Number**

3

2

F

Page

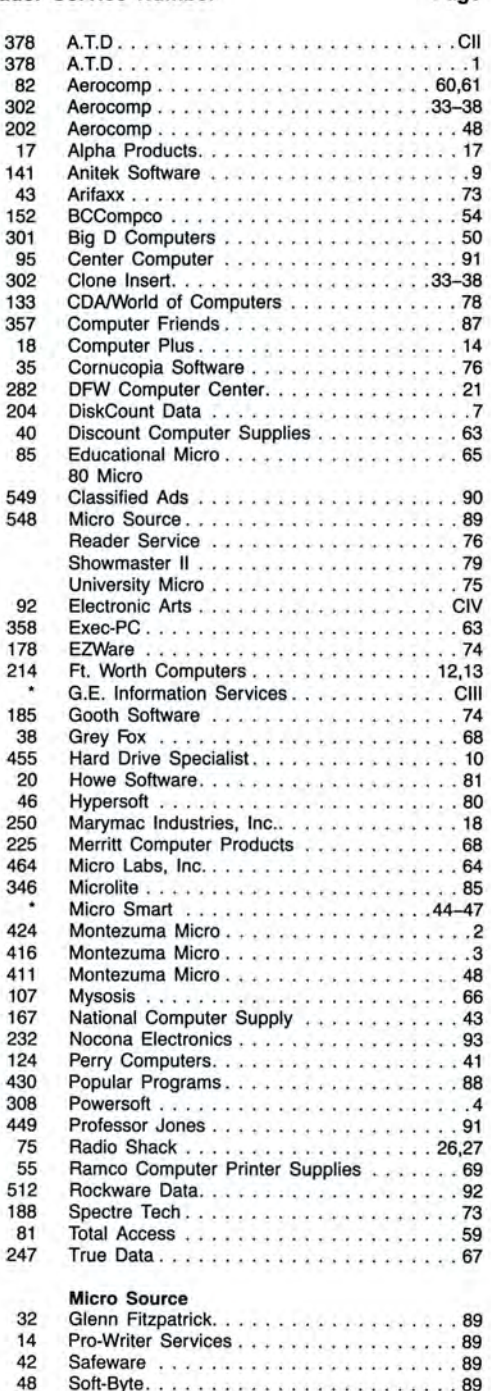

For further information from our advertisers, please use the Reader Service card. \*This advertiser prefers to be contacted directly.

Advertising Sales (603) 924-7138 or (800) 441-4403<br>West Coast Sales (415) 328-3470

FREIGHT - UPS ground shipping - add 2% of total order (S3.50 minimum):<br>APO/FPO - add 4% (S4.50 minimum), Alaska, Hawaii, PR add 6% (S6.50 min.).<br>Two-Day Delivery, Overnight Delivery and Foreign Orders - Please Call.

# READER SERVICE To receive more information from any of the advertisers in this issue,<br>circle the number of the Reader Service Card that corresponds with the Reader Service

*This card valid until Feb. 29, 1988* 

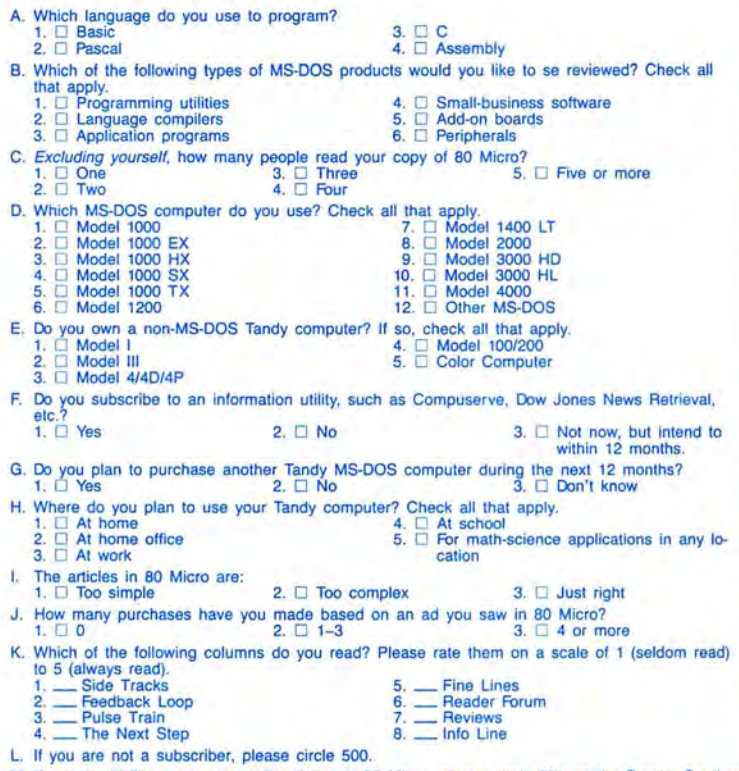

card, stamp and drop into a mailbox. In 4-6 weeks you will hear from the advertiser directly.

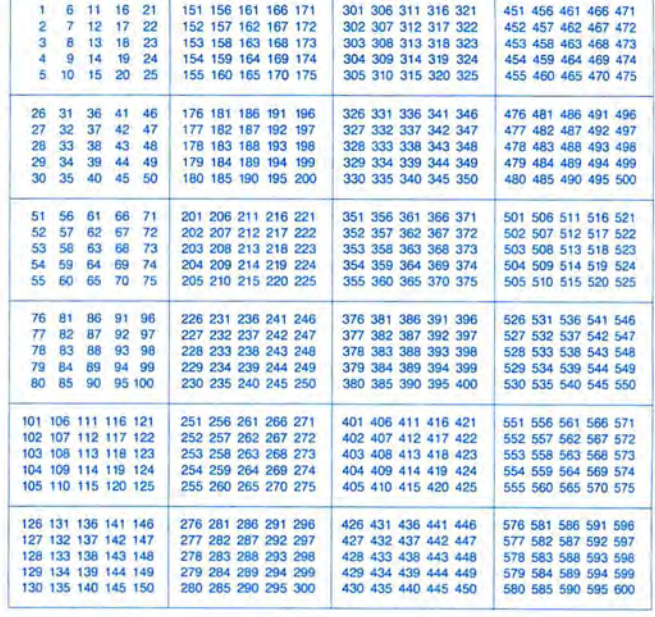

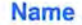

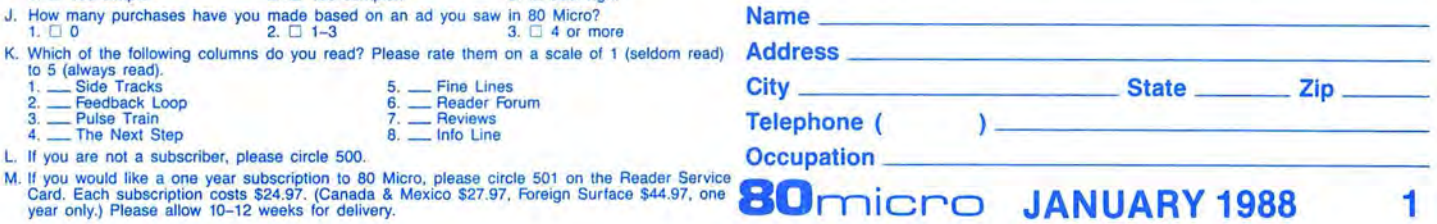

**READER SERVICE** 

*This card valid until Feb. 29, 1988* 

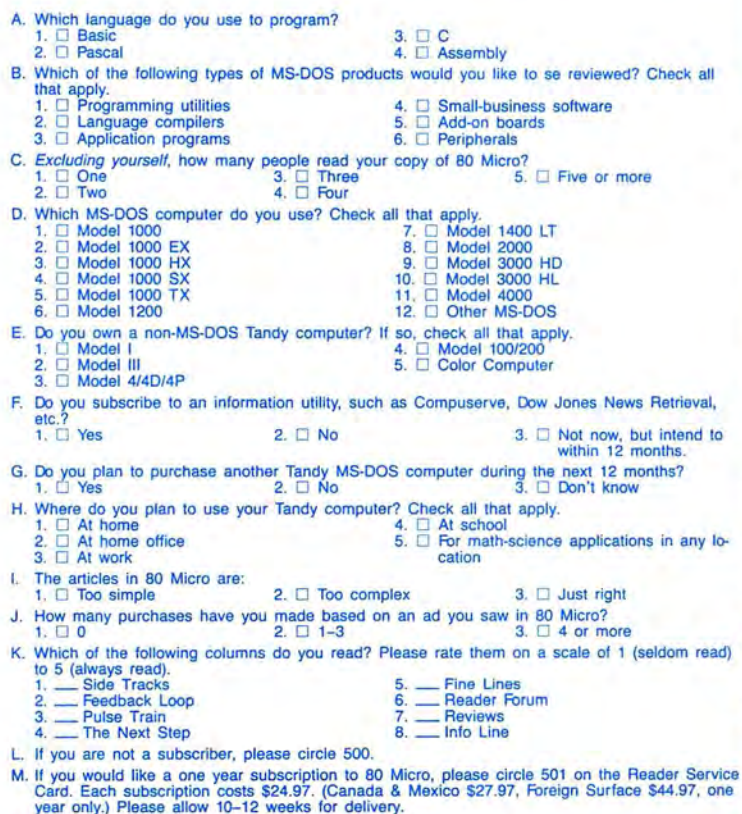

Reader Service: To receive more information from any of the advertisers in this issue,<br>circle the number of the Reader Service Card that corresponds with the Reader Service number on the ad in which you are interested. You will find numbers. Complete the entire card, stamp and drop into a mailbox. In 4-6 weeks you will hear from the advertiser directly.

**1** 

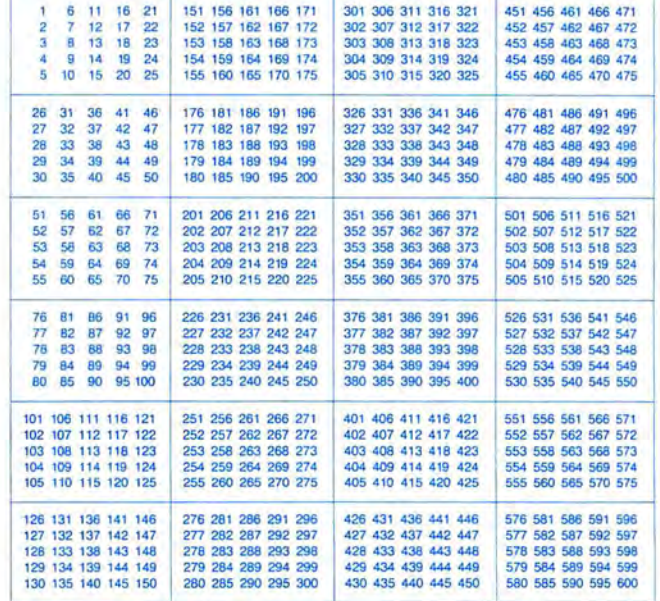

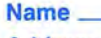

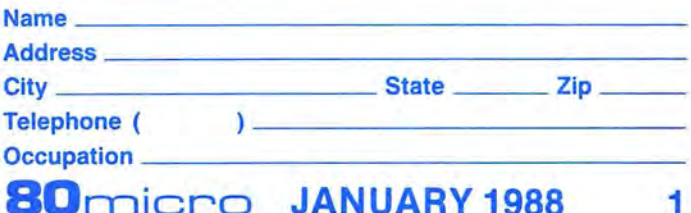

**SOrnicro JANUARY 1988** 

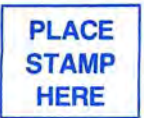

80 Micro P.O. Box 306 Dalton, MA 01227

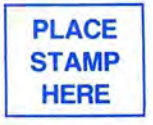

80 Micro P.O. Box 306 Dalton, MA 01227

# Compose Yourself!

 $\mathbb{I}$ 

 $\sim$ 

 $Z$  in  $m$ ' Tanto (1999)

.i"-\_ <sup>1</sup>',' -' ' F'..l'|f\*= 'H-7' \_\_1:\_;-'.\_\_I-'\_ I  $\frac{1}{\sqrt{2\pi}}$ 

.reint/Figure-7'5. 1 ... 1 ... 1 ... 1 ... 1 ... 1 ... 1 ... 1 ... 1 ... 1 ... 1 ... 1 ... 1 ... 1 ... 1 ... 1

.,-.;1\_:- - -. ,-.\_ -.

.\_\_.'-.l"\_.r:"I:-I P:

 $\mu$  $\epsilon$ 

 $\bf{111}$ 

fir

 $10-1$ 

 $\frac{1}{2}$ 1".-I. 1"' I1-,1 '.

i-''-... ,-ti if-:-... ,-

 $\frac{1}{2}$  in the set of  $\frac{1}{2}$ 

 $3.4$ ,  $3.1$ '1. .|- 'II.  $\mathbb{C}$  is <sup>1</sup> \_\_"i -L- l".-E "\_:f'|. 1fi\_ \_ I,- 'R H. I

. I '|..r

 $\mathcal{U}$  .  $\mathbf{y}_{\text{max}}$ 

**Inches** 

'i" 'l' .i

 $.57$ -i

'

 $^{\prime\prime\prime}$  .  $\mathfrak{m}$  $^{\prime\prime}$  $\mathcal{I}^{\text{I}}$  $\mathbb{Z}$ """"'-P"- '-' '-,.  $\sigma$  .  $^{\prime\prime}$  $\alpha$  .

I-.\_

"-I '*I -*'III  $\tau$  .  $\mathbb{R}^n$  . """'H-.I-,\_\_\_ it

..-" "i  $-$ 

1'5" ';:\_-'~\_-\_ 2:1. \_ ~;.  $\frac{1}{2}$  .' 'I.-I  $v_0$  and  $v_0$ 

How create superb sounding music on your IBM<sup>®</sup> PC. Ad Lib"'makes it easy.

heard it all, along comes Ad Lib. Just when you thought you'd

room-filling music like you've never heard from a PC before. With rumbling bass, crystal clear highs, upfront mid-range. All of it composed ' and performed on the first complete PC \ music system for people like you  $-$  long on desire, a little short on experience. And with it comes rich,  $-$ 

Ad Lib Music Synthesizer Card.™ An electronic sound synthesizer based on the same digital technology found in professional keyboards and the finest music computers. The heart of the system is the

Just plug it into your PC and get clean, powerful music through high fidelity headphones, bookshelf speakers, even your home stereo. It'll handle up to eleven differ-news ent instrument sounds playing at once, so it's perfect for anything from a solo to a symphony.  $s$ ymphony.  $\qquad \qquad \qquad$   $\qquad \qquad$   $\qquad \qquad$   $\qquad \qquad$   $\qquad \qquad$   $\qquad \qquad$   $\qquad \qquad$   $\qquad \qquad$   $\qquad \qquad$   $\qquad \qquad$   $\qquad$   $\qquad$   $\qquad$   $\qquad$   $\qquad$   $\qquad$   $\qquad$   $\qquad$   $\qquad$   $\qquad$   $\qquad$   $\qquad$   $\qquad$   $\qquad$   $\qquad$   $\qquad$   $\qquad$   $\qquad$   $\qquad$   $\$ 

There's also Ad Lib Visual Composer,"<br>about the most instinctive composition of the most instinctive composition<br>software ever devised. Simply draw save new since the susing the onabout the most instinctive composition<br>
software ever devised. Simply draw<br>
lines to indicate notes, using the on-<br>
sounds for use with Visual Composer. Alter<br>
sounds for use with Visual Composer. Alter volume with a couple of keystrokes. Cut, copy and paste portions of your music in a snap. l.

Included with the program is Composition Projects<sup>™</sup>#1, a step-by-step guide to creating all kinds of music, including classical, jazz, bossa nova, ragtime, and more. Just the thing for an ever-expanding repertoire.

Visual Composer is worth \$89.95 if purchased separately, but it's yours free when you buy the system.

Then play back all of your creations, as well as several preprogrammed selections, on the Juke Box™ playback software, also included with your system.

Look for the Ad Lib Personal Computer Music System" at selected computer and music stores, or order direct from Ad Lib with your check, Visa or MasterCard.

The Ad Lib Personal Computer Music System. At last, you have what it takes to make great-sounding music.

The Ad Lib Personal Computer Music System. includes the Ad Lib Music Synthesizer Card, Juke Box playback software, free Visual Composer software with 50 pre-set instrument sounds and Composition Projects #1 . . . . . . . . . . . . . . . . . . .\$245.l][l

#### Enhance your system further with this additional Ad lib software:

Music Championship™#1 — Basic Concepts. Learn to identify basic musical concepts, including tempo, mode, rhythm and key. Perfect for all ages. The first in a series of music training programs combining syn-

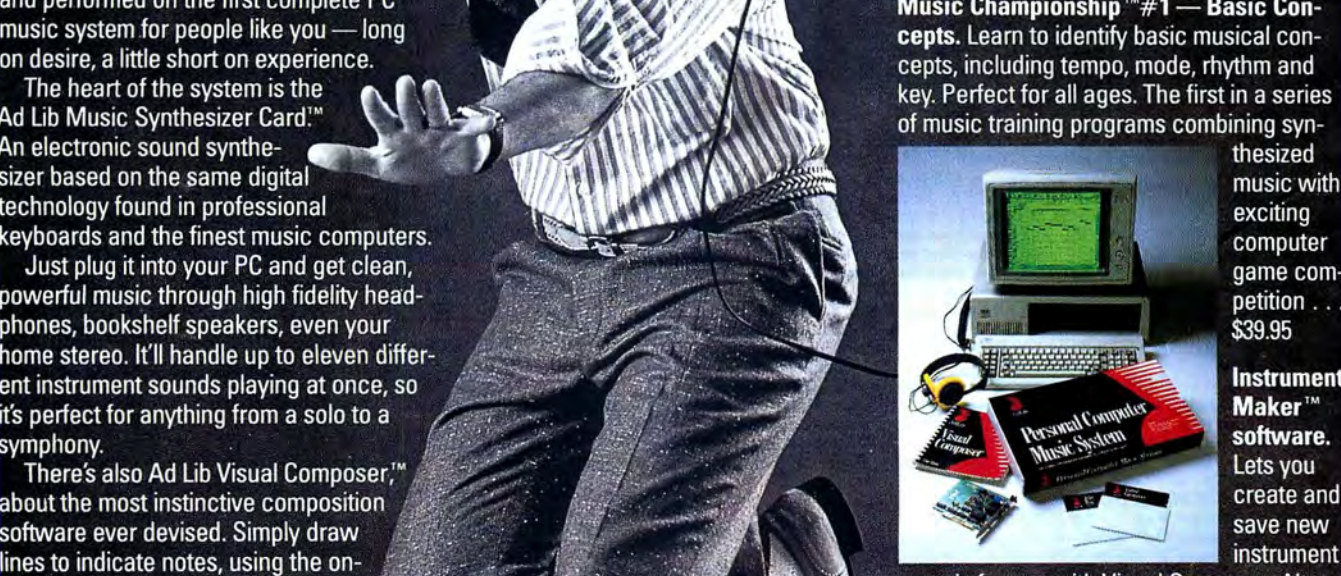

thesized music with exciting computer game com-\$39.95 petition . . . .

**Instrument**  $\,$ Maker $~^{\text{m}}$  $s$ oftware. Lets you

screen piano keyboard as <sup>a</sup> guide. ' wk --. -5.; \_\ sounds for use with Visual Composer. Alter Change instruments, tempo and <sup>I</sup> - <sup>q</sup> fir if 'K <sup>I</sup> 23 sound characteristics like attack, sustain and decay. Modeled after professional music synthesizer software . . . . . \$49.95

> Look for more Ad Lib music software titles coming soon.

Requires IBM PC, XT, AT or compatible, 255K RAM, CGA, EGA, or MGA.

For the name of your nearest dealer and a free demonstration recording, orto place an order, call us toll free today from either the US or Canada.

Ad Lib Inc.<br>50 Staniford Street<br>Suite 800 Personal Computer Suite 800 Personal Computer Boston, MA 02114 Music System

1-800-453-2686

**Emulate a TRS-80 on your PC with PC-FOUR!**<br>Now you can now run your favorite TRS-80 Model 4 programs on your PC with PC-Four.<br>Not just BASIC but machine language programs as well! This is another Hypersoft FIRST! PC-Four is a new program that makes your PC or Compatible behave like a TRS-80 Mode 4 complete with its operating system, Z80 microprocessor and 128K of memory so you<br>can run many of your favorite Model 4 programs such as ALLWRITE, BASCOM, PFS<br>FILE, PROFILE, SUPERSCRIPSIT, VISICALC, Model 4 BASIC, and man

and recommended by Prosoft for running Allwrite on your PC.<br>PC-Four even works with assemblers such as MZAL and debugger/monitors such as TASMON so you can write, assemble, debug and run ZSO machine code programs on your PC. To use it you must transfer your old files to MSDOS disks first. For this we

recommend PCXZ or Hypercross-see below for details. Runs on PCs or compatibles with at least 384K of memory. Put it on your lap-top, the

first brief-case sized TRS-80! Also runs on the new IBM PS/2 Computers.<br>Prices: Order #PC4 \$79.95 alone, #PC4H \$104.95 with Hypercross SX3PCM4, #PC4Z<br>\$119.95 with PCXZ. Send \$3 for PC4/PCXZ demo disk—refundable on order. P also available on 3.5 " disk format for portables and PS/2s.

#### Move TRS-80 files to your PC with PC **Cross-Zap**

PC Cross-Zap (PCXZ) is a utility that runs on your PC or PC-compatible . With it you can copy files to or from TRS·SO disks at will . Suitable for all types of files , BASIC, ASCII and Binary. Converts BASIC and text files automatically as you copy. You can also format a disk, copy disks, explore, read and write sector data, repair bad directories and much<br>more. Long after your TRS-80 is gone you will still be able to read your old disks. Formats<br>Supported: Model I mixed density: DOS+ 3.4, NEWDOS 80 V2, TRSDOS 2.7/8; Model I/III Double Density: DOS + 3.5, LDOS 5.x. Model<br>III: DOS + 3.4, MultiDOS, NewDOS 80, TRSDOS 1.3; Model 4/4P: MultiDOS, DOS+ 4,<br>TRSDOS 6., LSDOS 6.3; Max-80: LDOS 5.1. PCXZ supports single 40 and 80 track formats. Requires: PC, XT, AT or compatible, Tandy 1000 (1000EX needs DMA), 1200, 3000. You must have at least one 51/4" 360K, 720K or 1.2M drive and 256K memory. An original program from Hypersoft: Order # PCXZ . . . . . . . . . . . . . . . \$79.95

#### Also for your PC: **XENOCOPY** II and **MatchPoint**

XenoCopy II runs on your PC and lets you read, write and format approx. 300 different non TRS-80 formats, Includes many CP/M formats, CoCo, P-System disks and others.<br>Order # Xeno Order # Xeno .. . . . . . . . . . .. .. . . . \$81 .95 Matchpoint·PC is the hardware solution to reading and writing Apple and CP/M disks on your PC. A half-size card plugs in your PC and does the job software alone cannot. Reads Apple DOS, PRODOS, SOS, CP/M, and over 200 CP/M formats including hard sectored types like NorthStar. Requires installation . . . . . . . . . . . \$195.00

## TRS-80 Model I/III/4/4P Programs.

#### HyperCross 3.0-The Proven Standard in File Transfer.

Using HYPERCROSS 3 you can COPY files between TRS-80 disks and those from many CP/M and IBM-PC type computers on your own TRS-80 Model I, III, 4/4P or Max-80. If you have access to more than one kind of computer, or you are changing to a new machine then you need HYPERCROSS to transfer your text files, BASIC, FORTRAN<br>PASCAL or C programs, Visicalc files, general ledger and accounting files, data bases<br>and even binary files. You can FORMAT alien disks, read the and from them, even copy directly from one alien disk to another. Formats supported:<br>IBM-PC and MS-DOS including DOS 1.1, 2.0-3.3 Tandy 2000, single and double sided, 3.5 and 5 inch. CP/M from Aardvark to Zorba, including all popular TRS80 CP/M formats such as Holmes, Montezuma, and Omikron. TRS-80 Color Computer format also supported. HyperCross converts Basic files! HyperCross will, as you copy, automatically convert your<br>tokenized Basic file to MSDOS or CP/M, putting in spaces, changing PRINT @, correcting syntax errors and flagging parts needing manual modification. Tried and Tested in 1000s of installations world wide, by Industry, Universities, Government Institutions and nice TRS-<br>80 owners everywhere. Prices include disk and 40 page manual. Upgrades from any<br>version, of HyperCross, or SuperCross, for old, HyperCross 2.0 CoCo reads CoCo format (no Basic convert) . Order SX2CCM1 , SX2CCM3 or SX2CCM4 . . . \$49.95 HyperCross 3.0 PC reads popular MSDOS 1.1·3.2 formats . Order SX3PCM1, SX3PCM3 or SX3PCM4 HyperCross XT/3.0 reads 90 different CP/M and PC formats.

Order SX3XTM1 , SX3XTM3 or SX3XTM4 . . . . . . . . . . . . . . . . . . . . . . . . . . \$89.95 HyperCross XT/3.0-Plus. Reads over 220 formats inc CoCo. Order SX3XTM1 + , SX3XTM3 + or SX3XTM4+ . . ........... \$129.95

Specify TRS-80 Model I (needs doubler), III, 4/4P or MAX-80. Dual model versions e.g. Mod 3/4 on one disk add \$10 extra.

#### Amazing **HYPERZAP** 3.2G Disk Magic!

Do you want to back up your precious copy of Copycat 3, or SU. Do you want to fix or modify a disk-if so then you need HYPERZAP! Getting better and better for 4 years HYPERZAP is more than just another disk copying program-it is the program for analyzing, copying, repairing, creating floppy disks of all kinds . II works with TRS·SO formats as well as many others such as CP/M, PC, CoCo etc. Designed to handle mixed density sectors on any track in any sequence. Many features for reading, writing, editing track and sector data. Hyperzap is the tool that lets you be in charge. Make your own self booting disks.<br>Take your own CMD file and turn it into a dual booting Mod 1/III/IV disk. Autopilot mode learns, saves and repeats procedures. Disk comes with fascinating examples. Use Hy-<br>perzap as a learning tool, find out how things are done!. HYPERZAP 3.2G—nothing else **even comes close!** 

Order # HZ32-one version runs on all Model I/III/4/4Ps.

(Order HZ32MX for Max-80) ........... . .................. . .............. \$49 .95 Terms: We accept MasterCard, Visa, COD(Cash), Checks, POs (from Schools and Major Institutions). Add \$2 for shipping, \$5 for 2nd day air. If you ask, we will give you \$2 credit for orders placed by phone

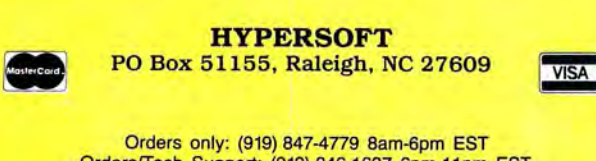

Orders only: (919) 847-4779 8am-6pm EST Orders/Tech Support: (919) 846-1637 6pm-11pm EST Programming Computers for 25 Years Since 1962

Basic program listings in 80 Micro include a checksum value at the beginning of each line. This value is the sum of the ASCII values of all characters and spaces in the line. If a line is made up exclusively of remarks, with an apostrophe as the first character after the line number, no checksum is calculated. If a remark is at the end of a line of code, it is not included in the checksum. By using this Checksum program to enter Basic programs found in 80 Micro, you can test the accuracy of your typing a line at a time as you enter the program.

When you are ready to enter a program found in 80 Micro, load and run Checksum. The program will prompt you with the message "Checksum program ready." Enter the first line of the new program without the checksum number and bar at the beginning of the line. Do not type in comments at the end of a line. Press enter. The line will be redisplayed with a checksum at the front of the line before the line number. Compare this number with the one found in 80 Micro. If they are the same, you have typed the line correctly and can go on to the next line. If they are not the same, you made an error in your typing.

When you find the error, use the cursor control keys to move the cursor to the first space of the line just typed. Press the delete key seven times to delete the checksum on the line. Move the cursor to the part of the line that is in error, and correct it by typing over the error with the right information or use the insert and delete keys to add or delete information. Press enter and recheck the checksum number. If you prefer, you can retype the entire line. The new line will replace the old line. To delete an entire line, just type the line number.

After you enter the entire program and check each line, you need to save the program to disk with the Save command.

Because the Checksum program replaces the computer's Basic line editor, it has to include many of Basic's commands. Checksum simulates List, LList, Load, Save, Files, and New commands. These are used in the same format and perform as they would in Basic. Checksum has three new commands: Basic, Check, and LCheck. The Basic command exits the Checksum program back to Basic, leaving Checksum in memory. Check and LCheck work like List and LList, except they show the checksums along with the listing.

After you type in a program and save it to disk, you can exit the checksum program with the Basic command. This takes you back to the Basic editor. You can now load your new program as usual and run it. You may want to save the new program to disk again because Checksum saves the new program as an ASCII file. By saving the program again with Basic, you shorten it on disk and make it load faster, but you can no longer edit it with the Checksum program unless you convert it back to

an ASCII file. You can do this with the Basic editor by using the SAVE"file name",A command. You can prepare any Basic program in this way to be used with the Checksum program, not just ones found in *80 Micro.* 

When using the List, LList, Check, or LCheck commands, you can stop the listing by pressing any key (except control-break). If you enter New, the program prompts you to press "Y" to confirm that you want to erase the program that is currently in memory.

The Checksum program is well worth the time it takes to type it in and get it up and running. It will save you hours in looking for typing errors, and you will know your programs will run right the first time.

#### **Program Listing. Checksum.**

I I0 'Automatic Checksum Program Version I. 0 by Randa 11 0. Hamilton 4440 20 DIM LS(500),LNUM(500):COLOR I3 , I ,I :KEV OFF:CLS:MAX=0:LNUM(0)=65536!:C 1671 | 30 DEF SEG=&H40:W=PEEK(&H4A)<br>4380 | 40 ON ERROR GOTO 620:PRINT:PRINT"Checksum Program Ready."<br>3389 | 50 LINE INPUT LS:Y=CSRLIN-INT(LEN(LS)/W)-1:LOČATE Y,1<br>7499 | 60 DEF SEG=Ø:PRKE IØSØ,30:PRKE IØS2,34:POKE IØS4,0:PO 4974 118 IF LNUM-655291 THEN PRINT Line number greater than 65529":60TO 30<br>4778 128 IF LEXTS="" THEN GOSUB 540:IF LNUM-LNUM(P) THEN GOSUB 550:60TO 50 EL<br>9512 140 IF LEFTS(WORKS, 1)="," THEN WORKS-MIDS(WORKS, 2):60TO 140<br>34 I2314 | 170 JF CKSUM<10 THEN AS=" "+STRS(CKSUM)+" " ELSE IF CKSUM<1000 THEN AS=" "+STRS(CKSUM)+" = "<br>" +STRS(CKSUM)+" "ELSE IF CKSUM<10000 THEN AS=" "+STRS(CKSUM)+" " ELSE AS=STRS(CKSU<br>" ELSE AS=STRS(CKSUM)+" " ELSE AS=STR 870 | 180 PRINT AS+LS<br>
190 PRINT AS+LS<br>
190 PRINT AS+LS<br>
190 DRINT AS+LS<br>
190 GOSUB 540:IF LNUM(P)=LNUM THEN LS(P)=TEXTS:GOTO 50 'replace line<br>
190 GOSUB 560:GOTO 50 'insert the line<br>
5579 | 210 TEXTS="":FOR I=1 TO LEN(LS) :GOTO 340<br>2194 | 280 IF COMMANDS="LOAD" THEN GOTO 490<br>9685 | 290 IF COMMANDS="NEW" THEN INPUT "Errase program - Are you sure";LS:IF L<br>EFTS(LS,1)="y" OR LEFTS(LS,1)="Y" THEN MAX=0:LNUM(0)=65536!:GOTO 30: 9685 4028 2265 2381 2I72 2690 5903 4462 4797 2954 2049 881 3512 2770 4635 I2314 1324 1567 1677 632 3046 8316 1603 2911 1343 3610 4677 6911 3211 3565 3761 3278 1058 2218 ELSE 30 300 IF COMMANDS="BASIC" THEN COLOR 7,0 ,0 :0N ERROR GOTO 0:CLS:END 31Ø IF COMMANDS="FILES" THEN GOTO 520<br>320 PRINT"Syntax error":GOTO 30<br>330 OPEN "scrn:" FOR OUTPUT AS #1<br>350 DELIMITER=INSTR(ARGS,"-"):IF DELIMITER=0 THEN LNUM=VAL(ARGS):GOSUB 5<br>350 DELIMITER=INSTR(ARGS,"-"):IF DELIMITER=0 40:FIRST=P:GOTO 380<br>360 FIRST=VAL(LEFTS(ARGS,DELIMITER)):LAST=VAL(MIDS(ARGS,DELIMITER+1))<br>370 LNUM=FIRST:GOSUB 540:FIRST=P:LNUM=LAST:GOSUB 540:IF P=0 THEN P=MAX-1<br>390 IF CKFLAG=0 THEN AS="":GOTO 450<br>390 IF CKFLAG=0 THEN AS <sup>400</sup>WORKS LS~X) 4I0 IF LEFTS WORKS , Il=" "THEN WORKS =MlDS(WORK\$ , 2):GOTO 4I0 420 IF LEFTS WORKS , I=""' THEN AS=" ":GOTO 450 430 CKSUM·0:AS=NStLS(X) : FOR I=l TO LEN(AS ):CKSUM =CKSU MtASC(MIDS(AS , I)):N EXT CKSUM=10:A3=N3+L3(A):run i=1 i> chilistic...<br>| 440 IF CKSUM<10 THEN AS=" "+STRS(CKSUM)+" " ELSE IF CKSUM<1000 THEN AS=" "+STRS(CKSUM)+" "<br>| ELSE IF CKSUM<10000 THEN AS=" "+STRS(CKSUM)+" " ELSE AS=STRS(CKSU M)+" = N.AS+NS+LS(X)<br>460 PRINT #1.AS+NS+LS(X)<br>460 IF INKEYS<>" THEN X=P<br>480 GOTO 30<br>480 GOTO 30<br>500 WHILE NOT EOF(1):LINE INPUT #1.S.#1:MAX=0:P=0<br>500 WHILE NOT EOF(1):LINE INPUT #1.S.FBL=INSTR(VAL(BLS)))+1):P=P+1:WEND<br>}:L 51Ø MAX=P:CLOSE #1:GOTO 30<br>520 IF ARGS="" THEN ARGS="A:"ELSE SEL=1:GOSUB 570<br>530 FILES ARGS:GOTO 30<br>540 P=0:WHILE LNUM>LNUM(P) AND P<MAX:P=P+1:WEND:RETURN<br>560 MAX=MAX+1:FOR X=MAX TO P+1 STEP -1:LNUM(X)=LNUM(X-1):LS(X)=LS( EXT:LS(P)=TEXTS:LNUM(P)=LNUM:RETURN<br>570 IF LEFTS(ARGS,1)=" "THEN ARGS=MIDS(ARGS,2):GOTO 570<br>590 IF LEFTS(ARGS,1)<>CHRS(34) THEN 320 ELSE ARGS=MIDS(ARGS,2)<br>600 IF RIGHTS(ARGS,1)<>CHRS(34) THEN ARGS=LEFTS(ARGS,LEN(ARGS)-1)<br>6

# **TANDY & TRS-80™ SOFTWARE**

# **SMALL BUSINESS ACCOUNTING**

## **with PAYROLL \$99.95**

Based on the **Dome Bookkeeping Record # 612,** this program handles **bookkeeping** and **payroll** for a small business. Bookkeeper provides single entry ledgers with categories for income and expenses. computes monthly and yearly summaries . Fiscal year can start with any mcnth. Payroll handles up to 99 employees with automatic computation of F.I.C.A. and federal income tax. State tax and three optional deductions also included. Prints payroll and expense checks. Computes monthly, quarterly, and yearly summaries as well as Form 941 reports and W-2 forms. Simple and easy to learnideal for first-time computer users.

#### **MAILING LIST \$99.95**

Build and maintain mailing lists of up to **32,767** names. Up to five-line labels including title, first and last names, optional second line, address, city, state, zip code, optional fifth line, and telephone number. Sort or search for names by any field. Print labels in 1, 2, 3, or 4 adjustable columns or on envelopes. Print form letters with any substitutions. Includes 14 userdefined **key groups** for combining different lists into one file .

## **HOME BUDGET and CHECKBOOK ANALYST \$59.95**

A complete checkbook program together with budgeting, income and expense analysis, comparisons. and projections . Computes current checking balance. Also handles non-check expenses, bank debits, and income. Monthly and year-to-date summaries, yearly projections based on data through a known month . Monthly expenses compared to pre-established budget.

# **TRS-80™ SOFTWARE**

#### **TYPITALL Word Processor TYPITALL with Spelling Checker \$69.95 \$99.95**

Word Processor upwardly compatible with SCRIPSIT- it reads your old SCRIPSIT files and uses the same formatting and cursor movement commands - but it is a completely different word processor with many advanced features.

## **SYSTEM DIAGNOSTIC \$69.95**

Complete tests for every component of your TRS-80 Model 1, 3, or 4 (separate versions necessary for each model).

#### **SMART TERMINAL \$39.95**

The **intelligent** communications program for TRS-80 1, 3. or 4 .

**HOWE SOFTWARE 64 Windmill Road Armonk, New York 10504 (914) 273-3998** 

**24-Hour TOLL-FREE Order Number: Outside California call:** 

**(800) 428-7825, ext. 169 Inside California call :** 

**(800) 428 - 7 824, ext. 169**  Terms: checks, Visa, Master Card, or C.O.D. Shipping and handling: \$3 .00 . Canada, Mexico, Hawaii : \$6.00 Air mail overseas: \$17.00. New York residents add sales tax. **30-day Money Back Guarantee!** 

TRS-80 is a trademark of Tandy Corp

# **NEXT STEP**

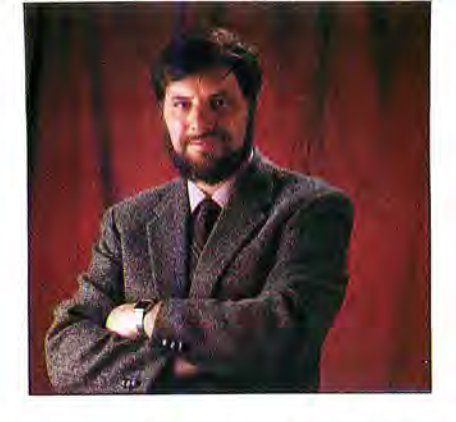

# Sounding Off on the 1000

 $\frac{1}{4}$  xcuse me while I move from my Model 4 to my Tandy 1000.

We changed The Next Step. I'm writing about a different computer, and I'm changing this column's focus. Previously, The Next Step dealt primarily with assemblylanguage programming and interactions with the operating system. Now, I'll focus on the unique features of the Tandy 1000 and general programming techniques. I'll occasionally include assembly language, because sometimes it's the best or only way to accomplish a specific task. I'll also include plenty of Basic, some C, and maybe some Pascal.

'Tis the season for holiday parties, and there's no reason to leave the 1000 out of the celebrations. This month and next, I will explore the 1000's unique sound capabilities and ways to add sound to programs.

Several books and articles explain how to use the sound capabilities of PC-compatible computers, and all of those techniques work on the 1000. The 1000 has advanced sound capabilities that tend to be underused, and they will be the topic of the first two Next Steps of 1988.

#### **In the Chips**

To understand the 1000's sound system, you should start at the chip level and work up to the necessary programming. Inside your 1000 is a chip marked SN76496, a programmable tone and noise generator manufactured by Texas Instruments. The only computers that include this chip are the 1000 and the IBM PCjr.

This sound chip has 16 pins. Twelve of them concern programmers. The computer can send instructions through eight data lines to the chip, an audio input and audio output, a clock input, and a ready output. The remaining pins enable the chip and provide it with voltage and ground.

Eight registers or storage locations inside the SN76496 concern the programmer: three tone generators, one noise generator, and four volume controls. The chip is controlled and sound is produced by storing information in those registers. Internally, the chip uses the information in the tone and noise generators to create sound signals, send each signal through a volume

#### $\blacksquare$  by Hardin Brothers  $\blacksquare$

control, and mix all the sounds together with any signals that arrive at the audio input pin. The resulting sound signal is sent to the 1000's speaker and, optionally, to the audio output jack in the back of the computer.

The wiring inside the 1000 sends sound signals generated by more traditional MS-DOS sound routines into the sound chip, where they are mixed with any tones the chip produces. I suspect that the chip partially "cleans" the input signal. Even when using the primitive, traditional sound algorithms, the 1000 produces more pleasant tones than many other computers.

The sound chip is wired into the 1000 as an I/O (input/output) device. All such devices are accessible to the CPU as a "port" through the use of In and Out instructions in machine language. Basic uses the same words, but the process is slower; in  $C$ , inp() and outp() perform the same functions. In Turbo Pascal, a pair of pseudoarrays, Port[ ] and PortW[ ], provide access to I/O devices.

The CPU, and hence a program, can't retrieve useful information from the sound chip. It is a "write-only" device, which means program information can be sent to it but not read from it. The internal wiring of the 1000 sets the address of the sound chip as port 0C0 hex. Any byte sent to that port is automatically routed to the sound chip.

The 1000 doesn't completely decode the port 0C0 hexadecimal (hex) address; you can also access the sound chip through ports 0C1-0C7 hex. This range of addresses lets programs save time when writing to the port.

In assembly language, Turbo Pascal, and some versions of C, it's possible to send a 2-byte value to a port in a single instruction. The least-significant byte is sent to the designated port; the most-significant byte is sent to the next higher port. For example, the following assembly instructions send the byte 80 hex to port OCO hex and the value 20 hex to port 0C1 hex:

mov ax,2080h out OcOh,ax

The order is important: the sound chip receives a value of 80 hex and then a value of 20 hex. It doesn't know that the data was sent through two different port addresses. Unfortunately, this double-addressing technique is not possible in Basic, where the extra speed is most needed.

#### **Sound Chip Instructions**

Information is sent to the sound chip a byte at a time. The chip interprets each byte as a series of bit fields. Different parts of each byte have special meaning to the sound chip. A program (or programmer) must manipulate the individual bits in a byte before sending data to the chip.

The 8088 CPU and most desktop computers use 8-bit-wide bytes. Programmers normally number these bits from zero to 7. Bit zero is the right-most, least-significant bit, and bit 7 is the left-most, most-significant bit. If you have *The Tandy* 1000 Technical Reference Manual, read about the sound chip. Notice that Texas Instruments uses a different numbering scheme. In this article, I will use Intel's numbering for the 8088 CPU, not the numbering system in the Texas Instruments documentation.

Some values shown in the technical manual are different from those in this article. The documentation in the technical reference manual was written for two similar sound chips, and many of the numerical values in the manual apply to the slower of the two, the SN76494.

I found these values by experimenting with the sound chip in my 1000. Everything should work the same on 1000A/ SX/EX/HX/TX machines, but I can't test the other models.

The first field in each instruction sent to the sound chip is a single bit wide. If bit  $7$  is set to a 1, the sound chip knows that a register address is included in the instruction. If bit 7 is reset (has a value of zero), the register address is implied and was stated explicitly in the previous instruction.

If bit 7 is set, the next 3 bits contain a register address. The eight sound-chip registers are numbered from 000 to 111 (binary). Figure 1 shows the register and

System Requirements: Tandy 1000

address pairs.

You should realize that once data is placed in a sound chip register, it stays there until it is replaced with a new instruction. For example, once you send the proper instructions to create a tone, that tone is produced continuously until a new instruction turns it off. At full volume, the sounds are loud enough to disturb your family and neighbors. If you can't turn off an annoying sound, you can always reset the computer.

#### **Creating a Tone**

A note's pitch is determined by the frequency of its sound wave. The frequency is the number of complete oscillations per second of the sound wave. Sound waves are usually measured in cycles per second or hertz (cps or Hz). Sending the frequency of a tone to the sound chip and having it produce that tone would be handy, but the chip doesn't work that way. The values placed in the frequency registers on the sound chip are not absolute frequencies. They represent a ratio between the chip's clock frequency and the desired tone frequency.

The clock frequency for the sound chip is supplied by the computer. In a 1000, the computer's main oscillator runs at 28.63636 megahertz (MHz), or 28,636,360 cycles per second. This signal is divided by eight to produce a 3.579545-MHz (3,579,545 Hz) signal that is sent to the clock input on the sound chip.

From a hardware perspective, the sound chip's handling of the clock frequency gets complicated. From a programmer's point of view, however, it is simpler. The chip divides the input-clock frequency by 32 to create a tone clock with a frequency of 111,860.7813 Hz (111.8607 kilohertz [kHz]). The values placed in the tone registers are ratios between the tone clock and the actual frequency of the output tone.

To create a specific tone, you must divide the tone-clock frequency by the tone's fre-

quency to calculate the number to send to the sound chip. That number can be any integer from 1-1,023 or 3FF hex (a value of zero is interpreted by the sound chip as 1,024 or 400 hex).

Suppose you want to produce a 440-Hz tone (the traditional musical note of A that orchestras and bands use to tune). The value you need to place in a tone frequency register is the tone clock divided by 440, or 254.229 + . Since the registers only hold integer values, rounding off our result produces a value of 254 or OFE hex. See Figure 2 for a summary of the process .

The tone value can be up to 10 bits long, so it must be divided between 2 bytes. The first byte sent to the sound chip contains the tone generator address and the 4 leastsignificant bits of the desired tone. The second byte contains the 6 most-significant bits of the tone value. At first, the process seems complicated, but in an actual program, the algorithm can be expressed in two lines as shown in Figure 2.

To see it work, enter Basic and type: OUT &HCO, &HSE

OUT &HCO, &HOF

#### **Setting the Volume**

If nothing happened when you typed those lines, don't worry. Your computer isn't broken. You need to increase the volume. Four volume controls are in the sound chip: one for each tone generator and one for the noise generator. Technically, they aren't volume controls. They are attenuators, since each reduces the sound produced by the generators. The difference is more important to hardware hackers than programmers.

Each volume register can contain values from zero-IS (OF hex or 1111 binary). The larger the number, the quieter the sound that comes from the chip. If you place a value of 15 in a volume register, output from the associated generator is completely turned off. The 1000's bootup sequence loads a 15 into each volume register to

**Figure 1. Sound chip registers and their addresses. If the first bit of a data byte sent to the**  sound chip contains a "1," the next 3 bits specify an on-chip register. If the bit has the **following format, the 3 bits "n n n" contain the register address. If bit 7 is zero, then the address is implied.** 

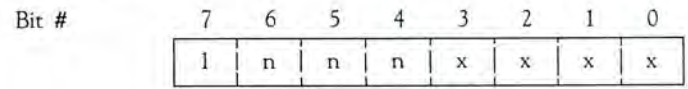

#### **The registers and their addresses, given in binary notation.**

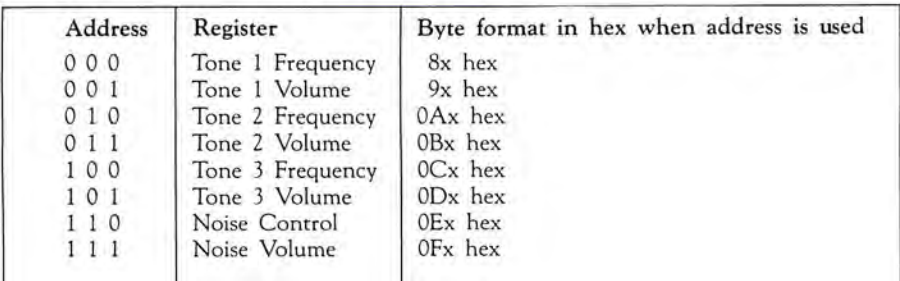

ensure that all four generators are normally turned off.

One byte has room for the address flag bit, the volume register address, and the volume level value. Figure 3 shows how they are all put together. By following the information in Figure 3, you can hear the tone you just created hy typing:

#### OUT &HCO, &H98

That's half-volume. To determine know how loud each channel can be, type:

#### OUT &HCO, &H90

Before your neighbors complain too much, you can turn off the sound by typing: OUT &HCO, &H9F

#### **Simple Programs**

So far, we can create a program to demonstrate the sound chip's possible tonal and volume ranges. Program Listing 1, which is written for interpreted Basic, contains that program.

Listing 1 begins by turning on the volume control for tone generator 1. Then it sends commands to the sound chip for every frequency that the chip can produce. As the first part of the program runs, you might hear short clicking noises, especially when it produces the higher notes. This is not a defect in the sound chip or the program. It's the result of Basic's slow operation. Each click lasts from the time the first Out instruction is executed to the time the second Out instruction occurs. The time in between is taken up by Basic's interpretation of the second Out instruction. If you write the program in a compiled language, the clicks should disappear.

The second part of Listing 1 sets the tone generator to a mid-range tone and then turns the volume control from loud to soft and back to loud. At each stage, the program inserts a short pause to let you hear the output. No clicks occur in this part of the program because the volume command requires only a single byte, and the sound chip can react when it gets that byte from Basic.

The final section of Listing 1 produces three tones through the three different tone generators. Pressing any key stops the tone and turns off everything. Don't worry about how the tone values were selected for the chord. We'll get to that after experimenting with the last register on the sound chip.

#### **Making** Noise

For a programmer, the most complex part of the sound chip is the noise generator. A program can control the type of noise generated. It can also select from three default noise frequencies or create the noise frequency by manipulating the third tone generator. All these commands fit into a single byte with a bit to spare.

Figure 4 shows the structure of the noise command byte and what the values in each field mean. Program Listing 2 demonstrates

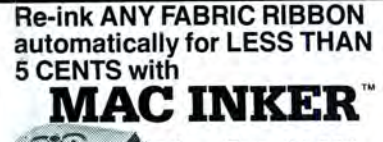

**// Over 11,000** cartridges and spools supported!

**MAC INKER IMAGEWRITER I AND II** \$42.00 \$68.50 UNIVERSAL (cartridge or spool)<br>MULTICOLOR IMAGEWRITER \$80.00 MULTICOLOR ADAPTER ONLY \$40.00 \$3.00 Shipping (first unit)

Lubricated DM INK EXTENDS PRINT-HEAD LIFE! Black, blue, brown, red, green,<br>yellow, purple, orange - 2 oz. bottle \$3.00; pint \$18.50. Gold, silver, indelible and OCR inks available. Heat transfer MacInkers and ink available plus a complete range of accessories for special applications.

Top quality, GUARANTEED, double density ribbon cartridges and reloads available.

**DEDICATED MACINKERS AVAILABLE** FOR EXTRA LARGE OR SPECIAL CARTRIDGES.

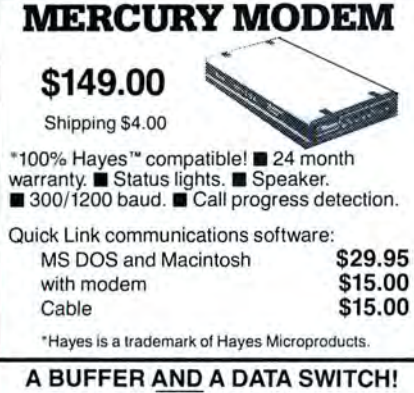

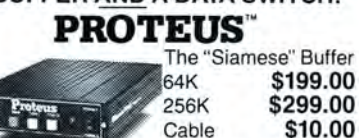

shipping \$4.00 Proteus directs two printers (working simultaneously) and frees your computer for

other applications. Now you can merge a form letter with your mailing list, set up one printer with letterhead, the other with envelopes, press "START" and

#### **RELAX** while **PROTEUS DOES IT ALL-ALL AT ONCE!**

Compact. 2 parallel ports. Multiple copy capability. ■ "Flexible Capacity" buffer for each port.

1986 "Best Buy of the Year" Award! - Computer Shopper

#### SPECIAL OFFER: For orders of \$100.00 or more. Tell us in which magazine you saw<br>this ad and get a free keychain, beeper, and flashlight combined! A \$15.00 value!

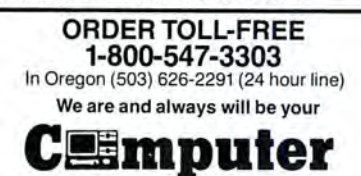

eno 14250 N.W. Science Park Drive Portland, OR 97229, Telex 4949559 **Dealer Inquiries Welcome.** 

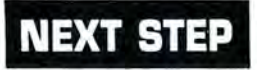

the features of the noise control registers. The ideas involved are relatively simple, but the expression that generates the command byte for the noise generator is more complex than the expressions in the first listing.

The last loop in Listing 2 surprised me when I first ran the program. The documentation in the reference manual suggests that when tone generator 3 produces a frequency for the noise generator, the two pitches will be the same. But when I ran Listing 2, I realized that the relationship between the two was more complex. Some experimenting showed me that the ratio between the two is 1-to-15; the tone produced by the periodic noise generator is the same that tone generator 3 produces if its value were multiplied by 15, although the timbre of the tone is different.

#### **Adding Pitch**

You have enough information now to

#### Figure 2. The basic formula for calculating tone values.

The basic formula for the SN76496 chip is:

freq = external clock /  $(32 * n)$ 

where "n" is the value placed in a tone register and "freq" is the frequency of the sound produced by the chip. The external clock is set at 3,579,545 Hz by the computer. Therefore, the formula can be simplified to:

freq = 111,860.7813 / n or  $n = 111,860.7813$  / freq

To produce a tone of 440 Hz, substitute 440 for "freq" above and find the closest integer to the result:

 $111,860.7813 / 440 = 254.229 + 254.$ 

Next, convert the value to hexadecimal or binary:

 $254 = 0FE$  hex = 00 1111 1110 binary

#### Two bytes are required to send a value to a tone register:

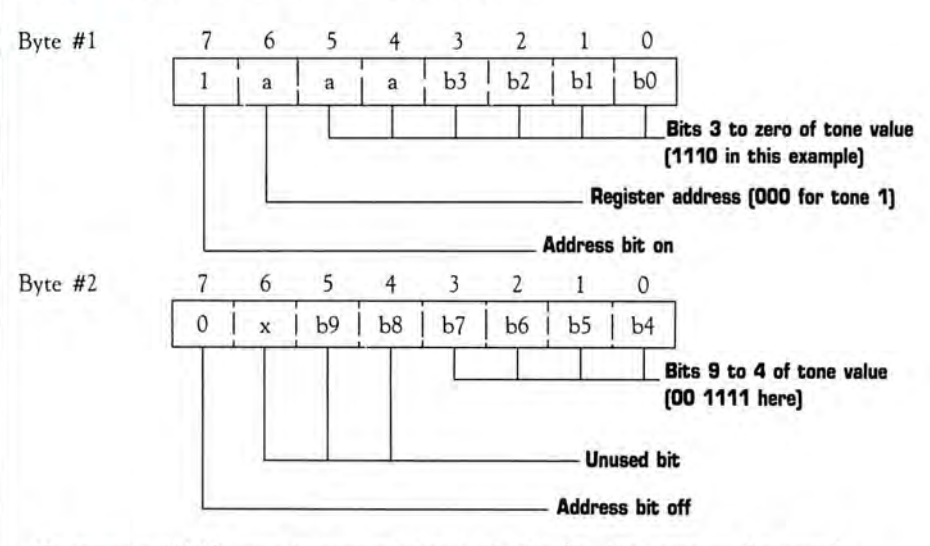

To create a 440-Hz tone in tone generator #1, the first byte sent to the sound chip will be:

1000 1110 binary or 8E hex

The second byte will be:

0000 1111 binary or OF hex

In a program, this algorithm can be used to generate the bytes:

 $ADDR \leq$  = = register address TONE  $\leq$  = = tone value  $BYTE1 \leq x = 80$  hex

OR (ADDR shift\_left 4) OR (TONE AND 00F hex)

 $BYTE2 \leq = \text{TONE shift\_right 4}$ 

In Basic, you could use the following lines once ADDR% and TONE% have the proper values:

BYTE1% = &H80 OR (ADDR% \* 16) OR (TONE% AND &H0F) BYTE2% = (TONE% AND & H3F0) / 16

create sound effects like sirens and drums create sound effects like sirens and drums<br>with the sound chip by manipulating the **NEXT STEP** frequencies, volumes, and duration of each sound. But playing music requires a knowledge of the relationships between notes, which means we need to explore simple instruments such as the violin that give the music theory.

If you take a tone of any frequency and pitches produced, this is not a problem.<br>make another tone with double that fre- Instruments with fixed tuning, such as a make another tone with double that fre-<br>quency, you create two notes that are an quano, are extremely inconvenient to reoctave apart. In Western music, for the past tune. several centuries the octave was divided A solution to this problem appeared in into 12 parts. If you start at middle C on the 18th century, when musicians slightly into 12 parts. If you start at middle  $C$  on the 18th century, when musicians slightly a piano and play every key as your fingers mistuned every note on the keyboard to a piano and play every key as your fingers mistuned every note on the keyboard to move up the keyboard, you will play 12 keep the relationship between any two admove up the keyboard, you will play 12 keep the relationship between any two ad-<br>distinct notes before you start octaves of jacent notes constant. In this "tempered" distinct notes before you start octaves of jacent notes constant. In this "tempered" previous notes. If you play just the white tuning, the only interval based on a simple previous notes. If you play just the white tuning, the only interval b as a simple product the simple of  $\frac{1}{100}$  are not a simple of  $\frac{1}{100}$  and  $\frac{1}{100}$  are playing a major ratio is the octave. keys (starting at C), you are playing a major ratio is the octave.<br>scale, which contains seven distinct tones. Every other note deviates slightly from scale, which contains seven distinct tones.<br>The octave is the eighth tone of the scale, as its name suggests. stant, regardless of the key in which the

The number of notes in a scale, the total music is played. number of divisions in an octave, and the Since 12 notes are in an octave, and relationships between those notes is deter-<br>because the octave ratio is  $1$ -to-2, the ratio<br>mined by our culture, not by any inherent between any two notes in the tempered mined by our culture, not by any inherent quality of sound.

were related by simple ratios as shown in of two." The third and fourth columns of the first column of the Table. You can the Table show the resulting pitches in a the first column of the Table. You can easily construct or tune an instrument us-<br>ing these ratios, but the result has a nasty A piano tuner has complete analog coning these ratios, but the result has a nasty peculiarity: If you change keys and select trol over the pitch of every note. Unfor-<br>a new tonic or starting tone, the instru- tunately, the sound chip only allows a new tonic or starting tone, the instrument will be out of tune. With musical

music in the musician full analog control over the If you take a tone of any frequency and pitches produced, this is not a problem. piano, are extremely inconvenient to re-

its "just" tuning, but the deviation is con-

quality of sound.<br>
For centuries, the notes of a major scale the second expression is "the twelfth root the second expression is "the twelfth root<br>of two." The third and fourth columns of

integral tone values and doesn't provide

Figure 3. Adjusting the volume. Each volume control has 16 settings ranging from 0000 binary (loud) to 1111 binary (no output). The bits represent a specific number of decibels of attenuation. Adding the bits that are set gives you the total amount of attenuation.

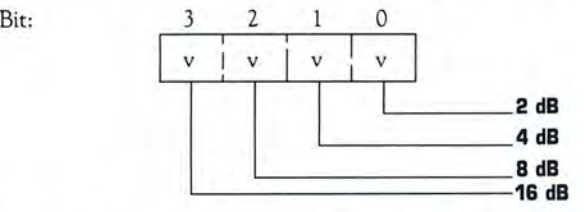

The greatest amount of attenuation (the quietest tone) possible without turning off the output completely is  $16 + 8 + 4 = 28$  dB. A volume command is sent to the sound chip in a single byte. The format of that byte is:

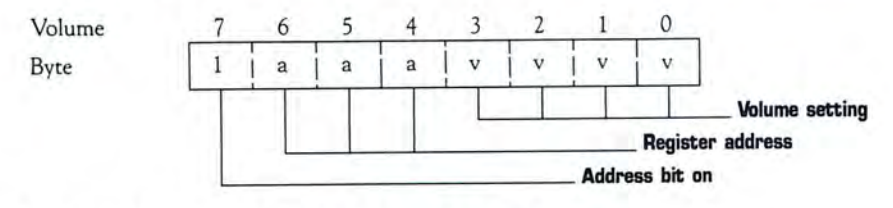

You can use the following algorithim to create a volume commend byte:

 $ADDR \leq z =$  volume register address  $VOL \leq =$  volume to set  $BYTE \leq 0.80$  hex OR (ADDR shift\_left 4) OR VOL

In Basic, the byte can be created this way:

BYTE% =&HBO OR (ADDR%\* 16) OR VOL

Circle 346 on Reader Service card.

# **NEW from MICROLITE CORPORATION SWAP-6000 Memory Expansion**

Your users deserve Superior Performance!

Many items to increase productivity with your TANDY 6000 and other UNIX/XENIX Computers. including:

- **PBG 200/300 Graphics** by Pacific Basin Graphics
- XROFF Desktop Publishing by Image Network
- TERM Communications by Century Software
- Laser Printers... Plotters Hard Disk Upgrades.. . High Speed Modems.. . Graphics Terminals .. .and more!

Write or call Today... for our full line brochure and more details on the new Swap-6000.

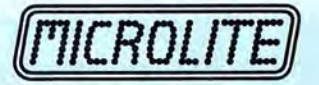

Department M 1021 Sutherland Street Pittsburgh, PA 15204 (412) 771 -4901

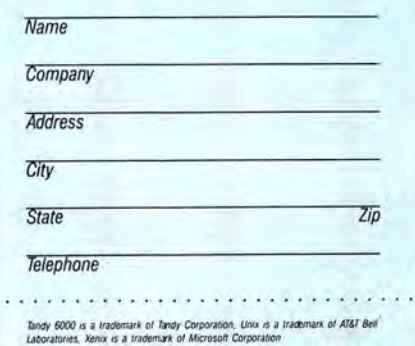

# **NEXT STEP**

**Figure 4. Programming the noise generator. The generator can produca periodic (a "raspy" vereion of the tone generator sound) and white noise (this sounds like static that you can use in a variaty of sound effects). A single-byte command to the sound chip controls both the type of noise created and the frequency (pitch) of that noise:** 

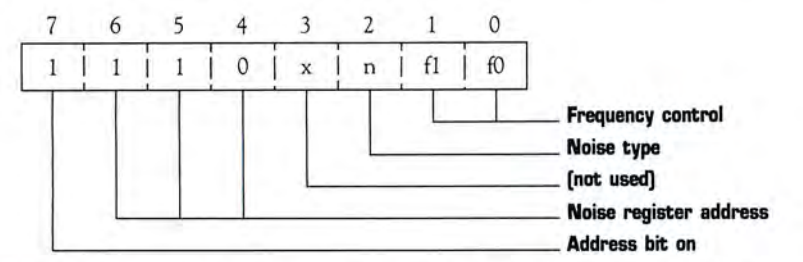

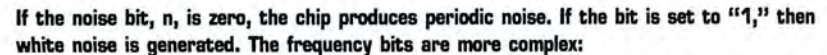

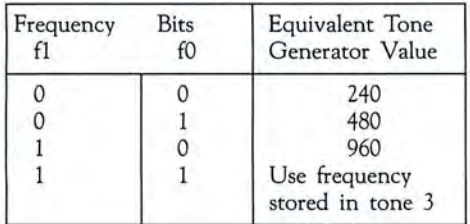

#### **To program the noise generator:**

NTYPE  $\leq$  =  $\equiv$  type of noise (0 or 1)  $NFREQ \leq 15$  frequency value (0 to 3)

 $BYTE \leq 0.00$  hex

OR ((NTYPE AND 1) shift\_left 2) OR (NFREQ AND 3)

#### **In Basic:**

 $A$ <sup> $A$ </sup> $A$ 

 $BYTE% = ÷ HEO OR (iNTYPE% AND 1) * 4) OR (NFREO% AND 3)$ 

**Tha And operations ensure that NTYPE% and NFREQ% contain legal values. They can be omitted if you are sure that the values in the variables are correct:** 

 $BYTE% = ÷ HEO OR (NTYPE% * 4) OR NFREQ%$ 

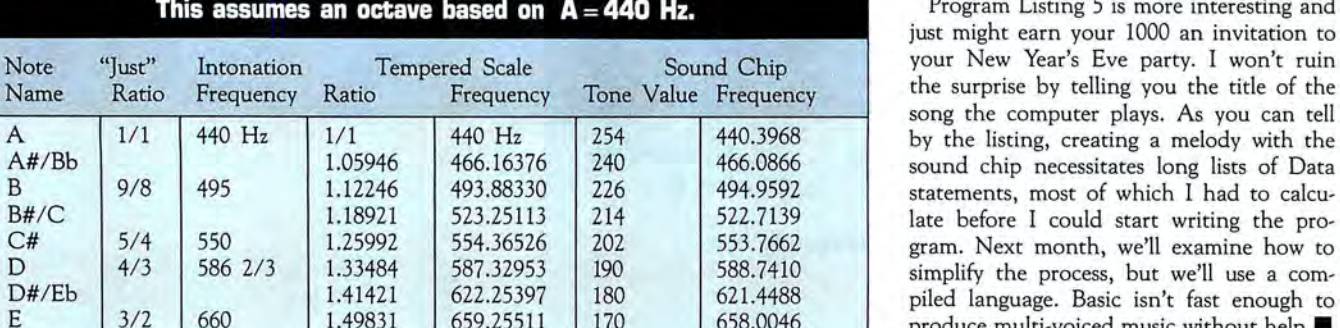

nearly enough resolution to produce accurate tones. No matter how carefully we pick the tone value for each note, a scale produced by a digital sound source like the chip in the 1000 will always sound slightly out of tune. As Figure 5 shows, the tones are close but not exactly correct; most trained musicians will consider the tones to be noticeably out of tune.

You could derive the note values for other octaves from Figure 5 by dividing or multiplying each tone value by two. However, this would increase the amount of error in each tone. If you use Program Listing 3 to generate tone values for the sound chip, each note will be as close to co rrect as possible. Listing 3 is designed to create Data statements that can be merged into a Basic program.

If you want to use the data statements with Quickbasic or Turbo Basic, remove the logic that creates line numbers. Similarly, you can modify the program to create the correct data format for an assembly, C, or Pascal program. Listing 3 creates the tone values for six octaves, which seems to be the useful range of the sound chip's tone generators.

You might wonder why the Table and Listing 3 begin with an "A" instead of another note, such as C. There are two important reasons: First, the 440-Hz A (and by extension, the A in each octave) is a generally accepted tuning standard. Second, the lowest possible tone that a sound chip can generate is slightly below the 110 Hz A, so generating octaves from A to A uses as much of the effective range of the sound chip as possible.

#### **Two Final Programs**

Once you run Listing 3 to create the list of tone values, you probably want to hear the outcome. Program Listing 4 uses the data statements created in Listing 3 to play an ascending six-octave chromatic scale and then an ascending major scale. The scales are produced by reading the values in the data statements into a double array and then selecting the appropriate values to **Table. Relationships of musical notes. send to the sound generator.** 

Program Listing 5 is more interesting and just might earn your 1000 an invitation to ey the surprise by telling you the title of the song the computer plays. As you can tell by the listing, creating a melody with the E 3/2 660 1.4983 1 659.255 11 170 658.0046 produce multi-voiced music without help. • E#/ F 1.58740 698.45646 160 699.1299

F# 5/3 733 1/3 1.68179 739.98885 151 740.7999 Write Hardin Brothers at 280 N. Campus<br>
G# 15/8 825 1.88775 830.60940 135 828.5983 Ave., Upland, CA 91786. Enclose a stamped,<br>
A 2/1 880 2/1 880 127 880.7936 also contact Hardi *(PCS-117) .* 

#### 86 80 MICRO / JANUARY 1988

#### Program Listing 1. A demonstration of tone and volume on the 1000 sound chip.

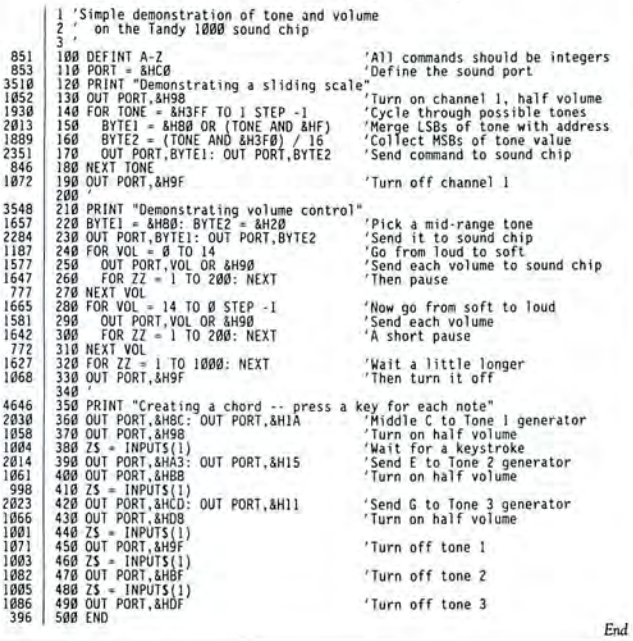

#### Program Listing 2. A demonstration of the noise generator.

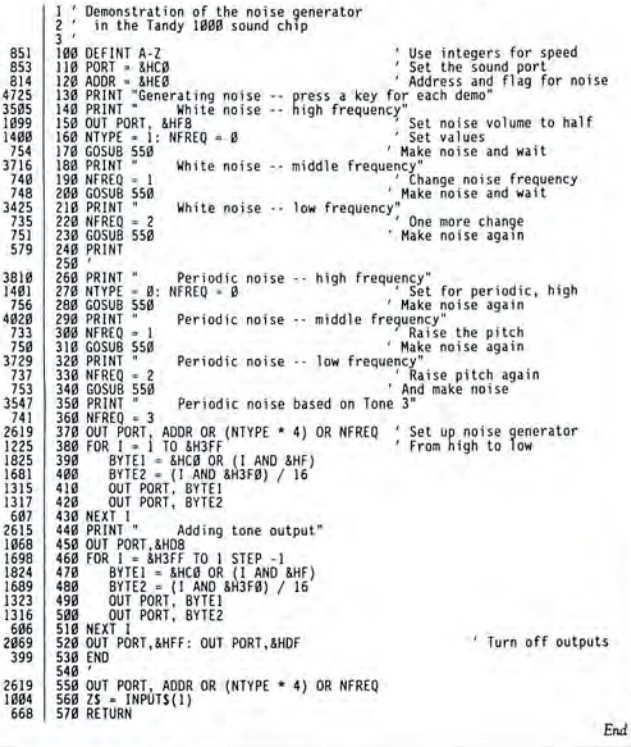

#### Program Listing 3. The tone value generator. Tone value generator.<br>
In a tempered scale, the frequency of each semitone is<br>  $2^c(1/12)$  \* frequency of the previous tone.<br>
The floating point inaccuracies in Basic make it a poor<br>
choice for generating the frequency li  $0.44 \times 10^{-1}$  $\frac{6}{7}$  $\begin{array}{c} 8 \\ 9 \\ 10 \\ 11 \\ 12 \\ 13 \\ 14 \\ 13 \\ 14 \\ 15 \\ 16 \\ 19 \\ 12 \\ 10 \\ 12 \\ \end{array}$ Frequencies on the sound chip are derived by the<br>following formula:<br>or freq = 111,860.7813 / n where  $n = 111,860.7813$  / freq<br>where  $n =$  the number placed in a tone register These are the frequency values for the lowest octave the sound<br>chip can generate: Listing 3 continued

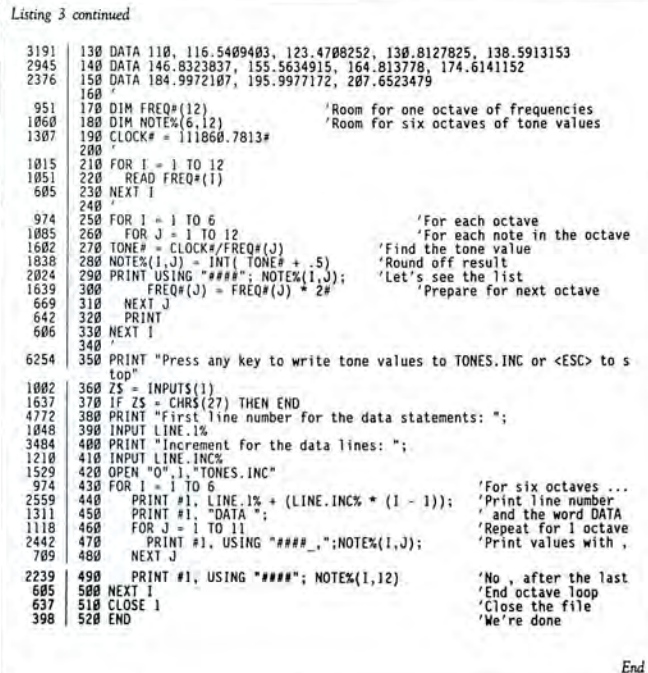

# Program Listing 4. Chromatic scale with 12 tones per octave. / Chromatic scale (12 tones per octave)<br>/ The Data statements are merged into this program from<br>, the output generated by Listing 3. If Chromatic scale (12 tons per extant)<br>  $\frac{2}{3}$  The Data statements are merged into this program from<br>  $\frac{2}{3}$  The Data statements are merged into this program from<br>
5.60 DEFINI A-2<br>
5.60 DEFINI A-2<br>
5.60 DEFINI A-2<br>  $g(3)$ 938772<br>7797446<br>13161316<br>983 1352<br>1213<br>1771<br>647 12134872238881449322884822288822288822288822288822288822288822288822288822288844588822 3333<br>3277<br>3237<br>3136<br>3050<br>3028 1459

# Program Listing 5. The 1000 celebrates New Year's Eve. The Tandy 1000 Celebrates New Years Eve<br>24<br>90 / Program and Celebrates New Years Eve 1, The langy lubus celebrates new years tve<br>
189 CLS<br>
189 CLS<br>
189 CLS<br>
189 CLS<br>
189 CLS<br>
129 PRINT "One moment, please ..."<br>
139 DEFINY A-Z<br>
129 PRINT "One moment, please ..."<br>
159 DEFINY A-Z<br>
169 POTION BASE 1<br>
169 POTIO 483<br>3184<br>2534<br>854<br>858<br>858<br>858 sound port<br>'Set voice volumes<br>' including register addresses 828426188461899262 'Array for note values<br>'Point to note array<br>Listing 5 continued

End

# *INTRODUCING...* SRman™

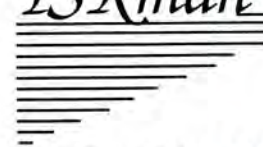

## THE MEMORY MANAGEMENT **UTILITY** \$39.95

TSRman<sup>™</sup> is a powerful new tool that lets you quickly and easily remove memory-resident programs for maximum flexibility. If you're using a RAM disk, print spooler or several resident programs at one time, you can selectively delete unneeded ones to provide more RAM for large applications, e.g. spreadsheets.

TSRman™ places resident programs in RAM layers, displays occupied memory and lets you remove and replace them as needed. TSRman removes one or all layers in descending order to prevent memory "holes." And your computer delivers maximum performance with minimal effort.

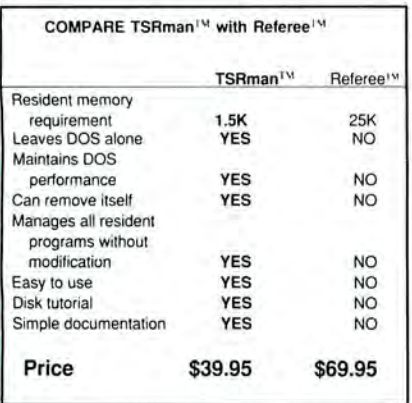

System requirements: IBM PC, XT, AT, 3270 PC, PCjr, or compatible

Telecommunications require a PC or XT and a Hayes compatible modem

TSRman are trademarks of Popular Programs, Inc.

Referee is a trademark of Persoft, Inc.

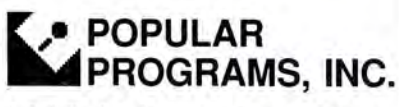

135 Lake Street, Suite 210 Kirkland, WA 98033 (206) 822-7065

ORDER TODAY! Call 1-800-44 Pop-Up Circle 430 on Reader Service card.

Listing 5 continued<br>
974 | 258 FOR 1 - 1 TO 6<br>
1142 | 268 FOR J - 1 TO 12<br>
1422 | 278<br>
739 | 288 <sub>- 2</sub>96 FAD NOTES(1,J)<br>
288 - 289 - 289 - 289 - 289 - 289 - 289 - 289 - 289 - 289 - 289 - 299 - 299 - 299 - 299 - 299 - 299 -974 1149 1411 739 611 1463 959<br>982 983<br>1588 1586<br>1996 2765<br>284 866<br>689 964<br>988<br>1594<br>1591<br>1891<br>2762<br>2432<br>2845 619 1914 969<br>912<br>984<br>1591 1327 IB95 1995 276B 2437 2959 614 1919 419 5243 31 IB 1917 258 FOR 1 = 1 TO 6<br>
258 FOR 3 = 1 TO 12<br>
268 NEXT 1<br>
278 NEXT 1<br>
278 NEXT 1<br>
278 NEXT 1<br>
279 NEXT 1<br>
279 NEXT 1<br>
379 NEXT 1<br>
379 NEXT 1<br>
379 NEXT 1<br>
379 NEXT 1<br>
379 NEXT 1<br>
379 NEXT 1<br>
379 NEXT 1<br>
279 NEXT 1<br>
279 NEXT 1<br>
2 **620 FOR 1 = 1 TO V3.LEN<br>630 FRAD OCTAVE.NOTE,LENGTH<br>640 TONE = NOTES(OCTAVE.NOTE)<br>660 V3.NOTES(1,1) = V3.ADDR OR (TONE<br>660 V3.NOTES(1,2) = (TONE AND &H3FØ)<br>680 NEXT I<br>690 NEXT I<br>690 NEXT I FALSE<br>710 CLS<br>710 CLS** ' Wumber of notes to play<br>'When to start<br>' for the number of notes<br>'Read information<br>'Find the tone<br>'Hind the tone<br>' and 2nd output byte<br>' and duration of tone<br>' and duration of tone Voice isn't turned on yet Values for voice 2<br>
'Number of notes to play<br>
'Nhen to start<br>
'Read information<br>
For the number of notes<br>
'Find the tone<br>
'Find the tone<br>
'Find the tone<br>
'S and 2nd output byte<br>
's and duration of tone<br>
's and duration of 'Voice isn't turned on yet 'Values for voice 3<br>'Number of notes to play<br>'When to start<br>'Array for this voice •For the number of notes ' Read information ' Find the tone AND &HF) 'Calc. 1s t output byte \ 16 ' and 2nd output byte ' and duration of tope 'Voice isn't turned on yet 720 PRINT "Enter tempo value - larger numbers = slower song."<br>730 PRINT "Try a value near 30 at first"<br>740 !NPUT "Tempo --> ", TEMPO<br>760 '<br>760 ' 798 FOR BEAT = 1 TO TOTAL.TIME<br>
978 GOSUB 1898<br>
818 GOSUB 3888<br>
818 GOSUB 3888<br>
978 GOSUB 3888<br>
978 GOSUB 3888<br>
978 GOSUB 3888<br>
978 GOSUB 3888<br>
978 GOSUB 3888<br>
978 GOSUB 3888<br>
978 GOSUB 3888<br>
978 GOSUB 3888<br>
978 GOSUB 3888 1990' Voice 2 routine<br>
2000 IF BEAT < V2.TIME THEN RETURN<br>
2010 IF V2.ON THEN GOTO 2100<br>
2010 IF V2.ON THEN GOTO 2100<br>
2030 OUT PORT, V2.NOTES(V2.PTR,1) 'Set up output tone<br>
2040 OUT PORT, V2.NOTES(V2.PTR,1) 'Set up output 2118 V2.TIME = V2.TIME + 1<br>
2128 V2.ON = FALSE<br>
2128 V2.ON = FALSE<br>
2138 RETURN<br>
2998 ' Voice 3 routine<br>
2998 ' Voice 3 routine<br>
2998 ' Voice 3 routine<br>
3808 UT PORT, V3.NOTES(V3.PTR,1)<br>
3848 OUT PORT, V3.NOTES(V3.PTR,1)<br> 3899 RETURN<br>3999 ' 3099 OUT PORT , VOL3 OR &HF ' If the sound was on, turn it off<br>3110 V3.TIME • V3.TIME + I ' Set time for next note<br>3130 RETURN<br>3130 RETURN ms ~AT1°~~Il~l~~~ . fg~~.Lm: 3e~. 761, )Jg , 679 , 5991 DATA 598, 4B9 , 453 , 42B, 494, 3BI, 369, 339 , 5992 DAT A 254, 249, 216 , 214 , 291 , 199, IB9, 179, 5993 DATA 11 7, 129, 113 , 197 , 191 , 95 , 99 , BS, 5994 DATA 64, 69, 57 , 53 , 59 , 4B , 45, 42 , 5995 DATA 32, 39 , 28 , 27 , 25, 24 , 22. 21, 5999 ' Data for voic e 1 6009 DATA 2B, 24 B69 6919 DATA 2, 4, 2 B57 6919 DATA 2, 9, 3 B57 6939 DATA 2, 9, I B53 6949 DATA 2, 9, 1 855 6959 DATA 3 , I ; 1 B63 6969 DATA 1, II, 3 Bg7 6979 DATA 2, 9, I BSS 69B9 DATA 1, I I , 2 B9B 6990 DATA 3, I, 2 BSI 6199 DATA 2, 9, 3 B69 61 19 DATA 2, 9, I B56 6129 DATA 3 , I, 2 BSB 6139 DATA 3 , 4, 2 B57 6149 DATA 3, 6 , 6 6159 DATA 3, 6, 2 6169 DATA 3, 4, 3 6179 DATA 3, I , I 61B9 DATA 3, I , 2 6199 DATA 2, 9, 2 6199 DATA 2, II, 3 6219 DATA 2, 9, I 6220 DATA 2, II, 2 6239 DATA 3, I, 1 6140 DATA 2, 9, 3 6159 DATA 2, 6, I 6269 DATA 1, 6, 2 6179 DATA 2, 4, 2 641,<br>320,<br>160,<br>169,<br>80,<br>20, B69 819<br>853<br>858 858<br>858 858<br>856<br>855<br>853 605, 571, 539<br>302, 285, 269<br>151, 143, 135<br>76, 71, 67<br>38, 36, 34<br>19, 18, 17 6286 DATA 2, 9, 8<br>6996 'Voice 2 data<br>7066 DATA 10, 32<br>7066 DATA 10, 32<br>7026 DATA 2, 4, 8<br>7026 DATA 2, 4, 8<br>7026 DATA 2, 5, 6<br>7046 DATA 2, 2, 8<br>7056 DATA 2, 2, 8<br>7056 DATA 2, 2, 8<br>7056 DATA 2, 2, 8<br>7096 DATA 2, 2, 8<br>7096 DA 828 809 DATA 10, 32<br>856 8028 DATA 10, 32<br>856 8028 DATA 2, 1, 8<br>856 8028 DATA 2, 1, 8<br>856 8048 DATA 2, 1, 8<br>859 8049 DATA 1, 8, 8<br>856 8060 DATA 1, 8, 8<br>859 8060 DATA 1, 8, 8<br>859 8060 DATA 1, 8, 2<br>859 8060 DATA 1, 8, 2<br>8190

End

# Micro Source

## HOW TO PLACE YOUR AD IN THE MICRO SOURCE

Carefully type your message, or send camera-ready copy. Logos welcome. Each  $\chi$ <sub>1</sub>th page ad is 13.5 picas square (2 $\chi$ <sup>n</sup>). Include your complete return address and phone number. Rates are \$300 lx, \$275 3x, \$250 6x, and \$225 12x. Send copy, rate indication, and complete payment in check or money order, made out to Micro Source, to: MCSS, 11 Northeastern Blvd., Suite 210, Nashua, NH 03062, c/o Micro Source Manager. (603) 880-4998 . Materials due the 15th of each month, 3 months prior to cover date. (Example: material received May 15 will appear in the August issue.) Ads received after the deadline will appear in the next scheduled issue. No ad will be published unless accompanied by full payment. There are no agency discounts available. Circle 548 on Reader Service card.

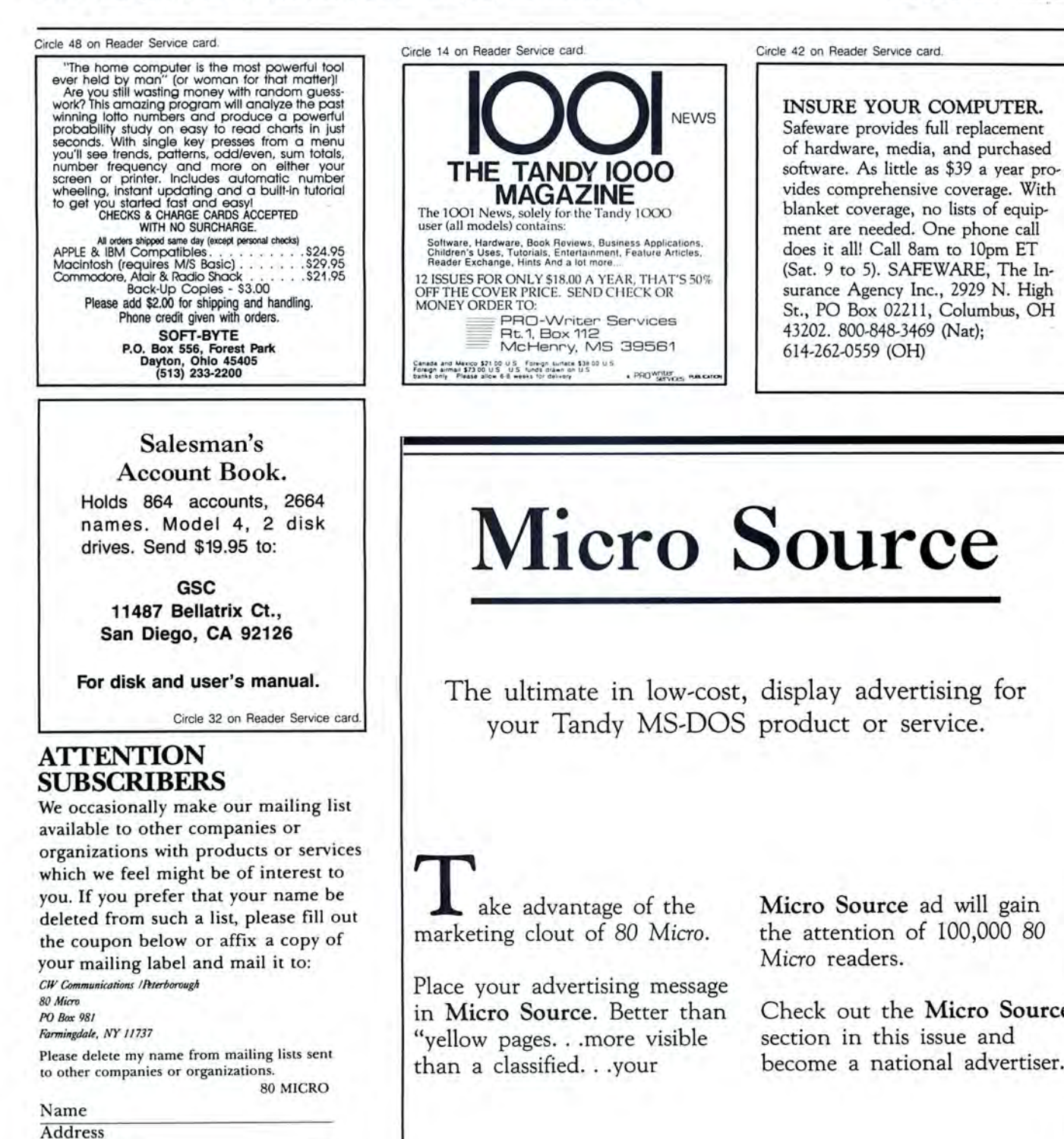

**City** State Zip

Micro Source ad will gain the attention of 100,000 80 Micro readers.

Check out the Micro Source section in this issue and become a national advertiser.

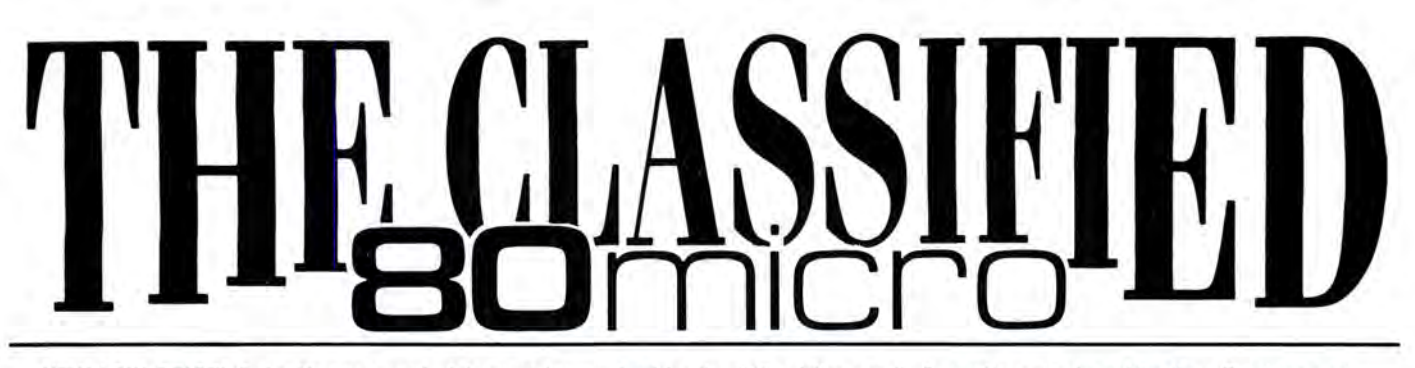

NEW LOW PRICE! Only 50¢ per word. Ads must be received by the 20th of the month 3 months prior to publication. Send your ad today! Ads cannot be accepted without full payment. Please make check payable to 80 Micro and mail to: 80 Micro Classifieds c/o MCSS, 11 Northeastern Blvd., Suite 210, Nashua, NH 03462 Circle 549 on Reader Service card.

#### **SOFTWARE**

Make Great Connectional Omniterm Professional Communications Software TRS-DOS and MS-DOS. Ask your Radio Shack Dealer or contact Lindbergh Systems. P.O. Box 3604, Ann Arbor, MI 48106. 313-971 ·9733.

Personal Computer owners can earn \$1000 to \$5000 monthly selling simple services performed by their computer. Work at home in spare time. Get free list of 100 best services to offer, Write: A.I.M.E.D., P.O. Box 60369, San Diego, CA 92106-8369 .

Attention Teachers. Software, MS-DOS Calculate class and student averages (plus more) in seconds. Easy to use. Full screen editing. Money back guarantee. Send \$19.99 US . \$3 S&H, or for more info write -Fain & Associates PC Programming, PO Box 1003 Clemmons, NC 27012

Amazing, Super Estimating, job costing **software.** IBM PC for all trades \$149! Demo<br>disk \$10. EstiBid 80-M, 1747 Valencia, San Bernadino, CA 92404. FE

IBM-PC Telemarketing \$99 software does ali! Selects, Letters, Auto/Dial, Prompts,<br>Sales, Surveys, Followup, More! It's TRUE! RUSH \$10 for demo disk. Tele/Sales 80-M, 1747 Valencia, San Bernadino, CA 92404. FE

Saleman's Account Book. Holds 864 accounts, 2664 names . Model-4, two disk drives. Send \$19.95 to GSC 11487 Bellatrix CT., San Diego CA 92126. For disk and user's manual.

Data-Log-96: A menu driven data base for MSDOS computers. Easy file and format creation. Why pay more? A real bargain at<br>\$19.95 pp. The Cecap Co., 27233 Kane<br>Lane, Oak Ridge North, TX 77385-9028.

\$\$\$WIN with Thoroughbred/Harness, Greyhound Handicapping Software. . . \$31.95, enhanced...\$51.95. Professional Football<br>Handicapper...\$41.95. Basketball Handicapper. . . \$51.95. Software Exchange, PO Box 5382-M, W. Bloomfield, MI 48033. Free information: 313-626-7208. Orders: 1· 800-527-9467.

Public Domain Software, Model 3 and 4, computer programs at affordable prices . Free catalog disks. The JaRick Co., PO Box 22708 , Robbinsdale, MN 55422. DE 88

Games for IBM compatibles. Public domain, \$4/disk. Buy 3, get one free. Send large SASE with 2 stamps for catalog. KNA 16 Emerson Rd., Northboro, MA 01532 . MA

CoCo Public Domain software. Over 60 disks full of programs . From \$5 a disk. Free catalog. PO Software, PO Box 13250, Hous-ton , TX 77219. FE

Federal Tax Program. Fifth year, revised for 1987 law changes. TEN most used sched-<br>ules. MS/PCDOS, TRS-80 III/4, Color Computer. \$47.99, Try-O-Byte, Dept. 80, 1008<br>Alton Circle, Florence, SC 29501. 803-662-9500. MA

IBM Public Domain. Send two stamps for free catalog. Our disks have games, word processors, data base, spreadsheets, graphprocessors, data base, spreadsheets, graph-<br>ics, inventory control, budget, checking, artificial intelligence, and much more. For<br>home or business. All programs on DD/DS<br>high quality disks. Only \$3.00 per disk. Hundreds to choose from . Echo Disk Copy, Dept. 80, PO Box 50132, Mobile, AL 36605. JA

Salesman's Account Book. Holds 864 accounts, 2664 names. Model 4, 2 disk drives.<br>Send \$19.95 to: GSC, 11487 Bellatrix Ct.,<br>San Diego, CA 92126. For disk and user's manual. FE

Tandy PC#7 Pipeline, Design Program prints to screen or printer. Details \$1.00, Send SASE. Basic listing \$3.95, Encoded cassette tape with bonus game program<br>\$5.95. George Chaney, 255 N Cielo, Suite<br>657, Palm Springs, CA 92262

BudgeUPius Hlghspeed Budget Management System. Friendly program brings you one step closer to a balanced budget. Free user support. For free Information write: Elran Software Systems, PO Box 201166, San Antonio, TX 78220

Free IBM Software for trying award-winnig education programs. Geography, Math, Science, Spelling, Vocabulary, etc. for catalog<br>write: Quaker Enterprises, PO Box 133, Leetsdale, PA 15056. DE

Mechanical Engineering Software Edition 1.0 .2 guarantees ANY triangles solution, converts decimal degrees to OMS or re-ve rse, ANY root to 16 places, metric con versions, most used steel beam & column designs per AISC and most used Jennings ASME welded joint designs. Shift-print copys screen. MSDOS 2 .11 for TANDY 1000's or compatible with 128K. NOT copy protected. Send SASE for typical menus & data or \$45.00 to William M. Ripple, 10 Dauterive Ct., Kenner, LA 70065

Databases, languages, games, utilities for TRS-80, Apple, IBM. Send 2 stamps for catalog to DataMagic, PO Box 16-0488, Miami, Florida 33116. Include this ad for discounts on TRS-80 software. FE

Adult Software for IBM and compatibles. Sixeen sizzling disks crammed full of animation, graphics, games, stories, more, Real collector's items! Color or Hercules graphics card required. Must state age over 21 . Only \$7 .00 each byte-filled disk, or \$75 .00 complete set, \$5 S&H. On disk Catalog with samples \$3.00. Gold Coast Computing Services, PO Box 1257-80M01, Secaucus, NJ<br>07094. Buy with confidence from America's largest publisher of erotic software. FE

Quality Software for your IBM or Tandy Computer from \$2.00 per disk. We have games, word processors, databases, spread sheets, utilities, plus educational and business programs. Public domain and Shareware - Latest Versions! Both 5¼" and 3½"<br>formats avail. FREE 24 Page Catalog<br>(SOFSOURCE) PO Box 2737 West Lafayette, IN 47906 (317) 497-3301 . Call or write today! JA

Bible Study Guide for IBM compatibles.

Help on fifty topics. Plus quiz. Non-denom· inationl \$8pp. Buddy Armstrong, PO Box<br>12192B, Norfolk, VA 23502

Bible Helper 123 Database requires Lotus 123 . Word search, Definitions, Sermon Topics, more. \$8pp. Buddy Armstrong, PO Box 12192B , Norfolk, VA 23502

Attention Skill Bingo Contest Players: Save time searching through word lists. Dynamic new program WINNING WORDS performs word searches (3-7 letter words), sorts, calculates totals, spells bingo word: diagonally (4 directions), across, up, down. IBM PC/XT, TRS-80 Mod-3. Diskette, \$24.95. WORDS ETC, 6608 Stewart road, PO Box<br>308, Galveston, TX 77551-1838

Amazing PC-Brldge game plus FREE BONUS! You're always dealt the besl hand wllh PC -Bridgel Easy to play, PC-Bridge comes on self-booting disk for automatic operation. Features user-modifiable bidding, hands open or closed, replay last 20 hands, computer defense, much more. Plus, get FREE Recreational Computing Newsletter! MSDOS or TRSDOS, \$24.95. RecMath Software, 129 Carol, Clarks Summit, PA 18411.

Christmas Gifts for Students. Low-cost, award-winning education programs. Geography, Math, Science, Spelling, Vocabulary,<br>etc. For catalog write: Quaker Enterprises,<br>PO Box 133, Leetsdale, PA 15056.

Budget/Plus. High-speed budget management system . Friendly program brings you one step closer to a balanced budget. Free user support. For free information write: El-<br>ran Software Systems, PO Box 201166, San Antonio, TX 78220

Insure Your Computer. Safeware provides full replacement of hardware, media, and purchased software. As little as \$39 a year provides comprehensive coverage. With blanket coverage , no lists of equipment are needed. One phone call does it all! Call 8am to 10pm ET (Sat 9 to 5). SAFEWARE, The Insurance Agency Inc., 2929 N. High St./PO<br>Box 02211 Columbus, OH 43202 800-848-3469 (Nat); 614-262-0559 (OH)

TRS-80 Software, Models 1/3/4/4P/4D, Send \$2 for listing: Practical Programs, 1104 Aspen Drive, Toms River, NJ 08753.

Bowling League Secretary Software-MS-<br>DOS; Model III/4. O-K Audio, 543 Cedarwood, Middletown, OH 45042, 513-423-0321 .

Thoroughbred Handicapper Plus. Powerful program using complex algorithms. Accurate to 76%level. Fast. . easy to use.<br>TRS-80 4/4P/PC & MSDOS. \$29.95. Visa/ MC. FREE information. ADPA, Box 7990-MIC, Fremont, CA 94537. JA

Computer Software Color computer programs. Only SO cents each! Write for our free catalog containing over 600 programs.<br>CoCo Programs, PO Box 1256, Holland, MI 49422

## PUBLICATIONS

TRS -80 Support Monthly Newsletter (\$18) per year. One month sample (\$2). C N Pub-

lishing Co., PO Box 680, Casper, WY 82602, (307) 265-6483

Free MS-DOS Shareware catalog! Business, games, utilities, programming, edu-cation . \$3 .95/disk . AP Soflware, 269 Springside Dr., Hamilton, Ontario. Canada **L9B1P8. DE** 

Radio Shack, Tandy Ownerat Find the computer equipment Tandy no longer sells. Pa· cific Computer Exchange buys and sells<br>used Tandy TRS-DOS, MS-DOS, and Xenix computers and peripherals. We sell everything from Model 3's to Tandy 6000's and all the printers and hard disks to go with them. If we don't have it in stock, we will do our best to find it for you . We have the largest database of used Tandy equipment to draw from. All equipment comes with warranty. Pacific Computer Exchange: The ONE source for used Tandy equipment. Call SOJ. 236-2949 . 1031 SE Mill , Suite B, Portland , OR 97214. DE

Free IBM Software Catalog . Powerful, qual· ity software of all types, edited and menudriven to run with A>GO at the prompt. From \$3.75 a disk. Ask for the PACKAGE DEAL:<br>Games #1, Edit, Qubecalc, PC-File +, Qmodem. 6 disks for \$20.00. 3.5 and 5.2 inch formats. Interface Software & Systems, D, Box 329, Cookstown, Ontario, Canada LOL 1LO. Call 705-435-6972 . AP

Disk Service Manual. (\$20), Computer Phreaking (\$15), Cryptanalysis Techniques (\$15) , Absolute Computer Security (\$15), In· tegrated software (\$10). Catalog \$1 (40 + Publications/Software). Consumertronics, 2011 Crescent, Alamogordo, NM 68310.

Tandy 1000 programs/Newsletter. Send for information . Soda Pop Software, PO Box 653, Kenosha, WI 53141.

#### FOR SALE

Signs & Banners! on most printers. Keyboard AND lowercase supported. Easy Menu Driven . Choose from Thin style or NEW Bold style, specify. Model III/4, specify. NEW LOW PRICE \$19.95. Both styles \$29.95. Samples available. RB Services, Box 208-s, Gorham, **NH 03581. FE** 

Modem Owners-Order software, hardware, supplies, on-line at discount prices. Faulkner Supply, 919-383-4905. MY

## HARDWARE

Natlonserv. Online information Network, 3960 Covert Ave ., Evansville, IN 47715, (812) 477-5343.

Media Conversion for Tandy Models to over 800 systems including Mag tape, micro computers, mini computers, word processors, and typesetters. Pivar Computing Services, Inc., 165 Arlington Hgts. Rd., Number 80, Buffalo Grove, IL 60089. 312-459-6010.

SIX2XTND(C) extends TRSDOS(R) 6.2.X<br>past 1987 to 2099. No hidden protection. Money back guarantee. Send \$14.95 US. \$3 S&H . Check or money order to: Michael Ja-cobs , Box 552, Stn. K, Toronto, Ontario, Canada M4P 2G9. JA

*(continued from page* 93) arrived in nine days.

For the other two computers, I ordered Micro Mainframe's Memory Expansion Boards and dual serial/clock/ calendar units. Hopefully this information is informative to your readers. I would add that the people in Ottawa were sincere in their deal*berta*  ings with me . *-] .*  B . *Kerby,*  Edmonton,

*memory upgrade for the*  EX . Once *installed, it*  do es n't *allow the back plate to b e put back*  in *place.*  I *overlooked this fact*  in *m y review You're right about the*  ATD *Zuckerboard*  Thanks for pointing it out.-M.N.

#### Doubled Single Quotes

When I converted the PRODRVR/SRC file from ALDS to EDTASM (see "Turning Pro," September 1987, p. 66), I was not aware that EDTASM has a problem with doubled single quotes. The Basic listing creates a proper PRODRVR/CMD file, but under EDTASM the source file does not. The CMD file on the *80* Micro Disk Series disk contains this quirk.

To fix this, replace line 03590 (p.72) with the following lines:

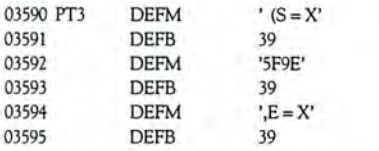

Also, the drivers from ALPS have a problem with PRODRVR because they include a display header that shows crucial information about the driver version, copyright, and serial number. This causes PRODRVR to create a Pro driver that is functionally correct but too large.

*Al.* ing JCL file by typing BUILD PROPREP<br>from the DOS prompt, and enter the fol-<br>from the DOS prompt, and enter the fol-<br>flowing lines:<br>and<br>lowing lines:<br>aborts without about about about about about about the<br>d, MEMORY ( To repair this problem, build the following JCL file by typing BUILD PROPREP from the DOS prompt, and enter the following lines:

MEMORY (CLEAR) lDAD #S#  $MEMORY (ADD = X'BB73'$ ,  $WORD = X'34CO'$ DUMP #S# (S = X'BAD3',E= X'C034') PRODRVR #S#

After the last line, type control-shift-@ to close the JCL file. Execute it using the line DO PROPREP  $(S = source file)$ , where source file is the name of the file to convert, such as SG10/CTL. This JCL file modifies the driver's upper limit to be compatible with the limit set by Scripsit Pro, dumps the new information to the driver, and automatically executes PRODRVR for you. Never use this on an original driver file.

> *David* Goben *Mansfield Center,* CT

#### Two More Steps to 320K

"All the Way to 320K" (David H. Collins and Roger C. Alford, October 1987, p. 60) has two significant problems. First, on the schematic on page 60, line A7 IN, which

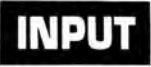

is correctly listed in the text as going to pin 9 of U63, is shown in the schematic as going to pin 9 of U3.

The second involves the 256K Memdisk program. On page 62 at KEY:, the LD A,@KEY is not followed by the necessary RST 28H. The result is that the program aborts without installing the disk or pausing for user input. Adding a line with RST 28H will solve the problem.

> *David* H. *Collins*  APO, NY

#### Line-Feed Limbo

On the road from me to Paul Jaeger to *80* Micro a few characters were omitted in the line-feed program for the Model 100. (See "Line Feed and More for 100," Feedback Loop, August 1987, p. 14.) To the end of line 1, add  $+CHR$(201)$ .

> *George Mueden New York,* NY

80 Micro's BBS is open 24 hours a day. It offers programs you can download, special-interest groups, and a classified section. You can reach the board at 603-924-6985; UART settings are 300/1,200 baud, 8 bit words, 1 stop bit, no parity.

> Tandy 1000 SX 384K \$61800

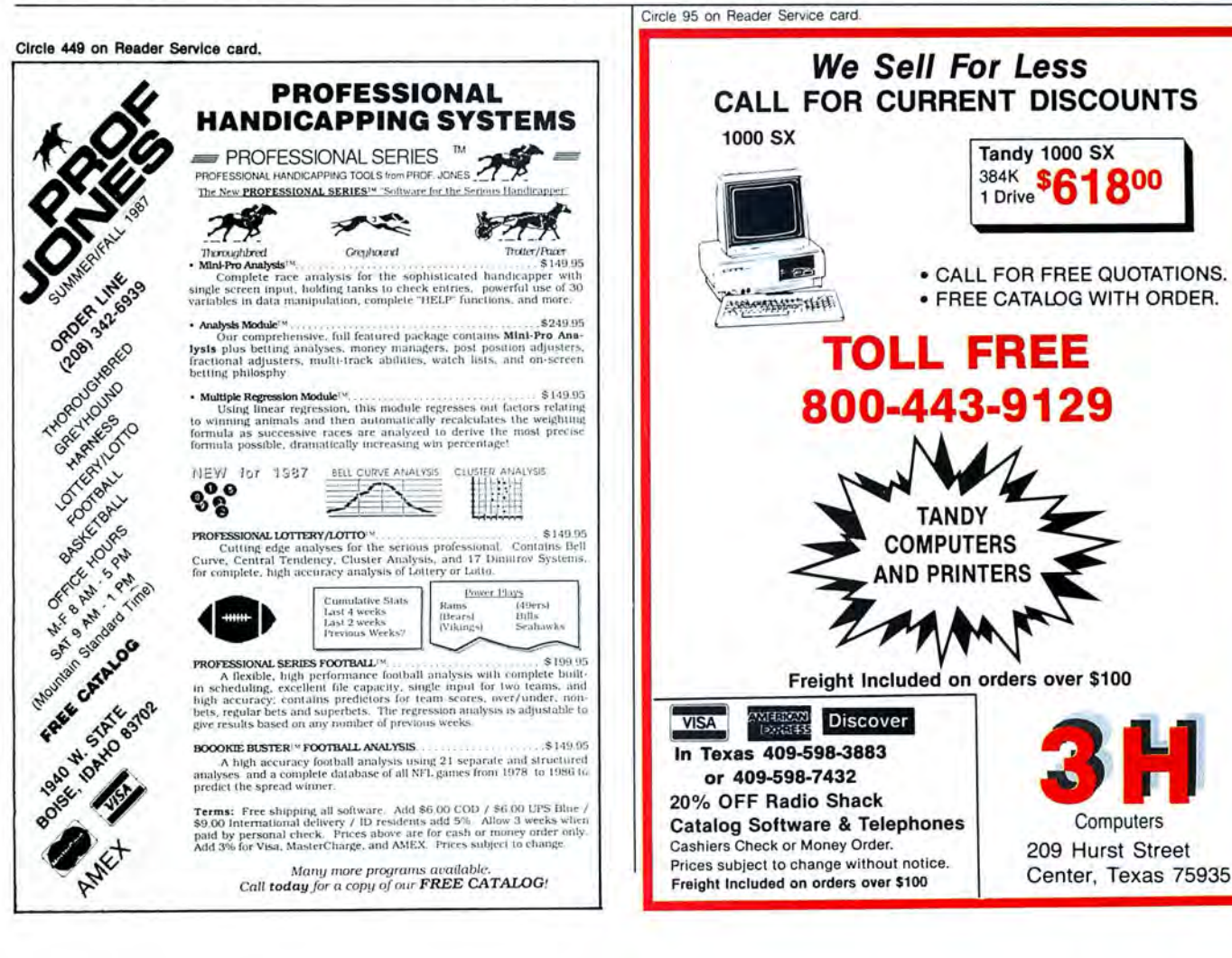

# **11** 11 **11 11**

#### *(continued from page 94)*

Alas, and farewell. We could all see it coming, but it is still sad. Where shall members of the endangered TRS-80 species look for Model Ill/4 software information and advertising after December 1987?

Now that you've joined Tandy and the "surfers" on MS-DOS, do you have nightmares about Macintosh? I won't cancel my subscription, but when it runs out, what's to renew? Good luck among the PC beach boys. *-Walter Royal Jones,* Jr., *rort Collins,*  co

**II** I watched as your magazine changed over the years. Some of the changes were fundamental, while others were superficial. Is it a problem to include TRSDOS and MS-DOS in the same publication? Granted, you need a profit to continue. But don't dump all over us in the minority. Nobody looks out for us (TRSDOS users).

You had been doing a good job of providing print support for both. I realize that eventually I'll have to buy an MS-DOS machine. When I can afford it, I will. It seems the decision is already made. I won't cancel my subscription. It still provides me with the information that I desire. It is still better than any other. - William W. Pickrum, *Euclid,* OH

**• Since 1984, your articles have given me** ideas and help in writing specialized software. You helped me turn my computer into a useful tool that enhanced my professional productivity.

I note with sadness that you are moving exclusively into MS-DOS, but I also understand the pressures of the marketplace. My Model 4P is the third computer that I've owned and probably won't be the last. When I move to MS-DOS, I will probably go to Tandy, where I have gotten the quality and service that I need. At that time, I will certainly return to 80 Micro. *- Ralph*  C. *Regar, Northampton,* PA

**I** I think the saddest thing about your decision to end TRSDOS coverage is that you had been the only source of true support and information interchange for those of us who received service ftom our tried and true technology. I suppose that's progress, but I wonder.

Oh well, our affair lasted longer than many marriages. - Ralph Hawkins, Austin, TX

P.S. I'll give you triple your money for the *Model III that Eric Maloney bought at the flea market (see "Laptop Luck," October*  1987, p. 9).

 $\blacksquare$  I could not believe my eyes when I read that you're dropping TRSDOS coverage. Is this a ploy of Fort Worth to sell more MS-DOS equipment? *-Douglas Boggess, Augusta, KS* 

I traded a used car for my 4P and DMP 110 printer and figured I ended up with the worst part of the deal. For the first three months, I contemplated suicide; after the third month, I gave my electric typewriter away.

I ordered 80 Micro for my 4P. I feel betrayed by the MS-DOS slant, but what really saddens me is knowing that I missed all those TRSDOS years. Did l really miss that much? *-Dale Hill, Washita, OK* 

**I** I regretfully admit that you made a sound business decision in your choice to drop coverage for the Z80-based machines. I'm thoroughly depressed. I feel as though an old friend has betrayed me when I was down on my luck. - Rex A. Basham, Belle*vue, NE* 

**I've** been in broadcasting and around advertising too long to be gulled into believing that any business enterprise can exist on good will and intentions alone. "You gotta pay the light bills," as Maloney said.

Regarding the reader who Eric Maloney quotes as saying ". . . your attempts to be the representative of the toy-store systems is admirable but does make the mag a mishmash of information"-for that person I wish an ultimate, terminal, fatal, and irrevocable hard-disk system crash and CPU meltdown. Our "toy store" systems do quite well for us, sirrah. We *like* them, thank you, and they do exactly what we

Circle 512 on Reader Service card.

# **SUPERTAX** Get Supertax now and

## **Don't Try to Tackle the 1986 Tax Reform Act by Yourself!**

Use SUPERTAX personal income tax programs to calculate your tax liability now and have plenty of time to make year-end investment decisions to improve your position . SUPERTAX was developed by a practicing CPA with a Master's degree in tax accounting. Highly acclaimed by tax pros, CPA's and tax preparers, SUPERTAX IS easy to understand and a pleasure to work with . Available for TRS-80 (2 drives), Apple II  $+$ , IBM-PC, and compatibles.

- SUPERTAX is fully prompted, menu driven and <br>easy to use. System includes a comprehensive well SUPERTAX updates are available at 50% easy to use. System includes a comprehensive well
- SUPERTAX instantly recalculates your entire return SUPERTAX is tax deductible and output when you change any item.
- SUPERTAX prints directly on IRS forms.

Using either screen or printer output, SUPER-<br>TAX generates clear and concise summaries of RETURN: SUPERTAX prints page 1, page 2 **CALCULATION** TAX generates clear and concise summaries of RETURN: SUPERTAX prints page 1, page 2 **CALCULATION**<br>
Page 1 and 2 and Schedule A of FORM 1040 of the FORM 1040, Schedules A, B, C, D, E, SUPERTAX also includes allowing you to see at a glance and to quickly F and SE of the FORM 1040 as well as a depreciation program comprehend your tax situation. This program FORMS 2441, 3800, 3903 and 6251 on which calculates and prints comprehend your tax situation. This program FORMS 2441, 3800, 3903 and 6251 on which calculates and prints an OVERALL SUMMARY of the standard IRS government forms or on blank depreciation schedules also prints an OVERALL SUMMARY of the standard IRS government forms or on blank<br>return showing Adjusted Gross Income, computer paper for use with transparencies Itemized Deductions, Taxable Income, Regular All other forms and schedules are consider a<br>Tax, Capital Gains Tax and Alternative Minimum ed even though they are not printed. Any Tax, Capital Gains Tax and Alternative Minimum ed even though they are not printed. Any Tax—all of which are calculated by the program. item of input can be changed in seconds -all of which are calculated by the program. item of input can be changed in seconds serve as a supplement to IRS FORM<br>ERTAX also calculates the moving expense and the entire return quickly recalculated. 4562. SUPERTAX also calculates the moving expense deduction, allowable interest expense, "passive" loss limitations, child care credit, medical limitaactually makes tax planning a breeze.

- 
- organized user's manual. discount to registered SUPERTAX users.
	- quality rivals best service bureaus.

# **FOR TAX PLANNING FOR RETURN PREPARATION FOR PREPARATION FOR PERSON FOR SUPERTAX PRINTS THE INCOME TAX DEPRECIATION**

of the FORM 1040, Schedules A, B, C, D, E, SUPERTAX also include<br>F and SE of the FORM 1040 as well as a depreciation program computer paper for use with transparencies.<br>All other forms and schedules are consider-

tions, and much more. Input is fast and easy and **Complete** changes can be made in seconds. This program changes can be made in seconds. This program changes can be made in seconds. This program changes can be actually mak TRS-80, Apple II + and IBM-PC are trademarks of Tandy Corp., Apple Computer, Inc., and International Business Machines respectively.

using both PRE 1981 rules and the new ACRS rules. Output from the depreciation program is designed to

1040

**CONTRACTOR** 

**TO ORDER** Send Check or Money Order to ROCKWARE DATA CORP. P.O. **\$169** Box 866307, Plano, TX 75086, or call 214-596-0588. VISA and MasterCard accepted. Add \$3.00 shipping on all orders. TX residents add sales tax. **Rockware Data Corporation** 

want them to do. - Jim Merlini, Montgo*mery,* AL

**H** Have you lost your senses? You're turning your back on the people that made *80*  Micro the forum that it is. Let's not lose sight of the fact that a good product without a devoted following is nothing more than any other product. *-Louis* E. *Clarke, Leland,* MS

**• You've really done it now. We TRSDOS** users are officially abandoned. It's incredible, irresponsible, unprofessional, cowardly, and fraudulent.

Congratulations to all you rich, posh, MS-DOS owners. You won, and we lost. This is truly a sad day in the world of computers. *-David* L. *Nelson, Kirkland, WA* 

**I** I've been a subscriber since your ninth issue. I grew up with Tandy from the I to the Tandy 3000, but I haven't grown out of any of the models. Too bad you have. I took exception when you cut your size in half and then in half again, but I continued to subscribe because you fit the bill for the products I have. I subscribe to other magazines that provide me with the MS-DOS information that I need.

Sorry to see you go, but no TRSDOS, no cash. *-Bruce ]* . *Buono,* Omaha, *NE* 

Why am I not jumping up and down with joy at your announcement that 80 Micro will be exclusively MS-DOS? As a

Circle 232 on Reader Service card.

long-time owner of a 1000A who's been searching for a magazine to satisfy my computing needs, I should be ecstatic.

I foresee the day when you will kiss MS-DOS goodbye as you are now doing to TRSDOS. It is bound to happen. Until then, I look forward to each issue and hope the inevitable is far away. I admire your courage for what truly must have been a painful decision. - Randy D. Johnson, Cool*idge,* TX

#### **Ugly Rumors About Ellie**

**In your October 1987 New Products sec**tion you mentioned Ellie, our Dbase natural-language interface (p. 104) and incorrectly stated that it requires 512K. The error is our fault, as our news release was somewhat vague on this point.

Our biggest engineering task was squeezing one of the world's most powerful natural-language parsers into 250K so that users with only 512K can fit Dbase III Plus and Ellie into memory simultaneously. Perhaps your readers would like to know this information. Tandy users shouldn't be forced to chisel out Dbase code while the PC community sits back and "asks Ellie." *-]on Greenblatt, President, Elfsoft, New York, NY* 

#### **Musical Boards**

• Michael Nadeau's closing remarks in his Home Computerist column ("Will They

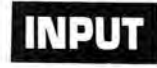

Fly," September 1987, p. 90) that referred to ATD'S new memory board for the EX caught my eye. I equipped a 1000 EX with a Tandy memory board. I ordered two ATD boards from a March 1987 issue's advertisement that stated a free clock came with the board. I ordered the boards on March 6, 1987 through the Canadian supplier in Ottawa. The boards were shipped in early July. The boards were installed and worked satisfactorily, but they didn't permit the plate on their slot to be installed. The port is open on the back of the computer.

I couldn't mount the clock on the board. I ordered dual serial port boards that supposedly mount the clock. I was then informed that the serial boards were in Ottawa, but when the people in that office checked the mountings, they discovered that the mountings wouldn't mount on their own boards. On the memory expansion board there was only one port for further expansion, not two as on Tandy's. The pins were wide open and not in an enclosure.

I returned the two boards and clocks. I ordered a dual serial/ clock/ calendar unit to fit my Tandy Expansion Board, and it *(continued on page 91)* 

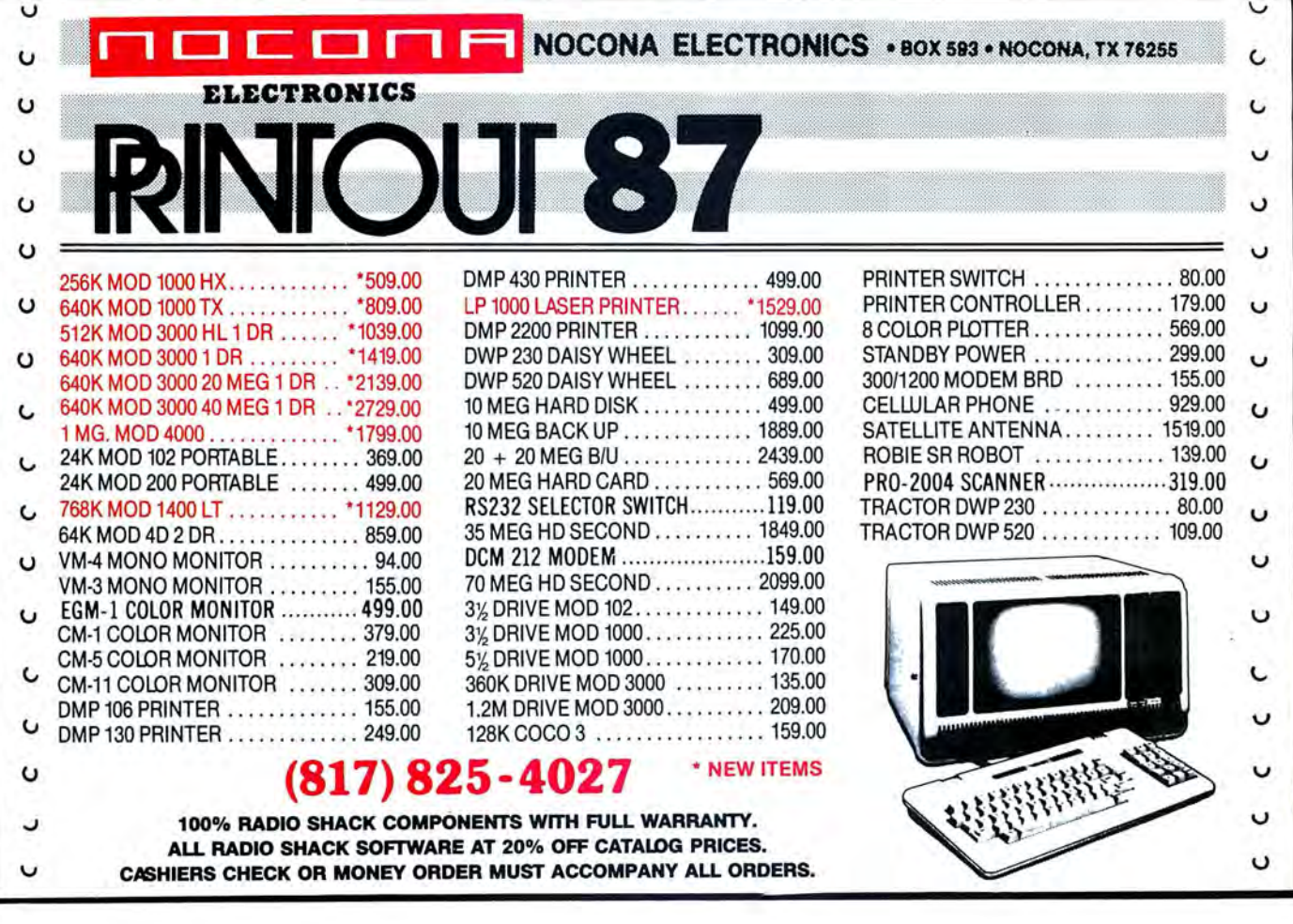

# **INPUT**

# **TRSDOS Users Respond**

#### **Final Regrets**

I I just read your Side Tracks column ("Hard Decision, New Direction," November 1987, p. 8) and would like to thank you for making a decision for me. I didn't know whether to buy a Tandy 1200 or Commodore C-128D system. After reading your column, I immediately called an order in for the Commodore.

Two factors influenced my decision. One, I am tired of you bellyaching about Tandy's support. Two, you no longer cover any of my machines (Models I/III/4/100).

I'd like to wish you well on your new format, but I'm afraid my tongue would fall out from the lie. Therefore, as a former 6-year subscriber, I wish you the worst. *Thomas Collins Jr., New Castle, DE* 

**I** I found good news and bad news in your November Side Tracks column. The good news is that Eric Maloney is leaving *80 Micro* for PC *Resource.* Just great! The bad news is the worst I've read since I bought my first Model I in 1978. You've decided to cover only MS-DOS.

I wish I could understand your reasons for doing this. You already publish PC *Resource* for MS-DOS-why aim two magazines at the same market? You say that 40 percent of your subscribers use the Model 4 and 20 percent still have Models I and Ill. That seems to be a fair market in itself. -Fred E. Guth, St. Louis, MO

**El** Your November Side Tracks column stunned me. I can't adequately express my disappointment that *80 Micro* no longer covers TRSDOS. I've had my Model 4 for several years, and your magazine was the only good source of information and help for me.

I won't replace my 4 until a truly satisfactory (understandable, friendly, modular, expandable, standardized, and open) 32-bit system that is unhindered by arbitrary hardware or software restrictions is available at a justifiable price. - Robert A. Bonilla *Jr., Hephzibah,* GA

**• Your November editorial was a low** blow. Based on your promises of continued support for the 4, I paid for a 2-year subscription that started in October 1987. I am not interested in Tandy MS-DOS. I will eventually go MS-DOS, but it will be an IBM.

After the shabby way Tandy treated its own computers, I won't buy a Tandy clone. Tandy's threat regarding no support for

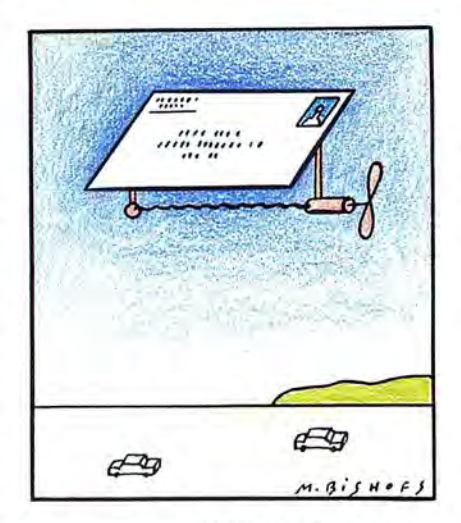

pre-6.3 versions of TRSDOS was a big laugh. *-William* T. *Cashin, Westwood,* MA • Your magazine is now so geared to advanced computing that I can't enjoy your articles. The one or two articles and programs that I find interesting (and can run on my hardware and software) are written as if the writer assumes the reader is at an equal level of expertise . I find these articles almost impossible to follow.

I think your magazine has become extremely-to use a computer cliche-user unfriendly . *-Roger Ulbkowitz,* Los *Angeles,* CA **II** My 4 serves me well, and I intend to use it until it dies or (God forbid) gets zapped by lightning. If *80 Micro* follows MS-DOS (and the advertising money) into the sunset, where will I find support for my 4? Certainly not from magazines enamored with PC-compatibles or from computer-in-general books that don't understand the convoluted personality of my machine.

I know that popular support for the 4 is decreasing, but many of us, for a variety of reasons, continue to lead normal lives with their 4. We still need *80 Micro* the same way people need automotive parts stores to supply parts for their cars .

I would be willing to pay a higher subscription rate to support a magazine that supports my trusty 4. Concerning your decision to devote your magazine to MS-DOS, let me put it as simply as possible:

The heavens are draped in black.

I am in deep mourning.

Please cancel my subscription.

*-David Schmucker, Palisade,* CO

What to do? I've had a TRS-80 nearly from the beginning. I've added to the original 4K Level I machine much as people used to add accessories to their Model T Fords. Like the Model T Ford, the TRS-80 plods along, but it gets me where I want to go.

It's tempting to join the fast crowd and buy a shiny new PC-compatible, but what would become of all my old "friends" in my disk boxes? *-Jay Cox, Wayne, NJ* 

• Over the years, *80 Micro* has been an exciting source of programs and information that helped me survive the "beginner's blues." I remember the fantastic artwork in the full-color ads for the adventure games, but I never came up with the cash to buy them. Perhaps someone would like to part with their collection.

Thanks to everyone who wrote articles and programs, even if yours had incurable bugs (be assured some did). The 8-year-old file of magazines and disks will remain on the closet shelf until the sad day when I take them on the final trip to the trash. *-Wendell Morrill, 1222 Cherry Drive, Boze*man, MT 59715.

**I** I read with regret your announcement that you plan to abandon the TRSDOS line, because I grew up with the I, Ill, and 4P. But alas, my program of 60K and my desires for better data-base and word-processor programs outgrew the 64K memory and 8-bit processor limit.

After careful analysis, I bypassed the PCcompatible line and bought a Macintosh SE with a 20-MB internal hard disk. It is small in size, powerful, has excellent graphics, and I get more readable information on the small monitor than on a standard PC.

I will miss the writing of Eric Maloney. The Macintosh publications could use a lot of his honesty and level-headed analysis. -A *Bruce Jacobs, Fargo, ND* 

As one of your oldest subscribers, I was saddened to read the death knell for the last TRSDOS magazine. Over the years, whenever *80 Micro* arrived in the mail and I was working on a project around the house, my daughters hid it from me, because they knew everything would, and did, stop.

When I think back about the great articles that taught me so much, I wonder what happened to all these people. I enjoyed your tenth-anniversary article; reading it brought back the memories. I also enjoyed your efforts and will surely miss the old *80 Micro. -David J. Nicolaus, Valparaiso, IN* 

*(continued* **on** *page* 92)

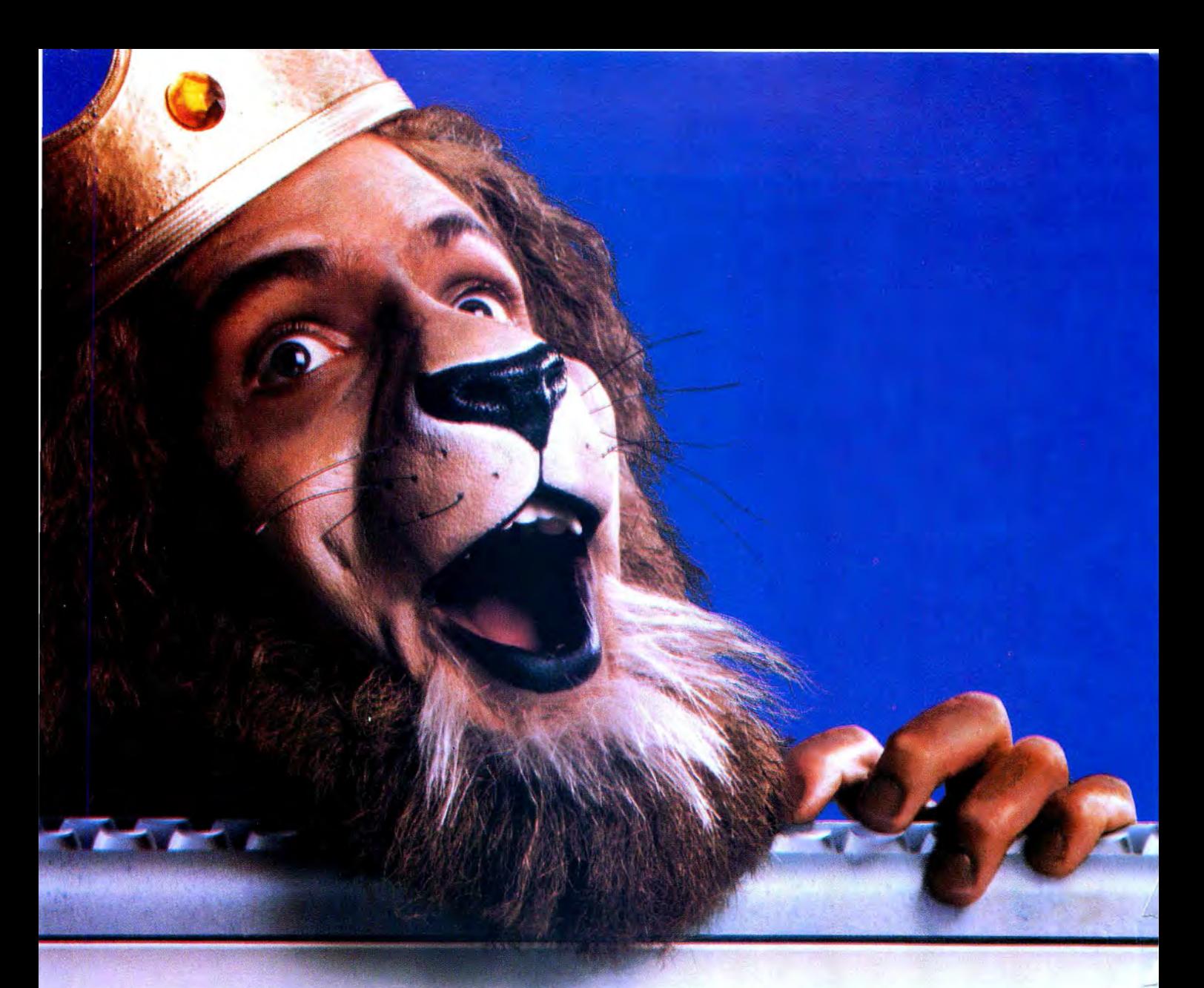

# **Get the lion's share** online with GEnie.

"GEnie changed my mind about what an online" service can do for me! I always knew that GEnie offered a princely selection of Special Interest Groups featuring thousands of software files, dynamic bulletin boards, lively discussions and "tips" from the experts. But now GEnie gives me more than my share of valuable information services like NewsGrid and USA Today Decisionlines, American Airlines EAASY SABRE<sup>SM</sup> personal reservation system, new and exciting multi-player games and access to Dow Jones News/Retrieval.<sup>®</sup> And the people on GEnie are so friendly and helpful they make me feel like a member of royalty!

You don't need to pay a king's ransom to get the lion's share, because only GEnie offers you so much online, for less."

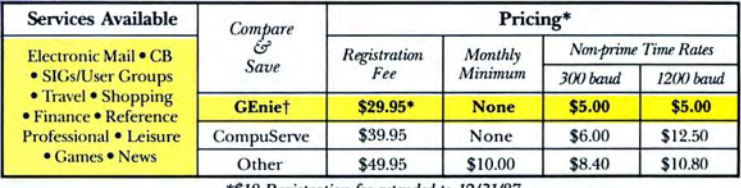

\*\$18 Registration fee extended to 12/31/87.

## Just \$5 per hour. Get online today!

- 1. Have your major credit card or checking account number ready.
- 2. Set your modem for local echo (half duplex)-300 or 1200 baud.
- 3. Dial 1-800-638-8369. When connected, enter HHH
- 4. At the  $U# =$  prompt enter XJM11824, GEnie then RETURN.

Need help or more information? No modem yet? We can help. In U.S. or Canada call 1-800-638-9636.

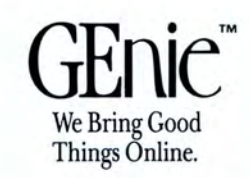

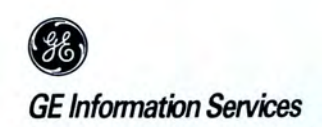

© 1987 General Electric Company, U.S.A.

\*Basic rates and services in effect 9/87 apply in U.S. only. †Non-prime time rates apply Mon.–Fri.<br>6 PM–8 AM local time and all day Sat., Sun., and nat'l. holidays. Subject to service availability. Some<br>services offered on

Dow Jones News/Retrieval is a registered service mark of Dow Jones & Company, Inc.

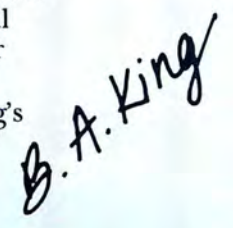

# *Turn Your Computer Into a Starship.*

#### Beam Aboard, Captain.

Your starship is fueled and ready. Your crew is fully trained. You launch from Starport, heading toward the galaxy's core on a hunch. You've been chosen to seek new worlds to colonize. New resources for a homeworld gone stale.

Your navigator zeroes in on a red dwarf star. Long-range scans show three planets: a gas giant, a frozen ice world, and a blueoceaned paradise that looks just like heaven. A good place to land.

Suddenly a klaxon sounds. "Captain, we're being scanned;' says your Science Officer. A giant hologram of a squid-like crea-

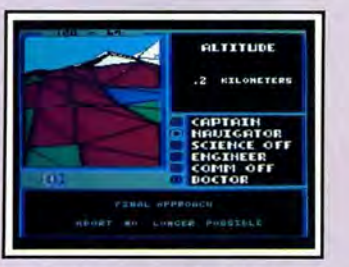

*Explore Strange New Worlds*  Land on different planets to collect valuable minerals, lifeform specimens, and artifacts from ancient civilizations. But keep your laser on stun-not all the locals will be glad to see you.

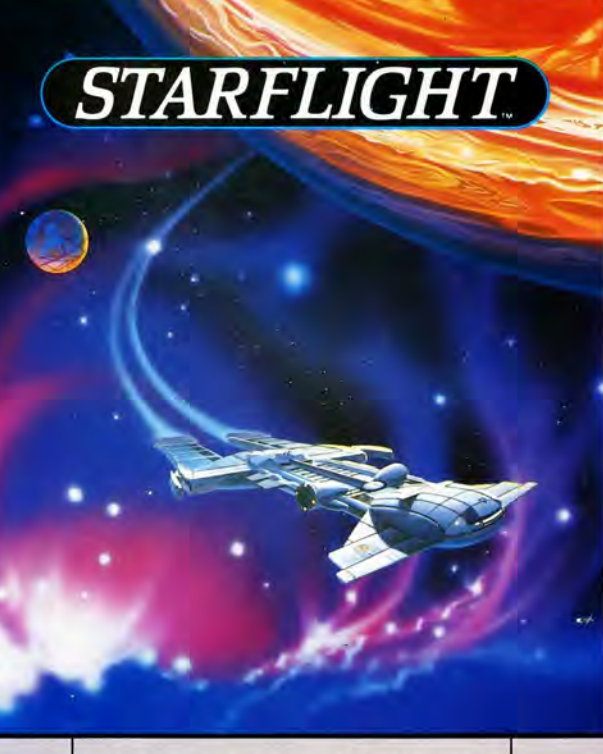

ture appears on your view screen and hisses, "Prepare to die, airbreathers"

Your space odyssey has just begun.

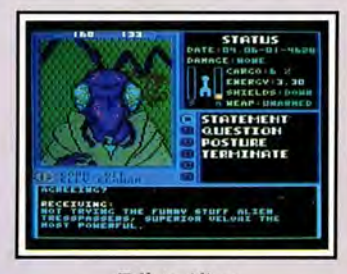

*Talk to A liens*  Each alien race, like this Veloxi, has a unique

culture, personality, and language. They can give you clues-if you can get them to trust you.

#### State-of-the-art Outer Space Simulation.

• Stunning graphic simulation of rotating planets, landing sequences, laser battles, and more.

• Explore 270 star systems and 800 planets with unique ecosystems. Each planet contains almost 2 million different locations.

• Choose your own crew-Science Officer, Communications Officer, Navigator, Chief Engineer, Medical Officer, and Captain.

•Includes full starmap and security decoder.

• The state-of-the-art in entertainment software. Over 15 man-years in development.

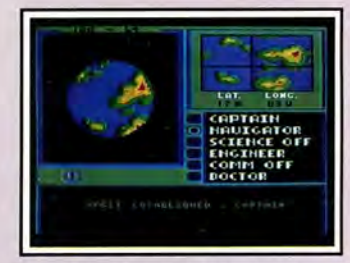

*"Standard Orbit, Captain."*  From hull-crushing gas giants to frozen dwarves, each star system is unique. Study your sensors carefully-there's a stiff fine for recommending colonization of boiling lava planets.

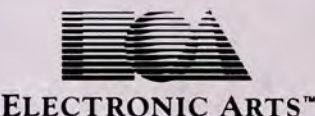

For the IBM; Tandy, and all 100% compatibles. 256K RAM required. Not copy-protected.

How to Order: Visit your retailer, or call800·245·4525 for direct VISA or Mastercard orders (in CA call 800·562-1112). There is a 14-day, money-back guarantee on dinecl orders. The price for direct orders is \$49.95. To order by mail, send check or money order to Electronic Arts Direct Sales, PO Box 7530, San Mateo, CA 94403. Add \$3 for shipping and handling (\$4 Canadian). Allow 4 weeks for delivery. For a complete product catalog, send 50¢ and a stamped, self-addressed #10 envelope to Electronic Arts Catalog Offer, 1820 Gateway Drive, San Mateo, CA 94404 IBM is a registered trademark of International Business Machines, Inc. Starflight and Electronic Arts are registered trademarks of Electronic Arts.